# **INSTITUTO FEDERAL DE EDUCAÇÃO, CIÊNCIA E TECNOLOGIA DO AMAZONAS PRÓ-REITORIA DE PESQUISA E PÓS-GRADUAÇÃO MESTRADO PROFISSIONAL EM ENSINO TECNOLÓGICO**

MARDEN EUFRASIO DOS SANTOS

# **ENSINO DAS RELAÇÕES MÉTRICAS DO TRIÂNGULO RETÂNGULO COM ROBÓTICA EDUCACIONAL**

Manaus - AM 2016

### MARDEN EUFRASIO DOS SANTOS

# **ENSINO DAS RELAÇÕES MÉTRICAS DO TRIÂNGULO RETÂNGULO COM ROBÓTICA EDUCACIONAL**

Dissertação apresentada ao Mestrado Profissional em Ensino Tecnológico, do Instituto Federal de Educação, Ciência e Tecnologia do Amazonas, para a obtenção do título de Mestre em Ensino Tecnológico, sob a orientação da **Prof.ª Dr.ª Andréa Pereira Mendonça**.

Área de Concentração: Processos e Recursos para o Ensino Tecnológico.

Linha de Pesquisa: Recursos para o Ensino Técnico e Tecnológico.

Manaus – AM 2016

Ficha Catalográfica<br>Layde Dayelle dos Santos Queiroz<br>CRB – 11/980

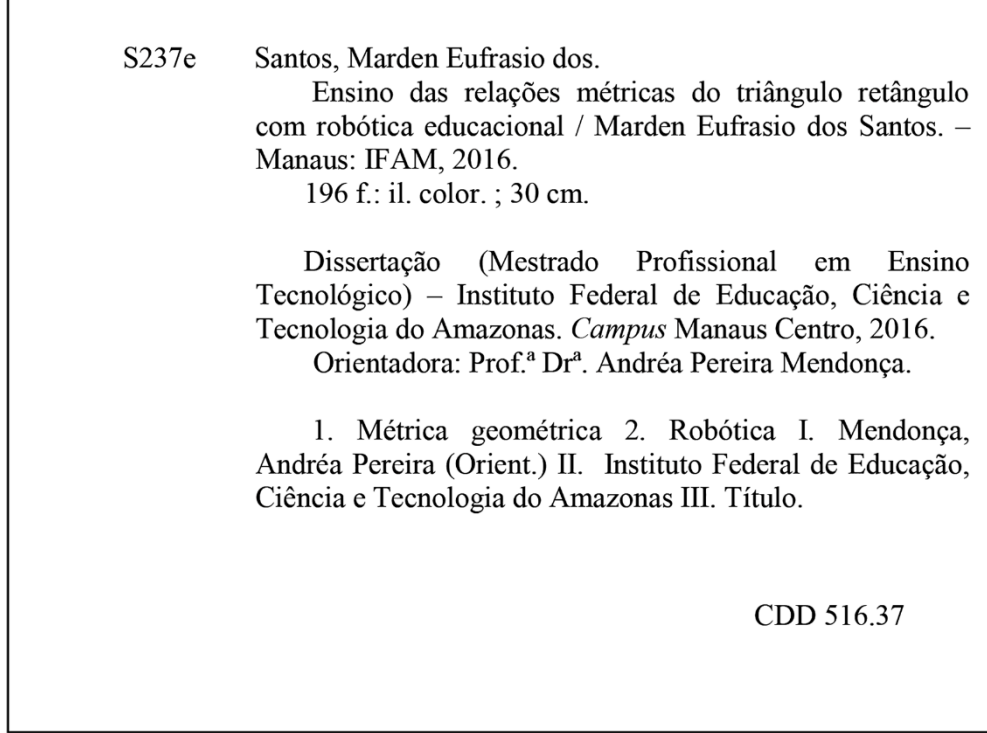

#### MARDEN EUFRASIO DOS SANTOS

# ENSINO DAS RELAÇÕES MÉTRICAS DO TRIÂNGULO RETÂNGULO COM ROBÓTICA EDUCACIONAL

Dissertação apresentada à Coordenação do Curso de Mestrado Profissional em Ensino Tecnológico do Instituto Federal de Educação, Ciências e Tecnologia do Amazonas (IFAM), Campus Manaus Centro, como parte dos requisitos necessários para a obtenção do grau de mestre em ensino.

### **BANCA EXAMINADORA**

Prof.ª. Dra. Andréa Pereira Mendonça (Orientadora) INSTITUTO FEDERAL DE EDUCAÇÃO, CIÊNCIA E TECNOLOGIA DO AMAZONAS - IFAM

> Prof.ª. Dra. Elaine Harada Teixeira de Oliveira UNIVERSIDADE FEDERAL DO AMAZONAS - UFAM

Prof.ª. Dra. Rosa Oliveira Marins Azevedo INSTITUTO FEDERAL DE EDUCAÇÃO, CIÊNCIA E TECNOLOGIA DO AMAZONAS - IFAM

*Aos meus pais, esposa, filhos e todos os familiares com amor e carinho.*

#### **AGRADECIMENTOS**

A Deus pela dádiva da vida e plenitude de saúde e sentidos. Por ser sempre a luz nos momentos difíceis e de solidão.

Aos meus pais Eimar e Rita por me criarem na perspectiva da retidão e da valorização dos estudos. Pelo apoio incondicional e afeto que acalanta.

A minha esposa e companheira de todos os dias Tayanna, aos meus filhos Nicolle, Nayanna e Natan, que são minha maior motivação, especialmente a Nana e o Natan pelos sorrisos e carinhos que me fortaleceram nos momentos de hesitação.

À Prof.ª. Dra. Andréa Pereira Mendonça, pela orientação serena, pela qualidade de seus apontamentos. Por me fazer enxergar caminhos melhores sobre a pesquisa e sobre meu próprio projeto de vida.

Aos professores do IFAM do MPET, professores: Amarildo Gonzaga, João Neto, Ana Cláudia e Davi Avelino pelas excelentes contribuições a minha formação, pelos esclarecimentos e por me mostrarem que muito há que se aprender ainda.

Às professoras: Dra. Rosa Oliveira Marins Azevedo e Dra. Elaine Harada Teixeira de Oliveira por suas excelentes contribuições e observações sobre o desenvolvimento da pesquisa e estruturação do texto.

Aos colegas do mestrado, pela cumplicidade, companhia e palavras de incentivo. Pela contribuição individual de cada um na composição da minha identidade como docente.

À Fundação Nokia especialmente aos amigos diretores Ana Rita Fadel Arruda e Fabíola Bazi, pelo apoio de sempre e confiança na disponibilização dos kits LEGO que utilizamos no estudo de caso.

À Escola Municipal Deyse Lammel Hendges, com destaque a professora gestora Antonilda Neves, professor Efrain Pacheco e todo o corpo técnico pedagógico da instituição que não mediram esforços para viabilizar a realização do estudo.

Ao amigo e professor de Matemática Robson Mota por sua dedicação e incentivo a realização do projeto de Robótica Educacional.

Aos professores Audemir Lima e Cássio Galery por disponibilizarem tempo na análise da documentação sobre conhecimento matemático.

Aos amigos Edcarlos Ribeiro e Erick Maciel, por me auxiliarem na logística e controle dos materiais utilizados durante o curso.

A minha sempre diretora e mentora nos caminhos da educação Ana Rita Fadel Arruda, pelo grande exemplo de educadora, pela confiança e amizade em todos os momentos.

Ao meu amigo e incentivador maior professor Edirley Castro, pelos muitos momentos de trabalho conjunto e pelas palavras de apoio e correção que tanto contribuíram na formação da minha personalidade docente.

Ao amigo e professor Luiz Eduardo, pelo incentivo e dicas valiosas sobre a pesquisa e estruturação do trabalho. Por ser um amigo paciente e dedicado.

Ao amigo e professor Ricardo Fernandes pela amizade de sempre e pelo auxilio na organização e formatação do material utilizado no site.

A minha amiga e pedagoga preferida Mirtes Viriato, pelos momentos de conversa sobre os rumos da minha carreira docente e pelas palavras de motivação.

*Escuta e serás sábio. O começo da sabedoria é o silêncio.*

*A Evolução é a Lei da Vida, o Número é a Lei do Universo, a Unidade é a Lei de Deus.*

*A matemática é o alfabeto com o qual DEUS escreveu o universo.*

*Pitágoras.*

#### **RESUMO**

As Relações Métricas do Triângulo Retângulo são um importante conteúdo da Geometria no Ensino Fundamental e a base para o estudo de Trigonometria no Ensino Médio, apresentando grande potencial de aplicação na resolução de problemas matemáticos. Dadas as dificuldades com a aprendizagem deste conteúdo, desenvolvemos um planejamento de ensino, fundamentado no Alinhamento Construtivo, que integra Robótica Educacional no ensino deste tema da Matemática, considerando o desenvolvimento de duas habilidades: (i) visualização e aplicação das propriedades das figuras geométricas; e, (ii) desenvolvimento do raciocínio dedutivo na construção de soluções para os problemas propostos. A integração da Robótica Educacional no Ensino de Matemática, conforme proposto neste trabalho, foi avaliada por meio de um estudo de caso realizado com 30 alunos do 9º ano do Ensino Fundamental da escola pública Deyse Lammel Hendges, situada no município de Presidente Figueiredo (AMAZONAS). Os resultados do estudo de caso revelaram uma melhoria na aprendizagem dos alunos, sendo que os índices mais significativos foram alcançados no desenvolvimento da habilidade de visualização e aplicação das propriedades geométricas. No que diz respeito à segunda habilidade – desenvolvimento do raciocínio dedutivo para resolução de problemas – os resultados obtidos foram mais modestos, pois o desenvolvimento dos cálculos prescindia conhecimentos sobre as operações aritméticas, cujo domínio pelos estudantes era limitado, mesmo tratando-se de estudantes no último ano do Ensino Fundamental. Como produto deste trabalho, organizamos um Caderno de Aplicação de Robótica Educacional para o Ensino de Matemática com enfoque nas Relações Métricas do Triângulo Retângulo. O caderno está organizado em três partes: na parte 1 estão as orientações para elaboração de problemas matemáticos com o uso de Robótica Educacional. Na parte 2 indicações sobre kits educacionais de Robótica Educacional e outros recursos de auxílio aos docentes. Na parte 3 orientações para a aplicação do planejamento de ensino desenvolvido, no formato de um curso.

**Palavras-Chave**. Ensino de Matemática. Relações Métricas do Triângulo Retângulo. Robótica Educacional. Alinhamento Construtivo.

#### **ABSTRACT**

The Rectangle Triangle Metrics Relations is an important content of geometry in elementary school and the basis for the study of trigonometry in high school, with great potential for application in solving mathematical problems. Given the difficulties with the learning of this content, we developed a teaching plan, based on Constructive alignment, integrating Educational Robotics in teaching this subject of mathematics, considering the development of two skills: (i) visualization and application of the properties of geometric figures; and (ii) development of deductive reasoning in building solutions to the problems proposed. Integration of Educational Robotics in Mathematics Teaching, as proposed in this study, was assessed by a case study of 30 students of the 9th grade of elementary school of a public school named Deyse Lammel Hendges, in the county of Presidente Figueiredo (AMAZONAS). The case study results showed an improvement in students' learning, and the most significant rates were achieved in the development of visualization skill and application of geometric properties. Regarding the second skill - development of deductive reasoning to solve problems - the results were more modest, as the development of calculations required knowledge of arithmetic, whose mastery by students was limited, even in the case of students in last year of elementary school. As a product of this work, we organized an Educational Robotics Application Notebook for Mathematics Teaching focusing on the Rectangle Triangle Metrics Relations. The notebook is organized into three parts: in Part one, we find a guideline for development of mathematical problems with the use of Educational Robotics. In Part two, indications on Educational Robotics kits and other resources to help the teachers. In Part three, a guideline for the implementation of the educational planning developed in the format of a course.

**Keywords**: Learning, Mathematics; Metric relations in Rectangle Triangle, Educational Robotics, Constructive Alignment.

# **LISTA DE FIGURAS**

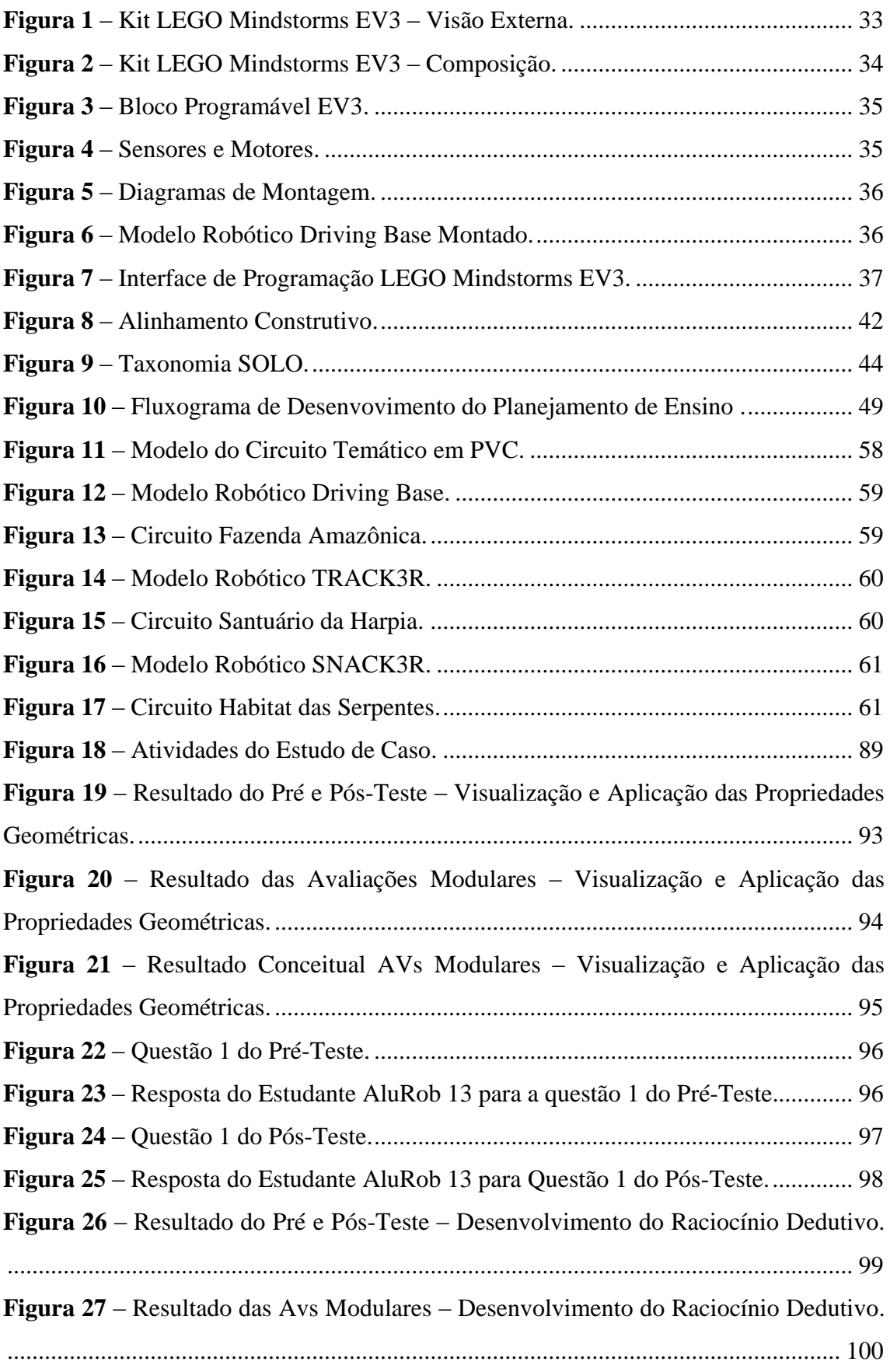

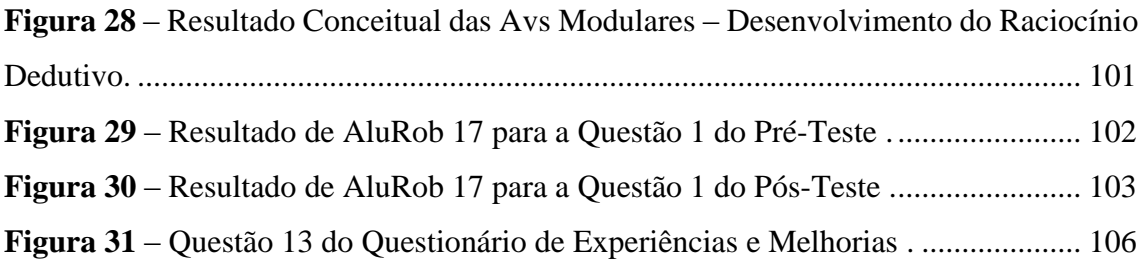

# **LISTA DE QUADROS**

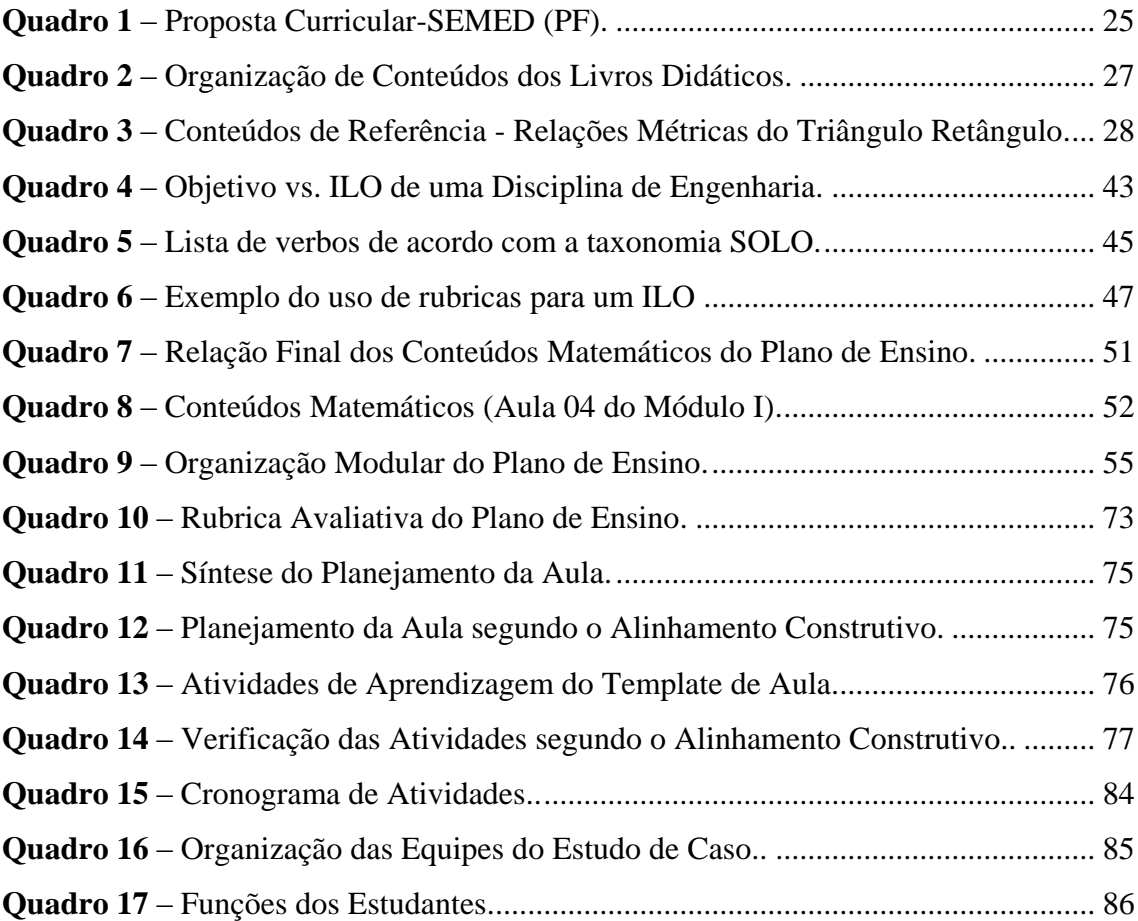

#### **LISTA DE ABREVIATURAS E SIGLAS**

- **ANRESC –** Avaliação Nacional do Rendimento Escolar;
- **AT**  *Assessment Task*;
- **CAPES** Coordenação de Aperfeiçoamento de Pessoal de Nível Superior;
- **D10**  Descritor 10;
- **EMEF**  Escola Municipal de Ensino Fundamental;
- **EV3**  Modelo do kit didático da LEGO;
- **FIC** Formação Integral e Continuada;
- **IFAM**  Instituto Federal do Amazonas;
- **ILO** *Intended Learning Outcome;*

**INEP –** Instituto Nacional de Estudos e Pesquisas Educacionais Anísio Teixeira;

- **MEC** Ministério da Educação;
- **MIT** *Massachusetts Institute of Technology;*
- **OBR** Olimpíada Brasileira de Robótica;
- **OCDE** Organização para Cooperação e Desenvolvimento Econômico;
- **PCNS** Parâmetros Curriculares Nacionais;
- **PDE** Plano de Desenvolvimento da Educação;
- **PISA** *Programme for International Student Assessment;*
- **PF** Presidente Figueiredo;
- **RIA**  *Robotic Industries Association;*
- **RPA** *–* Resultados Pretendidos da Aprendizagem;
- **SAEB** Sistema de Avaliação da Educação Básica;
- **SEMED** Secretaria Municipal de Educação;
- **SOLO** *Structure of the Observed Learning Outcome;*
- **STEM** Acrônimo para designar Ciências (*Science*), Tecnologia (*Technology*), Engenharia
- (*Engineering*) e Matemática (*Mathematics*);
- **TLA** *Teaching Learning Activities.*

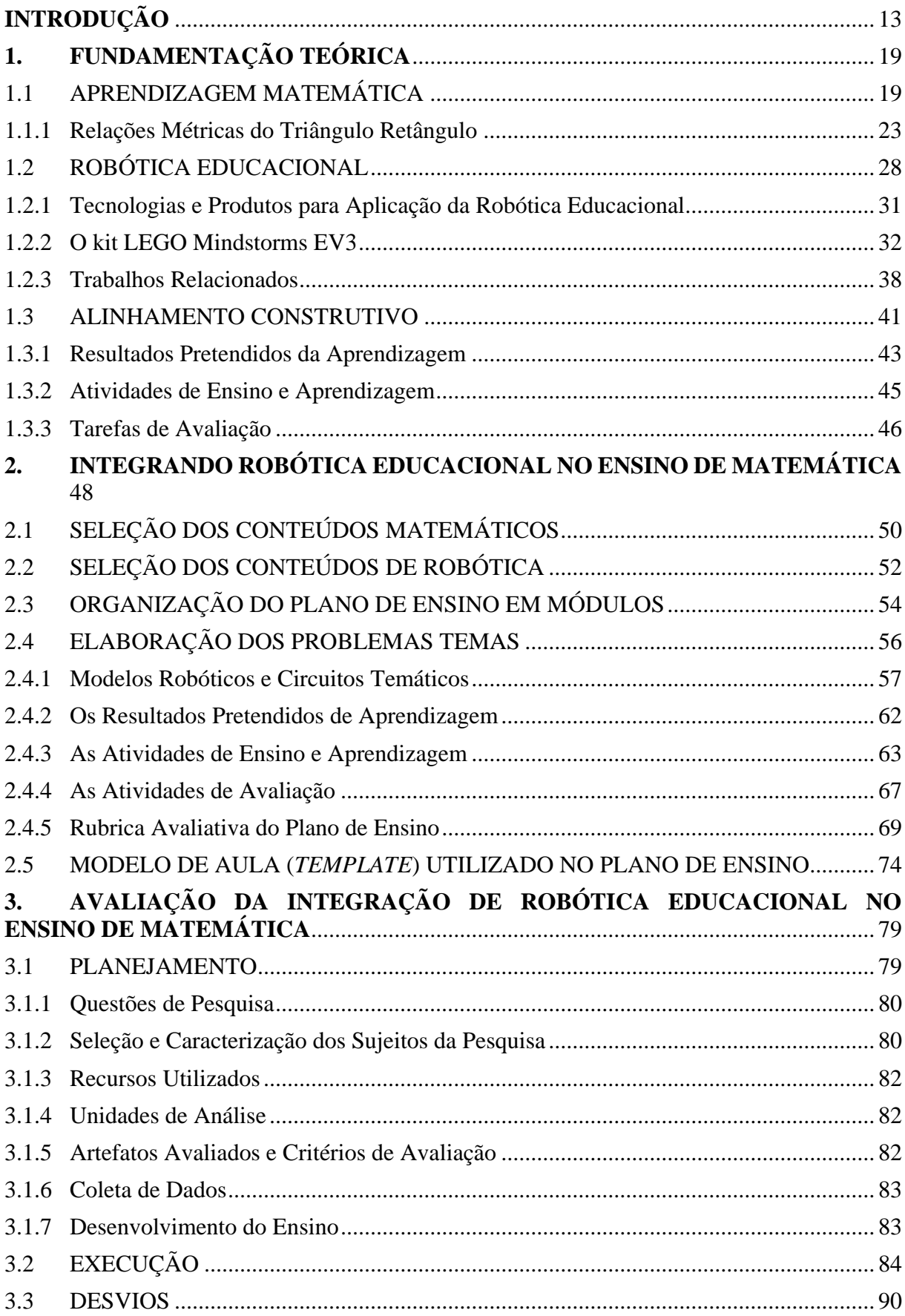

# **SUMÁRIO**

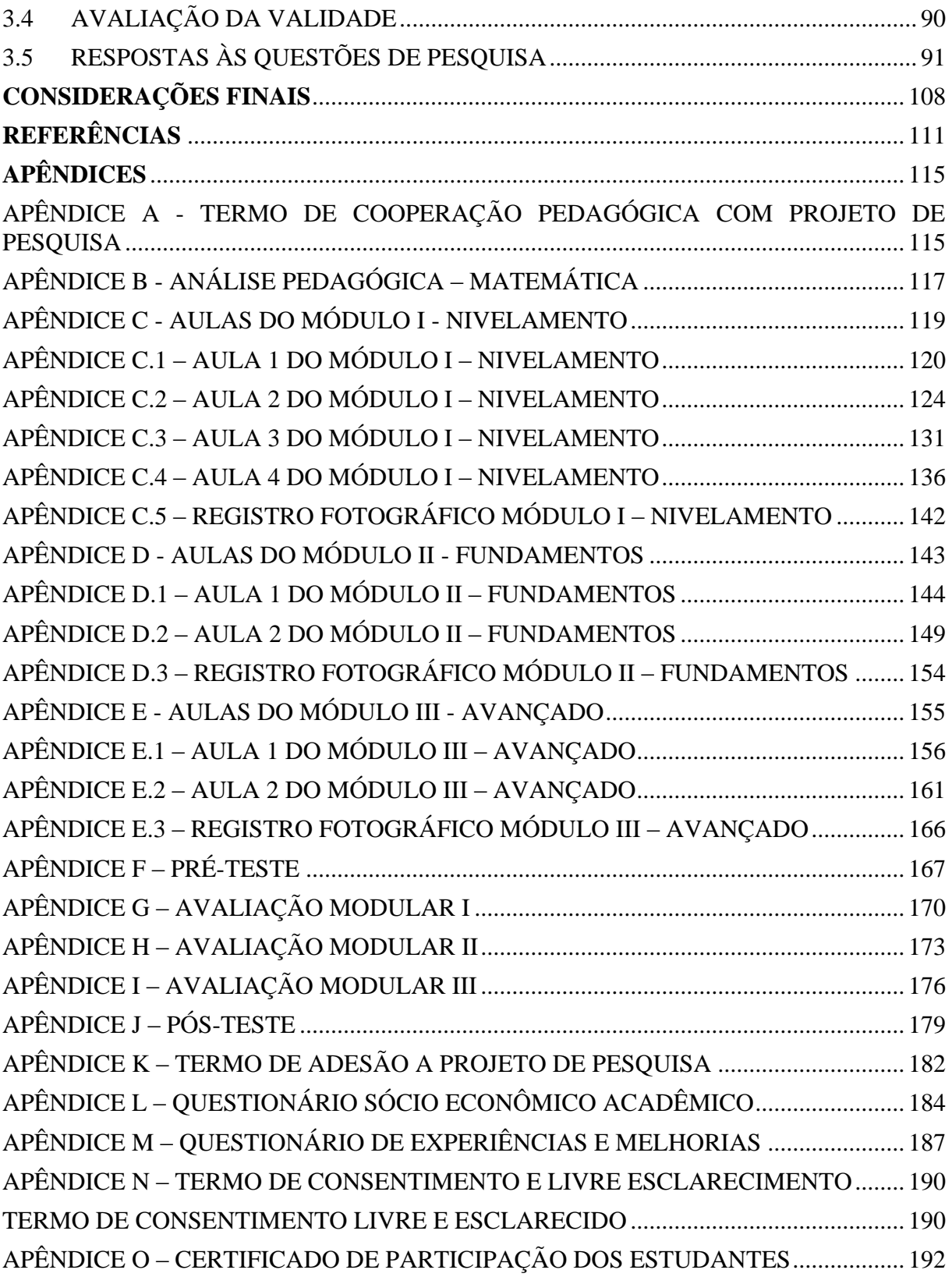

#### **INTRODUÇÃO**

<span id="page-16-0"></span>Utilizar Robótica Educacional<sup>1</sup> como recurso tecnológico nas aulas de Matemática, tendo como participantes os estudantes do Ensino Fundamental, foi uma proposta de curso de extensão na modalidade FIC (Formação Integral e Continuada), apresentada pela área de Projetos Educacionais da Fundação Nokia às escolas da rede pública municipal da cidade de Manaus (AM). Em 2013, atuamos como gestor da Gerência de Projetos Educacionais nesta instituição e focamos no desenvolvimento de projetos de cursos que integrassem atividades do currículo escolar com tecnologias educacionais. A Robótica Educacional foi inserida nestes projetos com base na ampla experiência de atuação da Fundação Nokia, nas competições nacionais de Robótica com especial ênfase na OBR (Olimpíada Brasileira de Robótica).

Contudo, o projeto do curso de Robótica Educacional desenvolvido na época apresentava um alto teor tecnicista. Os objetivos eram basicamente ensinar os estudantes a utilizarem os recursos dos kits LEGO de Robótica Educacional, especificamente o kit LEGO Mindstorms EV3. Embora a intenção fosse motivar os estudantes para o estudo de assuntos da Matemática, o curso proposto não apresentava uma vinculação direta com o planejamento de ensino regular desta disciplina nas escolas. A ênfase do curso estava na realização de atividades práticas mais gerais que visavam o desenvolvimento do raciocínio lógico, o estímulo a criatividade e a melhoria da capacidade de solucionar problemas, considerando estudantes do 9º. ano do Ensino Fundamental. O curso contemplava também toda a fundamentação necessária sobre robótica, as técnicas de montagem dos modelos robóticos do kit e também as instruções básicas sobre a programação do Microcontrolador EV3, visando o desenvolvimento dos movimentos autônomos dos robôs.

Apresentamos o projeto de Robótica Educacional para a gestão de tecnologias educacionais da Secretária Municipal de Educação do município de Manaus (AM). O curso foi aprovado e sua execução ficou condicionada às questões orçamentárias, considerando a aplicação em 07 (sete) escolas polo da rede pública municipal de ensino. A proposta original foi planejada para qualificar cerca de 600 estudantes do 9° ano do Ensino Fundamental utilizando o contra turno de aulas das turmas participantes em cursos de 40 horas aula.

 $1$  Robótica Educacional é um termo utilizado para designar um modelo ou proposta didática que utiliza os fundamentos e recursos tecnológicos da robótica, através de kits didáticos oferecidos por diferentes fabricantes, para a resolução de problemas em diferentes áreas como Matemática, Ciências, Informática, etc.

Paralelo à apresentação deste projeto, interessamo-nos pelo curso de Mestrado Profissional em Ensino Tecnológico (MPET) do Instituto Federal de Educação, Ciência e Tecnologia do Amazonas (IFAM), no qual fomos aprovados na Turma de 2014.

Durante as reuniões iniciais de orientação, apresentamos os projetos envolvendo tecnologias educacionais que tínhamos participado recentemente, incluindo o projeto de Robótica Educacional da Fundação Nokia com a Secretaria Municipal de Educação de Manaus (AM). Neste diálogo com a professora orientadora Dra. Andréa Pereira Mendonça, decidimos manter o foco na aplicação de Robótica Educacional na aprendizagem Matemática, pois as dificuldades de aprendizagem nesta área de conhecimento eram evidenciadas tanto nas pesquisas publicadas por docentes da Matemática, como por indicadores oficiais da educação de base, tais como o PISA<sup>2</sup> e a Prova Brasil<sup>3</sup>.

Em 2012, dentre os 65 países participantes do PISA, o Brasil ocupou a colocação de 58<sup>o</sup> colocado, segundo o desempenho dos estudantes participantes nas três avaliações (Leitura, Matemática e Ciências). Importante destacar que parte dos alunos brasileiros de 15 anos que participaram do PISA 2012 ainda cursavam o Ensino Fundamental.

Com respeito a Prova Brasil, com foco nos alunos das séries finais do Ensino Fundamental, os resultados da edição de 2011 revelaram que dos 425 pontos possíveis e dentro de 12 níveis propostos na escala avaliativa, o resultado da média geral foi igual a 250,6 pontos, posicionando os estudantes brasileiros desta escolaridade no nível 6 da escala de proficiência do SAEB (Sistema de Avaliação da Educação Básica).

Na edição de 2013, houve uma modificação nas escalas de proficiência, elevando as notas em todos os níveis desta escala. Neste ano, no caso da Matemática para o 9° ano do Ensino Fundamental foram pontuados 09 níveis de desempenho. O resultado médio dos estudantes participantes foi de 242,35 pontos, abaixo da meta planejada pelo INEP que era de 300 pontos para a nota de Matemática.

<sup>2</sup> O PISA (*Programme for International Student Assessment*), em português Programa Internacional de Avaliação de Estudantes, é uma iniciativa de avaliação comparada de abrangência internacional, aplicada a estudantes na faixa dos 15 anos de idade em que se pressupõe o término da escolaridade básica obrigatória na maioria dos países (INEP, 2011a).

<sup>3</sup> Possui como nome oficial - Avaliação Nacional do Rendimento Escolar (Anresc), porém é mais conhecida como Prova Brasil. Trata-se de uma avaliação censitária da educação básica, em nível nacional, que envolve alunos da 4ª série/ 5ºano a 8ªsérie/9ºano do Ensino Fundamental das escolas públicas das redes municipais, estaduais e federal, com o objetivo de avaliar a qualidade do ensino ministrado nestas escolas. Participam desta avaliação as escolas que possuem, no mínimo, 20 alunos matriculados nas séries/anos avaliados, sendo os resultados disponibilizados por escola e por estado federativo (INEP, 2011b).

Em nível local, na cidade de Manaus, corroboram para os índices que apontam as dificuldades em aprendizagem Matemática, os resultados obtidos do exame de seleção da Fundação Nokia, um dos mais concorridos exames de seleção direcionados aos estudantes do 9° ano do Ensino Fundamental. Este exame é aplicado anualmente e tem em média a participação de aproximadamente 3.000 alunos concorrendo a 160 vagas para cursos profissionalizantes concomitantes ao Ensino Médio.

De acordo com os resultados do exame de seleção 2013, fornecidos pela Fundação Nokia, participaram deste exame 3.226 candidatos, dos quais 47% foram reprovados em Matemática com notas inferiores a 3,0 (três). Em 2014, dos 2.923 candidatos participantes, 49% deles reprovaram também na avaliação de Matemática, não conseguindo atingir a nota mínima de 3,0 (três) pontos.

Estes indicadores nos motivaram a contribuir com a melhoria do ensino de Matemática. Contudo, diferente daquela perspectiva mais tecnicista, nosso propósito agora era o de desenvolver um planejamento de ensino que integrasse a Robótica Educacional ao ensino de Matemática, respeitando conteúdos estabelecidos no currículo dos estudantes do 9º ano do Ensino Fundamental e também respeitando os pressupostos dos Parâmetros Curriculares Nacionais (PCNs)<sup>4</sup> para este nível de ensino.

Assim, iniciamos uma investigação sobre os assuntos de Matemática do 9º ano do Ensino Fundamental que apresentavam altos índices de dificuldades de aprendizagem e identificamos a área de Geometria, como potencialmente crítica. Segundo Grando, Nacarato e Gonçalves (2008), apesar de tantas pesquisas e discussões teóricas, a Geometria ainda está ausente da maioria das salas de aula. Geralmente os alunos chegam ao ensino superior com pouco ou nenhum conhecimento básico em Geometria. Ainda no debate sobre o ensino da Geometria, Resende e Mesquita (2013) afirmam que a Geometria exige dos professores e dos próprios alunos uma dedicação maior, pois a sua essência extrapola o plano bidimensional e vai até o tridimensional, requerendo, assim, além do entendimento, a capacidade de visualização e construção do raciocínio.

Dentre os conteúdos de Geometria propostos para o currículo do Ensino Fundamental consolidados nos PCNs (BRASIL, 1998), um tem sido muito constante na composição das

<sup>4</sup> Parâmetros Curriculares Nacionais. Os PCNs são diretrizes elaboradas pelo Governo Federal para orientar as escolas de ensino fundamental e médio na definição de suas matrizes curriculares.

avaliações do PISA, da Prova Brasil e também do próprio exame de seleção da Fundação Nokia em Manaus, trata-se do conteúdo sobre as Relações Métricas do Triângulo Retângulo.

A relevância deste conteúdo não é evidenciada apenas pela presença nos instrumentos de avaliação acima citados, mas também por ser o conhecimento base para o estudo de Trigonometria no Ensino Médio.

No relatório do PDE (Plano de Desenvolvimento da Educação), relacionado aos resultados da Prova Brasil 2011, sobre o Descritor 10 – utilizar relações métricas do triângulo retângulo para resolver problemas significativos – o que se pretende avaliar é, portanto, a habilidade de o aluno resolver problemas utilizando as Relações Métricas do Triângulo Retângulo, em especial, o Teorema de Pitágoras. Nas conclusões da análise, presentes no relatório que avalia o resultado dos alunos diante das questões que tratam este descritor, o resultado foi considerado muito preocupante (BRASIL, 2011). Menos de 1/5 da população avaliada mostra domínio da habilidade. A grande proporção de alunos que marcaram as alternativas incorretas indica que estes não entendem o assunto. O resultado, portanto, demonstra grandes dificuldades de aprendizagem do tema em questão.

Na pesquisa que realizamos sobre as dificuldades de aprendizagem deste conteúdo, destacamos duas: (1) dificuldade de visualização e aplicação de propriedades das figuras geométricas, neste caso dos triângulos. Fator que compromete a capacidade de interpretação de situações que exigem deduções diretas das informações fornecidas no enunciado dos problemas propostos; e (2) dificuldade de aplicar o raciocínio dedutivo, o que inibe os alunos de tomarem decisões sobre quais procedimentos matemáticos são adequados para construir as soluções dos problemas propostos.

Estas duas dificuldades impedem os estudantes de articular importantes elementos da Geometria, em especial, os conceitos envolvendo as Relações Métricas do Triângulo Retângulo. As competências sobre os objetos: espaço físico, figuras geométricas e representações gráficas, inclusive suas correlações, são conhecimentos essenciais neste processo de consolidação da capacidade dos estudantes de desenvolverem conhecimentos relacionados à aplicação do Teorema de Pitágoras, que representa um dos principais conteúdos do tema Relações Métricas do Triângulo Retângulo.

Ao observamos o planejamento do conteúdo programático padrão de Matemática do Ensino Fundamental, verificamos que este assunto é ensinado para alunos do 9° ano, sendo, normalmente, apresentado e discutido em sala de aula a partir do 3° bimestre letivo. Essa foi a trajetória que nos levou a escolha deste conteúdo da Matemática.

O potencial educativo da Robótica Educacional e a necessidade de desenvolver estratégias de ensino mais efetivas em Matemática, levaram-nos ao seguinte **problema de pesquisa**: um planejamento de ensino que prima pela inserção de Robótica Educacional pode melhorar a aprendizagem das Relações Métricas do Triângulo Retângulo, no que diz respeito a capacidade de visualização e aplicação de propriedades das figuras geométricas e o desenvolvimento do raciocínio dedutivo por estudantes no Ensino Fundamental do 9° ano?

A fim de buscar respostas a este problema de pesquisa, este trabalho teve por objetivo desenvolver um planejamento de ensino que integrasse Robótica Educacional no ensino das Relações Métricas do Triângulo Retângulo.

Esse planejamento foi avaliado por meio de um estudo de caso realizado com 30 alunos do 9º ano do Ensino Fundamental da escola pública Deyse Lammel Hendges, situada no munícipio de Presidente Figueiredo (AM).

Este trabalho resultou no desenvolvimento de um produto educacional composto por três partes: (i) *guidelines* para a elaboração de problemas matemáticos sobre Relações Métricas do Triângulo Retângulo, considerando o uso de Robótica Educacional. Neste caso, além da definição dos conteúdos matemáticos, a elaboração do problema deve considerar a escolha do modelo robótico e a confecção do circuito que este modelo robótico deve percorrer; e, (ii), um conjunto de indicações sobre o uso docente de Robótica Educacional, incluindo informações sobre kits educacionais de Robótica Educacional, projetos de aplicação de robótica em contextos de ensino, sites especializados e outros recursos de auxílio aos docentes e (iii) um planejamento de ensino para que outros professores possam reproduzir a experiência realizada neste trabalho, ou adaptá-las, por analogia, a outros contextos. Este planejamento levou em consideração: a resolução de problemas contextualizados com a realidade regional dos alunos; e, a integração de Robótica Educacional como um recurso para favorecer o desenvolvimento das habilidades de visualização e aplicação das propriedades geométricas e aplicação do raciocínio dedutivo pelos estudantes.

O produto desenvolvido foi consolidado em um *Caderno de Aplicação de Robótica Educacional para o Ensino de Matemática* e é destinado a professores de Matemática e Informática que atuam no Ensino Fundamental e Médio e que possuam conhecimentos de Robótica Educacional. Os conteúdos do produto derivado deste trabalho não têm como propósito formar professores para o uso de robótica, mas disponibilizar material que possa ajudá-los a incorporar e integrar esta tecnologia no ensino, considerando o currículo escolar. Este foi o desafio que motivou a nossa pesquisa, conforme esclarecemos anteriormente.

Para facilitar o acesso dos professores ao produto deste trabalho de pesquisa, desenvolvemos um site<sup>5</sup> no qual disponibilizamos, além do nosso Caderno, informações relacionadas a Robótica Educacional (*kits* educacionais de robótica, projetos e sites de robótica educacional, eventos destinados a competições de robótica, eventos científicos, etc.) que podem auxiliar os professores no melhor conhecimento sobre esta tecnologia.

A fim de apresentar o trabalho realizado, organizamos esta dissertação em três capítulos. No Capítulo 1, descrevemos os fundamentos teóricos que embasaram a nossa pesquisa. Estes fundamentos concentram-se em três aspectos fundamentais: ensino e aprendizagem de Matemática, com especial atenção ao ensino das Relações Métricas do Triângulo Retângulo; Robótica Educacional e suas aplicações no ensino de Matemática; e, Alinhamento Construtivo que forneceu as orientações para a organização do planejamento de ensino. O planejamento no qual consta a integração de Robótica no Ensino das Relações Métricas do Triângulo Retângulo é apresentado, em detalhes, no Capítulo 2. No Capítulo 3, apresentamos a avaliação da Robótica Educacional no Ensino de Matemática, considerando os resultados obtidos com um estudo de caso realizado com 30 alunos do 9º ano do Ensino Fundamental. Posteriormente, apresentamos as considerações finais e as possibilidades de trabalhos futuros.

<sup>5</sup> Disponível em http://mardeneufrasiosant.wix.com/roboticaeducacional

## <span id="page-22-0"></span>**1. FUNDAMENTAÇÃO TEÓRICA**

Neste Capítulo apresentamos os fundamentos teóricos que embasam este trabalho. Inicialmente vamos tratar sobre Aprendizagem Matemática com base nas diretrizes dos PCNs (Parâmetros Curriculares Nacionais), aprovados em 1998 pelo MEC (Ministério da Educação e Cultura).

Concentraremos nossa atenção na apresentação e análise do conjunto de premissas específicas para a organização dos processos de ensino e aprendizagem da Matemática nas séries finais do Ensino Fundamental, em virtude de nossa pesquisa ter como sujeitos alunos do 9º Ano.

Na sequência, trataremos especificamente sobre o conjunto de conteúdos matemáticos identificados no estudo do tema Relações Métricas do Triângulo Retângulo. Para isto, foram observadas as diretrizes do MEC, os livros didáticos de Matemática para esse nível de escolarização (9º Ano), assim como o plano de curso anual desta disciplina, na escola de Ensino Fundamental Deyse Lammel Hendges, do município de Presidente Figueiredo (AM), na qual foi realizado o nosso estudo de caso.

Posteriormente, dedicamo-nos a apresentação da Robótica Educacional, destacando os principais conceitos relacionados a esta tecnologia. Apresentamos também alguns kits de Robótica Educacional, os quais permitem a construção de modelos robóticos diversos que podem ser utilizados nos mais diferentes cenários de ensino. Trataremos em mais detalhes, numa seção específica o kit LEGO Mindstorms EV3, dado que este foi o recurso utilizado em nosso estudo. Na sequência, apresentamos a síntese de alguns trabalhos relacionados, isto é, trabalhos que promoveram a aplicação de Robótica Educacional no Ensino de Matemática.

Por fim, dedicamos uma seção a apresentação do trabalho de Biggs e Tang (2011) sobre Alinhamento Construtivo que forneceu a base para a elaboração do nosso planejamento de ensino.

## <span id="page-22-1"></span>**1.1 APRENDIZAGEM MATEMÁTICA**

Os PCNs (Parâmetros Curriculares Nacionais), aprovados em 1998 pelo MEC (Ministério da Educação e Cultura) representam a referência nacional das escolas brasileiras na definição dos conteúdos escolares e competências básicas que os estudantes devem desenvolver. Os Parâmetros Curriculares Nacionais foram elaborados procurando, de um lado, respeitar diversidades regionais, culturais e políticas existentes no país e, de outro, considerar a necessidade de construir referências nacionais comuns ao processo educativo em todas as

regiões brasileiras (BRASIL, 1998). Com isso, pretende-se criar condições, nas escolas, que permitam aos estudantes ter acesso ao conjunto de conhecimentos socialmente elaborados e reconhecidos como necessários ao exercício da cidadania.

No Ensino Fundamental, o currículo é desenvolvido por áreas que se organizam da seguinte forma: Língua Portuguesa, Matemática, Ciências Naturais, História, Geografia, Artes, Educação Física e Língua Estrangeira.

Para cada área de conhecimento existe um documento específico que apresenta seus objetivos, conteúdos, avaliações e orientações didáticas. Os objetivos gerais do Ensino Fundamental assim como os específicos de cada área, estão organizados em quatro ciclos, sendo que cada ciclo corresponde a duas séries do atual Ensino Fundamental. O 9º Ano, portanto, está situado no quarto ciclo.

A área de conhecimento da Matemática está organizada em torno de quatro blocos centrais: Números e Operações (no campo da Aritmética e da Álgebra); Espaço e Forma (no campo da Geometria); Grandezas e Medidas (que permite interligações entre os campos da Aritmética, da Álgebra, e da Geometria e de outros campos do conhecimento); e, Tratamento da Informação (que permite lidar com dados estatísticos, tabelas e gráficos e a raciocinar utilizando ideias relativas à probabilidade e à combinatória). O bloco Espaço e Forma, interessa-nos particularmente, porque é nele que está situado o estudo de Geometria e, portanto, das Relações Métricas do Triângulo Retângulo.

Em síntese, o estudo do espaço e forma envolve três objetos de natureza diferente (BRASIL, 1998):

- O espaço físico, ele próprio ou seja, o domínio das materializações;
- A Geometria, concebida como modelização desse espaço físico, domínio das figuras geométricas;
- O (s) sistema (s) de representação plana das figuras espaciais, domínio das representações gráficas.

A resolução de problemas é definida nos PCNs como o eixo organizador do processo de ensino e aprendizagem de Matemática. Portanto, apresenta de forma explícita a convicção de que o conhecimento matemático ganha significado quando os alunos têm situações desafiadoras para resolver e trabalham para desenvolver estratégias de resolução (BRASIL, 1998).

Assim, a resolução de problemas, como eixo organizador do processo de ensino e aprendizagem de Matemática, pode ser resumida nos seguintes princípios, segundo os PCNs (BRASIL, 1998):

- A situação-problema é o ponto de partida da atividade matemática e não a definição. No processo de ensino e aprendizagem, conceitos, ideias e métodos matemáticos devem ser abordados mediante a exploração de problemas, ou seja, de situações em que os alunos precisem desenvolver algum tipo de estratégia para resolvê-las;
- O problema certamente não é um exercício em que o aluno aplica, de forma quase mecânica, uma fórmula ou um processo operatório. Só há problema se o aluno for levado a interpretar o enunciado da questão que lhe é posta e a estruturar a situação que lhe é apresentada;
- Aproximações sucessivas de um conceito são construídas para resolver certo tipo de problema; num outro momento, o aluno utiliza o que aprendeu para resolver outros, o que exige transferências, retificações, rupturas, segundo um processo análogo ao que se pode observar na História da Matemática;
- Um conceito matemático se constrói articulado com outros conceitos, por meio de uma série de retificações e generalizações. Assim, pode-se afirmar que o aluno constrói um campo de conceitos que toma sentido num campo de problemas, e não um conceito isolado em resposta a um problema particular;
- A resolução de problemas não é uma atividade para ser desenvolvida em paralelo ou como aplicação da aprendizagem, mas uma orientação para a aprendizagem, pois proporciona o contexto em que se pode apreender conceitos, procedimentos e atitudes matemáticas.

Ainda segundo o que nos diz os PCNs (BRASIL, 1998) sobre resolução de problemas matemáticos, resolver um problema pressupõe que o aluno:

- a) Elabore um ou vários procedimentos de resolução (como realizar simulações, fazer tentativas, formular hipóteses);
- b) Compare seus resultados com os de outros alunos;
- c) Valide seus procedimentos.

Nos PCNs é reconhecido que a utilização de recursos como o computador pode contribuir para que o processo de ensino e aprendizagem de Matemática se torne uma atividade experimental mais rica (BRASIL, 1998). Assim, são encorajadas as iniciativas de utilização dos recursos tecnológicos para favorecer a visualização, demonstração e experimentação de conceitos matemáticos. No caso do nosso trabalho, elegemos a Robótica Educacional para este fim. Acreditamos que a partir do manuseio, construção e programação dos modelos robóticos, os estudantes poderão explorar melhor os conceitos de espaço e forma, assim como criar soluções para os problemas propostos.

Atualmente, está em discussão no Brasil a Base Nacional Comum Curricular (BNCC), que é um documento que norteará o currículo mínimo para os alunos da educação básica no Brasil. A BNCC foi desenvolvida por determinação do Plano Nacional de Educação (PNE) que estabelece metas, diretrizes e estratégias para a educação brasileira. Até o momento de finalização desta dissertação, a BNCC estava em processo de discussão e atualização.

Ao observarmos o documento que está disponível na Internet<sup>6</sup>, verificamos que Matemática está organizada em 5 (cinco) eixos: Geometria, Grandezas e Medidas, Estatística e Probabilidade, Números e Operações, Álgebra e Funções. Sobre os objetivos da Matemática no Ensino Fundamental são estabelecidos o que segue:

- Identificar os conhecimentos matemáticos como meios para compreender o mundo à sua volta.
- Desenvolver o interesse, a curiosidade, o espírito de investigação e a capacidade para criar/elaborar e resolver problemas.
- Fazer observações sistemáticas de aspectos quantitativos e qualitativos presentes nas práticas sociais e culturais, sabendo selecionar, organizar e produzir informações relevantes, para interpretá-las e avaliá-las criticamente.
- Estabelecer relações entre conceitos matemáticos de um mesmo eixo e entre os diferentes eixos (Geometria, Grandezas e Medidas, Estatística e Probabilidade, Números e Operações, Álgebra e Funções), bem como entre a Matemática e outras áreas do conhecimento.
- Comunicar-se matematicamente (interpretar, descrever, representar e argumentar), fazendo uso de diferentes linguagens e estabelecendo relações entre ela e diferentes representações matemáticas.
- Desenvolver a autoestima e a perseverança na busca de soluções, trabalhando coletivamente, respeitando o modo de pensar dos/as colegas e aprendendo com eles/as.

<sup>6</sup> [http://basenacionalcomum.mec.gov.br/ -](http://basenacionalcomum.mec.gov.br/#/site/conheca) /site/conheca, acessado em agosto de 2015.

 Recorrer às tecnologias digitais a fim de compreender e verificar conceitos matemáticos nas práticas sociocientíficas.

Assim, é possível observamos intersecções significativas tanto nos PCNs quanto na BNCC com respeito aos objetivos da Matemática, destacando-se a importância da resolução de problemas e a utilização de tecnologias digitais para engajar e favorecer a aprendizagem matemática.

Uma vez que situamos a Aprendizagem Matemática, apresentaremos na próxima seção um detalhamento dos conteúdos envolvidos no estudo das Relações Métricas do Triângulo Retângulo, tema matemático foco deste trabalho de pesquisa.

#### <span id="page-26-0"></span>**1.1.1 Relações Métricas do Triângulo Retângulo**

Conforme estabelecidos nos PCNs, os conteúdos que dizem respeito ao estudo das Relações Métricas do Triângulo Retângulo estão organizados como parte integrante do bloco denominado "Espaço e Forma". Este bloco trata do estudo dos conceitos e aplicações da Geometria. Na ótica dos fundamentos dos PCNs (BRASIL, 1998), os conceitos geométricos constituem parte importante do currículo de Matemática no Ensino Fundamental, porque, por meio deles, o aluno desenvolve um tipo especial de pensamento que lhe permite compreender, descrever e representar, de forma organizada, o mundo em que vive. Este bloco não trata apenas do estudo das formas geométricas, mas também aborda as discussões sobre posição, localização e deslocamento no plano e sistemas de coordenadas.

Os conteúdos de estudo da Geometria apresentam grande potencial de aplicação em estratégias de resolução de problemas matemáticos. Nos PCNs (BRASIL, 1998), a Geometria é apontada como um campo fértil para trabalhar com situações-problema e é um tema pelo qual os alunos costumam se interessar naturalmente. O trabalho com noções geométricas contribui para a aprendizagem de números e medidas, pois estimula o aluno a observar, perceber semelhanças e diferenças, identificar regularidades, etc.

A organização dos conteúdos do 9° ano do Ensino Fundamental (quarto ciclo) considera prioritariamente a composição com temas que dialogam com os contextos sociais de aplicação dos conceitos e fundamentos da Matemática. Assim, segundo os PCNs (BRASIL, 1998), as novas preocupações que se instalam na vida dos jovens nesta fase, podem interferir positivamente no processo de ensino e aprendizagem em Matemática, quando o aluno avalia que os conhecimentos dos quais se apropria na escola são fundamentais para seus estudos futuros e para que possa inserir-se, como profissional, no mundo do trabalho. Porém, para que

isso aconteça é preciso que a aprendizagem da Matemática esteja ancorada em contextos sociais que mostrem claramente as relações existentes entre conhecimento matemático, vida cotidiana e trabalho.

Nesta perspectiva de contextualização, o bloco de conteúdos Espaço e Forma para este nível de escolaridade em específico, 9° ano do Ensino Fundamental, apresenta dois enfoques sobre a forma de tratativa dos conteúdos: a ampliação da habilidade de análise das figuras geométricas por meio de observações, manuseios e construções que permitam fazer conjecturas e identificar as propriedades destas figuras; a necessidade de desenvolvimento do raciocínio dedutivo, direcionado ao processo de resolução de problemas matemáticos, onde a partir do conhecimento sobre as leis e postulados gerais da Geometria, seja possível obter conclusões sobre as premissas dos problemas de acordo com a particularidade de cada postulado tratado, na forma da aplicação de cálculos matemáticos. Ambas tratativas são essenciais ao estudo sobre as Relações Métricas do Triângulo Retângulo.

No documento disponível sobre a Base Nacional Comum Curricular (BNCC), ao considerarmos o 9º ano do Ensino Fundamental, na área de Geometria, observarmos que consta como objetivo de aprendizagem explícito: *Reconhecer as condições necessárias e suficientes para obter triângulos semelhantes e utilizar a semelhança de triângulos para estabelecer as relações métricas no triângulo retângulo e as razões trigonométricas<sup>7</sup>* .

Considerando que tanto os PCNs como a BNCC não tratam especificamente da composição de uma lista de conteúdos para cada bloco/ eixo de ensino em Matemática, procuramos compreender os conteúdos referentes as Relações Métricas do Triângulo Retângulo por meio de duas estratégias: (i) análise da proposta curricular da Secretaria Municipal de Educação do munícipio de Presidente Figueiredo (AM) para o 9° ano do Ensino Fundamental; e (ii) análise da organização de conteúdos dos livros didáticos selecionados na pesquisa, incluindo o utilizado na EMEF (Escola Municipal de Ensino Fundamental) Deyse Lammel Hendges, onde foi realizado o nosso estudo.

De acordo com a proposta curricular para o Ensino Fundamental disponibilizado pela Secretaria Municipal de Educação (SEMED, 2014), do município de Presidente Figueiredo (AM), o estudo das Relações Métricas do Triângulo Retângulo ocorre no 3º (terceiro) bimestre do 9° ano e compreende os conteúdos referentes a Congruência e Semelhança, Relações

1

<sup>&</sup>lt;sup>7</sup> http://basenacionalcomum.mec.gov.br/ - [/site/conhecaDisciplina?disciplina=AC\\_MAT&tipoEnsino=TE\\_EF](http://basenacionalcomum.mec.gov.br/#/site/conhecaDisciplina?disciplina=AC_MAT&tipoEnsino=TE_EF)

Métricas do Triângulo Retângulo com ênfase no Teorema de Pitágoras, conforme apresentado no Quadro 1.

<span id="page-28-0"></span>**Quadro 1** – Proposta Curricular – SEMED (PF).

# **Congruência e Semelhança de Triângulos**

- Introdução;
- Figuras semelhantes Ampliação e redução de figuras; Figuras semelhantes e figuras congruentes; Semelhança de polígonos;
- Transformações geométricas Translação; Reflexão em relação a uma reta; Rotação; outro tipo de transformação: a homotetia; Transformações geométricas, correspondência biunívoca, congruência e semelhança;
- Outras situações que envolvem semelhança Tratamento da informação; outros contextos; Revisão cumulativa; Ponto de chegada; Ponto de partida.

# **Relações Métricas do Triângulo Retângulo**

- · Introdução;
- Elementos de um triângulo retângulo;
- Teorema ou relação de Pitágoras;
- Demonstração do teorema de Pitágoras;
- Outras relações métricas importantes no triângulo retângulo 1ª relação; 2ª relação; 3ª relação;
- Aplicações importantes do teorema de Pitágoras Diagonal de um quadrado; Altura de um triângulo equilátero; Diagonal de um bloco retangular;
- Triângulo inscrito numa semicircunferência;
- Outras situações que envolvem as relações métricas no triângulo retângulo Os termos pitagóricos;
- Classificação dos triângulos quanto aos ângulos conhecendo-se as medidas de seus três lados.

**Fonte**: SEMED - PF (2014).

Os conteúdos de Congruência e Semelhança são pré-requisitos para o estudo das Relações Métricas do Triângulo Retângulo e permitem aos estudantes a compreensão das propriedades geométricas. Com base nestas propriedades os estudantes podem estabelecer, por meio de análise e observação, importantes relações métricas entre os triângulos retângulos. Dentre as relações observadas, a que tem maior relevância em razão da amplitude de utilização e aplicação na compreensão e resolução de diversos problemas matemáticos é o chamado Teorema de Pitágoras. Segundo os PCNs (BRASIL, 1998), no que diz respeito aos conceitos e procedimentos indicados para o tema em questão, no bloco de conteúdos Espaço e Forma, os alunos neste nível de escolaridade devem ser capazes de realizar verificações experimentais, aplicações e demonstrações do Teorema de Pitágoras.

O teorema de Pitágoras é um caso particular da lei dos cossenos. Trata-se de uma relação matemática entre os comprimentos dos lados de qualquer triângulo retângulo. Na Geometria Euclidiana, o teorema tem o seguinte postulado: *Para qualquer triângulo retângulo, o quadrado do comprimento da hipotenusa é igual à soma dos quadrados dos comprimentos dos catetos.* Temos ainda por definição, que [a hipotenusa](http://pt.wikipedia.org/wiki/Hipotenusa) é o lado oposto a[o ângulo reto,](http://pt.wikipedia.org/wiki/%C3%82ngulo_reto) e os [catetos](http://pt.wikipedia.org/wiki/Cateto) são os dois lados que o formam.

O enunciado anterior relaciona os comprimentos dos lados do triângulo, mas o teorema também pode ser enunciado como uma relação entre [áreas:](http://pt.wikipedia.org/wiki/%C3%81rea) *Para qualquer triângulo retângulo, a área do quadrado cujo lado é a hipotenusa é igual à soma das áreas dos quadrados cujos lados são os catetos*.

Para ambos os enunciados, podemos obter a seguinte equação:

$$
c^2 = b^2 + a^2,
$$

onde *c* representa o comprimento da hipotenusa, e *a* e *b* representam os comprimentos dos outros dois lados ou catetos.

Para consolidarmos o conjunto de conteúdos da Matemática sobre o tema Relações Métricas do Triângulo Retângulo, comparamos a organização e a composição dos conteúdos deste tema utilizando três livros didáticos de Matemática, específicos para o 9° ano do Ensino Fundamental:

- 1) BIANCHINI, E. **Matemática 9° ano EF2**. São Paulo: Ed. Moderna, 7ª Ed., 2011;
- 2) ANDRINI, A; VASCONCELOS, M.J. **Praticando Matemática 9° ano**. São Paulo: Ed. Brasil, 3ª Ed., 2012;
- 3) DANTE, L.R. **Projeto Teláris: Matemática 9**. São Paulo: Ed. Ática, 1ª Ed., 2012.

O último livro é utilizado pela EMEF (Escola Municipal de Ensino Fundamental) Deyse Lammel Hendges, escola pública do município de Presidente Figueiredo (AM), no qual fizemos o nosso estudo. Os outros dois livros foram selecionados com base em recomendações de professores de Matemática, considerando a editora de publicação dos livros. No Quadro 2, apresentamos como estão organizados os conteúdos relacionados as Relações Métricas do Triângulo Retângulo em cada uma das três obras.

| <b>LIVROS DIDÁTICOS</b>                                                     |                                                                            |                                                                                                    |
|-----------------------------------------------------------------------------|----------------------------------------------------------------------------|----------------------------------------------------------------------------------------------------|
| <b>Matemática</b>                                                           | Aprendendo Matemática                                                      | <b>Matemática 9</b>                                                                                |
| (Ed. Moderna)                                                               | (Ed. Brasil)                                                               | (Ed. Ática)                                                                                        |
| CAPÍTULO 6 - Semelhança;                                                    | UNIDADE $6 -$ Teorema de<br>Tales e Semelhança de<br>Triângulos;           | CAPÍTULO 5 – Semelhança;                                                                           |
| CAPÍTULO 7 - Triângulos<br>Retângulos;                                      | UNIDADE $7 - \text{Relações}$<br>Métricas<br>Triângulo<br>no<br>Retângulo; | CAPÍTULO 6 -<br>Relações<br>Triângulo<br>Métricas<br>no<br>Retângulo<br>e<br>na<br>Circunferência; |
| <b>CAPÍTULO</b><br>8<br>Circunferência,<br>Arcos<br>e<br>Relações Métricas; |                                                                            |                                                                                                    |

**Quadro 2** – Organização de Conteúdos dos Livros Didáticos.

**Fonte**: Elaborado pelo Autor.

Na análise sobre os conteúdos nos três livros didáticos selecionados, podemos observar que existe uma similaridade organizacional destes conteúdos. Em geral, o primeiro bloco de conteúdos estudados trata sobre o Teorema de Tales e de Semelhança de Triângulos. Posterior a este bloco, os livros didáticos analisados apresentam capítulos específicos ou unificados sobre Triângulo Retângulo e sobre as Relações Métricas do Triângulo Retângulo.

É possível também observar que a organização dos conteúdos nos livros didáticos está alinhada com à organização curricular estabelecida pela Secretaria Municipal de Educação (SEMED), do município de Presidente Figueiredo (AM). Assim, em ambos (vide Quadros 1 e 2), primeiro trata-se com os alunos sobre Semelhança de Triângulos para depois apresentar os conteúdos sobre as Relações Métricas do Triângulo Retângulo.

Como resultado desta análise comparativa entre a organização de conteúdos matemáticos da estrutura curricular proposta pela SEMED do município de Presidente Figueiredo (AM), com os livros didáticos selecionados na pesquisa, consolidamos uma lista com os conteúdos que foram utilizados para fundamentar o nosso planejamento de ensino (vide Capítulo 2). A lista dos conteúdos consolidados como referência, para utilização no planejamento de ensino é apresentada no Quadro 3.

<span id="page-31-0"></span>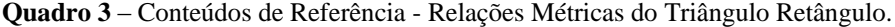

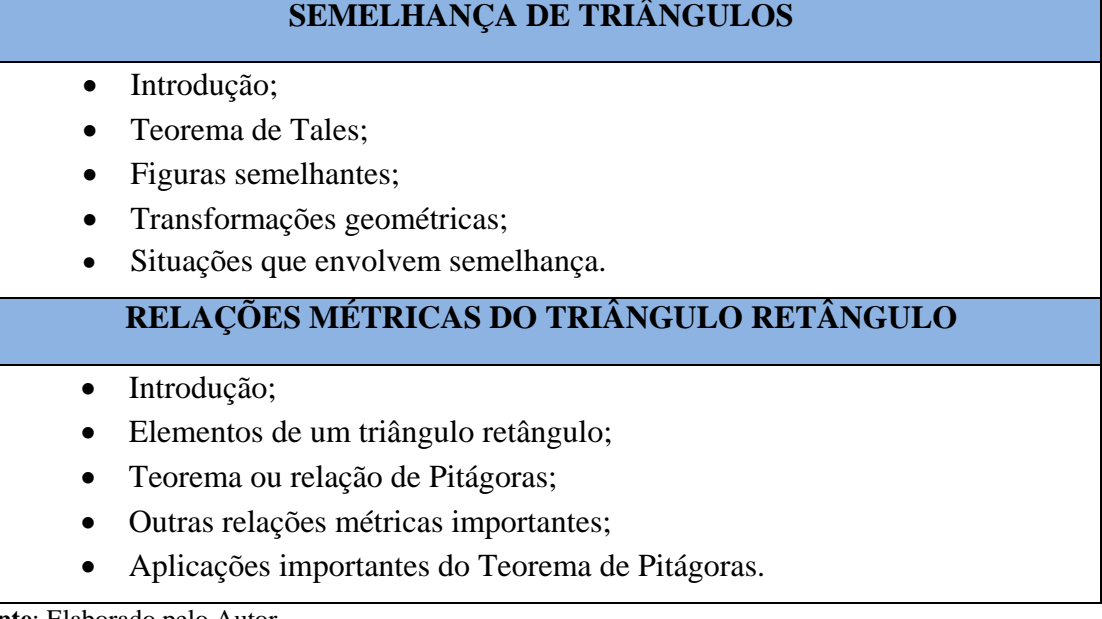

**Fonte**: Elaborado pelo Autor.

Considerando que o nosso trabalho foca na aplicação de Robótica Educacional para o ensino destes conteúdos, dedicamos a próxima seção ao detalhamento e apresentação dos recursos e possibilidades de aplicação desta tecnologia.

#### <span id="page-31-1"></span>**1.2 ROBÓTICA EDUCACIONAL**

A utilização do termo robótica naturalmente estabelece uma conexão dos modelos de robôs que temos visto nos filmes de ficção científica, com previsões futurísticas sobre um desenvolvimento tecnológico onde a convivência robô-humano se coloca como uma relação cotidiana da sociedade do futuro.

Em síntese podemos considerar a robótica como parte da ciência moderna que trata da concepção, desenvolvimento e aplicação de robôs nos mais variados cenários da indústria moderna. Com base no Novo Dicionário da Língua Portuguesa (2010), denomina-se robótica como sendo o conjunto dos estudos e das técnicas tendentes a conceber sistemas capazes de substituírem o homem em suas funções motoras, sensoriais e intelectuais.

Além deste significado, podemos compreender a robótica de forma acadêmica, como um estudo multidisciplinar que envolve ramos da ciência como Matemática, Biologia, Geografia, Informática, Eletrônica, entre outras, e possui relação direta com os estudos da Inteligência Artificial, pois as pesquisas buscam fazer com que os robôs além de executarem sua programação, sejam capazes de tomar decisões sozinhos a partir dos estímulos que o ambiente os proporciona.

De acordo com a *Robotic Industries Association* (RIA), um robô é um "manipulador programável multifuncional capaz de mover materiais, partes, ferramentas ou dispositivos específicos através de movimentos variáveis programadas para realizar uma variedade de tarefas". A origem do nome robô vem do termo eslavo *Robots*, que significa trabalho escravo ou forçado. Há registros de que essa expressão foi usada pela primeira vez em 1921 por Karel Capek em uma peça de teatro que narrava a história de um cientista desenvolvedor de um composto químico para construção de robôs humanoides (SCIAVICCO; SICILIANO, 1996).

No contexto tecnológico a robótica tem sido aplicada principalmente nos cenários industriais, otimizando processos produtivos e contribuindo com o desenvolvimento de diversos segmentos da cadeia produtiva que utilizam tecnologias em áreas do conhecimento como a Automação Industrial e a Mecatrônica. Também se tem utilizado a robótica nas atividades e funções que poderiam trazer riscos significativos a ação humana, como a exploração de ambientes insalubres ou tóxicos.

Numa abordagem atual e amplamente apresentada em trabalhos de pesquisa sobre tecnologias aplicadas à educação, os recursos da robótica têm sido utilizados como ferramenta auxiliar nos processos de ensino aprendizagem, visando uma experiência mais concreta no lidar com a resolução de problemas ou desafios da educação. Este tipo de abordagem tem sido denominado como Robótica Educacional.

Assim, podemos apresentar a Robótica Educacional como um modelo de proposta didática que utiliza os fundamentos e recursos tecnológicos da robótica, através de kits didáticos oferecidos por diferentes fabricantes, tais como, a LEGO e a VEX, para a resolução de problemas em diferentes áreas como Matemática, Ciências, Informática, etc.

Os kits são compostos por peças estruturais plásticas ou de alumínio, componentes eletrônicos e mecânicos, além de recursos de programação de computadores, que tornam possíveis a montagem de modelos robóticos autônomos, capazes de contextualizarem diversas situações e problemas cotidianos.

Ao falarmos de Robótica Educacional, devemos mencionar o trabalho pioneiro de Seymour Papert, matemático e teórico mais conhecido sobre o uso de computadores na educação, fundador do *MIT<sup>8</sup> Media Lab,* um dos pioneiros da Inteligência Artificial e criador da linguagem de programação LOGO. Esta linguagem de interface gráfica foi a que difundiu o uso da chamada Robótica Educacional entre os programas de educação de base mundo afora.

<sup>8</sup> *Massachusetts Institute of Technology*.

Crítico do uso da tecnologia como mera reprodutora de conteúdos, Papert, fundamentado no Construtivismo de Jean Piaget, cunhou o termo *Construcionismo* para designar uma filosofia educacional na qual o aprendiz constrói por intermédio do computador o seu próprio conhecimento. Portanto, o aprendiz é visto como um sujeito ativo e participativo no seu processo de aprendizagem (PAPERT, 2008).

Na perspectiva do *Construcionismo*, o computador é entendido como um instrumento para a aprendizagem e a linguagem de programação como um meio para a expressão de ideias e criação. Para concretizar essa filosofia *Construcionista,* Papert (2008) adotou a Linguagem LOGO e a Robótica Educacional para auxiliar na aprendizagem, provendo exemplos significativos de sua aplicação no domínio da Matemática.

A utilização da Robótica em contextos de aprendizagem permite aos estudantes desenvolverem estratégias para selecionar dados que são relevantes para o entendimento do problema, organizá-los de forma lógica, além de identificar, analisar e implementar possíveis soluções. Esse conjunto de habilidades, típico do processo de resolução de problemas, está sendo, atualmente, denominado de *Pensamento Computacional*. Este termo foi cunhado por Jeannette Wing para designar os processos de pensamento envolvidos na formulação de problemas e as suas soluções, de modo que as soluções são representadas de uma forma que possam ser eficazmente realizadas por um agente de processamento de informação (WING, 2006).

Para Wing (2006), pensar computacionalmente significa criar e fazer uso de diferentes níveis de abstração, de compreender e resolver problemas de forma mais eficaz. Segundo a autora, esta é uma habilidade que todos devem desenvolver no século XXI.

Pensamento Computacional, segundo Blinkstein (2008), é a habilidade de transformar teorias e hipóteses em modelos e programas de computador, executá-los, depurá-los, e utilizálos para redesenhar processos produtivos, realizar pesquisas científicas ou mesmo otimizar rotinas pessoais, é uma das mais importantes habilidades para os cidadãos do século XXI.

Assim, acreditamos que ao integrar Robótica Educacional ao currículo, tal como, na aprendizagem matemática estaremos promovendo uma oportunidade de os alunos aprenderem e exercitarem seus conhecimentos de forma contextualizada com o mundo social e profissional. Contudo, é ainda muito comum a adoção de robótica nas escolas como uma atividade dissociada da aprendizagem das disciplinas (Matemática, Física, Biologia, etc.) do currículo. Algumas escolas por exemplo ainda se restringem a investir na Robótica Educacional para incentivar os alunos nas competições de robótica em nível local, nacional e internacional.

Para aplicar a Robótica Educacional nas escolas é necessário que os professores façam uso de tecnologias e produtos denominados *kits* Educacionais de Robótica ou *kits* Didáticos de Robótica. Estas tecnologias são apresentadas na próxima seção.

### <span id="page-34-0"></span>**1.2.1 Tecnologias e Produtos para Aplicação da Robótica Educacional**

A utilização e apresentação dos recursos da Robótica Educacional é realizada por meio do uso dos chamados *Kits* Educacionais de Robótica, ou kits Didáticos de Robótica, ou simplesmente, *Kits de Robótica*. Muitos pesquisadores e empresas têm investido amplamente seus esforços de pesquisa no desenvolvimento e concepção destes kits. Dentre as principais tecnologias e fabricantes podemos citar os seguintes:

**Lego Mindstorms<sup>9</sup>** – conjunto de kits didáticos de Robótica Educacional fabricado pela *Lego Group*, constituído por componentes mecânicos, eletrônicos e estruturais plásticos. O kit é acompanhado do software de ambiente para programação em blocos. Seu uso é realizado tanto para fins didáticos, quanto para competições.

**Vexrobotics <sup>10</sup>** – kits didáticos desenvolvidos pela *Innovation First International.*  Também contemplam todos os componentes estruturais, eletrônicos e mecânicos, além do ambiente de programação. São kits de materiais mais resistentes como alumínio, utilizados principalmente em competições acadêmicas.

**Projeto Arduino <sup>11</sup>** – plataforma de prototipagem eletrônica de *hardware* livre, desenvolvida pela *Prix ARS Eletrônica*, na Itália. É dotado de um Microcontrolador potente e tem sido amplamente utilizado em projetos de robótica com uso de sucata. Apresenta um conjunto de componentes e acessórios eletrônicos. Integrado ao conceito de plataforma de desenvolvimento livre, tem sido bastante utilizado em robótica para competições e na concepção de projetos tecnológicos.

**Modelix<sup>12</sup>** – projeto *open source*, desenvolvido e disponibilizado pela *Modelix Robotics Open Source,* no Brasil. Destinado especificamente a utilização educacional da robótica. Disponível por meio de combos de recursos didáticos tecnológicos. Os kits têm sido utilizados principalmente como recursos didáticos para aulas.

1

<sup>9</sup> [http://www.lego.com/en-us/mindstorms/?domainredir=mindstorms.lego.com,](http://www.lego.com/en-us/mindstorms/?domainredir=mindstorms.lego.com) acessado em junho de 2014.

<sup>&</sup>lt;sup>10</sup> [http://www.vexrobotics.com/,](http://www.vexrobotics.com/) acessado em junho de 2014.

<sup>&</sup>lt;sup>11</sup> [http://www.arduino.cc/,](http://www.arduino.cc/) acessado em junho de 2014.

<sup>&</sup>lt;sup>12</sup> [http://modelix.cc/pt-br/?gclid=CJ6z7PG7pcQCFU8vgQodcLEApg,](http://modelix.cc/pt-br/?gclid=CJ6z7PG7pcQCFU8vgQodcLEApg) acessado em junho de 2014.

**Projeto GoGo Board <sup>13</sup>** – projeto desenvolvido nos laboratórios do MIT, com a participação do brasileiro Paulo Blinkstein, trata-se de uma plataforma de *hardware* para a utilização em projetos de robótica utilizando recursos óticos eletrônicos. Apresenta um melhor custo benefício para os projetos acadêmicos.

Cada um desses produtos ou projetos mencionados vem acompanhado de manuais ou cadernos didáticos contendo exercícios e propostas de modelos de robôs, que tem por finalidade auxiliar os professores em atividades educacionais. Estes kits, em geral, possuem quatro blocos de componentes: *componentes estruturais de montagem* que permitem a composição de uma variedade de modelos de robôs; *componentes eletrônicos*, que tem como base um Microcontrolador, capaz de gerenciar funcionalidades como movimentação autônoma, sensoriamento, aplicação de força e velocidade; *componentes mecânicos*, que tem como estrutura padrão os motores de passo, utilizados para todas as ações de deslocamento e movimento; e, o *ambiente de desenvolvimento dos programas* de manipulação dos robôs que disponibiliza recursos para programação em blocos ou programação em outras linguagens de codificação com a finalidade de realizar movimentos autônomos nos robôs. Existem também projetos de ambientes de desenvolvimento para robótica em código aberto (*open source*).

Estes kits, além da aplicação no desenvolvimento de projetos educacionais, têm sido amplamente utilizados em competições acadêmicas de robótica, que vêm se intensificando no Brasil e no mundo. Neste contexto de competição, o evento brasileiro mais importante é a Olimpíada Brasileira de Robótica<sup>14</sup> – OBR, que reúne anualmente estudantes dos níveis Fundamental, Médio, Técnico e de Graduação.

Dentre os kits didáticos citados, iremos detalhar na seção seguinte o kit LEGO Mindstorms EV3. Este kit é utilizado pela Fundação Nokia, instituição de ensino onde iniciamos os projetos de aprendizagem com Robótica Educacional, em suas participações na OBR (Olimpíada Brasileira de Robótica) e essa experiência foi determinante na escolha deste *kit* em nossa aplicação com os alunos do Ensino Fundamental.

#### <span id="page-35-0"></span>**1.2.2 O kit LEGO Mindstorms EV3**

**.** 

O kit LEGO Mindstorms EV3 é fabricado e mantido pela LEGO *Group -* uma empresa dinamarquesa de brinquedos que nos últimos anos tem investido bastante no desenvolvimento

<sup>&</sup>lt;sup>13</sup> [http://www.gogoboard.org/pt-br,](http://www.gogoboard.org/pt-br) acessado em junho de 2014.

<sup>&</sup>lt;sup>14</sup> [http://www.obr.org.br/,](http://www.obr.org.br/) acessado em junho de 2014.
de kits de Robótica Educacional. Dentre os projetos desenvolvidos pela LEGO *Group*, podemos citar o LEGO Mindstorms que é uma linha de robótica específica para a Educação e foi resultado de uma parceria entre o *Media Lab do Massachusetts Institute of Technology* (MIT) e o LEGO *Group*.

No nosso trabalho utilizamos o kit de Robótica Educacional LEGO Mindstorms na versão mais recente, chamada de EV3, em sua distribuição acadêmica de referência 45544. O LEGO Mindstorms EV3 é a evolução de seu antecessor o LEGO NX2, representando a terceira geração de kits de Robótica Educacional, desenvolvidos pela LEGO *Group*.

Podemos dividir a composição do kit LEGO Mindstorms EV3 de forma simplificada, em três conjuntos de recursos: o conjunto de peças plásticas de construção dos modelos (estruturais, eletrônicas e mecânicas); os fluxogramas ou diagramas de montagem do conjunto padrão de modelos robóticos deste *kit*; e o RoboLab que é um software de programação em blocos para ambientes gráficos, cuja finalidade é desenvolver os programas de movimentação e interação autônoma dos modelos robóticos montados.

O kit contempla também recursos modernos de comunicação para integração dos componentes e recursos, como *infravermelho, bluetooth e Wifi*. Estes recursos permitem o desenvolvimento de programas de acionamento remoto sem fio, utilizando controle remoto e infravermelho para a movimentação dos robôs. Na Figura 1, apresentamos uma visão reduzida da embalagem de comercialização do *kit* LEGO Mindstorms EV3, na sua referência 45544.

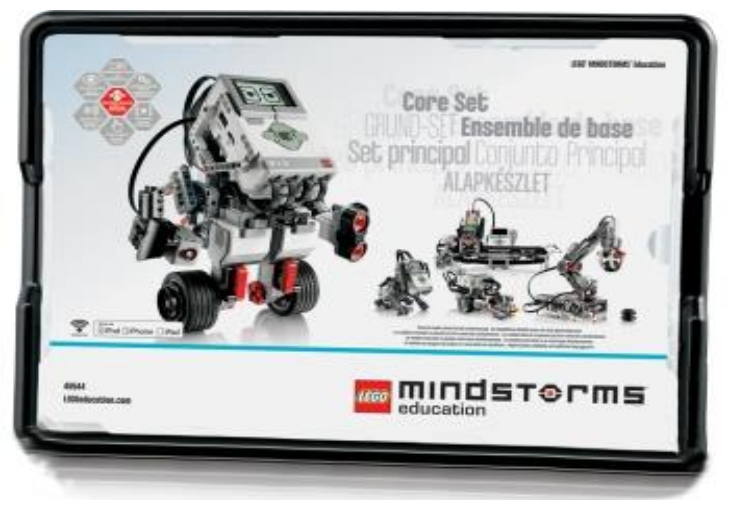

**Figura 1** – Kit LEGO Mindstorms EV3 – Visão Externa.

**Fonte:** [www.legomindstormsev3.com,](file:///C:/Users/Andrea/Downloads/www.legomindstormsev3.com) acessado em junho de 2014.

O conjunto de peças de construção dos modelos robóticos do kit LEGO Mindstorms EV3 pode ser classificado em três segmentos: as peças estruturais, os componentes eletrônicos e os componentes mecânicos. Ao todo são 541 peças de montagem acompanhadas dos diagramas de montagem, manuais e CD-ROM contendo o ambiente de programação para a

linguagem RoboLab, identificado como LEGO MINDSTORMS EV3 *Home Edition Software*. O kit e seus componentes está ilustrado na Figura 2.

Entre os componentes do kit LEGO Mindstorms EV3 podemos destacar como o mais importante, o chamado Bloco EV3 ou tijolo programável. Trata-se de um controlador com processador ARM9 de 300 MHz (mega-hertz) que funciona como o "cérebro" dos modelos robóticos que são desenvolvidos.

O Bloco EV3 possui importantes recursos e funcionalidades necessários ao desenvolvimento dos modelos como: 64MB de memória RAM, 16MB de memória Flash interna e suporte de expansão para cartões micros; display de LCD: 178 x 128 pixels; porta USB 2.0; portas GPIO (*General Purpose Input/Output*) contendo 4 entradas e 4 saídas, o que proporciona a conexão de até 4 *bricks* (blocos componentes); e, alto falante.

**Figura 2** – Kit LEGO Mindstorms EV3 – Composição.

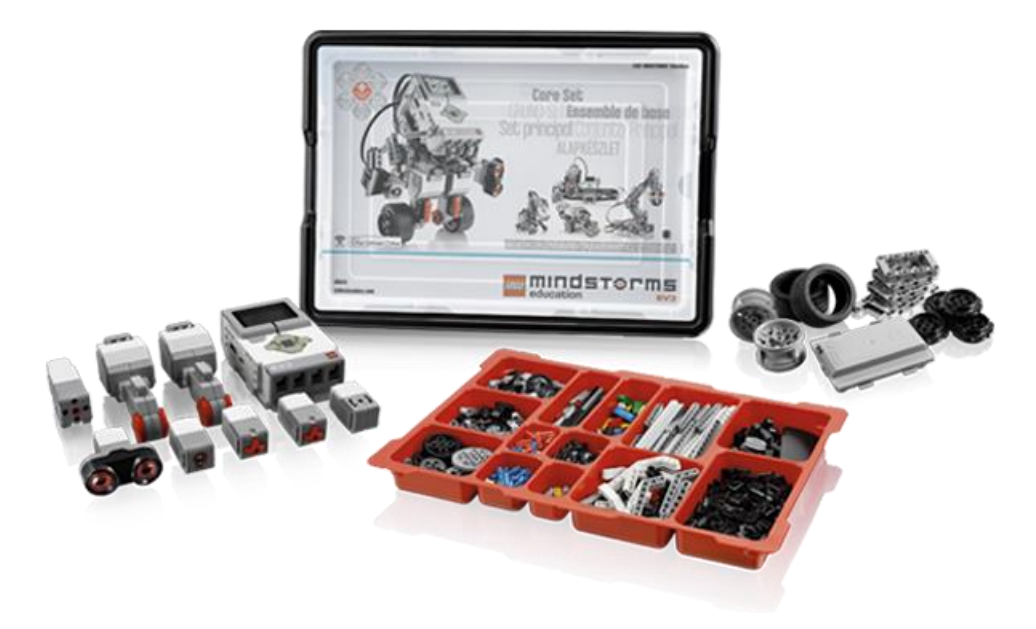

**Fonte:** [https://education.lego.com,](https://education.lego.com/) acessado em junho de 2014.

A partir do manuseio do LCD do bloco programável e suas funções é possível executar os programas desenvolvidos para um determinado modelo robótico. Estes programas consistem normalmente em atividades de locomoção autônoma que o robô é programado para realizar, interagindo com o meio ou cenário de deslocamento. Apresentamos o bloco programável EV3 na Figura 3.

#### **Figura 3** – Bloco Programável EV3.

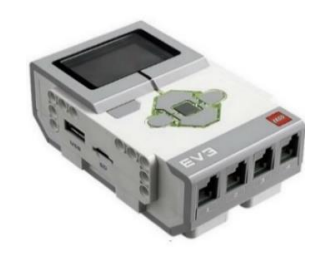

 **Fonte:** [https://education.lego.com,](https://education.lego.com/) acessado em junho de 2014.

Os componentes eletrônicos, de interação externa, compõem um conjunto de sensores (giroscópio, ultrassônico, de cores, de toque, infravermelho) que são utilizados para fornecer os dados do ambiente para o Microcontrolador Bloco EV3, a fim de que este, de acordo com a programação do modelo, possa decidir o tipo de movimento ou interação que será realizada. Quanto aos componentes mecânicos, destacamos os servos motores, que são os componentes responsáveis em imprimir movimento nos modelos robóticos mediante os comandos do bloco programável. Tanto os sensores como os motores que compõem o *kit* são componentes controlados pelo bloco programável, em conformidade com o código de programação desenvolvido para um dado modelo robótico realizar uma tarefa ou conjunto de tarefas previamente planejadas e programadas. Na Figura 4, apresentamos uma ilustração do Bloco programável EV3, com os sensores e servo motores conectados em suas respectivas portas de comunicação.

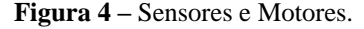

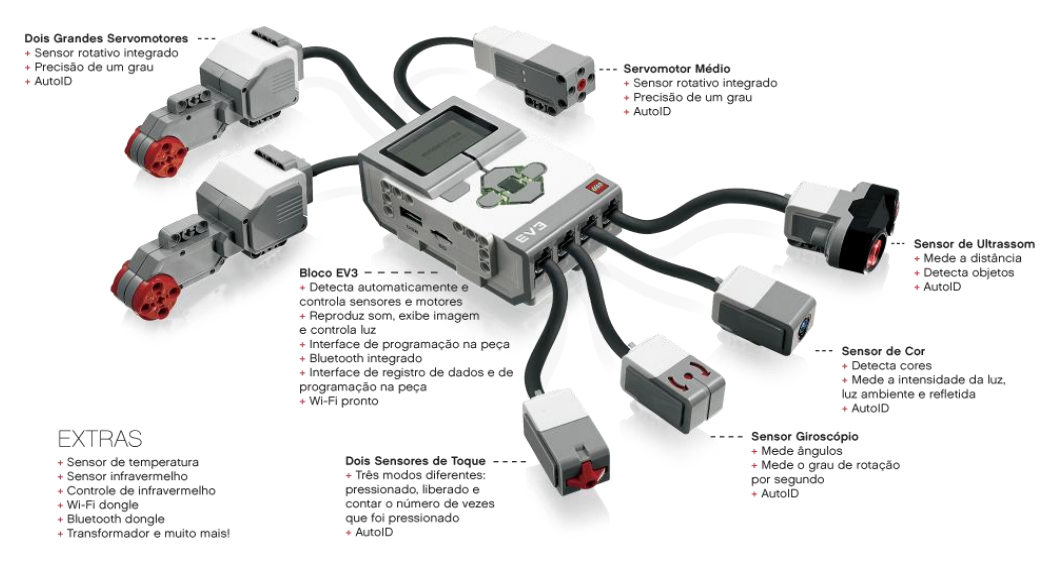

**Fonte:** [http://www.legozoom.com.br/ev3/conjuntos/,](http://www.legozoom.com.br/ev3/conjuntos/) acessado em junho de 2014.

Constam ainda no *kit* um conjunto de instruções de montagem de modelos robóticos desenvolvidos pela LEGO para a iniciação dos novos usuários no lidar com os recursos

tecnológicos e componentes do *kit*. A montagem destes modelos robóticos e sua programação está totalmente orientada nos diagramas de montagem e nos esquemas de codificação para linguagem RoboLab que acompanham o *kit*. Basicamente os diagramas de montagem são sequências de montagem passo a passo com a identificação das peças conforme demonstrado na Figura 5, onde temos um exemplo de instruções de montagem do modelo robótico, denominado *DRIVING BASE*.

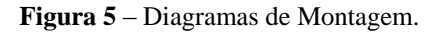

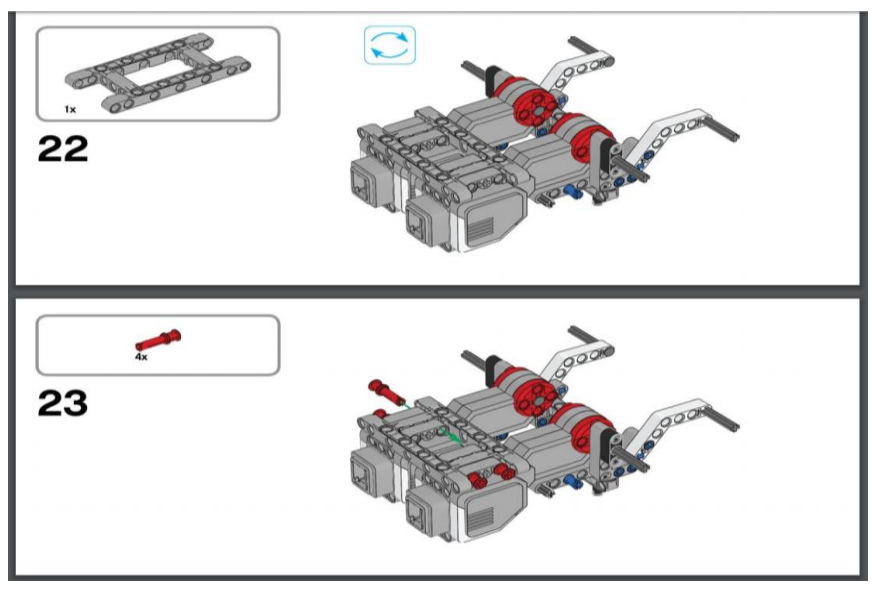

**Fonte:** [https://education.lego.com,](https://education.lego.com/) acessado em junho de 2014.

O modelo robótico *DRIVING BASE*, montado na íntegra, após a conclusão das etapas de instruções de montagem constantes no manual, é apresentado na Figura 6.

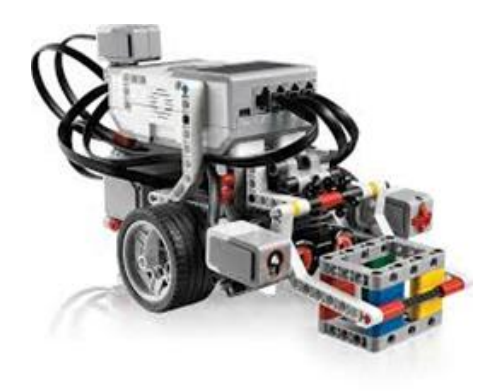

**Figura 6** – Modelo Robótico *Driving Base* Montado.

 **Fonte:** [https://education.lego.com,](https://education.lego.com/) acessado em junho de 2014.

O ambiente de programação do *kit* LEGO Mindstorms EV3 é denominado de LEGO MINDSTORMS EV3 *Home Edition Software* e pode ser executado em computadores com o sistema operacional Microsoft Windows ou Apple OSx.

O *software* apresenta uma interface gráfica baseada na manipulação de ícones funcionais intuitivos e de fácil entendimento. É utilizado para o desenvolvimento, execução e testes de projetos de código desenvolvidos em programação baseada em blocos. Os programas desenvolvidos têm a finalidade de tornar possível aos modelos robóticos projetados, realizarem tarefas específicas ou conjunto de tarefas a partir da execução do código fonte desenvolvido no controlador programável (bloco EV3). Na Figura 7, apresentamos uma visão geral da interface de programação do kit LEGO Mindstorms EV3.

A interface de programação é baseada no conceito de projeto de código. Cada projeto desenvolvido tem um conjunto de propriedades e recursos. Os componentes da interface de programação são: tela de programação, paletas de programação, barra de ferramentas de programação, editor de conteúdo e página de hardware. A programação é totalmente interativa e baseada na combinação dos blocos programáveis. Tais blocos são reunidos em paletas específicas de acordo com o tipo de bloco: blocos de ação, de fluxo, de sensores, de dados ou avançados. O *software* permite ainda a criação via programação de blocos personalizados a critério do usuário.

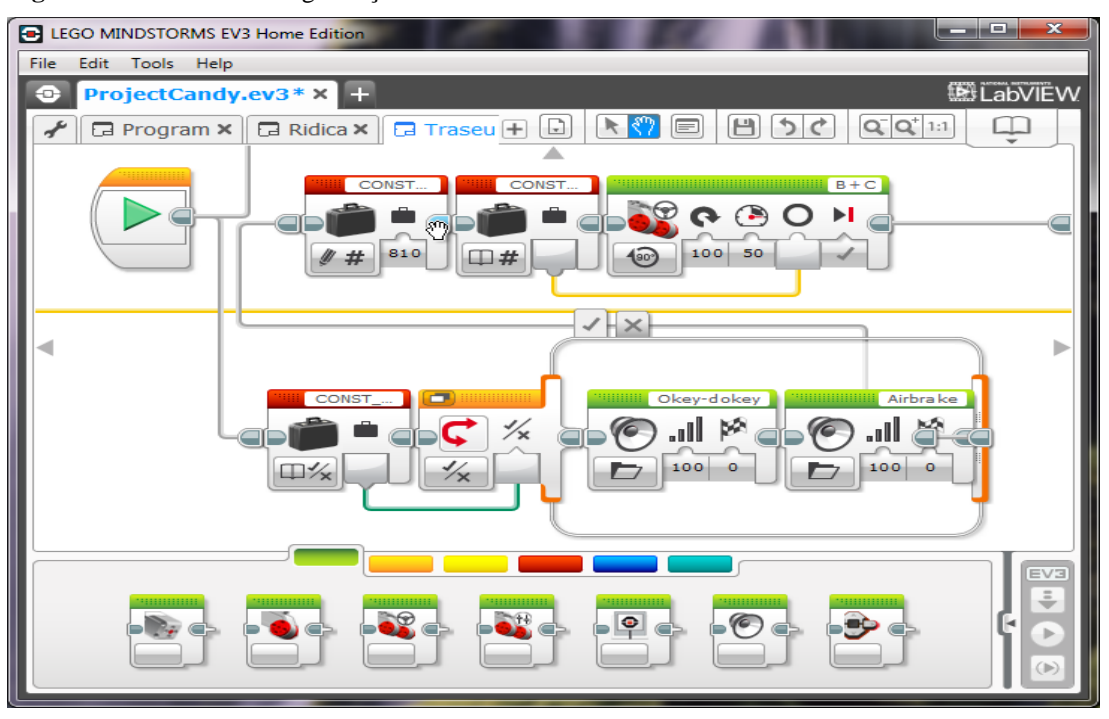

**Figura 7** – Interface de Programação LEGO Mindstorms EV3.

**Fonte:** [http://autoartoman.com/lego-mindstorm-software.htm,](http://autoartoman.com/lego-mindstorm-software.htm) acessado em junho de 2014.

Os recursos de Robótica Educacional apresentados foram utilizados na elaboração e execução das atividades de ensino e aprendizagem propostas em nosso planejamento de ensino. Na próxima seção apresentamos alguns trabalhos relacionados nos quais os autores aplicam Robótica Educacional no ensino e aprendizagem de Matemática.

### **1.2.3 Trabalhos Relacionados**

Ao consultarmos a literatura sobre aplicação de Robótica Educacional no ensino e aprendizagem de Matemática, detectamos poucos trabalhos. Além disso, os trabalhos encontrados até o momento são relatos de experiências que não descrevem com maiores detalhes a intervenção pedagógica realizada, as características dos sujeitos da pesquisa, os conteúdos matemáticos tratados, assim como os resultados da aprendizagem que foram obtidos.

Embora haja estas limitações, descrevemos a seguir alguns trabalhos correlatos identificados na revisão da literatura. O primeiro trabalho é intitulado *Possibilidades da Robótica Educacional para a Educação Matemática*. Neste trabalho, Almeida (2007) narra uma experiência de aprendizagem na qual a Robótica Educacional foi utilizada como um meio para a construção de conceitos matemáticos pelos alunos. Para isto, um robô na forma de carrinho foi construído com poliedros e corpos redondos. O próprio processo de construção do robô permitiu aos estudantes aprenderem e aplicarem conceitos matemáticos (poliedros, polígonos, áreas, volumes, ângulos e outros) e de lógica para programação do robô, utilizando a linguagem LOGO.

Em um segundo trabalho, cujo título é *Robótica Educacional como Cenário Investigativo nas Aulas de Matemática*, Maliuk (2009) relata suas experiências nos anos de 2007 a 2008 com a utilização de robótica nas aulas de Matemática em uma escola de Ensino Fundamental de Porto Alegre (RS).

A autora adotou a abordagem teórico-prática proposta por Ole Skovsmose, cujos cenários para investigação são pensados em paralelo com a sala de aula tradicional. Assim a intervenção proposta, foi realizada junto a quatro turmas de 9° ano do Ensino Fundamental, por meio de estratégias de aprendizagem matemática na perspectiva do uso da Robótica Educacional para o ensino de temas variados da Matemática, como por exemplo, as equações de distância e movimentos. Em conclusão ao trabalho desenvolvido Maliuk (2009) afirma que as atividades práticas propostas e desenvolvidas com o uso do kit de Robótica Educacional, mostraram-se apropriadas para desenvolver e aprofundar os conceitos matemáticos indicados

em cada atividade. A experiência representou a concepção de um cenário de investigação dinâmico e viável para o desenvolvimento de inúmeras possibilidades de aprendizagem.

Ainda na perspectiva da aprendizagem matemática, o trabalho cujo título é *Robótica Educacional: Uma metodologia educacional no estudo de funções do 7° ano*, Andrade (2011) propôs a realização de atividades práticas com o uso do kit de Robótica Educacional em duas turmas do 3° ciclo, visando trabalhar os conceitos e formulações sobre funções do 1° grau e suas variantes. Em suas considerações finais Andrade (2011), constatou que os alunos desenvolveram competências tanto em nível de raciocínio matemático como da comunicação matemática. Nas tarefas propostas assistiu-se a diálogos fundamentados, entre alunos que normalmente não participavam. Para a autora, foi evidente a motivação, interesse, colaboração em grupo e envolvimento dos alunos nas tarefas propostas.

Em outro trabalho, desenvolvido por Melo, Azoubel e Padilha (2009) e intitulado *A metodologia da robótica no ensino fundamental: o que dizem professores e alunos?* As autoras narram suas experiências com a metodologia LEGO® ZOOM com alunos dos anos finais do Ensino Fundamental de uma escola particular do Recife (PE). A metodologia em questão foi desenvolvida pela divisão educacional do grupo LEGO®, em parceria com renomados institutos de ensino e pesquisa, dentre eles o MIT. Este trabalho resultou na elaboração do projeto LEGO® Educacional, que é desenvolvido no Brasil em parceira com uma empresa chamada Edacom Tecnologia e ZOOM Editora, tendo em sua proposta pedagógica a utilização de um Kit Tecnológico associado a revistas como paradidáticos. Em suas considerações sobre a investigação realizada, as autoras concluíram que o trabalho com a robótica contribuiu para uma melhor contextualização do conteúdo estudado, favoreceu o trabalho em grupo e também melhorou a compreensão dos conceitos trabalhados em sala de aula.

Pesquisamos artigos e publicações no idioma inglês e desta pesquisa destacamos dois trabalhos relacionados a Robótica Educacional com aplicações em atividades de aprendizagem matemática no Ensino Fundamental.

No artigo cujo título em inglês é *Using Robotics to Promote Learning in Elementary Grades* (Usando robótica para promover a aprendizagem no Ensino Fundamental), Faisal, Kapila e Iskander (2012). Apresentam os detalhes e resultados de um estudo acadêmico, que considera o uso dos kits LEGO de Robótica Educacional, como uma ferramenta para permitir que os estudantes de matemática, utilizem a robótica em sala de aula para se envolver em experiências, que estimulem os sentidos e a percepção de realidade ao lidarem com questões matemáticas.

O artigo relata a implementação e os resultados de uma atividade de aprendizagem ativa realizada em uma escola de Nova York (NYC) com os alunos do Ensino Fundamental, e permite comparar a diferença entre o que os estudantes aprenderam em sala de aula através dos chamados métodos comuns (procedimentos dirigidos pelo professor, memorização) e o que conseguiram aprender através de uma experiência de aprendizagem sobre conceitos matemáticos, realizada por meio de engajamento ativo, com a utilização dos *kits* LEGO de Robótica Educacional. Trata-se, portanto, de uma atividade alinhada com a perspectiva da educação STEM, acrônimo para designar Ciências (Science), Tecnologia (Technology), Engenharia (Engineering) e Matemática (Mathematics). Trata-se de uma perspectiva de educação que integra Tecnologia e Engenharia às disciplinas de Matemática e Ciências a fim de favorecer a aplicação de conceitos e aprendizagem contextualizada nestas ciências.

Em suas conclusões, os autores consideraram o uso da Robótica Educacional como um método eficaz de aprendizagem, concretizado por meio de atividades onde os estudantes são ativos e se envolvem facilmente com o processo de aprendizagem. Neste ambiente o robô foi usado como uma ferramenta de aprendizagem que os professores utilizaram para os estudantes compreenderem temas abstratos da Matemática, com facilidade visual e conceitual. A utilização da robótica como uma ferramenta de aprendizagem, também possibilitou a realização de atividades onde os estudantes foram expostos a aplicações do mundo real. Visualizando conceitos matemáticos fora da sala de aula. Tais exemplos são importantes para o desenvolvimento de aplicações contextualizadas e da conexão das mentes dos jovens estudantes STEM com o mundo real.

Na pesquisa realizada por Holmquist (2014), cujo título em inglês da dissertação é *A Multi-Case Study of Student Interactions With Educational Robots and Impact on Science, Technology, Engineering, and Math (STEM) Learning and Attitude*s (Um estudo multicasos da relação dos estudantes com robôs educacionais e os impactos na aprendizagem e atitudes dos estudantes na ciência, tecnologia, engenharia e matemática (STEM)), verificamos nos argumentos do autor que a Robótica Educacional representa uma alternativa viável para os métodos tradicionais de ensino, especialmente na educação básica. Considerando o uso de robôs educacionais o objetivo deste estudo foi descrever o processo interativo e os resultados do uso da Robótica Educacional para facilitar a aprendizagem dos estudantes do Ensino Fundamental.

O estudo foi conduzido como um programa extracurricular envolvendo alunos de uma escola primária rural na Flórida. O tamanho da amostra foi composto por 20 participantes

selecionados aleatoriamente sendo que um grupo de 10 estudantes trabalhou com robôs, e um segundo grupo também com 10 estudantes trabalho sem utilizar robótica.

Os resultados deste estudo segundo o autor são significativos, uma vez que produziram informações valiosas sobre o uso de Robótica Educacional no ambiente da educação básica. Em particular, este estudo suporta a ideia de que os conceitos de STEM podem ser promovidos utilizando autênticas estratégias educacionais. O grupo de estudantes que trabalhou com o robô, demonstrou em seus resultados uma profundidade ligeiramente maior de conhecimento, bem como um ligeiro aumento na eficácia em matemática, ciência e engenharia e nas definições sobre tecnologia.

Como verificamos nas pesquisas mencionadas, existe uma variedade de possibilidades de aplicação da Robótica Educacional em atividades de ensino e aprendizagem, com o uso de diferentes metodologias. Reconhecemos a importância destes trabalhos para a divulgação da Robótica no contexto educacional. Contudo, ao relacionar os trabalhos mencionados anteriormente com o nosso, verificamos o seguinte: nos trabalhos citados não há uma apresentação clara dos conteúdos curriculares trabalhados, assim como um detalhamento das atividades de ensino e aprendizagem realizadas com o uso de Robótica. Estas ausências dificultam uma avaliação mais consistente dos trabalhos, como também impossibilita a replicação por outros professores. No que diz respeito à aplicação em sala de aula, observamos que os trabalhos mencionados não estabeleceram alguns procedimentos típicos de pesquisas empíricas como estudo de caso e experimentos.

Uma vez que apresentamos os conceitos matemáticos, princípios e tecnologias de Robótica Educacional que fundamentaram o nosso trabalho, cabe-nos explicar os princípios e orientações que seguimos para integrar Robótica no Ensino de Matemática por meio de um planejamento de ensino. Para isto, fundamentamo-nos no trabalho de Biggs (BIGGS; TANG, 2011) denominado Alinhamento Construtivo e que será detalhado na próxima seção.

### **1.3 ALINHAMENTO CONSTRUTIVO**

O Alinhamento Construtivo foi proposto por John Biggs (BIGGS; TANG, 2011) e é definido pelo próprio autor como "*design for teaching*". Em Português, pode ser entendido como uma maneira de planejar, projetar e delinear o ensino.

*O Alinhamento Construtivo* tem suas raízes no *Construtivismo* e na *Teoria do Curriculum.* Para Biggs e Tang (2011 apud MENDONÇA, 2015), o Construtivismo enfatiza a construção do conhecimento a partir das atividades realizadas pelos estudantes. O termo

*Construtivo,* portanto, refere-se a ideia de que são as atividades realizadas pelos estudantes que definem o que é aprendido e *Alinhamento* é um princípio da *Teoria do Curriculum* que diz que as tarefas da avaliação devem estar alinhadas ao que se pretende que seja aprendido.

Três conceitos são centrais quando se planeja o ensino fundamentado no Alinhamento Construtivo, são eles: Resultados Pretendidos da Aprendizagem (*Intended Learning Outcome – ILO*), Atividades de Ensino e Aprendizagem (*Teaching Learning Activities – TLA*) e as Tarefas de Avaliação (*Assessment Task – AT*). Em síntese, pode-se dizer que o Alinhamento Construtivo ocorre quando as atividades de Ensino e Aprendizagem e as tarefas de Avaliação estão *alinhadas* aos Resultados Pretendidos da Aprendizagem. Esta relação está ilustrada na Figura 8.

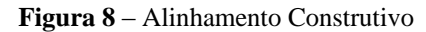

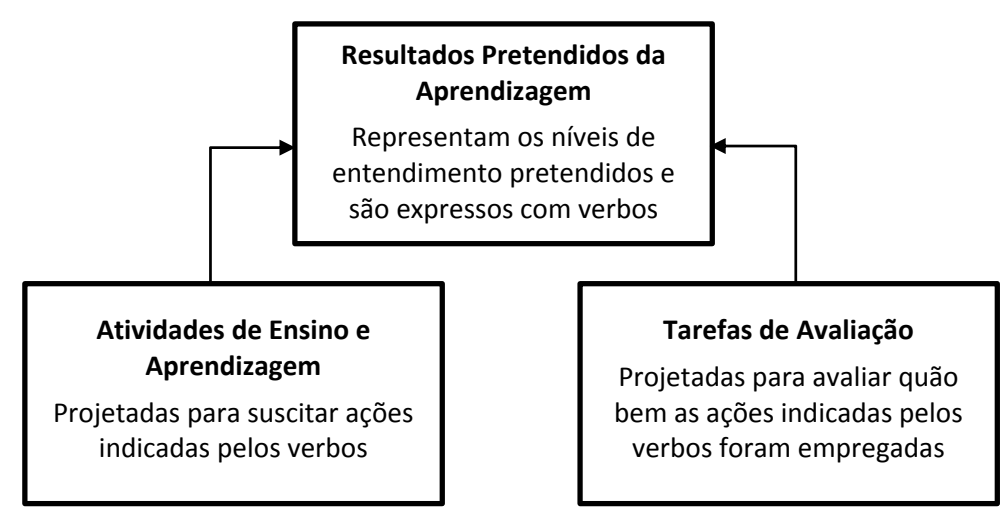

**Fonte:** Biggs (1999 apud MENDONÇA, 2015).

Para que esse *alinhamento* ocorra é necessário um planejamento de ensino adequado. Segundo Libâneo e Freitas (2015), o planejamento de ensino é um procedimento indispensável da atividade profissional de professores. Ele pode abranger um ano ou um semestre letivo, podendo ser operacionalizado em plano de unidade didática. Por "unidade didática" entenda-se aqui um conjunto estruturado de atividades de ensino e aprendizagem, numa sequência lógica, visando a consecução de objetivos de aprendizagem.

Considerando que no Alinhamento Construtivo o planejamento deve integrar os elementos ilustrados na Figura 8, faremos uma descrição mais detalhada de cada um desses elementos nas próximas seções.

#### **1.3.1 Resultados Pretendidos da Aprendizagem**

Os Resultados Pretendidos da Aprendizagem (*Intended Learning Outcome – ILO*) são declarações que explicitam o que os alunos devem ser capazes de fazer e em que nível. No Alinhamento Construtivo, o professor deve iniciar planejando o que ele deseja que os estudantes aprendam e isto deve estar escrito nos resultados pretendidos da aprendizagem.

A escrita deve iniciar com *verbos* e sua apresentação deve permitir que o aluno ao lê saiba o *que* e *como* fazer para alcançar este resultado. Assim, verbos como "*entender*" ou "*compreender*", geralmente utilizados para declarar objetivos, são considerados inadequados porque eles não transmitem o nível de ação que é requerido dos alunos (BIGGS; TANG, 2011 apud Mendonça 2015). No Quadro 4 é apresentado um exemplo que deixa claro esta distinção e ao mesmo tempo exemplifica o tipo de verbo adequado para ser utilizado na definição de um ILO.

**Quadro 4** – Objetivo vs. ILO de uma Disciplina de Engenharia.

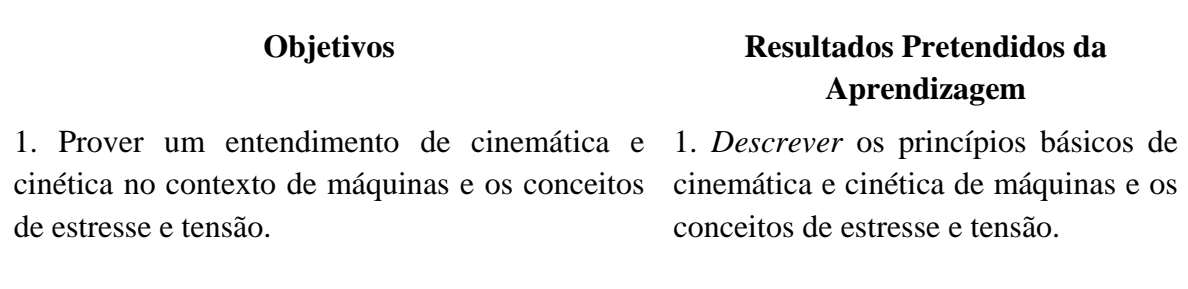

**Fonte**: Biggs e Tang (2011 apud MENDONÇA 2015).

Como descrito anteriormente, na definição dos resultados pretendidos da aprendizagem os *verbos* são muito importantes e assumem duas funções principais – informam o que os estudantes serão capazes de fazer e em que nível (BIGGS; TANG, 2011 apud MENDONÇA, 2015). Para auxiliar na definição dos resultados pretendidos da aprendizagem, Biggs e Tang (2011) sugerem a adoção da Taxonomia SOLO (*Structure of the Observed Learning Outcome*), ilustrada na Figura 9.

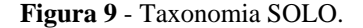

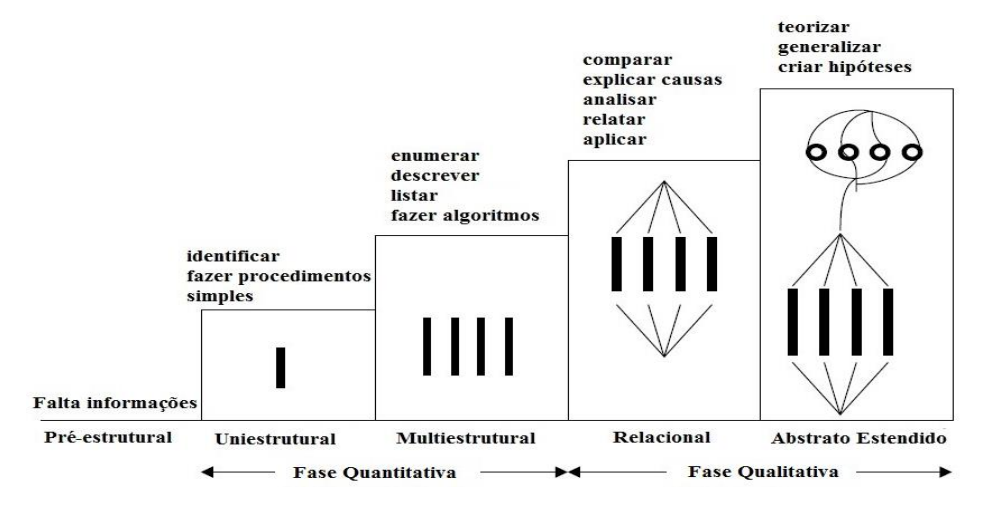

**Fonte**: Biggs e Tang (2011 apud MENDONÇA, 2015).

Conforme pode ser observado na Figura 9, a taxonomia é composta por cinco níveis, no qual cada nível tornar-se uma base sobre a qual a aprendizagem futura é construída. A descrição de cada nível é apresentada a seguir (BRABRAND; DAHL, 2007):

- Pré-estrutural: neste nível, o aluno demonstra pouco entendimento sobre determinado conteúdo, aquém do que é solicitado. As respostas são constituídas de informações dispersas, confusas e até irrelevantes;
- Uniestrutural: neste nível, o aluno produz respostas simples, sendo capaz de lidar com um aspecto relevante ou conhecido da pergunta ou problema. São verbos típicos deste nível: memorizar, identificar, reconhecer, nomear, citar e ordenar.
- Multiestrutural: neste nível, o aluno lida com múltiplas informações relevantes e corretas, mas estas informações não apresentam as devidas relações/conexões e por isto, o aluno apresenta dificuldades em compor o todo. São verbos típicos deste nível: classificar, descrever, listar, fazer algoritmos e ilustrar.
- Relacional: neste nível, o aluno é capaz de perceber as relações entre as várias informações e como elas se integram para formar o todo. São verbos típicos deste nível: comparar, analisar, diferenciar e resolver um "*case*" (para um dado domínio).
- Abstrato Estendido: neste nível, o aluno é capaz de generalizar e lidar com respostas bem mais estruturadas, conseguindo, inclusive, formular hipóteses. São verbos típicos deste nível: teorizar, criar hipóteses, generalizar e transferir a teoria (para um novo domínio).

No Quadro 5 é apresentada uma lista de verbos relacionadas a cada nível da Taxonomia SOLO que deve auxiliar os professores na definição dos resultados pretendidos da aprendizagem.

| <b>Abstrato Estendido</b> | Teorizar, criar hipóteses, generalizar, compor, criar, provar a |  |  |  |
|---------------------------|-----------------------------------------------------------------|--|--|--|
|                           | partir de princípios, transferir teoria (para um novo domínio)  |  |  |  |
| <b>Relacional</b>         | Aplicar, integrar, analisar, explicar, predizer, concluir,      |  |  |  |
|                           | argumentar, caracterizar, comparar, diferenciar, examinar,      |  |  |  |
|                           | parafrasear, resolver um problema, resolver um "case" (para o   |  |  |  |
|                           | mesmo domínio)                                                  |  |  |  |
| <b>Multiestrutural</b>    | Classificar, descrever, listar, ilustrar, selecionar, calcular, |  |  |  |
|                           | sequenciar, separar                                             |  |  |  |
| <b>Uniestrutural</b>      | Memorizar,<br>identificar, reconhecer,<br>definir.<br>contar,   |  |  |  |
|                           | corresponder (combinar), nomear, citar, ordenar, copiar         |  |  |  |

**Quadro 5** - Lista de Verbos de acordo com a Taxonomia SOLO.

**Fonte:** (Biggs e Tang, 2011 apud MENDONÇA, 2015).

Segundo o Alinhamento Construtivo, uma vez que os resultados pretendidos da aprendizagem foram definidos, cabe ao professor planejar as atividades de ensino e aprendizagem (*Teaching Learning Activities - TLA*) de modo a possibilitar aos estudantes a construção de conhecimentos e o desenvolvimento de habilidades necessárias ao alcance dos resultados de aprendizagem propostos.

#### **1.3.2 Atividades de Ensino e Aprendizagem**

Nesta etapa, o planejamento deve responder a duas questões essenciais: o que os professores fazem? e o que os alunos fazem? E neste contexto, cabe destacar que o alcance dos resultados pretendidos da aprendizagem depende muito mais do que os alunos fazem na construção de seu próprio conhecimento. Por exemplo, se o professor planejou que um dos resultados pretendidos da aprendizagem é "*explicar*", então não basta que o professor explique um conceito ou fato, por exemplo. Deve constar no planejamento, atividades de aprendizagem na qual os alunos tenham que *explicar*. Assim, as atividades de aprendizagem estarão *alinhadas* aos resultados pretendidos (BIGGS; TANG, 2011 apud MENDONÇA 2015).

Biggs e Tang (2011) chamam atenção para o fato de que a *atividade* deve ser planejada para permitir que os alunos estejam ativos, isto é, que eles estejam engajados em *fazer* algo. Essa ressalva, justifica porque algumas vezes o professor planeja uma *situação* e não uma *atividade de aprendizagem.* Por exemplo, uma aula expositiva sobre um determinado conteúdo

é uma *situação* que exige dos alunos apenas concentração. Porém, o professor deve pensar em termos de quais *atividades* devem ser desenvolvidas pelos alunos para que eles aprendam o conteúdo. Terão eles que *explicar* algum conceito? *Apresentar* argumentos? *Resolver* algum problema? Enfim, no planejamento das atividades deve ficar claro o que os alunos devem fazer para alcançar os resultados pretendidos da aprendizagem.

A Taxonomia SOLO auxilia também o professor nesta etapa do planejamento. O professor poderá identificar os *verbos* que são mais adequados para representar qual e em que nível é esperado o desenvolvimento dos estudantes ao realizarem as atividades de aprendizagem. Com o uso da Taxonomia SOLO e tendo definido as atividades de ensino e aprendizagem passamos então ao desenvolvimento das atividades de avaliação e seus critérios avaliativos, que serão detalhados na próxima seção.

### **1.3.3 Tarefas de Avaliação**

No Alinhamento Construtivo a avaliação (ou tarefas de avaliação – *Assessment Task* - *AT*) deve estar alinhada aos resultados pretendidos da aprendizagem e as atividades de ensino e aprendizagem. Assim, voltando ao exemplo que citamos anteriormente, se não houve o planejamento de atividades de aprendizagem que levassem os alunos a "explicar", não estará alinhada uma avaliação na qual seja requerido do aluno tal resultado da aprendizagem.

Biggs e Tang (2011) esclarecem que o planejamento adequado da avaliação deve considerar diferentes aspectos, tais como, definição dos critérios de avaliação, definição do formato da avaliação (múltipla escola, questões subjetivas, avaliação mista, avaliação prática em laboratório, etc.), tempo estabelecidos pela avaliação, entre outros. Nesta seção, vamos dar enfoque ao primeiro aspecto citado – definição dos critérios de avaliação.

Na análise dos critérios de avaliação, Biggs e Tang (2011 apud MENDONÇA, 2015) sugerem uma abordagem que conjuga aspectos qualitativos e quantitativos, com o uso de rubricas (*rubrics*). Uma rubrica pode ser entendida como uma "ferramenta" para atribuição de nota que estabelece as expectativas específicas para uma tarefa. Rubricas dividem uma tarefa em suas partes componentes e fornecem uma descrição detalhada de cada uma delas (STEVENS; LEVI, 2005 apud MENDONÇA, 2015). Para exemplificar esse conceito, apresentamos no Quadro 6 um exemplo do uso de rubrica para uma tarefa avaliativa focada na *explicação* de um determinado assunto.

|            | Marginal        | Adequado        |               | <b>Bom</b>      |             | Excelente      |            |  |
|------------|-----------------|-----------------|---------------|-----------------|-------------|----------------|------------|--|
| Conceito   | D               | $C-$            | $\mathcal{C}$ | $B -$           | B           | $A-$           | A          |  |
|            |                 | $C+$            |               | $B+$            |             | $A+$           |            |  |
| Escala de  | 1.0             | 1.7             | 2.0           | 2.7             | 3.0         | 3.7            | 4.0        |  |
| nota       |                 | 2.3             |               | 3.3             |             | 4.3            |            |  |
| <b>ILO</b> | Capaz de        | Capaz de        |               | Capaz de        |             | Assim como     |            |  |
| Explicar   | identificar e   | identificar um  |               | identificar e   |             | em "bom",      |            |  |
|            | brevemente      | número de       |               | detalhar uma    | mas provê   |                |            |  |
|            | escrever um     | pontos          |               | gama de         |             | visões sobre   |            |  |
|            | número limitado | relevantes com  |               | pontos          |             | possibilidades |            |  |
|            | de pontos.      | algum detalhe.  |               | relevante.      |             | alternativas,  |            |  |
|            |                 |                 |               |                 |             | causas e/ou    |            |  |
|            | Muita pouca     |                 | Usa esses     |                 | Utiliza     |                | resultados |  |
|            | evidência de    | pontos para     |               | literatura      |             | dependentes de |            |  |
|            | usar esses      | prover uma      |               | relevante.      |             | mudança de     |            |  |
|            | pontos para     | visão           |               |                 |             | condições.     |            |  |
|            | explicar o      |                 | moderadamente |                 | Organiza os |                |            |  |
|            | porquê eles     | lógica ou de    |               | argumentos      |             | Capaz de       |            |  |
|            | estão           | causalidade     |               | para prover um  |             | apresentar     |            |  |
|            | relacionados.   |                 |               | raciocínio      |             | ligações com   |            |  |
|            |                 | Sem evidências  |               | compreensível   |             | situações do   |            |  |
|            |                 | de uma visão    |               | e coeso tanto   |             | mundo real e   |            |  |
|            |                 | lógica          |               | no aspecto      |             | de contextos   |            |  |
|            |                 | abrangente ou   |               | lógico quanto   |             | profissionais. |            |  |
|            |                 | de causalidade. |               | na causalidade. |             |                |            |  |

**Quadro 6** - Exemplo do uso de rubricas para um ILO - *Explicar*.

**Fonte:** (Biggs e Tang, 2011 apud MENDONÇA, 2015).

A Taxonomia SOLO auxilia também o professor na definição das tarefas de avaliação, pois ao observar a Taxonomia, o professor mantém o cuidado em solicitar na avaliação, tarefas que estejam no mesmo nível dos resultados pretendidos da aprendizagem e das atividades de ensino e aprendizagem desenvolvidas com os alunos.

Os princípios e orientações do Alinhamento Construtivo forneceram a base para o nosso planejamento de ensino, no qual integramos Robótica Educacional no ensino das Relações Métricas do Triângulo Retângulo. Embora o nosso planejamento não seja desdobrado em um semestre ou ano letivo, adotamos o termo Plano de Ensino porque compreendemos que há uma unidade didática em questão, cujo desdobramento se fará por meio de um conjunto de aulas, devidamente planejadas. Apresentaremos os detalhes do planejamento de ensino, no próximo capítulo.

## **2. INTEGRANDO ROBÓTICA EDUCACIONAL NO ENSINO DE MATEMÁTICA**

A integração das atividades práticas de Robótica Educacional, utilizando o kit LEGO Mindstorms EV3, com os conteúdos matemáticos sobre as Relações Métricas do Triângulo Retângulo, consolidou-se através do desenvolvimento de um planejamento de ensino, elaborado segundo os fundamentos do Alinhamento Construtivo, conforme será apresentado neste capítulo.

Optamos por apresentar este capítulo numa perspectiva passo-a-passo, tal como o planejamento foi concebido. A ideia é que possamos através deste exemplo, auxiliar outros professores no planejamento de ensino com robótica. Assim, a apresentação deste capítulo seguirá o seguinte itinerário:

- Seleção dos Conteúdos Matemáticos para o ensino do tema Relações Métricas do Triângulo Retângulo;
- Seleção dos Conteúdos de Robótica Educacional. Que são os temas relacionados a robótica que utilizamos no planejamento de ensino além do material de referência sobre o *kit* didático LEGO Mindstorms EV3;
- Organização do Plano de Ensino em Módulos. Como foi estruturado o planejamento de ensino;
- Elaboração dos Problemas Temas. Isto é, o desenvolvimento de um problema contextualizado com a realidade regional dos alunos, cuja solução dependia da aplicação dos conteúdos matemáticos e da robótica.
- Seleção dos Modelos Robóticos e Elaboração dos Circuitos Temáticos. Definição do modelo robótico que será empregado para a solução do problema tema, assim como o percurso (circuito) que esse modelo robótico deverá cumprir para solucionar o problema e demonstrar os conceitos matemáticos em questão;
- Definição dos Resultados Pretendidos da Aprendizagem. Considerando as atividades práticas com robótica e de aprendizagem matemática planejadas;
- Proposição das Atividades de Ensino e Aprendizagem. São as atividades práticas que utilizam Robótica Educacional e as atividades de resolução de problemas matemáticos sobre as Relações Métricas do Triângulo Retângulo;
- Elaboração das Tarefas de Avaliação. Construção dos instrumentos avaliativos para verificar os níveis de aprendizagem dos estudantes, sobre as atividades práticas e de matemática;

 Organização do Conteúdo Planejado nos *Templates* de Aula. Uma proposta de organização do conteúdo desenvolvido em um modelo padrão de plano de aula.

As etapas do itinerário que descrevem o processo de elaboração e desenvolvimento do planejamento de ensino que propomos, são demonstradas através de um fluxograma de atividades ilustrado na Figura 10. E serão detalhadas a seguir em seções específicas.

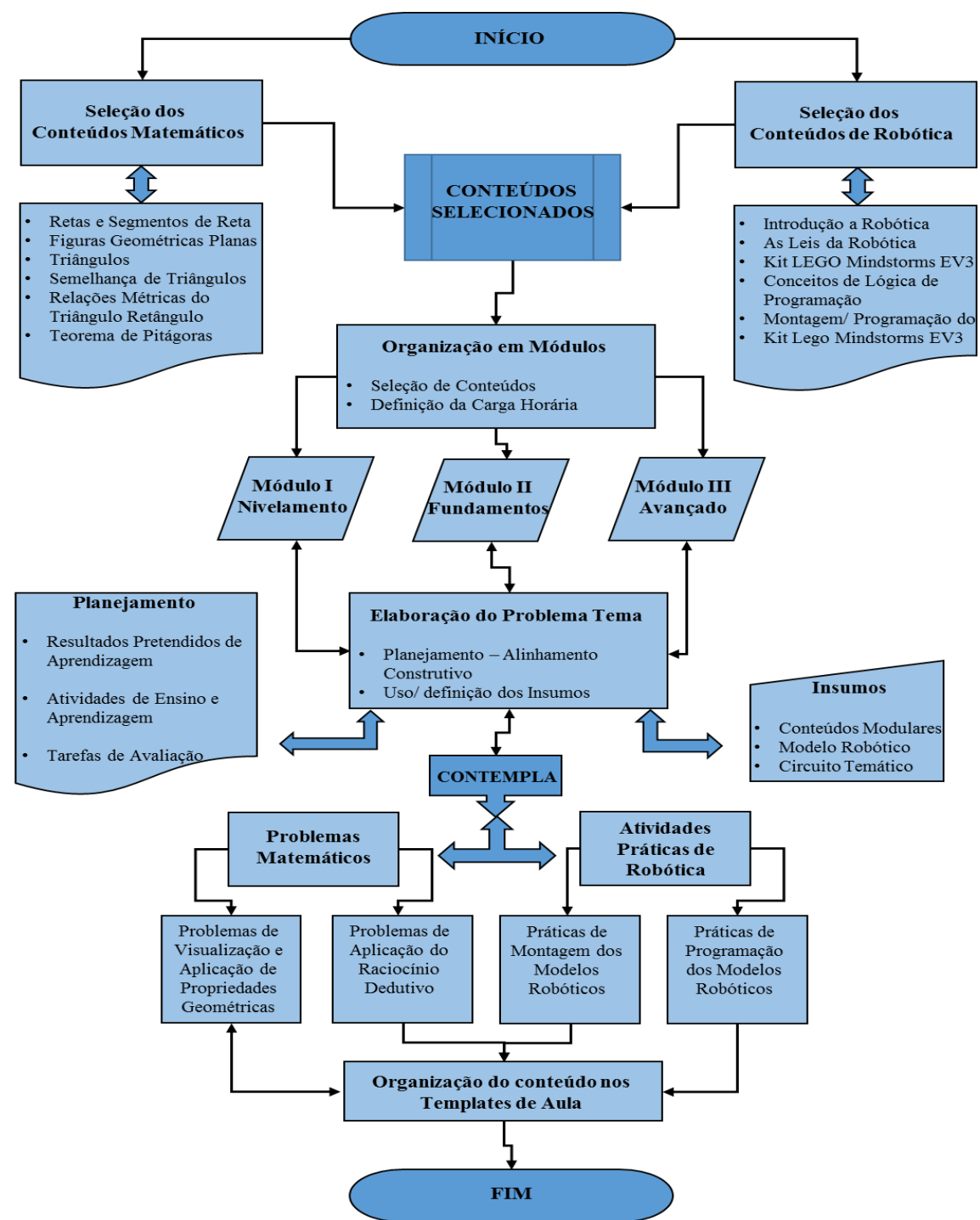

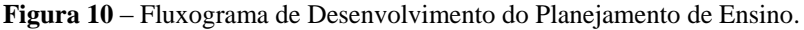

**Fonte**: Elaborado pelo Autor.

### **2.1 SELEÇÃO DOS CONTEÚDOS MATEMÁTICOS**

A pesquisa dos conteúdos levou em consideração os PCNs do 9° ano do Ensino Fundamental, a proposta curricular para o 9° do Ensino Fundamental disponibilizado pela Secretaria Municipal de Educação (SEMED, 2014) do município de Presidente Figueiredo  $(AM)$  e os livros didáticos: DANTE  $(2012)^{15}$ , BIANCHINI  $(2011)^{16}$  e ANDRINI  $(2012)^{17}$ . Na seleção final dos conteúdos foi necessário convidarmos profissionais de docência em Matemática para consolidarmos com maior credibilidade o conjunto de pré-requisitos e conteúdos matemáticos necessários para planejarmos as aulas sobre as Relações Métricas do Triângulo Retângulo.

Apresentamos o projeto de pesquisa para alguns professores de Matemática do Instituto Federal de Educação, Ciência e Tecnologia do Amazonas – IFAM, da Fundação Nokia e da rede de municipal de educação do município de Presidente Figueiredo (AM), totalizando cinco apresentações. Das apresentações, apenas três professores se interessaram em contribuir com a pesquisa e foram convidados a participar das atividades de seleção e validação dos conteúdos matemáticos. Estes professores também participaram das demais intervenções específicas ao conhecimento matemático que realizamos ao longo do desenvolvimento da pesquisa e da realização do estudo de caso.

Os professores que participaram da seleção de conteúdos matemáticos e seus prérequisitos visando a elaboração do plano de ensino foram:

- 1) Professor MSC Audemir Lima de Souza IFAM; Mestre em Matemática Aplicada UFAM; Licenciado em Matemática UFAM;
- 2) Professor Cássio Ferreira Galery Fundação Nokia; Licenciado em Matemática UFMG;
- 3) Professor MSC Robson da Silva Mota EMEF Deyse Lammel Hendges; Mestre em Educação FUNIBER, Licenciado em Matemática UEA;

Elaboramos dois documentos para formalizar e autorizar a participação desses professores nas atividades sobre o conhecimento matemático necessário a consolidação do plano de ensino. O Termo de Cooperação Pedagógica com Projeto de Pesquisa, que contém os dados e as normas sobre a participação voluntária desses profissionais docentes em Matemática, que disponibilizamos no Apêndice A e o Registro de Análise Técnico Pedagógico, disponível

**.** 

<sup>15</sup> DANTE, L.R. Projeto Teláris: Matemática 9. São Paulo: Ed. Ática, 1ª Ed., 2012.

<sup>&</sup>lt;sup>16</sup> BIANCHINI, E. Matemática 9° ano EF2. São Paulo: Ed. Moderna, 7<sup>ª</sup> Ed., 2011.

<sup>&</sup>lt;sup>17</sup> ANDRINI, A; VASCONCELOS, M.J. Praticando Matemática 9° ano. São Paulo: Ed. Brasil, 3<sup>ª</sup> Ed., 2012.

no Apêndice B, que contém as informações resultantes da análise dos professores sobre os elementos do plano de ensino relacionados ao conhecimento matemático que os mesmos avaliaram. Como é o caso da atividade de seleção de conteúdos.

Na seleção de conteúdos, os professores voluntários, a partir do referencial de conteúdos da pesquisa, realizaram atividades de validação dos conteúdos do referencial em conformidade com os objetivos de aprendizagem do 9° ano do Ensino Fundamental; especificação dos conteúdos pré-requisitos; análise da sequência e disposição dos conteúdos e validação dos níveis de profundidade de aprendizagem necessários ao ensino de cada um dos conteúdos selecionados.

Os conteúdos matemáticos selecionados foram divididos em aulas específicas. Para cada aula, desenvolvemos propostas de atividades práticas integradas com a resolução de problemas matemáticos sobre os conteúdos selecionados. No Quadro 7 temos a relação final dos conteúdos matemáticos do 9° ano do Ensino Fundamental, sobre as Relações Métricas do Triângulo Retângulo, que utilizamos do desenvolvimento do plano de ensino.

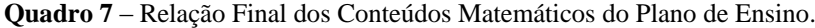

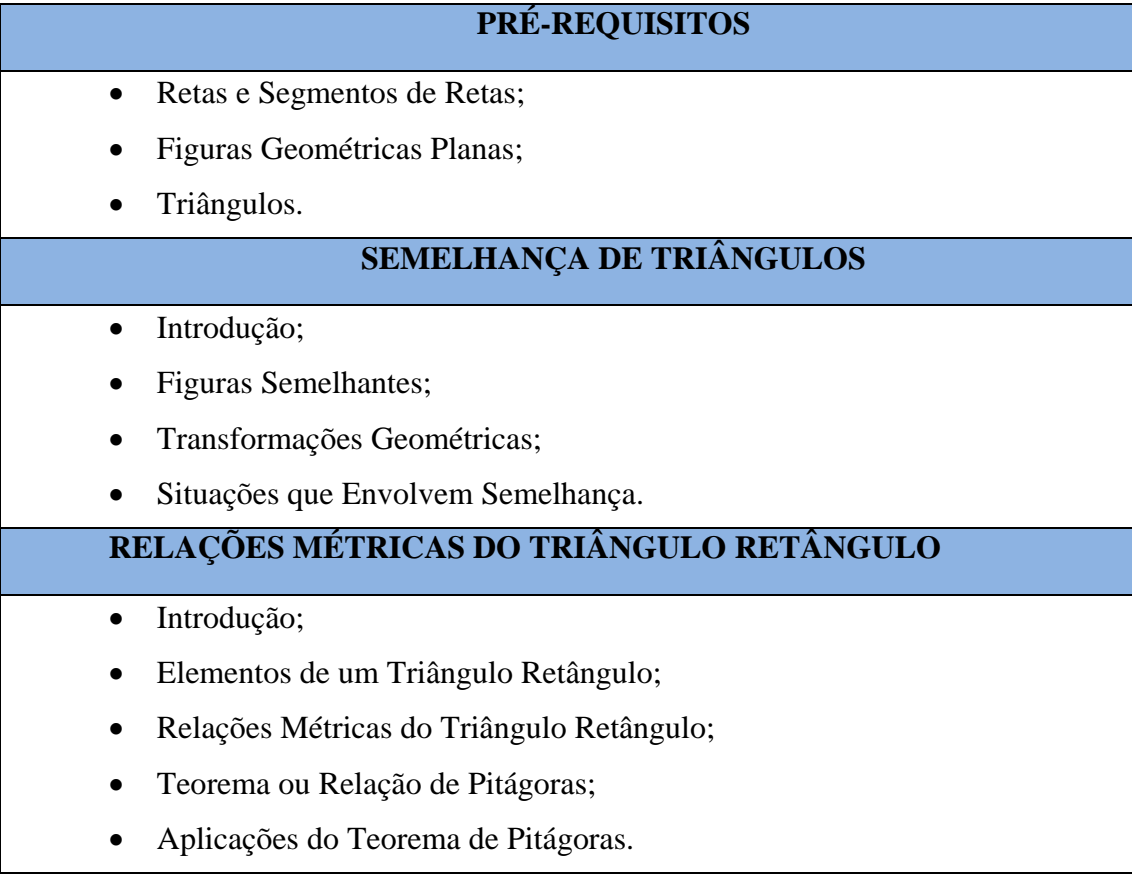

**Fonte:** Elaborado pelo autor, a partir da seleção de conteúdos dos Professores Voluntários.

A partir da relação final de conteúdos identificamos para cada aula, os conteúdos específicos considerando a carga horária e a sequência lógica de disposição dos conteúdos. No Quadro 8 estão relacionados, como exemplo, os conteúdos matemáticos que foram utilizados na Aula 04 Módulo I do plano de ensino desenvolvido.

| <b>CONTEÚDO</b>             | <b>TÓPICOS</b>                                           |  |  |  |  |  |
|-----------------------------|----------------------------------------------------------|--|--|--|--|--|
| Segmentos de Retas;         | Conceito, classificação, tipos, aplicações,              |  |  |  |  |  |
|                             | relações com figuras geométricas planas.                 |  |  |  |  |  |
| Figuras Geométricas Planas; | Conceito, classificação, tipos, aplicações.              |  |  |  |  |  |
|                             | Conceito, classificação, tipos, características,         |  |  |  |  |  |
| Triângulos;                 | elementos, aplicações.                                   |  |  |  |  |  |
|                             | Conceitos, características,<br>elementos<br>$\mathbf{e}$ |  |  |  |  |  |
| Semelhança de Triângulos.   | propriedades.                                            |  |  |  |  |  |

 **Quadro 8** – Conteúdos Matemáticos (Aula 04 do Módulo I).

**Fonte**: Elaborado pelo Autor.

Após concluirmos a consolidação dos conteúdos de Matemática do planejamento de ensino, passamos a analisar quais os temas sobre robótica e Robótica Educacional seriam necessários para promover a integração desta tecnologia no estudo das Relações métricas do Triângulo Retângulo. Os detalhes desta seleção serão apresentados na seção seguinte.

### **2.2 SELEÇÃO DOS CONTEÚDOS DE ROBÓTICA**

A seleção dos conteúdos de robótica teve como referência principal, as características técnicas do *kit* didático de Robótica Educacional que utilizamos em nossa intervenção. Que foi o *kit* LEGO Mindstorms EV3. Utilizamos este *kit* em razão de ser o recurso disponível na instituição onde iniciamos os estudos sobre Robótica Educacional, neste caso a Fundação Nokia.

Inicialmente realizamos uma seleção de conteúdos dos conceitos gerais sobre robótica encontrados no material do curso de Robótica Educacional da Fundação Nokia. A ideia era iniciarmos com conteúdos prévios a apresentação dos recursos e tecnologias do kit LEGO. Neste material verificamos que a abordagem sobre os conteúdos relacionados a robótica e as leis da robótica apresentavam um alto teor tecnicista, fato que determinou nossa decisão de não utilizarmos no plano de ensino, uma carga excessiva de conteúdos teóricos sobre robótica. Assim ao elaborarmos as aulas iniciais do módulo I, fizemos uma breve conceituação para a

apresentação aos estudantes, dos conceitos de robótica, robô, composição tecnológica dos robôs e as aplicações atuais da robótica.

Esses conceitos foram contemplados com o objetivo de nivelarmos o entendimento dos estudantes sobre fundamentos legítimos da robótica, corrigindo o entendimento da turma sobre possíveis conflitos de entendimento quanto ao uso da robótica em aplicações mostradas corriqueiramente nos filmes de ficção científica.

Foi necessário também selecionarmos conteúdos sobre fundamentos de lógica e programação de computadores. Como os objetivos do planejamento de ensino não eram o de capacitar os estudantes em profundidade sobre as tecnologias da informação, realizamos uma seleção sintetizada dos conceitos e elementos de programação que precisamos fundamentar junto aos estudantes também nas aulas do módulo I.

Incluímos nas aulas os conceitos resumidos sobre programa de computador, estruturação lógica de programas, estruturas sequenciais, estruturas condicionais e estruturas de repetição. Fizemos inicialmente uma conceituação por meio de analogias de uso, para em seguida demonstrarmos na prática o uso dessas estruturas através da programação em blocos programáveis disponível no ambiente de desenvolvimento do *kit* LEGO.

Posterior à seleção dos conteúdos de fundamentação de robótica e de programação, identificamos dentre os recursos do *kit* LEGO Mindstorms EV3, os materiais de referência e orientação necessários a composição das atividades práticas de montagem e programação dos modelos robóticos. Estes materiais estão todos disponíveis no software de instalação do *kit*. O ambiente instalado disponibiliza o conjunto de instruções de montagem dos modelos robóticos propostos na versão do *kit*. Também fornece códigos de programação prontos, para o teste de alguns movimentos dos modelos.

No módulo I organizamos o material de fundamentação sobre robótica, programação e uso inicial dos recursos do *kit* LEGO. Em todos os módulos incluindo o módulo I os estudantes utilizaram amplamente os recursos do ambiente LEGO instalado, durante as atividades de montagem e programação dos modelos robóticos utilizados em cada módulo. Assim quando definimos um modelo robótico a ser utilizado nas atividades práticas, fornecemos junto a localização das referências de montagem e de programação necessárias a manipulação do modelo.

No próprio material da LEGO existem apontamentos mais detalhados sobre cada um dos recursos do *kit*, seja os componentes de montagem ou os blocos programáveis do ambiente

de programação. Este recurso facilita a aprendizagem dos estudantes, uma vez que serve como referência completa para o entendimento sobre a manipulação dos recursos tecnológicos do *kit*.

A partir da seleção dos conteúdos de Matemática e de robótica, foi possível estruturarmos o planejamento de ensino em módulos conectados. Os detalhes dessa organização irão ser presentados na próxima seção.

### **2.3 ORGANIZAÇÃO DO PLANO DE ENSINO EM MÓDULOS**

O plano de ensino desenvolvido foi organizando em um conjunto de aulas reunidas consecutivamente em módulos. A concepção de cada módulo levou em consideração além dos conteúdos da Matemática sobre as Relações Métricas do Triângulo Retângulo e seus prérequisitos. O nível de aprendizagem, a complexidade de montagem e programação do modelo robótico utilizado nas práticas, além do conteúdo dos problemas matemáticos aplicados. O plano de ensino desenvolvido foi organizado conforme ilustrado no Quadro 9.

Em cada módulo proposto consideramos a realização de aulas conjugadas por quatro tempos de 01 hora cada. Assim, cada aula planejada para um dado módulo, tem 04 tempos de 60 minutos, totalizando 04 horas/ aula seguidas. Em uma mesma aula foram trabalhados diferentes conteúdos e sempre que houve a necessidade devido a extensão de alguns assuntos estudados, uma aula iniciou tratando de um conteúdo específico que foi finalizado em outro dia, na aula seguinte.

O Módulo I, denominado Nivelamento, contempla as etapas necessárias para a qualificação dos alunos quanto ao uso do kit de Robótica Educacional LEGO Mindstorms EV3 (conceitos, montagem e programação). Neste módulo estão contemplados também os conteúdos de fundamentação sobre robótica e sobre programação de computadores. O módulo também organiza o estudo dos conteúdos que são pré-requisitos matemáticos do tema Relações Métricas do Triângulo Retângulo.

O Módulo II, denominado Fundamentos, trata de atividades práticas com o uso da Robótica Educacional em um nível de complexidade maior, cujo o enfoque são os conteúdos matemáticos de fundamentação sobre as Relações Métricas do Triângulo Retângulo.

No Módulo III, que chamamos de Avançado, foram propostas aos estudantes, desenvolver atividades de demonstrações das relações métricas e teoremas, com enfoque no Teorema de Pitágoras, por meio de práticas avançadas de Robótica Educacional. Estas atividades irão exigir maior esforço de planejamento e programação dos modelos robóticos que serão utilizados, além de um maior domínio sobre os conhecimentos matemáticos que serão estudados e explorados no módulo.

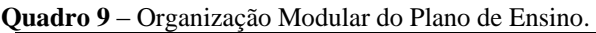

# **Módulo I – Nivelamento** No. de Aulas: 04 aulas conjugadas de 04 tempos de 60 minutos, C.H Total: 16h. **Conteúdos:** Conceitos básicos de robótica educacional; Aprendizagem, domínio e manuseio sobre a utilização e o funcionamento dos componentes do kit LEGO Mindstorms EV3; • Conceitos básicos de programação em blocos; Programação em blocos com o uso da interface do Bloco EV3 e do Software EV3; Montagem e programação do modelo robótico básico; Segmentos de retas, figuras geométricas planas, triângulos, semelhança de triângulos. **Avaliação Modular Módulo II – Fundamentos** No. de Aulas: 02 aulas conjugadas de 04 tempos de 60 minutos, C.H total: 08h. **Conteúdos:** Conceitos de triângulo retângulo; Elementos do triângulo retângulo; Relações métricas do triângulo retângulo; Teorema de Pitágoras.

### **Avaliação Modular**

**Módulo III – Aplicações Avançadas**

No. de Aulas: 02 aulas conjugadas de 04 tempos de 60 minutos, C.H total: 08h.

# **Conteúdos:**

- Demonstrações das relações métricas do triângulo retângulo;
- Demonstrações do teorema de Pitágoras.

### **Avaliação Modular**

**Fonte:** Elaborado pelo Autor.

A partir da seleção dos conteúdos matemáticos, desenvolvemos problemas contextualizados com enfoque nestes conteúdos, os quais definimos como problema-tema.

Sobre o contexto de cada problema–tema foram propostas as atividades práticas com Robótica Educacional e os problemas matemáticos. Na seção seguinte falaremos sobre o processo de criação dos problemas-temas que utilizamos no plano de ensino desenvolvido.

### **2.4 ELABORAÇÃO DOS PROBLEMAS TEMAS**

O problema-tema é um roteiro contextualizado de atividades de ensino e aprendizagem, onde a partir do tema definido foram desenvolvidas as proposições de atividades práticas com Robótica Educacional e os problemas matemáticos sobre os conteúdos das Relações Métricas do Triângulo Retângulo. O plano de ensino desenvolvido foi organizado em três módulos distintos. Cada problema-tema elaborado, foi criado especificamente para um dos três módulos do plano de ensino. Desta forma elaboramos três problemas-temas, sendo eles definidos de acordo com a organização modular do plano de ensino:

- 1) Pecuária Amazônica Módulo I;
- 2) A Harpia da Amazônia Módulo II;
- 3) O Serpentário Módulo III.

A identificação de cada um dos problemas-temas está relacionada a uma contextualização amazônica, portanto regional. Entendemos que esta caracterização é viável uma vez que os estudantes participantes da intervenção pedagógica são indivíduos que residem na região amazônica. A caracterização dos problemas com temas cotidianos da região permite uma abordagem mais real dos estudantes quando estes forem desenvolver as atividades práticas com a Robótica Educacional. E também durante as atividades de resolução dos problemas matemáticos.

**O problema-tema Pecuária Amazônica**. Trata-se de um contexto amazônico, relacionado à criação de animais em pastos regionais. Neste ambiente os estudantes utilizaram um modelo robótico chamado robô transportador, que se deslocava entre quatro pontos da fazenda: o estacionamento de transporte, o celeiro, o armazém e o pasto. A ideia central era fazer o robô transportar alimentos e animais percorrendo o circuito *Fazenda Amazônica*, para a realização das tarefas de alimentação.

**O problema-tema A Harpia da Amazônia**. Este problema contextualiza uma questão ambiental amazônica. Onde a Harpia ou Gavião Real da Amazônia é apresentado aos estudantes através de um modelo robótico que simula um veículo de vigilância terrestre, interagindo com um circuito que chamamos de *Santuário da Harpia*. As atividades práticas deste problematema abordaram o deslocamento do robô vigilante nas áreas de preservação da Harpia, no berçário e na região de ocorrência de caça. A ideia central deste problema era utilizar o robô vigilante para combater as possíveis equipes de caça detectadas na região. Garantindo assim a integridade do berçário com consequente preservação dessa espécie de ave amazônica.

**O problema-tema O Serpentário**. Abordamos neste tema a questão da pesquisa científica na Amazônia com enfoque nas espécies de animais típicos da região. Neste caso contextualizamos o habitat natural da maior serpente amazônica, a Sucuri. Nas atividades práticas deste problema-tema o modelo robótico utilizado simulava a própria serpente em deslocamento no seu habitat natural. A serpente robótica se deslocava nas áreas de reprodução, no ninho e nas áreas de ocorrência dos seus predadores naturais, contextualizadas por um circuito que definimos como *Habitat das Serpentes*. A ideia central era estudar os hábitos de deslocamento e reprodução dessas serpentes, visando a coleta de dados científicos.

Como podemos verificar cada um dos problemas-temas propostos utilizam um modelo robótico específico e um circuito de deslocamento terrestre que contextualiza visualmente a temática de cada problema-tema. Na seção seguinte iremos detalhar as atividades de definição dos modelos robóticos utilizados no plano de ensino e seus respectivos circuitos temáticos de interação.

### **2.4.1 Modelos Robóticos e Circuitos Temáticos**

A partir da seleção dos conteúdos matemáticos, desenvolvemos conjuntamente o estudo sobre o modelo robótico e o tipo de circuito apropriado para a interação com o robô, considerando a realização das atividades práticas que foram planejadas.

Assim, cada problema-tema proposto foi associado a um modelo robótico do kit LEGO Mindstorms EV3 e a um circuito temático para deslocamento que foi elaborado considerando a temática regional proposta para as atividades práticas. Conceituaremos a seguir os termos Modelo Robótico e Circuito Temático, como apresentação inicial ao detalhamento de todos os modelos e circuitos que constam no plano de ensino desenvolvido.

**Modelo Robótico:** é o robô estruturalmente montado a partir de um conjunto de etapas de montagem, especificadas nas instruções de montagem que fazem parte do kit LEGO Mindstorms EV3. Optamos pela utilização de modelos robóticos de deslocamento em solo propostos no próprio portfólio de modelos do kit LEGO utilizado. Como o foco da intervenção pedagógica planejada é a aprendizagem matemática, buscamos utilizar modelos robóticos mais simples em relação as atividades de montagem e programação.

**Circuito Temático:** são cenários impressos em banners de PVC que ilustram a temática regional proposta para cada problema-tema. Os circuitos são adequados para a movimentação de modelos robóticos de deslocamento em solo. As ilustrações do modelo contextualizam situações cotidianas que são utilizadas na proposição das atividades práticas e na elaboração dos problemas matemáticos.

Elaboramos primeiro o modelo virtual do cenário temático, destacando as caixas de trajetória (espaços em branco), para o reconhecimento das setas pelos robôs. Os modelos foram impressos em lona de PVC, com uma dimensão de 1,2 x 0,90 m. Na Figura 11 podemos visualizar o circuito temático impresso para as atividades do módulo II.

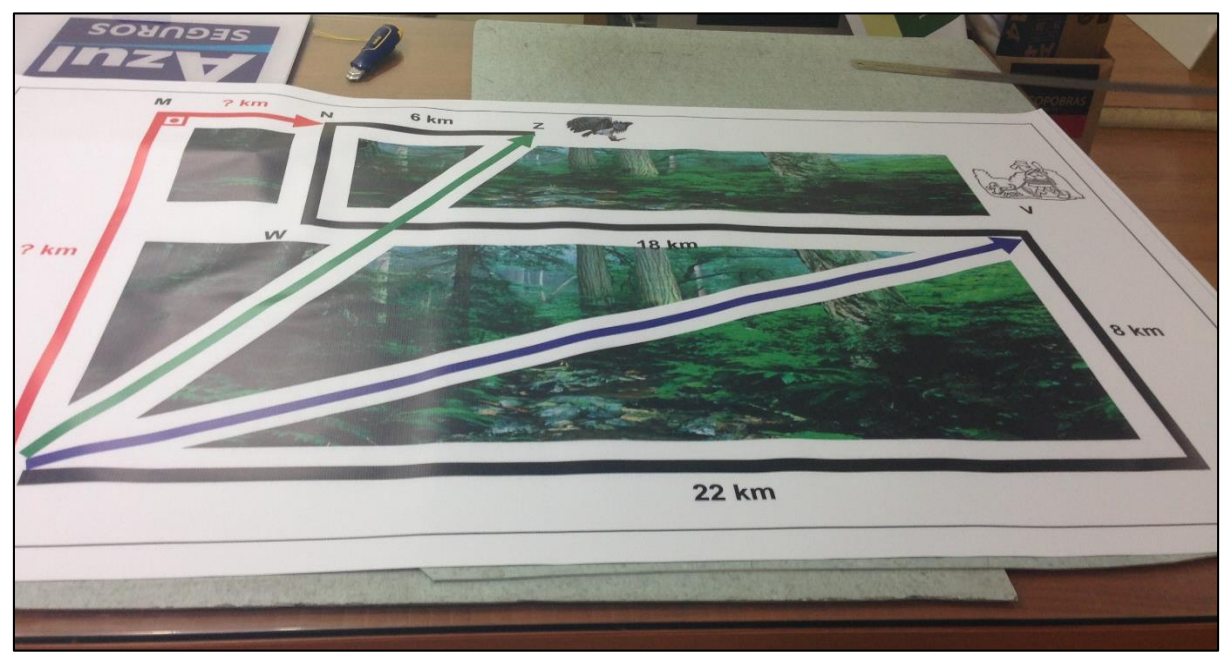

**Figura 11** – Modelo do Circuito Temático - Impressão em PVC.

**Fonte:** Elaborado pelo Autor.

Para o desenvolvimento das atividades práticas que foram propostas e dos problemas matemáticos que utilizamos, foi necessário a correlação entre os conteúdos matemáticos estudados em cada módulo e o problema-tema com seus respectivos modelos robóticos e circuitos temáticos de deslocamento. Considerando a organização do plano de ensino em módulos, apresentaremos a seguir em conjunto o modelo robótico e o circuito temático que foram utilizados em cada um dos três módulos propostos.

**No módulo I**, para as atividades de deslocamento em solo utilizamos o modelo LEGO *Driving Base*, que está ilustrado na Figura 12, por considerá-lo adequado ao estudo dos conteúdos matemáticos selecionados para este módulo.

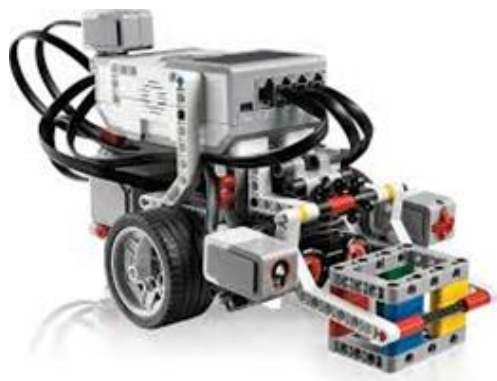

**Figura 12** – Modelo Robótico *Driving Base*.

 **Fonte** https://education.lego.com, acessado em junho de 2014.

O circuito temático elaborado para a interação do modelo *Driving Base*, apresenta uma temática regional amazônica e foi denominado de Fazenda Amazônica. O circuito está ilustrado na Figura 13.

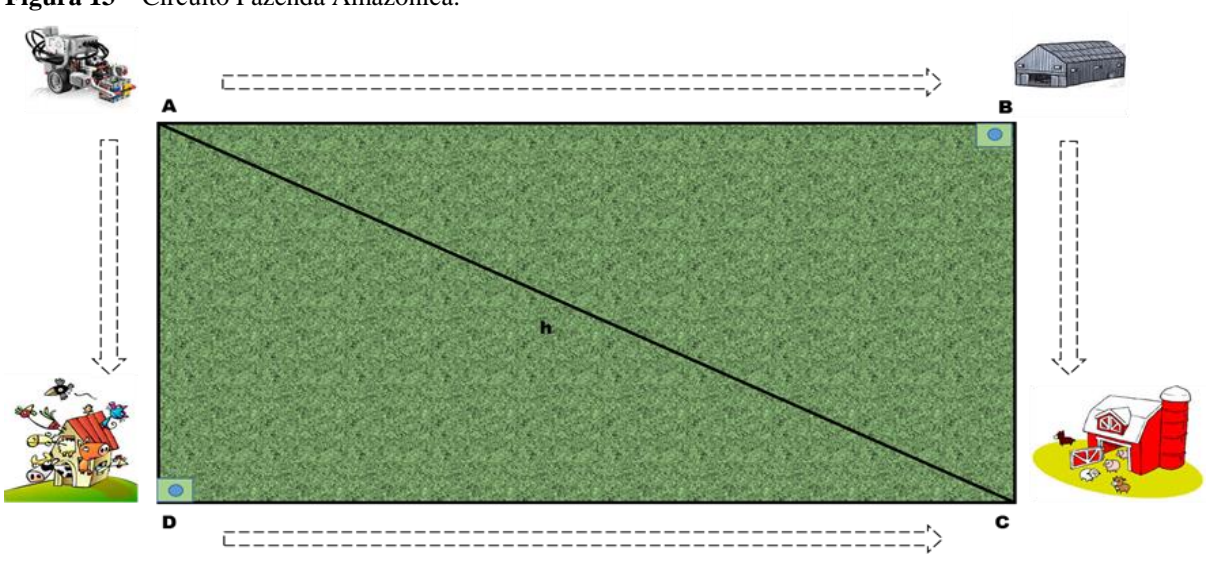

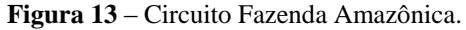

**Fonte**: Elaborado pelo Autor.

**O módulo II** tem como modelo robótico de deslocamento em solo, o modelo *TRACK3R* (ou robô tanque), uma adaptação de modelo da versão 31313 do kit LEGO Mindstorms EV3. O modelo contextualiza um veículo de vigilância terrestre utilizado em uma área de preservação amazônica. O *TRACK3R* está ilustrado na Figura 14.

**Figura 14** – Modelo Robótico *TRACK3R*.

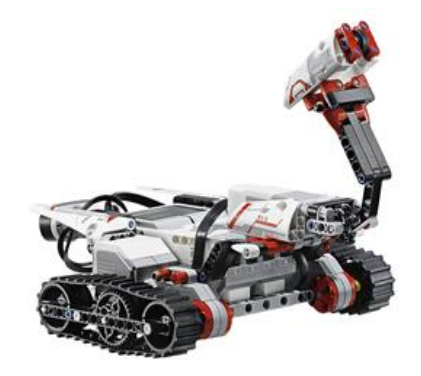

**Fonte**: [https://education.lego.com,](https://education.lego.com/) acessado em junho de 2014.

Para o modelo robótico *TRACK3ER*, elaboramos o circuito temático Santuário da Harpia. O circuito foi ilustrado com figuras representando áreas dentro da temática de preservação da Harpia da Amazônia. Cada área identificada representa uma referência utilizada na contextualização das atividades práticas e dos problemas matemáticos. O circuito Santuário da Harpia está representado na Figura 15.

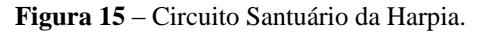

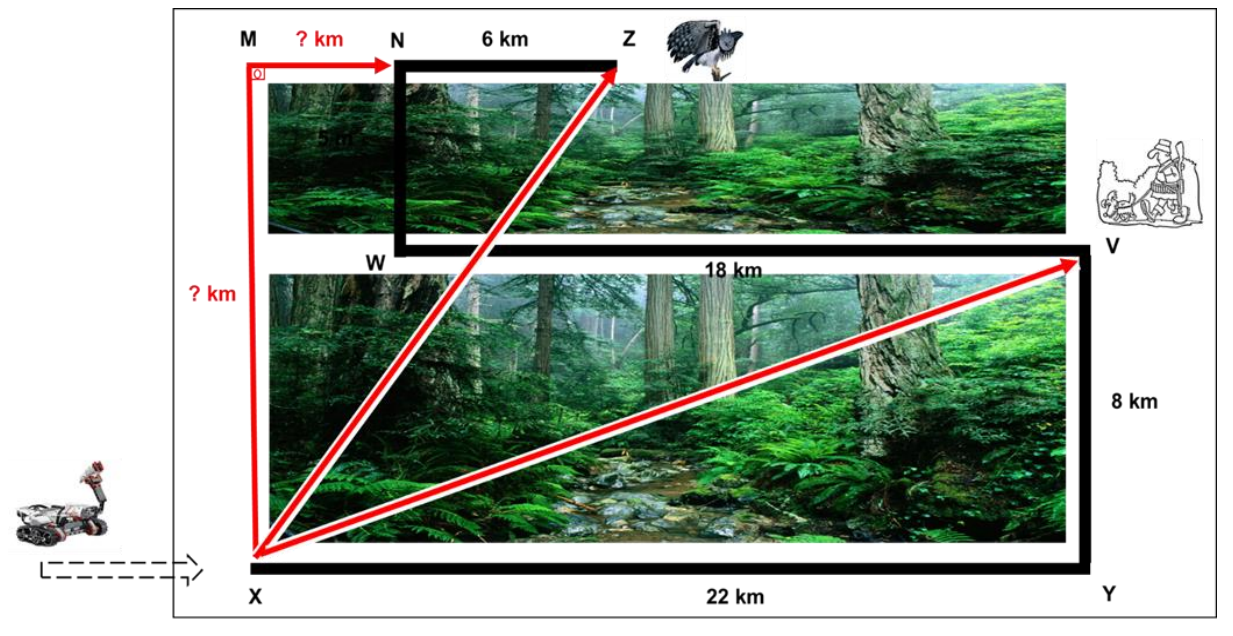

**Fonte**: Elaborado pelo Autor.

Para **o módulo III** utilizamos o modelo robótico *SNACK3R*, que simula uma serpente rastejante. O modelo foi proposto dentro de uma temática cientifica amazônica e é uma adaptação de modelo do kit LEGO Mindstorms EV3 31313. O robô *SNACK3R* está ilustrado na Figura 16.

**Figura 16** – Modelo Robótico *SNACK3R*.

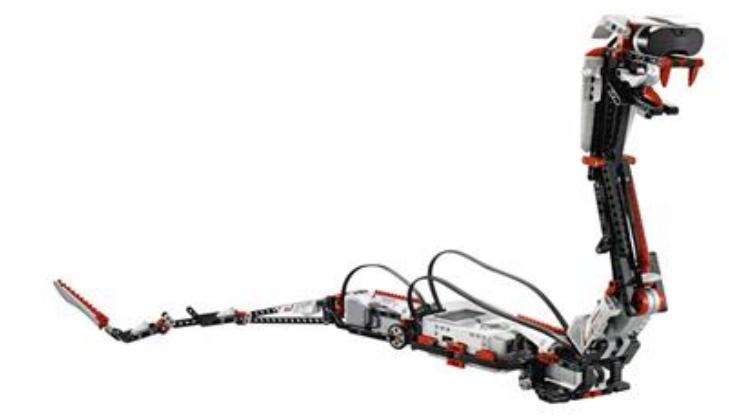

**Fonte** [https://education.lego.com,](https://education.lego.com/) acessado em junho de 2014.

Definido o modelo robótico do módulo III, elaboramos o circuito temático, para ilustrar o tema cientifico sobre os hábitos de deslocamentos das serpentes amazônicas (Sucuri). Denominamos este circuito Habitat das Serpentes. O circuito está representado na Figura 17.

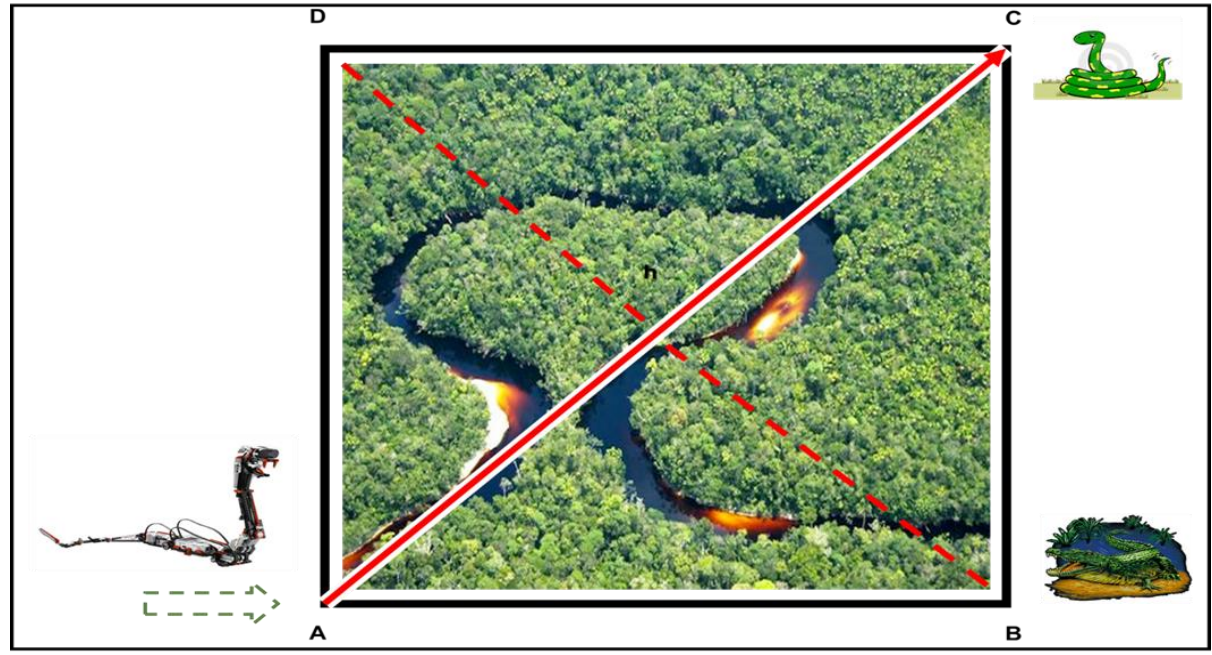

**Figura 17** – Circuito Habitat das Serpentes.

Definido o modelo robótico e o circuito temático, para o problema-tema proposto. Considerando os conteúdos selecionados para cada conjunto de aulas que compõem os módulos do plano de ensino. Utilizamos os fundamentos do Alinhamento Construtivo, para elaborar as propostas dos Resultados Pretendidos da Aprendizagem (*Intended Learning Outcome – ILO*), as Atividades de Ensino e Aprendizagem (*Teaching Learning Activities – TLA*), abrangendo

**Fonte:** Elaborado pelo Autor.

atividades práticas e problemas matemáticos e as Atividades de Avaliação (*Assessment Task – AT*). Nas seções seguintes iremos detalhar como foram propostas estas atividades no enfoque de integrar Robótica Educacional com aprendizagem das Relações Métricas do Triângulo Retângulo.

### **2.4.2 Os Resultados Pretendidos de Aprendizagem**

Desenvolvemos as propostas dos Resultados Pretendidos de Aprendizagem (ILOs), seguindo as recomendações e fundamentos do Alinhamento Construtivo. Como a expectativa de pesquisa era propormos uma aprendizagem onde os estudantes fossem ativos no seu próprio processo de aprendizagem, buscamos identificar os objetivos de aprendizagem com verbos que expressassem ações que os estudantes deveriam realizar.

Os objetivos de aprendizagem propostos descrevem o que os estudantes devem ser capazes de fazer e em que nível, considerando os níveis de aprendizagem da Taxonomia SOLO. Buscamos trabalhar o conhecimento funcional dos estudantes mediante a aprendizagem dos conteúdos matemáticos selecionados para cada módulo do plano de ensino. Na definição dos resultados pretendidos de aprendizagem consideramos que os estudantes participantes do Estudo de Caso planejado chegariam nas aulas iniciais no mínimo com o nível Pré-estrutural. Trabalhamos com relação aos resultados de aprendizagem com três dos cinco níveis de aprendizagem da Taxonomia SOLO. Os níveis Uniestrutural, Multiestrutural e Relacional, todos os resultados pretendidos de aprendizagem foram propostos com o objetivo de posicionar os estudantes participantes no nível Relacional. Não tratamos do nível Abstrato Estendido no plano de ensino proposto, por entendermos que este nível não está contemplado pelas atividades práticas e de aprendizagem matemática que foram desenvolvidas no plano.

Em síntese, considerando a organização em três módulos do plano de ensino desenvolvido, foram propostos os seguintes resultados pretendidos de aprendizagem:

Módulo I – definido como módulo de nivelamento. Neste módulo os estudantes têm como objetivos pretendidos de aprendizagem, conhecer e dominar o uso dos recursos hardware e software do kit LEGO Mindstorms EV3, realizar a montagem do modelo robótico *Driving Base*, programar o robô utilizando o ambiente de programação e o Microcontrolador bloco EV3 para o cumprimento das atividades práticas, testar o modelo robótico programado utilizando o circuito Fazenda Amazônica, compreender os conceitos, formulações e aplicações dos conteúdos matemáticos pré-requisitos: segmentos de reta, figuras geométricas planas, triângulo e semelhança de triângulos. Resolver as listas de exercícios e a avaliação modular. Todos os

resultados pretendidos de aprendizagem do módulo I estão disponíveis nos templates das aulas do módulo, no Apêndice C.

Módulo II – definido como módulo de fundamentos. Neste módulo os estudantes têm como objetivos pretendidos de aprendizagem, realizar a montagem do modelo robótico *TRACK3R*. Programar o robô utilizando o ambiente de programação e o Microcontrolador bloco EV3 para o cumprimento das atividades práticas. Testar o modelo robótico programado utilizando o circuito Santuário da Harpia. Compreender os conceitos, formulações e aplicações dos conteúdos matemáticos de fundamentos: Relações Métricas do Triângulo Retângulo (introdução e elementos), tipos de relações, teorema de Pitágoras. Resolver as listas de exercícios e a avaliação modular. Todos os resultados pretendidos de aprendizagem do módulo II estão disponíveis nos templates das aulas do módulo, no Apêndice D.

Módulo III – definido como módulo avançado. Neste módulo os estudantes têm como objetivos pretendidos de aprendizagem, realizar a montagem do modelo robótico *SNACK3R*. Programar o robô utilizando o ambiente de programação e o Microcontrolador bloco EV3 para o cumprimento das atividades práticas. Testar o modelo robótico programado utilizando o circuito Habitat das Serpentes. Compreender os conceitos, formulações e aplicações dos conteúdos matemáticos avançados: teorema de Pitágoras e suas aplicações, outras relações métricas importantes. Resolver as listas de exercícios e a avaliação modular. Todos os resultados pretendidos de aprendizagem do módulo III, estão disponíveis nos templates das aulas do módulo, no Apêndice E.

#### **2.4.3 As Atividades de Ensino e Aprendizagem**

As Atividades de Ensino e Aprendizagem (TLAs), do plano de ensino desenvolvido estão dividias em duas partes. Atividades práticas com Robótica Educacional e resolução de problemas matemáticos sobre as Relações Métricas do Triângulo Retângulo. Os dois tipos de atividades foram planejados com o objetivo de manter os estudantes participantes da intervenção pedagógica engajados em *fazer* algo.

Para cada TLA sugerida foram identificadas as ações dos professores e dos estudantes tanto para as atividades práticas de aprendizagem, como para as atividades de aprendizagem matemática. Tudo em conformidade com os objetivos pretendidos de aprendizagem que foram definidos. Em cada um dos três módulos do plano de ensino existe uma lista de atividades práticas e uma lista de problemas matemáticos. A seguir detalharemos o desenvolvimento das

propostas de práticas com Robótica Educacional e a proposta de problemas matemáticos que fomentam a aprendizagem das Relações Métricas do Triângulo Retângulo em cada módulo.

#### **Atividades Práticas com Robótica Educacional**

Desenvolvemos as propostas de atividades práticas para fomentar a aprendizagem dos conteúdos matemáticos selecionados para cada módulo do plano de ensino. Cada atividade prática basicamente se divide em duas etapas, a primeira relacionada à montagem do modelo robótico proposto. E a segunda consiste na programação do código fonte necessário para a realização dos deslocamentos solicitados pelo problema-tema. O trabalho de programação compreende ainda as atividades de testes do modelo robótico no circuito temático, a fim de se verificar o exato cumprimento dos deslocamentos em solo solicitados em cada um dos itens práticos propostos.

As questões práticas em geral, são atividades de montagem, programação e testes dos robôs para a realização de deslocamentos específicos no circuito temático. A seguir, apresentaremos como um exemplo de atividade prática, uma das atividades do módulo I. Este exemplo utiliza o modelo robótico *Driving Base* e o circuito temático Fazenda Amazônica.

### **Exemplo de Atividade Prática – Aula 4 Módulo I**

Em uma fazenda de criação de animais no município de Autazes - AM foi implantado um sistema automatizado para transporte dos animais e da alimentação. O sistema é dotado de um robô transportador com ferramenta de suspensão em formato de garra. O proprietário depois que investiu no novo equipamento descobriu que era necessário um técnico para montar e programar o seu robô.

Assim diante desta necessidade, você foi contratado para desenvolver o modelo robótico *Driving Base*, visando melhorar o processo de transporte na fazenda. Nesse contrato você ficou responsável em montar o modelo e programar os movimentos autônomos de acordo com as seguintes tarefas de percurso para o circuito Fazenda Amazônica:

a) Construa um programa que permita o robô transportador inicialmente se deslocar ao armazém da fazenda, percorrendo o deslocamento **AB**, onde neste local, irá agarrar a caixa contendo a ração para alimentação dos animais. Em seguida, o robô deverá se direcionar até o celeiro através do trajeto **BC**, onde irá deixar a caixa de ração para alimentação dos animais que estão presos. Concluído o transporte da ração o robô deverá retornar ao ponto de estacionamento inicial por meio do deslocamento

**ChA**. Todo o percurso deverá ser cronometrado por você e devidamente anotado. Importante você saber que a cronometragem não precisa gerar a preocupação sobre tempo mínimo ou máximo.

b) Nesta tarefa o programa que será desenvolvido, possibilitará que o robô se desloque do ponto inicial de estacionamento **A** para o curral de higienização dos animais, através do deslocamento **AD**. Chegando ao curral, o robô deverá segurar a vaca de leite da fazenda (lata) e em seguida transportar o animal em direção ao celeiro para que possa ser feito a alimentação da mesma. O percurso ao celeiro será feito pelo deslocamento **DC**. Conclusa a entrega da vaca, o robô deverá retornar ao ponto de estacionamento inicial por meio do deslocamento **ChA**. Todo o percurso deverá ser cronometrado por você e devidamente anotado. Importante você saber que a cronometragem não precisa gerar a preocupação sobre tempo mínimo ou máximo.

Todas as atividades de ensino e aprendizagem relacionadas as práticas com Robótica Educacional, estão disponíveis na íntegra nos Apêndices: C – TLAs do módulo I, D – TLAs do módulo II e E – TLAs do módulo III.

### **Problemas Matemáticos**

A resolução dos problemas matemáticos que exploram os conteúdos do tema Relações Métricas do Triângulo Retângulo para cada módulo do plano de ensino, são atividades que levam em consideração as explicações e exemplos apresentados pelo professor de Matemática nas aulas expositivas e também os estudos resultantes das observações dos deslocamentos que o modelo robótico realiza no circuito temático.

Os problemas matemáticos propostos no contexto do problema-tema, são questões que dão ênfase as habilidades de visualização e aplicação das propriedades das figuras geométricas, além da capacidade em desenvolver e aplicar o raciocínio dedutivo. Estas habilidades são estimuladas por meio da realização das atividades práticas que pressupõem observações e interpretações matemáticas dos estudantes, sobre os deslocamentos que o robô realiza no circuito temático.

Em cada módulo, existe uma lista de problemas matemáticos para cada uma das aulas planejadas, além de uma avaliação modular que sintetiza todo o conteúdo matemático estudado nestes módulos. Os estudantes conforme as diretrizes do plano de ensino desenvolvido precisam resolver as listas de exercícios de cada aula e ao final do módulo a avaliação modular. Os problemas matemáticos que fazem parte destas atividades de aprendizagem têm como

característica a contextualização dos conteúdos estudados, a partir da realização das atividades práticas utilizando o modelo robótico e o circuito temático. A ideia central sobre a elaboração destes problemas é aproveitar as oportunidades de problematização geométrica que o modelo robótico e o circuito temático oferecem em cada um dos problemas-temas.

Cada questão contextualizada no problema-tema possui, portanto, itens de problemas matemáticos sobre visualização e aplicação de propriedades geométricas e itens sobre a aplicação do raciocínio dedutivo.

A seguir, apresentaremos como um exemplo de atividade de resolução de problemas matemáticos, uma das listas de exercícios do módulo I. Esta lista se baseia na interação do modelo robótico *Driving Base* com o circuito temático Fazenda Amazônica.

#### **Exemplos de Problemas Matemáticos – Aula 4 Módulo I**

Lista exemplo de problemas matemáticos elaborados seguindo a contextualização do problema-tema:

- a) Na realização dos percursos do robô, considerando o perímetro dos campos da fazenda, identifique, utilizando a notação matemática adequada, todos os segmentos de retas presentes na fazenda. Quais dos segmentos identificados representam retas paralelas?
- b) Observando os deslocamentos do robô para o cumprimento das atividades da fazenda, identifique, utilizando a notação matemática adequada, quais os segmentos de reta congruentes e quais os segmentos de reta consecutivos.
- c) É possível a partir da visualização do perímetro total da fazenda identificar quantas e quais são as figuras geométricas planas presentes em todos os percursos do circuito proposto?
- d) Os desafios de deslocamento do robô, para o cumprimento das atividades de transporte e alimentação dos animais, são realizados nos espaços de campo da propriedade. A partir da identificação da figura geométrica plana que representa o circuito da fazenda, calcule a área total deste circuito e o seu respectivo perímetro.
- e) A partir da visualização das figuras geométricas planas que você identificou no item c, considerando os deslocamentos completos do robô para cada desafio proposto. Se existirem triângulos, realize os cálculos necessários sobre as incógnitas x e y presentes no circuito, para classificar os possíveis triângulos, quanto aos seus lados e quanto aos seus ângulos.

f) O gerenciamento do serviço de transporte realizado pelo robô, necessita de informações sobre o desempenho de movimento do robô, para o planejamento de deslocamento autônomos mais eficazes. Assim, considerando a existência de triângulos no circuito da fazenda, para cada um identificado, calcule sua área e seu respectivo perímetro.

Como pode ser observado, o problema proposto considera vários subitens para a sua solução. Os itens de *a)* a *c)* focam no desenvolvimento da habilidade de visualização e aplicação das propriedades das figuras geométricas. Os itens de *d)* a *f)* focam no desenvolvimento do raciocínio dedutivo.

Todos os problemas matemáticos propostos para as aulas dos três módulos do plano de ensino desenvolvido estão disponíveis nos apêndices: C – aulas do módulo I, D – aulas do módulo II e E – aulas do módulo III.

### **2.4.4 As Atividades de Avaliação**

O desenvolvimento das Tarefas de Avaliação (ATs) deve considerar alguns importantes aspectos, com o objetivo de garantir que haja de fato um alinhamento completo entre os resultados pretendidos de aprendizagem, as atividades de ensino e aprendizagem e as respectivas avaliações. Dentre estes critérios destacamos: a definição dos critérios de avaliação, a identificação do tipo de conhecimento envolvido, a proposição do formato da avaliação e a análise sobre o tempo necessário para os estudantes realizarem cada tarefa de avaliação.

O plano de ensino desenvolvido contempla a realização de 05 avaliações. Todas estas avaliações contêm problemas matemáticos sobre as Relações Métricas do Triângulo Retângulo e seus pré-requisitos. Identificaremos cada avaliação apresentando sua estrutura e características:

1) **Pré-Teste.** É uma avaliação individual de Matemática planejada para ser realizada em 02 (duas horas) cujo conteúdo programático abrange todos os conteúdos matemáticos listados no Quadro 7. O Pré-Teste deve ser aplicado aos estudantes no primeiro dia de aula da intervenção pedagógica proposta. Seu objetivo é verificar o nível de conhecimento dos estudantes sobre os conteúdos das Relações Métricas do Triângulo Retângulo e seus pré-requisitos. Esta avaliação tem 05 (cinco) questões, cuja pontuação total valia dentro do intervalo de 0,0 (zero) a 10,0 (dez) pontos, com peso um. A avaliação está organizada em questões divididas em subitens (entre 3 e 4 subitens), cuja ênfase era trabalhar as dificuldades de "Visualização e Aplicação

das Propriedades das Figuras Geométricas" e "Desenvolvimento do Raciocínio Dedutivo", através da resolução de problemas matemáticos. O Pré-Teste está disponível no Apêndice F.

- 2) **Avaliação Modular I**. Avaliação individual de Matemática planejada para ser realizada em 02 (duas horas) cujo conteúdo programático abrange os conteúdos matemáticos: segmentos de retas, figuras geométricas planas, triângulo e semelhança de triângulos. A avaliação modular I é para ser aplicada individualmente aos alunos na conclusão das aulas do módulo I. Esta avaliação tem 06 (seis) questões, cuja pontuação total valia dentro do intervalo de 0,0 (zero) a 10,0 (dez) pontos, com peso um. A avaliação está organizada com 02 questões cuja ênfase era trabalhar as dificuldades de "Visualização e Aplicação das Propriedades das Figuras Geométricas" e 04 questões relacionadas ao "Desenvolvimento do Raciocínio Dedutivo". A Avaliação Modular I está disponível no Apêndice G.
- 3) **Avaliação Modular II**. Avaliação individual de Matemática planejada para ser realizada em 02 (duas horas) cujo conteúdo programático abrange os conteúdos matemáticos: relações métricas do triângulo retângulo (introdução e elementos), tipos de relações, teorema de Pitágoras. A avaliação modular II é para ser aplicada individualmente aos alunos na conclusão das aulas do módulo II. Esta avaliação tem 06 (seis) questões, cuja pontuação total valia dentro do intervalo de 0,0 (zero) a 10,0 (dez) pontos, com peso um. A avaliação está organizada com 02 questões cuja ênfase era trabalhar as dificuldades de "Visualização e Aplicação das Propriedades das Figuras Geométricas" e 04 questões relacionadas ao "Desenvolvimento do Raciocínio Dedutivo". A Avaliação Modular II está disponível no Apêndice H.
- 4) **Avaliação Modular III**. Avaliação individual de Matemática planejada para ser realizada em 02 (duas horas) cujo conteúdo programático abrange os conteúdos matemáticos: teorema de Pitágoras e suas aplicações, outras relações métricas importantes. A avaliação modular III é para ser aplicada individualmente aos alunos na conclusão das aulas do módulo III. Esta avaliação tem 06 (seis) questões, cuja pontuação total valia dentro do intervalo de 0,0 (zero) a 10,0 (dez) pontos, com peso um. A avaliação está organizada com 02 questões cuja ênfase era trabalhar as dificuldades de "Visualização e Aplicação das Propriedades das Figuras Geométricas" e 04 questões relacionadas ao "Desenvolvimento do Raciocínio Dedutivo". A Avaliação Modular III está disponível no Apêndice I.
5) **Pós-Teste**. A avaliação final do plano de ensino proposto foi definida como Pós-Teste. Trata-se de uma avaliação individual de Matemática planejada para ser realizada em 02 (duas horas). O Pós-Teste deve ser aplicado aos estudantes no término das aulas da intervenção pedagógica realizada e tem como objetivo verificar o nível de aprendizagem dos estudantes sobre os conteúdos das Relações Métricas do Triângulo Retângulo e seus pré-requisitos, contemplando todo o conteúdo matemático estudado. Esta avaliação tem 05 (cinco) questões, cuja pontuação total valia dentro do intervalo de 0,0 (zero) a 10,0 (dez) pontos, com peso um. A avaliação está organizada em questões divididas em subitens (entre 3 e 5 subitens), cuja ênfase era trabalhar as dificuldades de "Visualização e Aplicação das Propriedades das Figuras Geométricas" e "Desenvolvimento do Raciocínio Dedutivo", através da resolução de problemas matemáticos. O Pós-Teste está disponível no Apêndice J.

Para a definição dos critérios de avaliação, Biggs e Tang (2011) sugerem uma abordagem que conjuga aspectos qualitativos e quantitativos, com o uso de rubricas (*rubrics*). Na correção dos instrumentos avaliativos do plano de ensino desenvolvido, foi necessário o desenvolvimento de uma rubrica avaliativa, que foi elaborada com base na Taxonomia SOLO. A seguir detalharemos os conceitos e métodos propostos na construção da rubrica avaliativa.

## **2.4.5 Rubrica Avaliativa do Plano de Ensino**

Com base na taxonomia SOLO, existem cinco níveis de aprendizagem distintos sendo que cada nível serve de base de conhecimento para o nível seguinte. Estes níveis são: Nível Préestrutural – respostas desorganizadas e até irrelevantes; Uniestrutural – produção de respostas simples, mas válidas; Multiestrutural – formação de respostas mais completas; Relacional – respostas mais estruturadas e completas e Nível Abstrato Estendido – que apresenta ganho qualitativo com respostas melhores estruturadas.

As questões de Matemática que foram selecionadas ou elaboradas para comporem os instrumentos avaliativos do plano de ensino, são problemas matemáticos que pressupõem uma análise de correção em três níveis de aprendizagem da taxonomia SOLO: o Uniestrutural, o Multiestrutural e o Relacional. Consideramos o quarto nível da taxonomia SOLO, o nível Préestrutural, como uma referência de como os estudantes chegam ou iniciam um determinado processo de avaliação, portanto este nível não está contemplado em nossa rubrica avaliativa. Não utilizamos também o nível Abstrato Estendido como quinto nível em nossa rubrica, devido ao nível das atividades de ensino e aprendizagem propostas não serem suficientes para

sustentarem o desenvolvimento dos estudantes neste nível de aprendizagem da taxonomia SOLO.

As questões utilizadas nas avaliações, são problemas matemáticos de geometria, que utilizam figuras geométricas para contextualizar os elementos e propriedades geométricas necessários a resolução destes problemas. Para utilizarmos a rubrica avaliativa, definimos uma legenda específica sobre o tipo de figura geométrica que os estudantes lidaram nas atividades de resolução dos problemas matemáticos. Assim definimos dois tipos de figuras geométricas utilizadas:

- a) Figuras Geométricas Simples: figuras com apenas uma única forma geométrica identificável. Não necessitam de interpretação de contexto. Identificam uma parte dos elementos gráficos existentes.
- b) Figuras Geométricas Complexas: figuras com mais de uma forma geométrica identificável. Necessitam de interpretação de contexto. Não identificam nenhum dos elementos gráficos existentes.

A rubrica avaliativa desenvolvida possui três escalas de avaliação: uma numérica que pontua os problemas matemáticos com notas de 0,0 a 10,0. Uma escala conceitual, que atribui os conceitos Insuficiente, Regular, Bom e Ótimo e uma escala com base nos níveis de aprendizagem da Taxonomia SOLO, contendo os níveis Uniestrutural, Multiestrutural e Relacional. Iremos apresentar a seguir os aspectos qualitativos da escala avaliativa e sua relação com a escala de notas e conceitos da rubrica:

Conceito Insuficiente – Nível Uniestrutural – Escala de notas [0,0 a 2,0]. Neste nível de aprendizagem os estudantes apresentam o seguinte perfil:

- a) Capaz de identificar segmentos de retas e a existência de triângulos retângulos em figuras geométricas simples (capacidade de visualização e aplicação das propriedades das figuras geométricas);
- b) Consegue identificar alguns (não todos) elementos e propriedades geométricas em figuras geométricas simples (capacidade de visualização e aplicação das propriedades das figuras geométricas);
- c) Não consegue relacionar os elementos e propriedades geométricas com a notação matemática adequada para a resolução dos cálculos (desenvolvimento do raciocínio dedutivo);
- d) Apresenta dificuldades na interpretação dos problemas o que gera incoerência lógica (desenvolvimento do raciocínio dedutivo).

Conceito Regular – Nível Multiestrutural – Escala de notas (2,1 a 5,9). Neste nível de aprendizagem os estudantes apresentam as seguintes características:

- a) Capaz de identificar segmentos de retas, a existência de triângulos retângulos, todos os seus elementos e propriedades em figuras geométricas simples (capacidade de visualização e aplicação das propriedades das figuras geométricas);
- b) Consegue identificar triângulos retângulos e alguns de seus elementos e propriedades em figuras geométricas complexas (capacidade de visualização e aplicação das propriedades das figuras geométricas);
- c) Consegue relacionar parte (não todos) dos elementos e propriedades geométricas identificadas com a notação matemática adequada (desenvolvimento do raciocínio dedutivo);
- d) Consegue interpretar os problemas. Apresenta raciocínio lógico coerente. Tem dificuldade com a manipulação de operações aritméticas (erra a maior parte dos cálculos), (desenvolvimento do raciocínio dedutivo).

Conceito Bom – Nível Relacional – Escala de notas [6,0 a 8,9]. Neste nível de aprendizagem os estudantes apresentam o seguinte perfil:

- a) Capaz de identificar triângulos retângulos, todos os seus elementos e propriedades em figuras geométricas complexas (capacidade de visualização e aplicação das propriedades das figuras geométricas);
- b) Consegue relacionar uma parte dos elementos e propriedades geométricas dos triângulos retângulos identificados com a notação matemática adequada (capacidade de visualização e aplicação das propriedades das figuras geométricas);
- c) Consegue relacionar todos os elementos e propriedades geométricas identificadas com a notação matemática adequada (desenvolvimento do raciocínio dedutivo);
- d) Consegue interpretar os problemas. Apresenta raciocínio lógico correto. Tem dificuldade com a manipulação de operações aritméticas (acerta a maior parte dos cálculos), (desenvolvimento do raciocínio dedutivo).

Conceito Ótimo – Nível Relacional – Escala de notas [9,0 a 10,0]. Neste nível de aprendizagem os estudantes apresentam as seguintes características:

a) Identifica triângulos retângulos, seus elementos e propriedades. Adota no todo a notação matemática adequada ao analisar figuras geométricas complexas (capacidade de visualização e aplicação das propriedades das figuras geométricas);

- b) Consegue elaborar o constructo matemático que representa a figura geométrica, que é o evento preliminar ao cálculo (capacidade de visualização e aplicação das propriedades das figuras geométricas);
- c) Consegue relacionar todos os elementos e propriedades geométricas identificadas com a notação matemática adequada. Emprega o conhecimento na resolução de problemas de domínio semelhante (desenvolvimento do raciocínio dedutivo);
- d) Consegue interpretar os problemas. Apresenta raciocínio lógico correto. Resolve os cálculos de forma correta (desenvolvimento do raciocínio dedutivo).

Na avaliação de cada problema matemático presente nos artefatos de avaliação, combinamos os aspectos qualitativos e quantitativos da rubrica avaliativa para atribuirmos a nota de cada questão. A rubrica avaliativa desenvolvida que foi utilizada na correção das avaliações está representada no Quadro 10.

A rubrica avaliativa elaborada verifica o processo de aprendizagem dos estudantes de acordo com três níveis da taxonomia SOLO: o Uniestrutural, o Multiestrutural e o Relacional. Os objetivos desta pesquisa relacionados às dificuldades de aprendizagem matemática: visualização e aplicação das propriedades das figuras geométricas e desenvolvimento do raciocínio dedutivo, estabelece como meta, posicionar os resultados de rendimento dos estudantes, ao realizarem as avaliações, no nível Relacional.

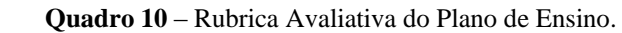

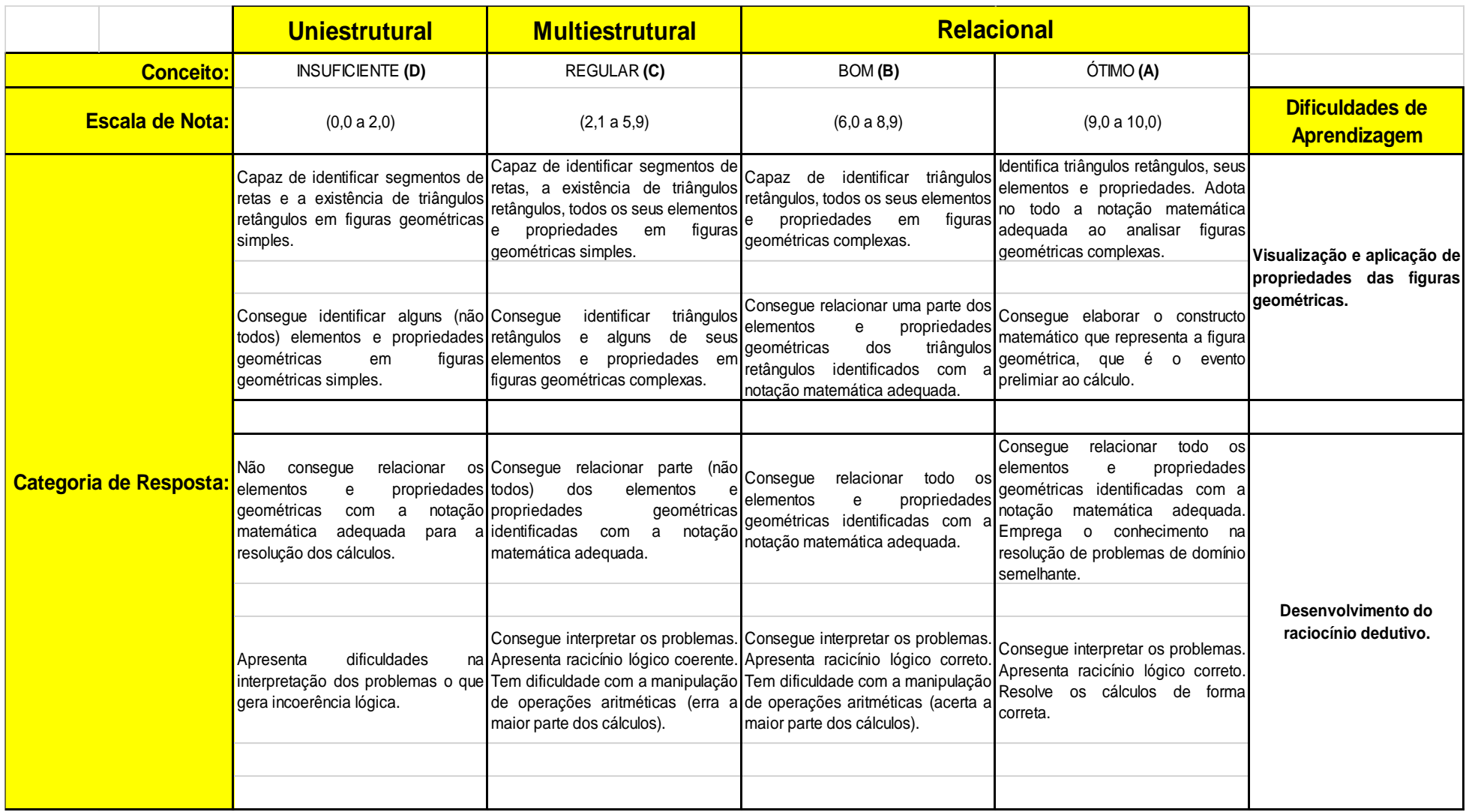

**Fonte:** Elaborado pelo Autor.

Uma vez desenvolvido o planejamento de ensino com a elaboração dos elementos de aprendizagem principais que fazem parte de cada um dos problemas-temas propostos, foi necessário desenvolver um modelo (ou template) para o planejamento individual de cada aula que compõem os módulos. Considerando que no livro de Biggs e Tang (2011) há orientações sobre o planejamento, mas não há a apresentação de um modelo de plano de aula apropriado ao Alinhamento Construtivo, trabalhamos, primeiramente, na elaboração de um modelo formal de aula que atendessem a todos os conceitos e critérios metodológicos do plano de ensino. Este modelo formal do planejamento das aulas está descrito em detalhes na próxima seção.

## **2.5 MODELO DE AULA (***TEMPLATE***) UTILIZADO NO PLANO DE ENSINO**

O modelo formal de aula (*template*) foi estruturado conforme os fundamentos do Alinhamento Construtivo, identificando, portanto, os resultados pretendidos da aprendizagem, as atividades de ensino e aprendizagem e as tarefas de avaliação. Cada template de aula também contempla a descrição das atividades práticas para utilização dos modelos robóticos e circuitos temáticos, através de um problema-tema, que oportuniza a compreensão e aplicação dos conteúdos da Matemática selecionados para estudo em cada uma das aulas planejadas. Os problemas matemáticos também estão presentes nos *templates* de acordo com seus respectivos conteúdos.

Podemos dividir o template de aula em três seções: a primeira, é uma síntese do planejamento de aula com orientações gerais sobre sua execução; a segunda descreve as etapas do planejamento da aula considerando os princípios do Alinhamento Construtivo; e a terceira seção apresenta o detalhamento das atividades de montagem e programação do robô, além de disponibilizar a lista de problemas matemáticos propostos. Cada uma dessas seções será detalhada a seguir.

## **Síntese da Aula**

Nesta seção do template padrão de aula, constam as informações sobre a apresentação do módulo, sobre a identificação da aula, a relação dos conteúdos de estudo (Robótica e Matemática), as atividades propostas e o resumo do planejamento da aula. Esta seção foi elaborada contendo os seguintes campos descritos no Quadro 11.

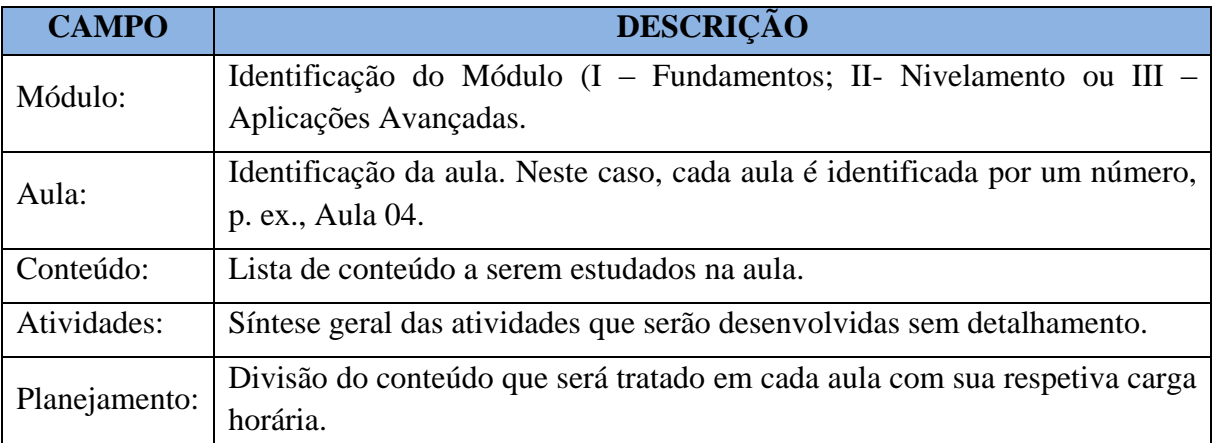

**Fonte:** Elaborado pelo Autor.

## **Planejamento da Aula**

Esta seção trata exclusivamente dos fundamentos do Alinhamento Construtivo aplicados na organização das atividades de ensino e aprendizagem que foram propostas para cada aula. Os campos que integram esta seção e suas descrições estão apresentados no Quadro 12.

| <b>CAMPO</b>                            | <b>DESCRIÇÃO</b>                                                                                                    |  |  |  |
|-----------------------------------------|----------------------------------------------------------------------------------------------------|--|--|--|
| Resultados pretendidos da Aprendizagem: | Declaração do que o aluno deve ser capaz de<br>fazer e em que nível.                                                                                                    |  |  |  |
| Atividades do Professor:                | Definição das atividades de ensino, isto é, as<br>atividades que serão desenvolvidas pelo<br>professor para ajudar os alunos no alcance dos<br>resultados pretendidos da aprendizagem. |  |  |  |
| Atividades dos alunos:                  | Definição das atividades de aprendizagem, isto<br>é, as atividades que serão desenvolvidas pelos<br>próprios alunos a fim de alcançar os resultados<br>pretendidos da aprendizagem.    |  |  |  |
| Avaliação:                              | Verificação e <i>feedback</i> pelo professor das<br>atividades desenvolvidas pelos alunos.                                                                                             |  |  |  |

**Quadro 12** – Planejamento da aula segundo o Alinhamento Construtivo.

**Fonte:** Elaborado pelos Autores baseado em Biggs e Tang (2011).

#### **Atividades de Ensino e Aprendizagem**

Nesta seção consta a descrição dos materiais e equipamentos, dos procedimentos e orientações para montagem e programação do modelo robótico proposto, além da lista de problemas matemáticos contextualizados através do problema-tema definido para cada aula.

Também estão ilustrados nesta seção os modelos robóticos e os circuitos temáticos que serão utilizados nas atividades de ensino e aprendizagem. Os campos do template que fornecem as orientações de execução das atividades de ensino e aprendizagem estão detalhados no Quadro 13.

| <b>CAMPO</b>              | <b>DESCRIÇÃO</b>                                                                                                    |
|---------------------------|----------------------------------------------------------------------------------------------------|
| Materiais e Equipamentos: | Definição dos componentes do kit LEGO Mindstorms<br>EV3 que serão utilizados para montagem do robô.<br>Descrição dos demais recursos necessários para as<br>atividades de ensino e aprendizagem da aula, como por<br>exemplo, calculadora, cronômetro.              |
| Procedimentos:            | Indicação da referência do guia de montagem e<br>programação do modelo robótico utilizado na aula.<br>Neste caso, será indicado o próprio material disponível<br>pela LEGO para montagem dos robôs que está<br>disponível no aplicativo instalado nos computadores. |
| Atividades Práticas:      | A partir de um problema-tema definido, esta seção<br>apresenta todas as atividades práticas propostas<br>utilizando os recursos do kit LEGO para montagem e<br>programação de um modelo robótico especifico para<br>interação com o circuito temático da aula.      |
| Problemas Matemáticos:    | Organizados em listas de exercícios para a resolução<br>estudantes. Contextualizam os<br>conteúdos<br>dos.<br>matemáticos estudados através das práticas com<br>Robótica Educacional.                                                                               |

**Quadro 13** – Atividades de Aprendizagem do Template de Aula.

**Fonte:** Elaborado pelo Autor.

Criamos no template padrão de aula, um quadro de verificação das atividades planejadas para as aulas fundamentadas nos conceitos do Alinhamento Construtivo. A finalidade deste quadro é confrontar e aferir o que foi realizado com o que estava planejado.

Considerando que a resolução de problemas, em nosso plano de ensino, é o catalizador da aprendizagem, é possível verificar no Quadro 14, a visão completa de quais resultados da

aprendizagem serão alcançados pelos estudantes com a resolução de cada item dos problemas propostos. O quadro fornece também a visão geral do alinhamento dos resultados pretendidos de aprendizagem, com as atividades de ensino e aprendizagem e das atividades de avaliação.

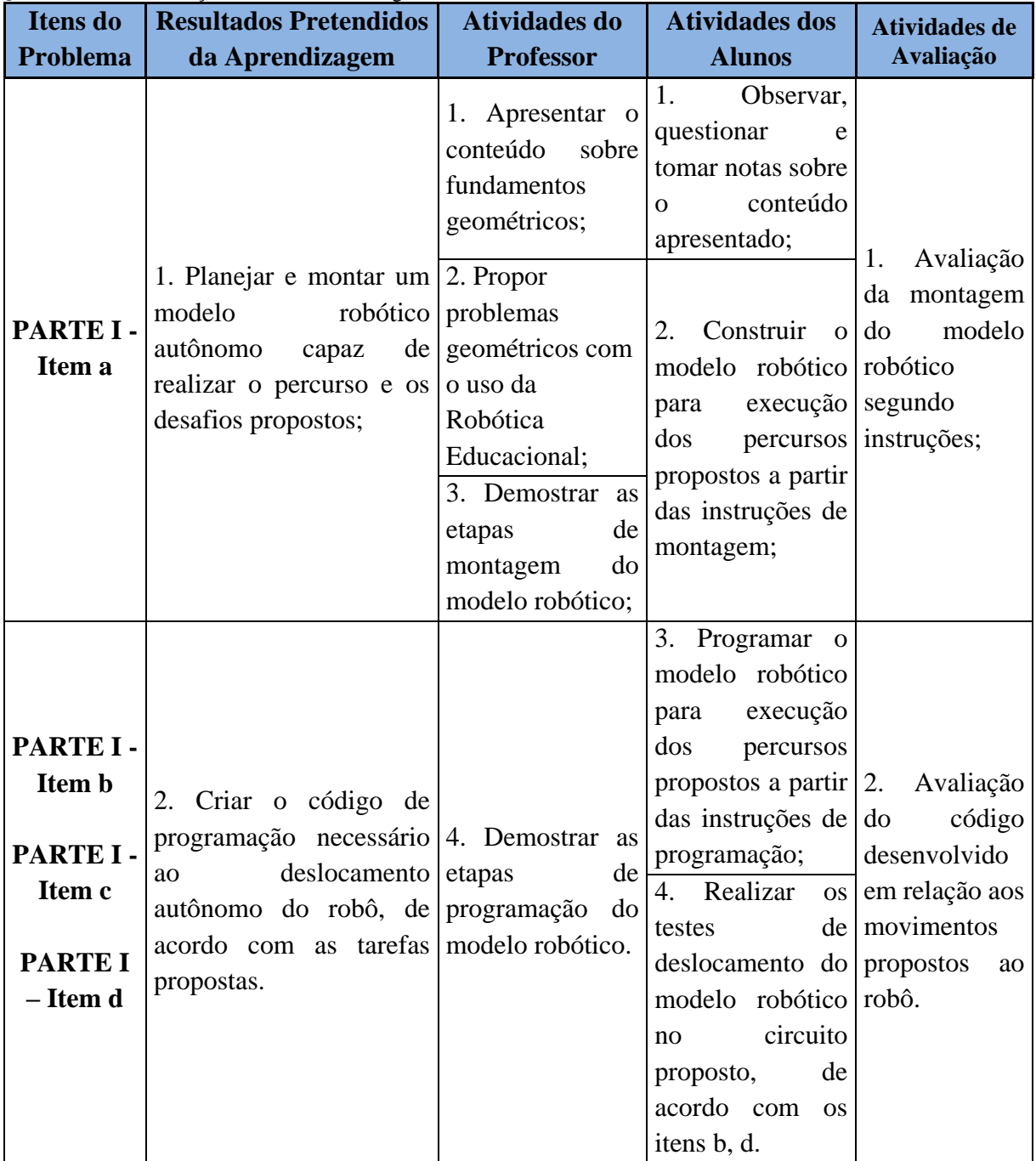

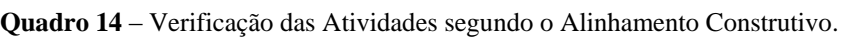

**Fonte**: Elaborado pelo Autor.

Todas as aulas que fazem parte dos três módulos propostos no plano de ensino desenvolvido estão disponíveis através dos *templates* padrões organizados nos apêndices: C – aulas do módulo I, D – aulas do módulo II e E – aulas do módulo III.

Para avaliar os efeitos da aplicação do plano de ensino desenvolvido na aprendizagem matemática sobre o conteúdo Relações Métricas do Triângulo Retângulo, realizamos um estudo de caso com estudantes da escola pública de Ensino Fundamental Deyse Lammel Hendges do munício de Presidente Figueiredo (AM). Os detalhes de execução deste estudo serão apresentados no próximo capítulo.

# **3. AVALIAÇÃO DA INTEGRAÇÃO DE ROBÓTICA EDUCACIONAL NO ENSINO DE MATEMÁTICA**

Apresentamos neste capítulo o estudo de caso realizado com 30 estudantes do 9° ano do Ensino Fundamental, que executaram em sala de aula as atividades propostas no plano de ensino que descrevemos no capítulo anterior. Este estudo teve como objetivo avaliar a execução do planejamento de ensino no contexto da disciplina de Matemática, com o propósito de caracterizar os efeitos da utilização das práticas de Robótica Educacional sobre a aprendizagem dos estudantes no que diz respeito a visualização e aplicação das propriedades das figuras geométricas e ao desenvolvimento do raciocínio dedutivo. Durante a realização do estudo de caso também coletamos informações úteis junto aos participantes do estudo, com potencial para melhorar os procedimentos utilizados no planejamento proposto.

Adotamos o estudo de caso como método de investigação empírica por considerá-lo adequado ao contexto desta pesquisa, uma vez que o estudo de caso é um método cujo foco se concentra no estudo de fenômenos sociais contemporâneos, inseridos em algum contexto da vida real. No nosso caso, tínhamos por objetivo estudar a aplicação da robótica no ensino da Matemática (fenômeno), considerando o contexto real de sala de aula, no 9° ano do Ensino Fundamental.

Embora o estudo de caso não permita estabelecer relacionamentos causais como o experimento, ele possibilita estudar e caracterizar aspectos importantes sobre o fenômeno em estudo. Em resumo, segundo Yin (2010), o estudo de caso é um método de pesquisa que permite que os pesquisadores retenham as características holísticas e significativas dos eventos da vida real – como o comportamento dos pequenos grupos, os processos organizacionais e administrativos, o desempenho escolar entre outros. Independente de sua área de aplicação, o estudo de caso normalmente surge da necessidade de se compreender os fenômenos sociais complexos.

Nas seções seguintes, detalharemos o planejamento do estudo de caso, as etapas de execução, os desvios e avaliação da validade, responderemos as questões de pesquisa e mediante os resultados obtidos discutiremos os aspectos relevantes do estudo.

#### **3.1 PLANEJAMENTO**

Nesta seção apresentamos a descrição das questões de pesquisa, o processo de escolha dos sujeitos que participaram do estudo, os recursos utilizados, as unidades de análise, os

artefatos avaliados e os critérios de avaliação, assim como os procedimentos empregados para coleta de dados.

#### **3.1.1 Questões de Pesquisa**

Com a realização do estudo de caso, pretendemos responder as seguintes questões de pesquisa:

- 1) O uso de Robótica Educacional nas aulas de Matemática possibilitou aos estudantes melhorarem seu desempenho na resolução de problemas matemáticos no que diz respeito a capacidade de visualização e aplicação das propriedades das figuras geométricas, neste caso dos triângulos?
- 2) O uso de Robótica Educacional nas aulas de Matemática possibilitou aos estudantes desenvolverem o raciocínio dedutivo para solucionar problemas matemáticos propostos?
- 3) Quais as dificuldades e limitações mais frequentes dos alunos ao lidarem com a Robótica Educacional na Aprendizagem das Relações Métricas do Triângulo Retângulo?

Para respondermos as questões de pesquisa 1 e 2 utilizamos os critérios de avaliação consolidados na rubrica avaliativa que elaboramos e que foram descritas na Seção 2.4.5. A questão 3 foi respondida a partir das nossas observações sobre a ação dos estudantes durante as atividades de ensino e também a partir das respostas dos estudantes a um questionário final de avaliação.

## **3.1.2 Seleção e Caracterização dos Sujeitos da Pesquisa**

Os sujeitos desta pesquisa são 30 alunos do 9° ano do Ensino Fundamental de uma escola púbica do município de Presidente Figueiredo (AM). Alunos estes sem nenhuma experiência com o uso do kit de Robótica Educacional. A definição da escola para o estudo de caso foi realizada pela Secretaria Municipal de Educação de Presidente Figueiredo. A escola selecionada foi a EMEF – Escola Municipal de Ensino Fundamental Dayse Lammel Hendges que tem duas turmas de 9° ano compostas por 26 alunos cada. Escolhida a escola confeccionamos um termo de adesão ao projeto de pesquisa que foi assinado pelos pesquisadores e pela gestora da escola, professora Antonilda Neves. O termo está disponível no Apêndice K.

A escolha deste município para a realização do estudo de caso se deu em razão do nosso vínculo funcional o que oportunizou total apoio e incentivo por parte da Secretaria Municipal de Educação do município. Fato que viabilizou a execução na íntegra das atividades planejadas constantes no plano de ensino.

Para a intervenção proposta, foram selecionados 30 alunos do 9° ano do Ensino Fundamental, num universo de 52 alunos regularmente matriculados no ano letivo de 2015 em duas turmas 9° ano A e 9° ano B. A seleção do grupo de alunos participantes foi realizada pela gestão da citada escola, com nossa concordância quanto aos critérios. Os critérios utilizados foram os seguintes:

- a) Alunos não repetentes do 9° ano do Ensino Fundamental;
- b) Alunos moradores da sede do município;
- c) Rendimento dos alunos;
- d) Assiduidade dos alunos;
- e) Comportamento disciplinar dos alunos.

Quanto aos itens a e b, cabem os seguintes esclarecimentos. Era importante para nossa pesquisa possuir estudantes que não fossem repetentes, assim poderíamos observar a aprendizagem do conteúdo em questão a partir do planejamento de ensino proposto, sem que houvesse interferência do conhecimento adquirido anteriormente. Quanto aos estudantes serem moradores da sede do munícipio, esta restrição se deve a uma limitação de transporte para conduzir os estudantes que moravam na área rural do município. Os demais critérios foram propostos pela gestão da escola, como forma de incentivo aos estudantes que são comprometidos com as normas da escola. Este comprometimento, consequentemente, beneficiaria nosso estudo, pois minimizaria a chance de ausências nas aulas.

As aulas foram ministradas no turno vespertino (contrário ao horário normal das aulas dos estudantes participantes) e os alunos trabalharam ora individualmente, ora em grupo. Para as atividades práticas com o uso do kit de Robótica Educacional LEGO Mindstorms EV3, os estudantes foram organizados em equipes de três componentes. Para as atividades de avaliação das questões matemáticas, o trabalho foi individual.

Na caracterização do grupo de sujeitos pesquisados, utilizamos um questionário sócioeconômico-acadêmico, disponível no Apêndice L, visando a coleta dos dados de identificação destes estudantes. O grupo de estudantes selecionados foi composto por 53% de meninas e 47% de meninos. Dos estudantes participantes, 67% disseram ter acesso a computadores e 33% responderam não ter acesso. Sobre o acesso à Internet, 96% responderam que tinham acesso à Internet e 4% afirmaram que não tinham. Questionados sobre Robótica Educacional, perguntamos no questionário aos estudantes se conheciam esta tecnologia, 90% responderam que não sabiam do que se tratava e 10% afirmaram ter ouvido falar. Sobre Matemática 43% afirmaram gostar de estudar Matemática e 57% responderam que não gostavam de estudar Matemática. Sobre a dificuldade de estudar Matemática, 44% responderam que achavam Matemática difícil ou muito difícil, 53% responderam que não achavam nem fácil e nem difícil e 3% afirmaram que estudar Matemática era fácil.

# **3.1.3 Recursos Utilizados**

Na realização do estudo de caso, foram utilizados os seguintes recursos:

- 11 Kits de Robótica Educacional LEGO Mindstorms EV3, referência 45544;
- 10 Manuais de montagem do kit LEGO Mindstorms EV3, referência 45544;
- Ambiente de programação LEGO MINDSTORMS EV3 *Home Edition Software*;
- 03 circuitos temáticos impressos em lona de PVC;
- 11 Microcomputadores;
- 10 Calculadoras:
- 05 Cronômetros.

#### **3.1.4 Unidades de Análise**

Em nosso estudo de caso avaliaremos o desempenho dos estudantes na resolução de problema matemáticos, considerando: o rendimento dos estudantes em problemas que tratam da visualização e aplicação das propriedades das figuras geométricas; e, o rendimento dos estudantes na resolução de problemas matemáticos cuja ênfase é o desenvolvimento e aplicação do raciocínio dedutivo.

#### **3.1.5 Artefatos Avaliados e Critérios de Avaliação**

O estudo de caso realizado trata da aprendizagem matemática considerando a aplicação da Robótica Educacional na resolução de problemas contextualizados. Desenvolvemos um conjunto de artefatos de avaliação (ou instrumentos avaliativos), para verificarmos os níveis de aprendizagem dos estudantes participantes à medida que eles avançam nas atividades de ensino e aprendizagem dos módulos. Cada artefato proposto é uma avaliação de Matemática composta por um conjunto de problemas matemáticos. Cada um dos problemas matemáticos presentes nas avaliações possui itens sobre a visualização e aplicação das propriedades das figuras geométricas e desenvolvimento do raciocínio dedutivo. Os artefatos avaliados foram:

**Pré Teste de Matemática**. Tem como objetivo capturar os conhecimentos prévios dos alunos sobre o conteúdo Relações Métricas do Triângulo Retângulo e seus pré-requisitos. O Pré-Teste está disponível no Apêndice F;

**Avaliação Modulares**. São avaliações que tem como objetivo verificar o nível de aprendizagem dos estudantes relacionado aos conteúdos matemáticos estudados em cada um dos módulos. O estudo de caso contemplou a realização de três avaliações modulares. As avaliações modulares estão disponíveis nos Apêndices G, H, I;

**Pós Teste de Matemática**. Tem como objetivo avaliar o desempenho dos estudantes após a conclusão do estudo de caso, confrontando o resultado com o rendimento obtido no Préteste a fim de verificarmos se houve melhoria na aprendizagem dos estudantes e em qual nível.

O Pós-Teste está disponível do Apêndice J.

Para avaliarmos os estudantes a partir destes artefatos desenvolvemos uma rubrica avaliativa com base nos fundamentos da Taxonomia SOLO e que foi apresentada no Quadro 10 do Capítulo 2.

## **3.1.6 Coleta de Dados**

Na avaliação dos sujeitos da pesquisa e dos resultados do estudo de caso, aplicamos os seguintes instrumentos para coleta de dados.

- Questionário sócio-econômico-acadêmico aplicado previamente aos estudantes selecionados, visando a caracterização dos sujeitos observados na pesquisa. Este questionário está disponível no Apêndice L;
- Respostas dos estudantes aos instrumentos de avaliação (pré-teste, avaliações modulares e pós-teste);
- Questionário de Experiências e Melhorias que coletou a opinião dos estudantes sobre a experiência de aprendizagem matemática com o uso da Robótica Educacional, disponível no Apêndice M;
- Observações realizadas durante a execução do estudo de caso.

# **3.1.7 Desenvolvimento do Ensino**

O ensino foi realizado contando com dois professores, trabalhando de forma integrada. Nós trabalhamos a parte dos conceitos de robótica, montagem e programação, assim como auxiliamos os estudantes na resolução dos problemas matemáticos com aplicação da robótica. O professor de Matemática da Escola, por sua vez, realizou o ensino dos conteúdos matemáticos.

Uma vez que definimos os aspectos pertinentes ao planejamento do estudo de caso, apresentamos na próxima seção a forma como se deu a execução do plano de ensino proposto junto aos estudantes do 9° ano do Ensino Fundamental.

## **3.2 EXECUÇÃO**

Definido o grupo dos 30 estudantes participantes, realizamos no dia 20 de julho de 2015, uma palestra de apresentação do projeto, visando esclarecer os detalhes das atividades que seriam realizadas. Nesta reunião, entregamos os termos de Consentimento Livre e Esclarecido para a autorização dos responsáveis pelos estudantes. Foram também entregues o questionário sócioeconômico-acadêmico para preenchimento dos dados pelos estudantes, com acompanhamento de seus responsáveis. O termo de Consentimento Livre e Esclarecido está disponível no Apêndice N.

Conforme já foi descrito, a execução do planejamento de ensino junto aos estudantes demandou uma carga horária total de 32 horas, executada no contra turno de aulas dos estudantes, portanto utilizando o turno vespertino. Foram disponibilizados pela gestão da escola a sala de informática e o pátio do refeitório, onde realizamos todas as atividades planejadas. No Quadro 15, sumarizamos as datas de aulas e atividades que foram realizadas. Destacamos que as aulas foram ministradas nas quintas e sextas-feiras, no turno vespertino, em 04 tempos conjugados de 1 hora, iniciando as 13:00 e finalizando às 17:10h, havendo 10 minutos de intervalo em cada aula.

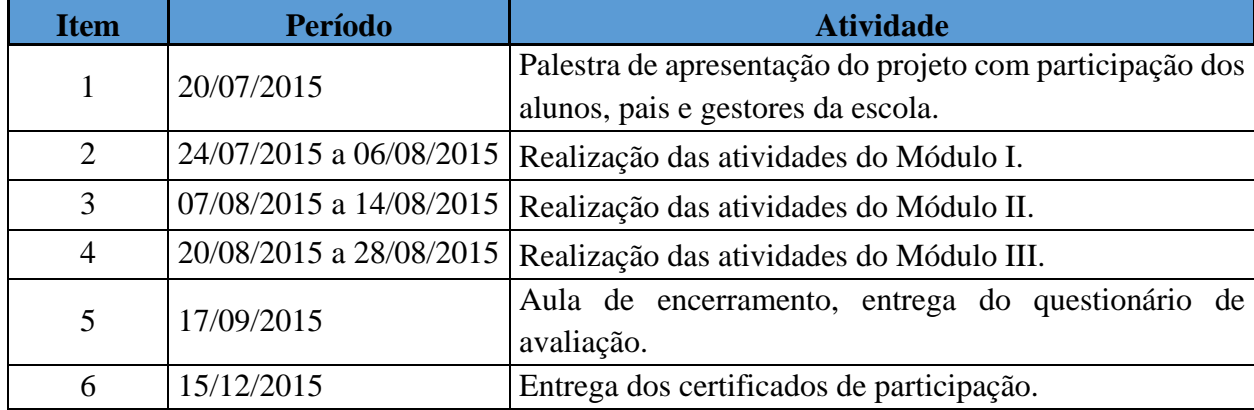

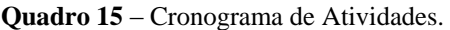

**Fonte**: Elaborado pelo Autor.

Iniciamos a primeira aula, com a participação dos 30 alunos devidamente autorizados pelos responsáveis. A primeira atividade realizada foi a aplicação da avaliação Pré-Teste, cuja duração foi de 02 horas. Na mesma aula, ao término do Pré-Teste, realizamos o processo de organização

das equipes, considerando a quantidade de kits LEGO disponíveis, o que totalizava 10 unidades para os estudantes e 01 unidade para os professores.

Os alunos foram organizados em equipes de três estudantes, compondo um total de 10 equipes. A escolha dos indivíduos de cada equipe coube aos próprios alunos, que utilizaram o critério de afinidades para a consolidação das mesmas.

Com o objetivo de aproximarmos a linguagem das regras estabelecidas com o cotidiano desses alunos, propomos a identificação de cada equipe com o nome de um dos robôs do filme/ desenho *Transformers*. Essa ideia foi aceita unanimemente pelos participantes, e assim realizamos um sorteio dos nomes de equipes, cuja composição ficou conforme apresentado no Quadro 16. Destacamos que utilizamos nomes fictícios para os estudantes a fim de preservar a identidade dos mesmos. A nomenclatura utilizada usa a abreviação Alu (aluno) junto com Rob (robótica) e uma numeração sequencial de 01 a 30. Assim temos os estudantes participantes, identificados de AluRob 01 a AluRob 30.

| <b>Item</b>       | <b>Equipe</b>     | <b>Aluno</b>         | <b>Item</b> | <b>Equipe</b>      | <b>Aluno</b>         |
|-------------------|-------------------|----------------------|-------------|--------------------|----------------------|
|                   |                   | AluRob <sub>01</sub> | 16          |                    | AluRob 16            |
| 2                 | <b>CROSSHAIRS</b> | AluRob <sub>02</sub> | 17          | <b>SCORN</b>       | AluRob 17            |
| 3                 |                   | AluRob <sub>03</sub> | 18          |                    | AluRob 18            |
|                   |                   |                      |             |                    |                      |
| 4                 | <b>DRIFT</b>      | AluRob <sub>04</sub> | 19          |                    | AluRob 19            |
| 5                 |                   | AluRob <sub>05</sub> | 20          | <b>SLASH</b>       | AluRob <sub>20</sub> |
| 6                 |                   | AluRob <sub>06</sub> | 21          |                    | AluRob <sub>21</sub> |
|                   |                   |                      |             |                    |                      |
| 7                 | <b>GRIMLOCK</b>   | AluRob <sub>07</sub> | 22          |                    | AluRob <sub>22</sub> |
| 8                 |                   | AluRob <sub>08</sub> | 23          | <b>SLUG</b>        | AluRob <sub>23</sub> |
| 9                 |                   | AluRob <sub>09</sub> | 24          |                    | AluRob <sub>24</sub> |
|                   |                   |                      |             |                    |                      |
| 10                | <b>IRONHIDE</b>   | AluRob 10            | 25          |                    | AluRob <sub>25</sub> |
| 11                |                   | AluRob 11            | 26          | <b>SMOKESCREEN</b> | AluRob 26            |
| $12 \overline{ }$ |                   | AluRob 12            | 27          |                    | AluRob <sub>27</sub> |
|                   |                   |                      |             |                    |                      |
| 13                |                   | AluRob 13            | 28          |                    | AluRob <sub>28</sub> |
| 14                | <b>RATCHET</b>    | AluRob 14            | 29          | <b>STRAFE</b>      | AluRob <sub>29</sub> |
| 15                |                   | AluRob 15            | 30          |                    | AluRob 30            |

**Quadro 16** – Organização das Equipes do Estudo de Caso.

**Fonte:** Elaborado pelo Autor.

 Formadas as equipes, visando às atividades práticas de Robótica Educacional e de aprendizagem matemática do Módulo I – Nivelamento iniciamos um segundo sorteio para a definição dos papéis ou funções que cada estudante teria dentro de suas respectivas equipes.

A metodologia utilizada para as atividades práticas com Robótica Educacional propõe a organização das atividades das equipes, considerando três possibilidades de papéis ou funções, cuja definição apresentamos no Quadro 17.

| Função                                                                                  |                   |
|-----------------------------------------------------------------------------------------|-------------------|
| Este indivíduo será o aluno responsável pelas atividades de                             |                   |
| organização da leitura, interpretação e planejamento conjunto da                        |                   |
| solução sobre os problemas propostos. Realizará ainda a                                 |                   |
| <b>ORGANIZADOR</b><br>verificação final de cada atividade por meio dos testes práticos, |                   |
| de acordo com as instruções de montagem e programação do                                |                   |
| modelo robótico em conformidade com as tarefas solicitadas                              |                   |
| nos problemas propostos.                                                                |                   |
| Terá como<br>atribuições<br>atividades<br>as                                            | relacionadas<br>a |
| identificação, seleção e montagem das peças estruturais do                              |                   |
| modelo robótico proposto por cada problema em específico,                               |                   |
| <b>CONSTRUTOR</b><br>conforme as instruções de montagem. Podendo inclusive              |                   |
| delegar atividades de apoio aos demais indivíduos do grupo                              |                   |
| sobre os procedimentos de montagem caso haja necessidade.                               |                   |
| Por exemplo a montagem de subconjuntos.                                                 |                   |
| Será responsável pelas atividades relacionadas ao planejamento,                         |                   |
| codificação, depuração e compilação dos códigos fontes,                                 |                   |
| necessários a realização dos movimentos autônomos do modelo                             |                   |
| robótico proposto por cada problema em específico, conforme<br><b>PROGRAMADOR</b>       |                   |
| as instruções de programação e de deslocamento. Podendo                                 |                   |
| inclusive delegar atividades de apoio aos demais indivíduos do                          |                   |
| grupo sobre os procedimentos de programação caso haja                                   |                   |
| necessidade.                                                                            |                   |

**Quadro 17** – Funções dos Estudantes.

**Fonte:** Elaborado pelo Autor.

Durante a realização do estudo de caso, a cada início de módulo fizemos a rotatividade de funções, ou seja, concluso o plano de ensino, cada um dos estudantes, desempenhou uma vez, cada uma das funções propostas. Dessa forma os participantes puderam vivenciar na prática cada uma das funções.

As aulas do plano de ensino foram divididas em duas etapas: uma etapa inicial que consistia em uma aula expositiva de Matemática, ministrada pelo professor Robson Mota (professor de Matemática da EMEF Deyse Lammel Hendges), momento onde os estudantes

ouviam as explicações, tiravam dúvidas sobre os conceitos e exemplos e resolviam os problemas matemáticos propostos como exemplos. E uma etapa final, onde o professor Marden Santos (pesquisador), ministrava aula sobre os recursos do kit de Robótica Educacional, apresentando os problemas temas que integrava as práticas de robótica com a lista de problemas matemáticos de cada aula.

Podemos sistematizar a execução das aulas do plano de ensino, considerando a organização em módulos, conforme as atividades a seguir:

- a) **Apresentação do problema tema:** o problema tema é constituído de um conjunto de atividades práticas de Robótica Educacional vinculadas a um conjunto de problemas matemáticos que utilizam um modelo robótico específico para interagir em um circuito temático. Nesta atividade todos os trios de estudantes participavam conjuntamente como ouvintes do professor de Matemática, que inicialmente detalhava os elementos e atividades matemáticas presentes no problema tema. Na etapa final em seguida, os estudantes ouviam o professor de Robótica Educacional, sobre os recursos e aplicações práticas do problema tema. Os estudantes realizaram todas as anotações necessárias para desenvolver posteriormente as apresentações, as atividades práticas e os problemas matemáticos.
- b) **Aula de Matemática:** a partir do conteúdo matemático definido para cada aula, com ênfase no problema tema específico a aula. O professor de Matemática utilizando a abordagem do modelo robótico e do circuito temático relacionado, ministrou aula de apresentação e abordagem dos conteúdos da Matemática propostos para cada aula. Durante a apresentação oral do professor de Matemática, os estudantes reunidos em suas equipes realizavam as anotações necessárias e questionavam o professor quanto as dúvidas que surgiam sobre o conteúdo e os exemplos apresentados.
- c) **Aula de Robótica Educacional:** utilizando o problema tema proposto, o professor de Robótica Educacional, apresentou os recursos do kit de robótica, necessários para o desenvolvimento das atividades práticas presentes em cada aula. Os estudantes reunidos em equipes assistiram as aulas relacionadas ao manuseio das peças estruturais, eletrônicas e mecânicas, além dos fundamentos de programação em blocos utilizando a linguagem de programação do kit LEGO MINDSTORMS EV3. Todos os estudantes fizeram anotações sobre os temas práticos e também questionaram sobre suas dúvidas no lidar com as tecnologias do kit de Robótica

Educacional. Durante as atividades práticas, o organizador inicialmente auxiliava o construtor na montagem do modelo robótico, enquanto o programador planejava o código para cada atividade solicitada. Conclusa a montagem do modelo, o organizador auxiliava o programador no desenvolvimento do código fonte, enquanto o construtor revisava junto ao modelo master do professor se a montagem realizada pela equipe estava em conformidade com o modelo proposto. Conclusa a programação e o upload do código para o modelo robótico montado, realizado pelo programador, o organizador conduzia as atividades de teste do robô no circuito temático proposto em cada aula e solicitava ao construtor possíveis correções de montagem e ao programador eventuais correções no código que se fizessem necessárias. Essa dinâmica foi aplicada até que o modelo robótico montado e programado cumprisse satisfatoriamente as atividades práticas propostas em cada problema tema nas diferentes aulas.

- d) **Tempo Extra:** ao término de cada aula, durante a verificação final das atividades práticas propostas, foi concedido um tempo extra de 01 hora as equipes que não conseguiram desenvolver na íntegra ou de forma satisfatória as práticas realizadas. Este tempo era coordenado pelo organizador que precisava dividir a equipe de modo a serem concluídas as práticas pendentes em paralelo a resolução das listas de problemas matemáticos de cada aula módulo.
- e) **Resolução dos Problemas Matemáticos:** esta atividade foi realizada em grupos de três alunos, restrita a cada grupo de alunos formados no sorteio das equipes. A partir das práticas de Robótica Educacional realizadas em cada aula, as equipes resolveram um conjunto de problemas matemáticos propostos de acordo com os deslocamentos do modelo robótico construído e programado para um circuito temático específico ao tema. Assim um único caderno de respostas foi entregue ao professor de Matemática.
- f) **Avaliação Modular:** com base no conteúdo matemático estudado em cada aula e de acordo com o módulo do plano de aulas e seu respectivo problema tema. Os estudantes individualmente realizaram as avaliações modulares, com a duração de 02 horas cada. Esta avaliação consolida o conjunto de conteúdos da Matemática ministrados em todas as aulas de cada módulo. E tem como finalidade verificar o nível de aprendizagem dos alunos de forma individual sobre os temas matemáticos estudados em cada módulo.

O plano de ensino proposto foi organizado em três módulos consecutivos. A sistemática apresentada foi executada para cada módulo respeitando as particularidades de conteúdos e de atividades de ensino e aprendizagem presentes nos três módulos. Concluso as aulas do módulo III, aplicamos a avaliação individual Pós-Teste, que teve a duração de 02 horas.

Na entrega do Pós-Teste, os estudantes também responderam ao questionário de experiências e melhorias, concluindo assim a última atividade planejada no plano de ensino.

Podemos visualizar de forma sintetizada todas as etapas de realização do estudo de caso, considerando a execução sequencial dos módulos propostos, observando o diagrama em blocos representado na Figura 18.

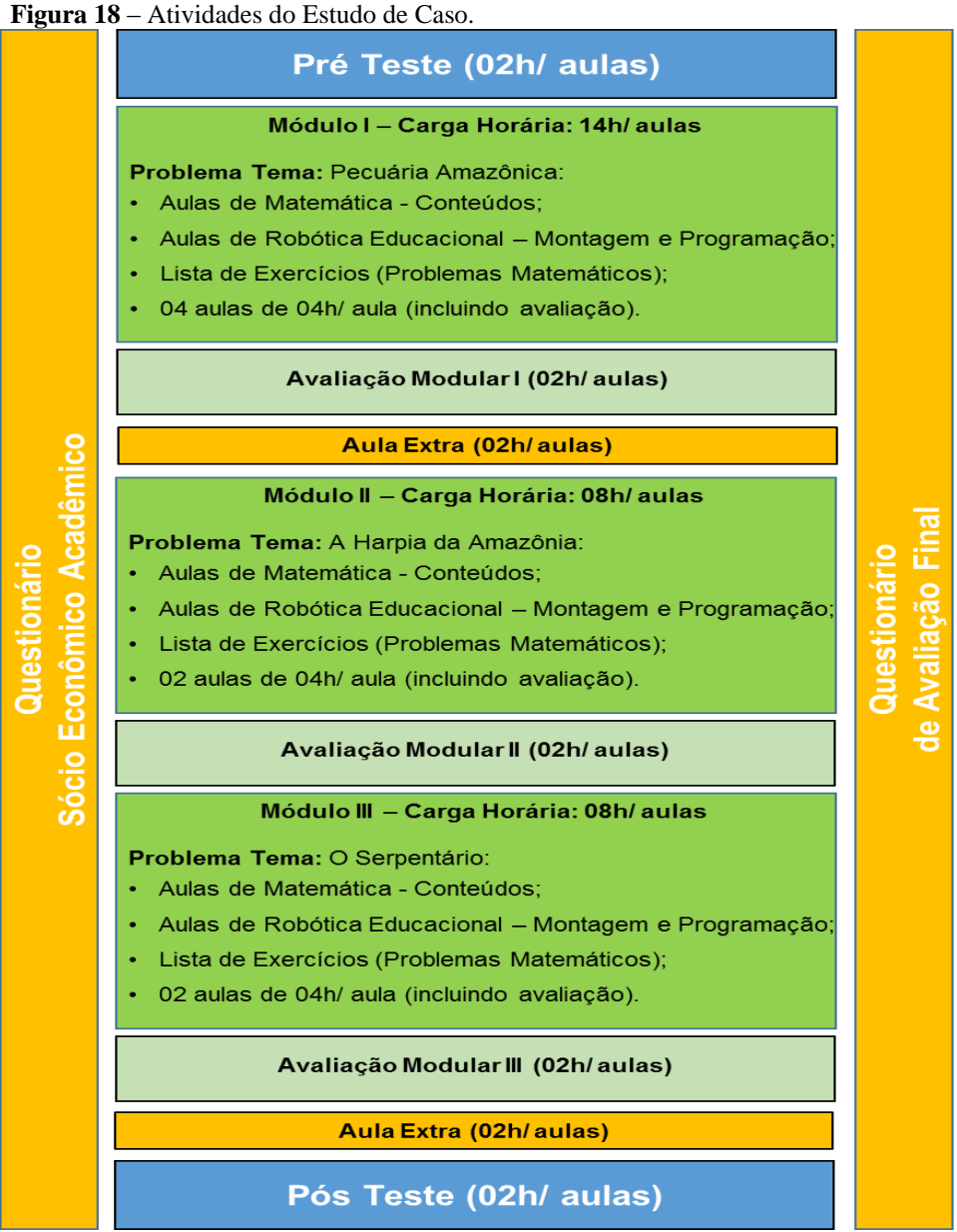

 **Fonte:** Elaborado pelo Autor.

Concluído o estudo de caso, confeccionamos e entregamos o Certificado de Participação aos estudantes que concluíram o curso de Robótica Educacional na Aprendizagem das Relações Métricas do Triângulo Retângulo. O certificado está disponível no apêndice O.

## **3.3 DESVIOS**

Na realização do estudo de caso, tivemos a ocorrência de três imprevistos que precisaram ser sanados visando a continuidade da intervenção pedagógica. Um adiamento das aulas planejadas, um problema de relacionamento entre estudantes de um dos grupos, que culminou na dissociação do grupo. E a desistência de um estudante no término do módulo I.

No caso do adiamento das aulas, foi necessário refazer o planejamento, devido a programação de ensaios da escola para o desfile cívico. Como 20 estudantes participantes do estudo de caso estavam envolvidos com os ensaios do desfile, achamos mais adequado adiar as aulas por uma semana. Fato que não comprometeu a realização das atividades do plano de ensino. Tendo apenas como consequência a ampliação do período do curso.

Precisamos modificar a composição de duas equipes formadas, em razão de problemas de relacionamento extra curso de duas estudantes. Nesta nova composição foi necessário identificar os novos componentes de acordo com o nível de aprendizagem das equipes.

Tivemos uma redução do grupo de estudantes pesquisados ao término do módulo I, assim seguimos o estudo de caso com 29 estudantes. Nas análises estatísticas sobre os resultados de rendimento dos estudantes, consideramos como total de participantes a quantidade de 29 estudantes.

## **3.4 AVALIAÇÃO DA VALIDADE**

No estudo de caso realizado, consideramos o tratamento de quatro tipos de validade: interna, externa, de conclusão e de construção.

**Validade Interna**. Tem por objetivo estabelecer a relação causal pela qual se acredita que determinadas condições levem a outras condições (YIN, 2010). Em síntese, procura estabelecer uma relação entre a inserção de Robótica Educacional e a melhoria na aprendizagem dos alunos. Para isto, adotamos alguns cuidados a fim de evitar ameaças a validade interna. Estes cuidados são listados a seguir:

 Procuramos identificar os alunos que pudessem ter experiência prévia com Robótica Educacional. No caso do nosso estudo, os estudantes notificaram que não tinham experiência anterior com essa tecnologia;

- · Evitamos que estudantes repetentes do 9º ano participassem como sujeitos da pesquisa. Este cuidado foi tomado para evitar um viés, isto é, que o rendimento de um dado estudante tenha sido maximizado em virtude de seu conhecimento prévio, adquirido em um contexto de ensino anterior;
- Garantimos que todos os alunos tivessem acesso igualitário as orientações e recursos no decorrer da execução do estudo.

**Validade Externa**. Trata da definição do domínio para o qual as descobertas do estudo podem ser generalizadas (YIN, 2010). Assim, quanto a validade externa consideramos que os resultados são limitados ao contexto da aplicação e, portanto, não permitem generalizações. Contudo, acreditamos que este estudo fornece dados relevantes sobre a aplicação da robótica no ensino de Matemática. Além disso, outros professores podem se apoiar na nossa prática e executar estudos futuros, consolidando dados mais gerais.

**Validade de Conclusão**. Tem por objetivo o relacionamento estatístico, com uma dada relevância. Considerando que não tivemos um grupo de controle não executamos testes estatísticos, assim nossos dados situam-se numa avaliação mais qualitativa.

**Validade de Construção**. Trata da identificação das medidas operacionais corretas para os conceitos sendo estudados (YIN, 2010). A fim de evitar ameaças a esta validade, tomamos os seguintes cuidados:

- a) Uso de várias fontes de dados com o objetivo de aumentar a confiança nas observações realizadas;
- b) Garantir controle sobre possíveis situações de interferência no estudo, como por exemplo, a identificação dos conhecimentos prévios dos estudantes sobre robótica educacional e sobre os conteúdos de matemática;
- c) Planejamento de rubricas para avaliação da produção dos estudantes, a fim de garantir que a avaliação de cada aluno seguiria o mesmo padrão e evitaria opiniões subjetivas.

# **3.5 RESPOSTAS ÀS QUESTÕES DE PESQUISA**

Nesta seção apresentamos as respostas as nossas questões de pesquisa. A questão de pesquisa 1 tem como foco o rendimento dos estudantes no que diz respeito a visualização e aplicação das propriedades das figuras geométricas e a questão de pesquisa 2 tem como foco o rendimento dos estudantes no que diz respeito ao desenvolvimento do raciocínio dedutivo. Estas questões são respondidas tomando como base os instrumentos de avaliação aplicados e a correção com o uso da rubrica apresentada no Quadro 10 (Capítulo 2).

A questão de pesquisa 3 foi respondida a partir das nossas observações sobre a ação dos estudantes durante as atividades de ensino e aprendizagem e também a partir da aplicação de um questionário final de avaliação do estudo de caso.

**Questão de Pesquisa 1: O uso de Robótica Educacional nas aulas de Matemática possibilitou aos estudantes melhorarem seu desempenho na resolução de problemas matemáticos cuja ênfase é a capacidade de visualização e aplicação das propriedades das figuras geométricas, neste caso dos triângulos?**

Para respondermos a esta questão de pesquisa apresentaremos a análise sobre os resultados obtidos pelos estudantes na realização do Pré-teste e do Pós-teste. Em seguida, citaremos as considerações sobre os resultados de rendimento dos estudantes nas avaliações modulares I, II e III.

A partir do uso da rubrica avaliativa, ao analisarmos inicialmente os resultados de rendimento dos estudantes na realização do Pré-teste e do Pós-teste podemos verificar que houve uma significativa melhoria no domínio dos estudantes no que diz respeito à visualização e aplicação das propriedades das figuras geométricas. Usando a tipificação das figuras geométricas (figuras simples e figuras complexas) presentes nos problemas matemáticos, conforme a rubrica avaliativa (Quadro 10, Capítulo 2) foi possível avaliar os níveis de aprendizagem nos quais os estudantes conseguiram se desenvolver. Neste processo foram considerados além das notas obtidas, também os conceitos e os parâmetros qualitativos para cada resposta avaliada.

Na Figura 19 apresentamos um gráfico que retrata o desempenho dos estudantes no Préteste e Pós-teste considerando a habilidade de visualização e aplicação das propriedades geométricas. Na realização do Pré-teste, o resultado geral revelou que o conhecimento dos alunos se concentrava, majoritariamente, no nível Uniestrutural (96,7%), conforme podemos visualizar na Figura 19. Considerando a rubrica de avaliação estabelecida neste trabalho, os estudantes foram capazes, no Pré-teste, de identificar segmentos de retas e a existência de triângulos retângulos em figuras geométricas simples. Porém não foram capazes de identificar todos os elementos e propriedades geométricos existentes nas formas geométricas presentes no Pré-teste. Como consequência os estudantes produziram respostas incorretas ou incompletas,

resultante da dificuldade em assimilar visualmente a composição geométrica (elementos e propriedades) das figuras presentes nos problemas matemáticos desta avaliação.

Ao observarmos os estudantes na resolução das listas de problemas matemáticos constatamos que a dificuldade de visualizar e aplicar propriedades geométricas eram mais críticas quando os problemas continham figuras geométricas complexas. Este tipo de figura exige uma maior compreensão visual dos estudantes, pois não apresentam a identificação explicita de todos os elementos geométricos, exigindo interpretação da figura e seus elementos pelos estudantes.

Observando a Figura 19, verificamos que na realização do Pós-teste, os resultados de rendimento foram significativos, pois zeramos a ocorrência do nível mais crítico, o Uniestrutural e tivemos como resultado expressivo o percentual de 86,2% de estudantes que se posicionaram no nível Relacional da rubrica avaliativa.

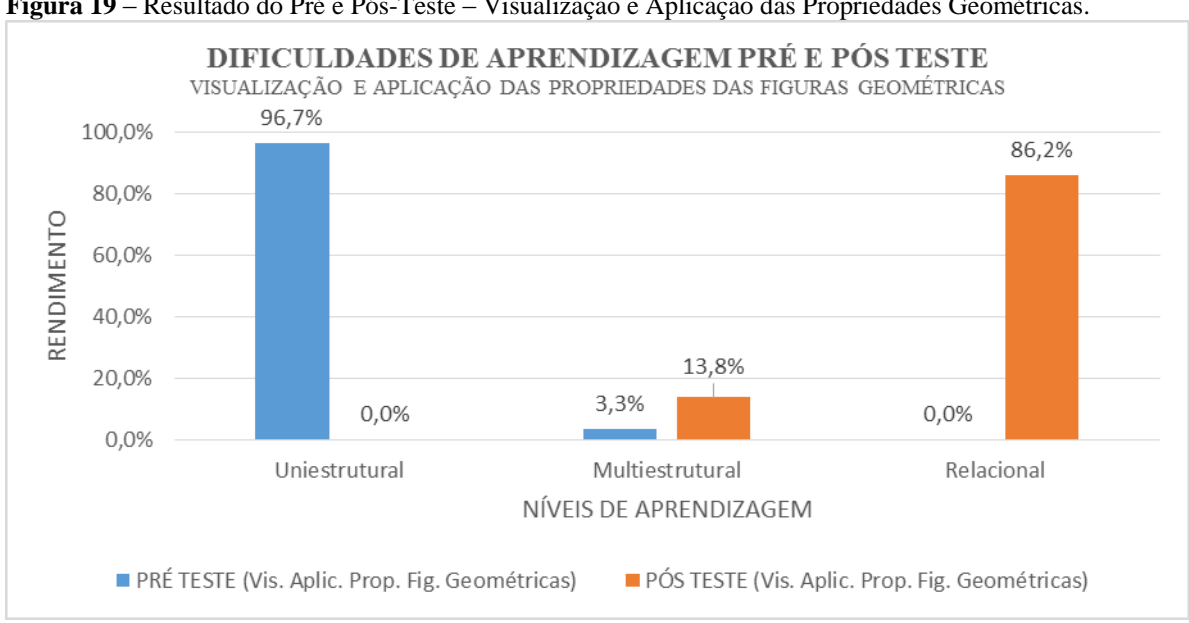

**Figura 19** – Resultado do Pré e Pós-Teste – Visualização e Aplicação das Propriedades Geométricas.

Na Figura 20 apresentamos o rendimento dos estudantes nas Avaliações Modulares I, II e III, sobre a dificuldade de visualização e aplicação das propriedades das figuras geométricas. Como podemos observar na Figura 20, na Avaliação Modular I, 55,2% dos estudantes ainda se mantinham no nível Uniestrutural.

Somente nas Avaliações Modulares II e III é possível observar um desempenho melhor dos estudantes: 51,7% dos estudantes alcançam o nível Relacional na Avaliação Modular II,

**Fonte:** Elaborado pelo Autor.

embora 31% dos estudantes ainda se encontrem no nível Uniestrutural. Na Avaliação Modular III, os estudantes alcançam o melhor desempenho, isto é, 89,7% alcançam o nível Relacional.

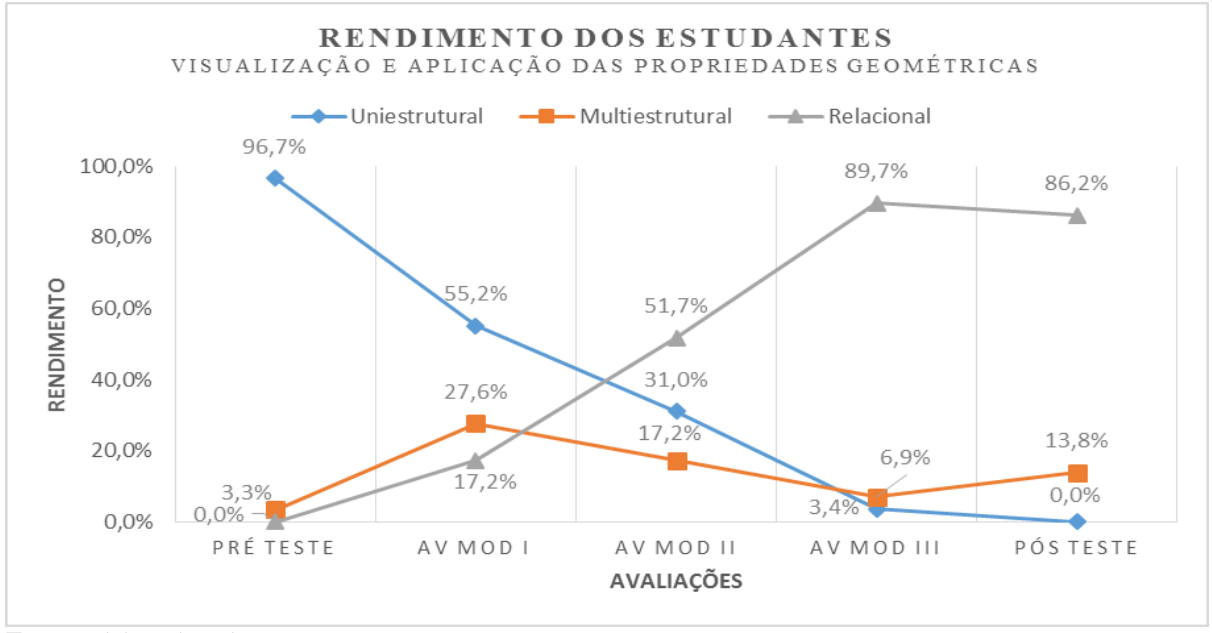

**Figura 20** – Resultado das Avaliações Modulares – Visualização e Aplicação das Propriedades Geométricas.

**Fonte:** Elaborado pelo Autor.

Podemos observar nas Figuras 19 e 20, que houve uma evolução progressiva do resultado geral da turma, principalmente, quando observamos o alcance do nível Relacional pelos estudantes. Lembramos que alcançar o nível Relacional significa alcançar os resultados pretendidos da aprendizagem, conforme nosso planejamento de ensino.

Ao alcançar este nível, os estudantes demonstram que são capazes de identificar triângulos retângulos, seus elementos e propriedades, adotando no todo a notação matemática adequada ao analisar figuras geométricas complexas. Conseguem também elaborar o constructo matemático <sup>18</sup> que representa a figura geométrica, relacionando todos os elementos e propriedades geométricas identificadas com a notação matemática adequada. Emprega o conhecimento na resolução de problemas de domínio semelhante, interpretando corretamente os problemas e consequentemente resolve os cálculos de forma correta.

Utilizando outra escala avaliativa da rubrica, a que atribui conceitos (Insuficiente, Regular, Bom e Ótimo) aos estudantes, é possível verificar as tendências de melhoria de rendimento que a utilização do plano de ensino possibilitou. Na Figura 21 temos os resultados

1

<sup>18</sup> Modelo conceitual ou formulação matemática.

de rendimento dos estudantes na realização das avaliações modulares, sob uma perspectiva conceitual.

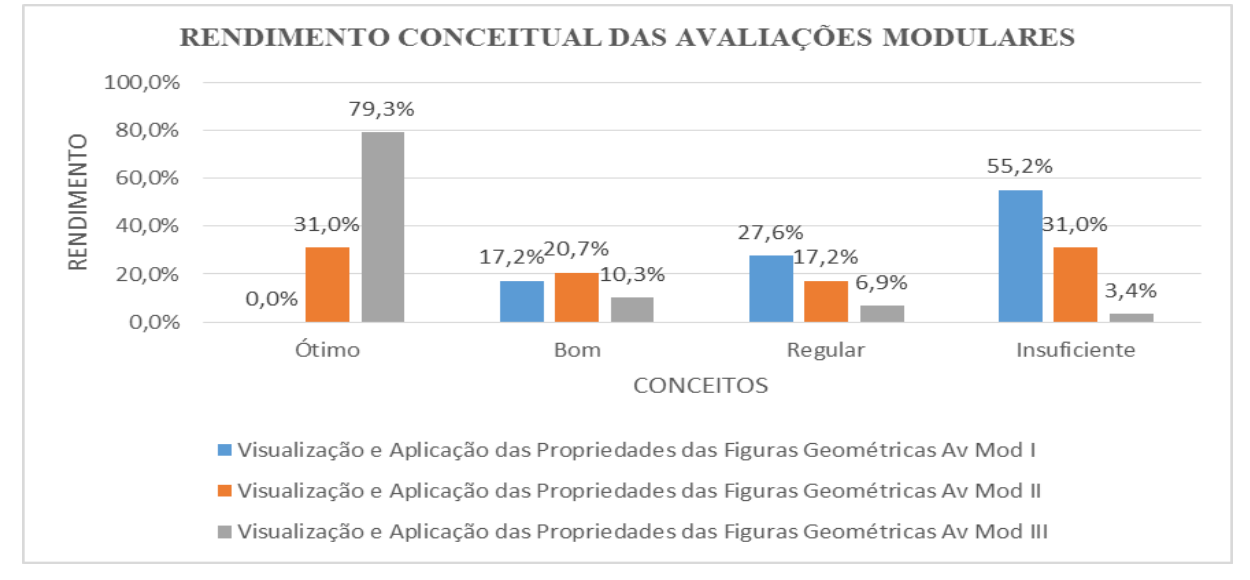

**Figura 21** – Resultado Conceitual Avs. Modulares – Visualização e Aplicação das Propriedades Geométricas.

De acordo com a Figura 21, verificamos que o resultado conceitual Ótimo foi alcançado, de forma muito paulatina, ao logo da realização das avaliações modulares, chegando a 79,3% de rendimento no resultado da avaliação modular III. Ao mesmo tempo em que o pior resultado conceitual o Insuficiente realizou uma curva descendente, sendo zerado no resultado da avaliação modular III.

Ao lidarem com problemas matemáticos contextualizados, durante as práticas de Robótica Educacional, os estudantes passo a passo foram adquirindo o domínio visual interpretativo sobre as figuras geométricas presentes nos circuitos temáticos. Além da observação ampliada sobre os detalhes dos elementos e propriedades geométricas, o esforço repetitivo de programação e teste dos robôs, visando o cumprimento dos desafios dos problemas práticos, exercitou a capacidade de visualização dos estudantes e resultou numa identificação mais precisa das propriedades geométricas. Para ampliar nossa visão sobre os resultados positivos verificados, com ênfase na dificuldade de aprendizagem, Visualização e Aplicação das Propriedades das Figuras Geométricas, destacamos dois problemas matemáticos contextualizados, de complexidade similar, retirados do Pós-teste e do Pré-teste. Que foram respondidos pelo mesmo estudante participante do estudo de caso. Com base na identificação geral da turma mostrada no Quadro 16, vamos identificar este estudante do sexo masculino como **AluRob 13**. Do Pré-Teste selecionamos a questão 1, que está ilustrada na Figura 22.

**Fonte:** Elaborado pelo Autor.

**Figura 22** – Questão 1 do Pré-Teste.

(CEC) Ao observar a estrada próxima a sua casa, Manuel quis saber a largura da mesma. Para  $1)$ isso utilizou o seguinte esquema visual, representado pela figura geométrica abaixo esquematizada:

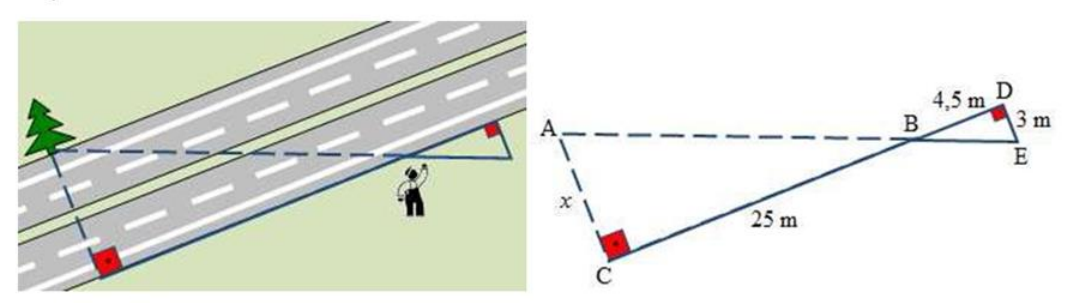

A partir do esquema utilizado por Manuel, responda:

- a) Identifique os segmentos de reta que fazem parte do esquema acima; (0,5)
- b) Identifique também as figuras geométricas e seus respectivos elementos (vértices, hipotenusa e ângulos); (0,5)
- c) Encontre a largura da estrada. (1,0)

**Fonte:** Adaptado pelo Autor de CEC.

A resposta do estudante AluRob 13 para a questão 1 do Pré-teste, está representada na Figura 23. Utilizamos esta resposta para analisarmos as principais dificuldades de AluRob 13 ao responder este problema matemático. Desta questão de pesquisa nos interessam, para análise, somente as respostas dos subitens a e b da questão.

**Figura 23** – Resposta do estudante AluRob 13 para a questão 1 do Pré-Teste.

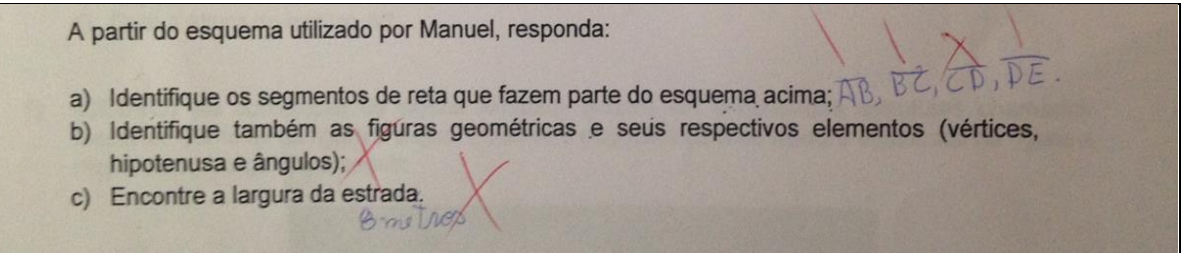

**Fonte:** Retirada pelo Autor da Avaliação Pré-Teste de AluRob 13.

Considerando o que foi desenvolvido pelo estudante AluRob 13, foi possível verificar algumas dificuldades na resolução da questão. Dentre as dificuldades mais relevantes podemos destacar:

a) **Resposta do Subitem a:** A resposta do estudante neste subitem demonstra um problema parcial de interpretação da questão. Neste caso de fato é necessário um conhecimento prévio sobre o conceito e os elementos de segmentos de retas. Assim a resposta incorreta se explica em razão da fragilidade da base de conhecimentos matemáticos sobre estes conteúdos por parte do estudante.

b) **Resposta do Subitem b:** O subitem foi deixado sem resposta pelo estudante. Tratase de uma questão de observação das propriedades e elementos das figuras geométricas que estão no contexto do problema. Aqui é possível que o estudante não tenha conseguido identificar com precisão os dois triângulos retângulos que estavam presentes na figura. Consequentemente a ausência de resposta nos faz acreditar que falte ao aluno a habilidade de identificar as propriedades que caracterizam a formação de triângulos retângulos.

Selecionamos do Pós-teste a questão 1, que está representada na Figura 24. Ao analisarmos os itens de problemas das duas questões selecionadas, especificamente os itens que tratam da dificuldade de visualização e aplicação das propriedades geométricas. É possível verificarmos as seguintes similaridades: são duas questões contextualizadas; ambas necessitam de análise sobre os esboços das figuras geométricas que compõem o contexto; os subitens a e b nas duas questões são problemas de visualização e identificação de elementos e propriedades geométricas.

**Figura 24** – Questão 1 do Pós-Teste.

(UCSAL) O governo do estado deseja interligar as cidades A e C utilizando o menor percurso  $1)$ possível. Considere também que no projeto existe uma cidade D, localizada em linha reta a 5km da cidade C.  $8000$ Ó A partir da interpretação da figura acima, responda: a) Esboce um esquema geométrico, considerando a existência da cidade D. Identifique todos os segmentos de reta que fazem parte do esquema que você desenvolver; (0,5) b) Identifique também as figuras geométricas e seus respectivos elementos (vértices, hipotenusa e ângulos); (0,5) c) Encontre a largura da estrada AC e da estrada AD. (1,0) **Fonte:** Adaptado pelo Autor de UCSAL.

A resposta do estudante AluRob 13 para a questão 1 do Pós-teste, está representada na Figura 25. Utilizamos esta resposta para analisarmos as principais dificuldades de AluRob 13 ao responder este problema matemático. Para esta questão de pesquisa nos interessa para análise somente as respostas dos subitens a e b da questão.

**Figura 25** – Resposta de AluRob 13 para a questão 1 do Pós-Teste.

COMM D AB, AC, AD  $\alpha$ ) B  $BC, CD$ b) ALBA & ALDA (2 triongules) Vertices: A, B, C, D hipertenura: AB, AD<br>Angulos agudos - A, B, D AC ?

**Fonte:** Retirado pelo Autor da Avaliação Pós-Teste de AluRob 13.

Analisando a resposta de AluRob 13, representada pela Figura 25, podemos observar pontos de melhoria:

- a) **Resposta do Subitem a**: o estudante conseguiu esboçar a figura geométrica correta a partir da interpretação do contexto do problema. Houve a identificação dos elementos geométricos presentes na figura do problema. A resposta ao problema dada pelo estudante é significativamente melhor quando comparada as respostas incompletas deste mesmo estudante observadas em seu Pré-Teste;
- a) **Resposta do Subitem b**: o estudante teve êxito na identificação das figuras geométricas presentes na figura contextualizada deste problema matemático. Conseguindo identificar todos os elementos geométricos (quantidade de triângulo, vértices, hipotenusa e ângulos). Fica evidenciado na resposta do estudante a identificação das propriedades geométricas o que possibilitou ao mesmo definir corretamente os elementos geométricos dos triângulos da questão.

**Questão de Pesquisa 2: O uso de Robótica Educacional nas aulas de Matemática possibilitou aos estudantes desenvolverem o seu raciocínio dedutivo para solucionar problemas matemáticos propostos?**

Pelos resultados obtidos, encontramos evidências de que as atividades de aprendizagem com Robótica Educacional utilizadas promoveram melhorias no domínio dos estudantes sobre o desenvolvimento e a aplicação do raciocínio dedutivo. Contudo, foram resultados menos expressivos que aqueles obtidos para a visualização e aplicação das propriedades geométricas.

Para iniciar nossa análise, apresentamos na Figura 26 os resultados percentuais obtidos pelos estudantes nas avaliações Pré-teste e Pós-teste, considerando o desenvolvimento do raciocínio dedutivo.

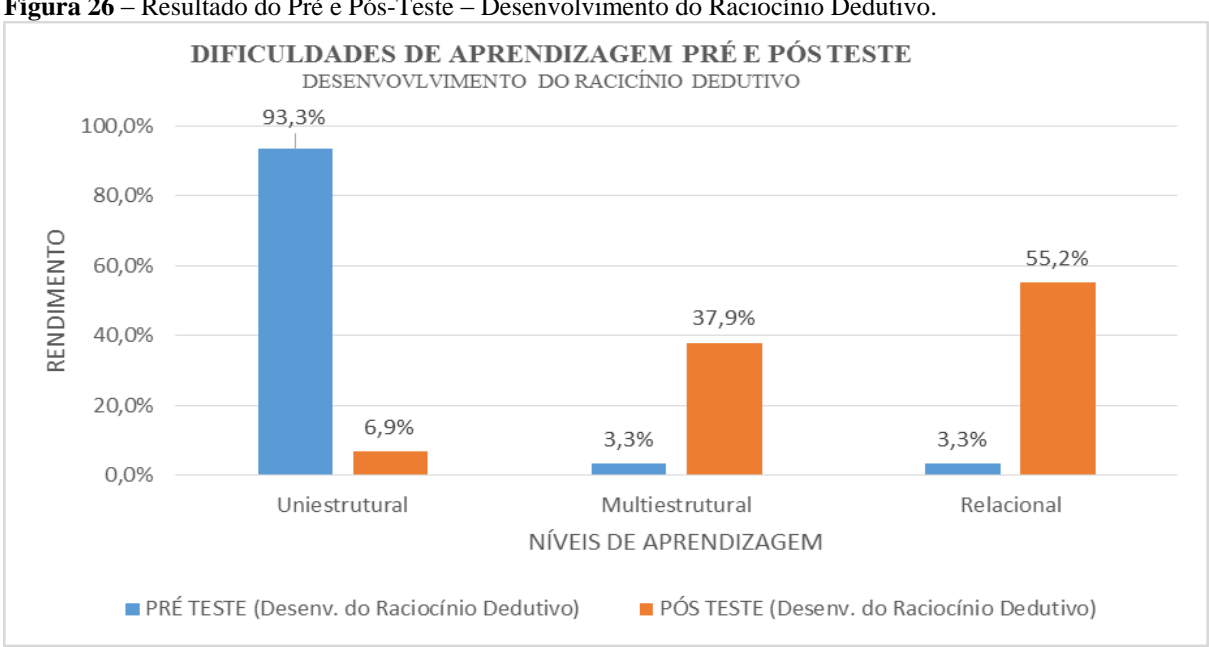

**Figura 26** – Resultado do Pré e Pós-Teste – Desenvolvimento do Raciocínio Dedutivo.

Conforme pode ser observado na Figura 26, no resultado do Pré-teste, 93,3% dos estudantes tinham seu desempenho situado no nível Uniestrutural. Neste nível, os estudantes não eram capazes de relacionar os elementos e propriedades geométricas com a notação matemática adequada para elaborar o constructo matemático e também apresentavam dificuldades na interpretação dos problemas matemáticos. Considerando que se tratava de um Pré-teste, esse percentual até se justifica em virtude dos estudantes não terem tido contato com o conteúdo matemático anteriormente.

**Fonte:** Elaborado pelo Autor.

No Pós-teste, por sua vez, observamos uma melhoria significativa, pois 55,2% dos estudantes alcançaram o nível Relacional. Embora, esse seja um resultado expressivo, considerando o estudo realizado, ele revela a necessidade de empreender mais esforços na consolidação desta habilidade, uma vez que o percentual alcançado ainda é baixo, pois foi alcançada por apenas, aproximadamente, metade dos estudantes da turma.

Nesta habilidade, a evolução nos níveis de conhecimento é ainda mais gradativa, quando comparado aos ganhos obtidos na aprendizagem de visualização e aplicação das propriedades geométricas, descritas anteriormente. No desenvolvimento do raciocínio dedutivo, o Pós-teste também revelou que 37,9% dos estudantes encontram-se ainda no nível Multiestrutural. Portanto, não estando aptos a relacionar todos os elementos e propriedades geométricas identificadas com a notação matemática adequada. Além de apresentarem sérias dificuldades com a manipulação de operações aritméticas, o que os leva a errar a maior parte dos cálculos.

Os resultados de rendimento dos estudantes na realização das avaliações modulares também demonstram um progresso mais gradativo no rendimento dos estudantes em problemas com ênfase no desenvolvimento do raciocínio dedutivo, conforme podemos observar na Figura 27.

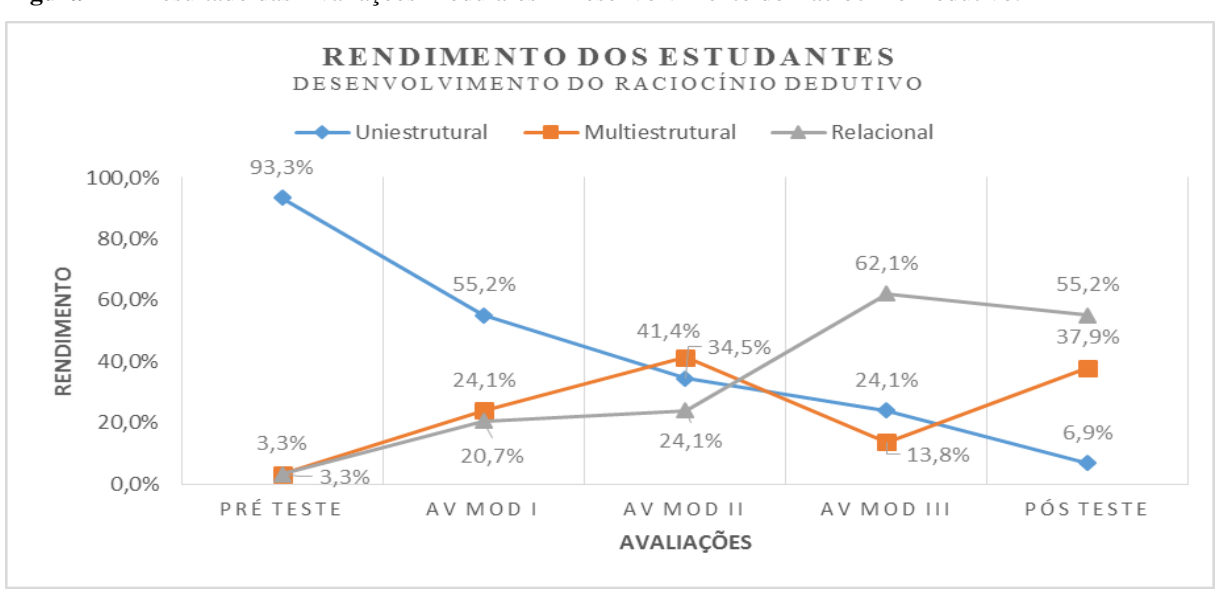

**Figura 27 –** Resultado das Avaliações Modulares – Desenvolvimento do Raciocínio Dedutivo.

Como podemos observar na Figura 27, na Avaliação Modular I, 55,2% dos alunos tiveram seu rendimento categorizado como Uniestrutural, no que diz respeito ao raciocínio dedutivo. À medida que os módulos se desenvolvem, percebemos um progresso no rendimento

**Fonte:** Elaborado pelo Autor.

dos estudantes. Contudo, se considerarmos o nível Relacional, verificamos que na Avaliação Modular II este nível é alcançado por apenas 41,4% dos estudantes, e na Avaliação Modular III é alcançado por um pouco mais da metade da turma, 62,1% dos estudantes. Ao compararmos com o rendimento da turma no que diz respeito a visualização e aplicação das propriedades geométricas, verificamos que o rendimento sobre raciocínio dedutivo é inferior. Na avaliação Modular III, 89,7% dos estudantes alcançaram o nível Relacional para a dificuldade de visualização e aplicação das propriedades geométricas (Figura 20), e apenas 62,1% dos estudantes alcançaram o nível Relacional com respeito ao raciocínio dedutivo na Avaliação Modular III.

Em nossa análise, consideramos o seguinte: embora a melhoria da habilidade de visualização e aplicação das propriedades geométricas favoreça a estruturação correta do constructo matemático, os estudantes apresentaram sérias dificuldades de manipulação das operações aritméticas. Ainda verificamos nos alunos do 9º ano do Ensino Fundamental dificuldades em realizar cálculos envolvendo as quatro (04) operações básicas (soma, subtração, multiplicação e divisão) e também de manipular as equações envolvidas. Isto, por conseguinte, afetou o desempenho dos estudantes neste estudo. Na Figura 28, apresentamos o rendimento dos estudantes nas avaliações modulares considerando a escala de conceitos (Insuficiente, Regular, Bom e Ótimo) sobre a avaliação do desenvolvimento do raciocínio dedutivo. Ao observamos a Figura 28, verificamos que na Avaliação Modular III não há respostas conceituadas como "Ótimo". O conceito predominante no caso desta avaliação é o conceito "Bom", alcançado por apenas 41,4% dos estudantes.

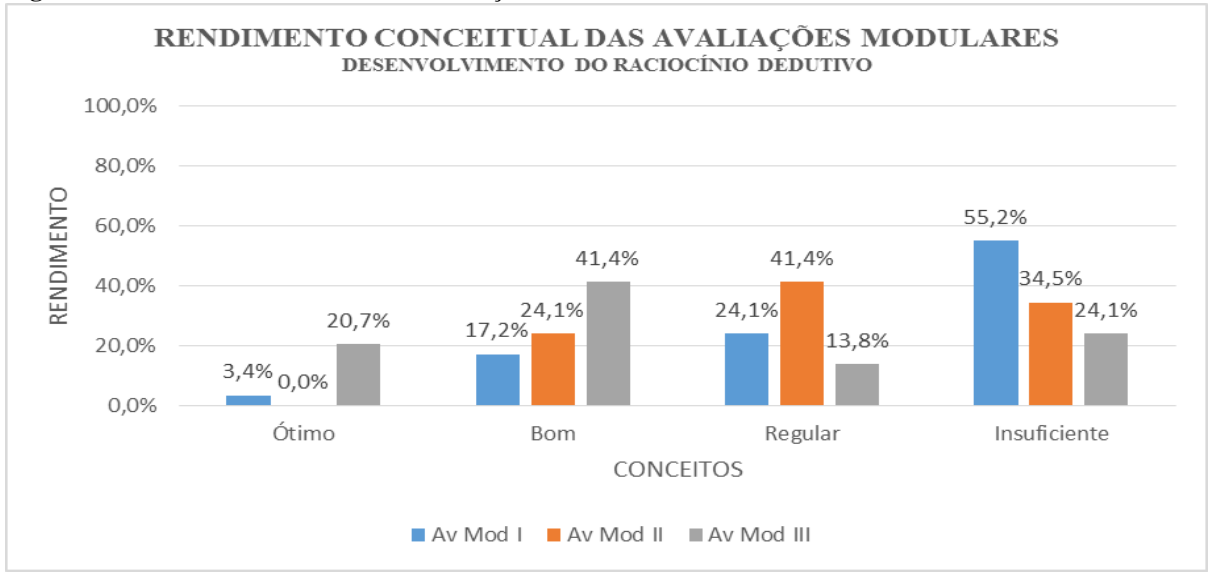

**Figura 28** – Resultado Conceitual das Avaliações Modulares – Desenvolvimento do Raciocínio Dedutivo.

**Fonte:** Elaborado pelo Autor.

Para analisarmos com mais detalhes os resultados verificados na resolução de problemas matemáticos, com ênfase na dificuldade de aprendizagem desenvolvimento do raciocínio dedutivo, utilizamos os mesmos problemas matemáticos contextualizados, mostrados na Figura 22 (questão 1 do Pré-teste) e na Figura 24 (questão 1 do Pós-teste). Porém vamos mostrar as soluções desenvolvidas por outro estudante participante do estudo de caso, neste caso vamos utilizar as avaliações da estudante do sexo feminino identificada no Quadro 16, como AluRob 17.

A resposta de AluRob 17 para a questão 1 do Pré-teste, está ilustrada na Figura 29. Nesta análise interessa-nos especificamente a resposta da estudante sobre o problema matemático do item c.

**Figura 29** – Resposta de AluRob 17 para a questão 1 do Pré-Teste.

|                          | A partir do esquema utilizado por Manuel, responda:                                                                                                    |  |
|--------------------------|----------------------------------------------------------------------------------------------------|--|
| a)<br>b)<br>$\mathbf{C}$ | Identifique os segmentos de reta que fazem parte do esquema acima;<br>Identifique também as figuras geométricas e seus respectivos elementos (vértices,<br>hipotenusa e ângulos);<br>Encontre a largura da estrada. |  |

**Fonte:** Retirado pelo Autor da Avaliação Pré-Teste de AluRob 17.

Considerando o que foi entregue pela estudante AluRob 17, verificamos uma dificuldade preocupante na resolução desta questão. Especificamente sobre o problema do item c da questão, podemos destacar:

a) **Respostas do subitem c:** esta questão necessita de identificação dos elementos geométricos da figura utilizada, para posterior estruturação do constructo matemático e em seguida a aplicação do raciocínio dedutivo, para resolvê-las. Observamos que a estudante nem tentou organizar os cálculos. O que atesta a ausência de uma base adequada sobre o conteúdo matemático necessário para a resolução deste item. Este desempenho até é justificável uma vez que na realização do Pré-teste, os estudantes ainda não tinham estudado o conteúdo matemático desta questão.

Utilizamos novamente para análise, a questão 1 do Pós-teste apresentada na Figura 24. A resposta da estudante AluRob 17 para esta questão consta na Figura 30. Utilizamos a resposta do item c, para analisarmos os avanços de AluRob 17 ao lidar com a estruturação de cálculos matemáticos em respostas aos problemas matemáticos propostos.

Sobre a resposta para a questão 01 do Pós-teste, existem elementos que comprovam sua evolução no lidar com a resolução de problemas matemáticos com ênfase no desenvolvimento do raciocínio dedutivo:

a) **Respostas do subitem c:** Observando a resposta para este subitem, foi possível verificar que a estudante demonstrou domínio nos processos de interpretação matemática da questão. Dessa forma conseguiu identificar os elementos geométricos necessários, o que resultou na estruturação adequada do constructo matemático para a resolução do item. Resolveu de forma correta todas as operações aritméticas relacionadas a resolução do problema, o que resultou na resposta correta. O item exigiu um nível de compreensão relevante sobre o contexto da questão. A estudante foi eficiente no planejamento e execução da solução.

**Figura 30** – Resposta de AluRob 17 para a questão 1 do Pós-Teste.

 $H8, H2, H5$  $BC, CD$ D) A HBC e A HCB (2 tw angula Nurtices = 14, B, C, D Hippenwoo = HB, HD Hi*fotenwoo*: HB, HD<br>ômgwleus: augu duos = AHBC = A, B, AHCD = A, D  $ratio = \triangle FEC = \hat{c}$ zw = 30<sup>2</sup> + 52<br> $\overline{z}$  = 900 + 25<br> $\overline{z}$  = + V925 NACAZE  $2 = 0.2 + 0.2$  $c)$  h  $2502207202$ <br>  $2500 - 1600$  $xw = 30,4 \text{ km}$ **WEIVROO**  $-30KW$ **30KM** 

**Fonte**: Retirado pelo Autor da Avaliação Pós-Teste de AluRob 17.

**Questão de pesquisa 3: Quais as dificuldades e limitações mais frequentes dos alunos ao lidarem com a Robótica Educacional na Aprendizagem das Relações Métricas do Triângulo Retângulo?**

Para responder esta questão de pesquisa, sobre as principais dificuldades consideramos a performance dos estudantes nas atividades práticas de Robótica Educacional, o desempenho nas atividades de aprendizagem matemática e as respostas obtidas a partir dos instrumentos de coleta de dados: Questionário Sócio-econômico-acadêmico (apêndice L) e Questionário de Experiências e Melhorias (apêndice M).

Organizamos as respostas sobre as principais limitações com base nas experiências observadas na execução do estudo de caso.

# **Dificuldades com a Robótica Educacional**

Cada módulo executado do plano de ensino reunia um conjunto de práticas com Robótica Educacional, envolvendo atividades de montagem, programação e testes do modelo robótico. Todas estas atividades apresentam um alto nível de engajamento e motivação dos estudantes. Fato que contribui com a realização dos desafios práticos propostos. Porém, houveram dificuldades enfrentadas pelos estudantes na realização das atividades práticas. Considerando a organização modular do curso, podemos sintetizar as principais dificuldades com o uso da Robótica Educacional:

- **No Módulo I** dentre as 10 equipes, 06 conseguiram desenvolver as práticas propostas satisfatoriamente, dentro do tempo estipulado, cumprindo todas as etapas requeridas. Tivemos 1 equipe de destaque por apresentar desempenho de montagem e programação melhor que as demais, isto é, concluíram as etapas de montagem e programação antes do término do tempo programado. As 04 equipes restantes precisaram utilizar o tempo extra para a conclusão das atividades práticas deste módulo;
- **No Módulo II**  dentre as 10 equipes, 08 conseguiram desenvolver as práticas propostas satisfatoriamente cumprindo todas as etapas requeridas. Tivemos 02 equipes de destaque por apresentarem desempenho de montagem e programação melhores que as demais, isto é, concluíram as etapas de montagem e programação antes do término do tempo programado. As 02 equipes restantes precisaram utilizar o tempo extra para a conclusão das atividades práticas deste módulo;
- **No Módulo III** dentre as 10 equipes, 07 conseguiram desenvolver as práticas propostas satisfatoriamente cumprindo todas as etapas requeridas. Tivemos 03 equipes de destaque por apresentarem desempenho de montagem e programação melhores que as demais ao concluírem as atividades de montagem e programação
antes do término do tempo programado. As 03 equipes restantes precisaram utilizar o tempo extra para a conclusão das atividades práticas deste módulo;

Pela síntese apresentada, é possível verificar que houve, em cada módulo, dentre as equipes participantes, dificuldades na manipulação dos modelos robóticos utilizados. Entre as atividades práticas mencionadas, a programação dos robôs foi a que mais dificultou as equipes de cumprirem os desafios práticos propostos. Se observarmos além da análise da performance das equipes as respostas do Questionário de Experiências e Melhorias, iremos confirmar nas respostas dos estudantes esta dificuldade. Quando questionados apenas 17% dos estudantes afirmaram ter gostado de programar os robôs.

Avaliando as atividades práticas de Robótica Educacional, dentre os três tipos de tarefas realizadas pelos estudantes: montagem, programação e testes, a que apresentou maiores dificuldades de execução foi a programação do código em blocos necessários para os movimentos autônomos dos robôs. Este nível de dificuldade se explica pela ausência de uma base sólida de conhecimentos sobre lógica de programação, prévia ao curso, que tornaram as atividades de programação uma tarefa com muitos erros e retrabalhos de código. Neste caso, é importante considerarmos que é a primeira vez que esses estudantes tiveram contato com o uso de Robótica Educacional. Acreditamos que se pudéssemos realizar a integração de robótica de maneira recorrente no currículo, estas dificuldades poderiam ser amenizadas.

#### **Dificuldades com Aprendizagem Matemática**

Nas atividades de resolução dos problemas matemáticos as maiores dificuldades dos estudantes foram a elaboração do constructo matemático a partir da interpretação do enunciado dos problemas e a ausência de habilidade com as operações aritméticas. Isto é confirmado pela reposta dos alunos ao Questionário de Experiências e Melhorias (Figura 31), a dificuldade mais frequente é com relação a aplicação dos conteúdos matemáticos (51,7% dos estudantes), seguida da dificuldade com programação dos robôs (31,1%), em seguida a dificuldade de montagem dos modelos robóticos (13,8%), finalizando com a dificuldade de organização das equipes (3,4%).

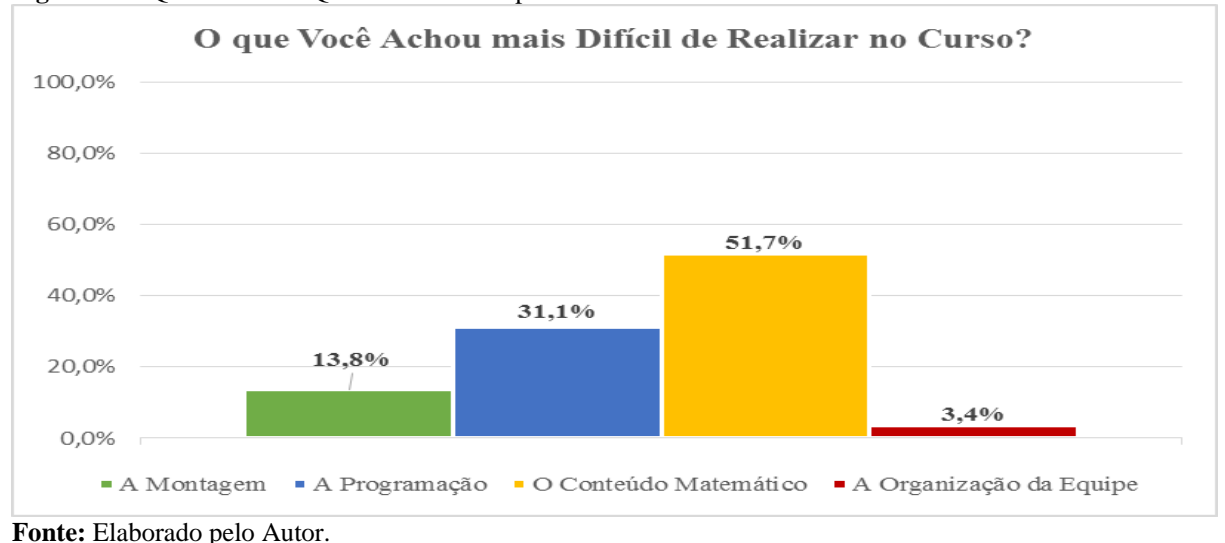

**Figura 31** – Questão 13 do Questionário de Experiências e Melhorias.

Na questão 20 do Questionário Sócio-econômico-acadêmico, que pergunta os estudantes sobre gostarem de estudar Matemática, 43,3% dos estudantes responderam que não gostavam de estudar Matemática e 56,7% afirmaram gostar de estudar Matemática. Podemos verificar nestes dados que a turma apresentava um alto índice de estudantes que afirmaram não gostar de estudar Matemática. Porém ao término do estudo de caso na aplicação do Questionário de Experiências e Melhorias, questionamos se os estudantes continuariam a estudar Matemática com o uso da Robótica Educacional (questão 11). Na tabulação dos dados, 93,1% dos estudantes responderam que desejavam continuar estudando Matemática com robótica. Apenas 6,9% dos participantes responderam de forma negativa.

Demos ênfase à contextualização dos problemas matemáticos, presentes nos problemastemas no intuito de aproximar os estudantes da disciplina Matemática. Estratégia que se mostrou viável a medida que avançávamos nos módulos. Infelizmente não tínhamos previsto uma estratégia viável para melhorar o domínio aritmético dos estudantes.

#### **Limitações do Planejamento de Ensino**

A ausência de um plano de contingência para trabalhar outras dificuldades de aprendizagem matemática verificadas durante as atividades, como por exemplo, as dificuldades de realizar operações aritméticas, impediu um melhor resultado de rendimento dos estudantes ao lidarem com os problemas matemáticos.

A carga horária proposta para o curso se demonstrou insuficiente para nivelar a aprendizagem de programação dos robôs entre os estudantes. O que pode ter influenciado no descumprimento de algumas etapas de realização das atividades práticas no tempo planejado.

Estes problemas demandaram dispormos de tempos extras para a conclusão das atividades práticas por algumas equipes. Acreditamos que se houvesse uma prática recorrente, essa dificuldade seria minimizada.

#### **Limitações do Curso**

Sobre os questionamentos referentes a estrutura e recursos utilizados para o curso, verificamos por meio do Questionário de Experiências e Melhorias (questão 08), que 48% dos estudantes consideraram o espaço físico da sala de informática inadequado para as atividades. Buscamos amenizar as questões do espaço físico da sala de informática utilizando o pátio do refeitório da escola para as atividades de testes dos robôs.

Uma outra limitação para aplicações futuras deste curso é a disponibilidade dos kits de Robótica Educacional da LEGO. O alto custo do kit ainda é um fator que compromete a realização deste tipo de aplicação tecnológica. Porém existem no mercado outras tecnologias mais baratas, como por exemplo os kits Modelix, que podem ser utilizadas na realização do plano de ensino proposto.

#### **CONSIDERAÇÕES FINAIS**

Neste trabalho, nós apresentamos um estudo sobre a integração da Robótica Educacional para o ensino das Relações Métricas do Triângulo Retângulo. Esta integração foi concebida por meio de um planejamento de ensino e aplicada a alunos do 9<sup>°</sup> ano do Ensino Fundamental da Escola Municipal Deyse Lammel Hendges, situada no Município de Presidente Figueiredo no Amazonas.

O planejamento de ensino baseou-se nas orientações do Alinhamento Construtivo e resultou em um conjunto de aulas, organizadas em módulos que totalizam 32 horas e integram atividades de ensino, aprendizagem e avaliação pautados na resolução de problemas matemáticos que focam no desenvolvimento de duas habilidades específicas: visualização e aplicação das propriedades das figuras geométricas; e desenvolvimento do raciocínio dedutivo para a elaboração de cálculos visando a correta resolução dos problemas propostos.

Os resultados obtidos demonstram que a Robótica Educacional foi mais efetiva no desenvolvimento da primeira habilidade - visualização e aplicação de propriedades das figuras geométricas. No que diz respeito a segunda habilidade – desenvolvimento do raciocínio dedutivo para resolução de problemas – os resultados obtidos foram mais modestos, porém também foram positivos quando consideramos a evolução dos estudantes em termos de rendimento nas avaliações realizadas. Quando questionados, dentre os estudantes participantes, 93,1% responderam que gostariam de continuar a estudar Matemática com Robótica Educacional. Também representa um resultado relevante o fato de que 72,4% dos estudantes responderam que o uso da Robótica Educacional contribuiu com a sua aprendizagem deste tema da Matemática.

Sobre os resultados positivos obtidos serem mais significativos no desenvolvimento da primeira habilidade - visualização e aplicação de propriedades das figuras geométricas. Acreditamos que isto deve-se aos seguintes fatos: haver um circuito a ser cumprido com o movimento do robô e, para cumpri-lo, os estudantes precisavam fazer atividades práticas que exploravam a compreensão do circuito, a percepção das figuras geométricas presentes neste circuito, e a partir desta compreensão visual, realizarem um conjunto de testes de deslocamentos dos robôs conforme os trajetos geométricos do circuito. Os exercícios destas atividades favorecem a identificação mais precisa das propriedades geométricas.

No que diz respeito a segunda habilidade – desenvolvimento do raciocínio dedutivo para resolução de problemas – os resultados obtidos foram mais modestos. Embora tenhamos trabalhado com alunos da última série do Ensino Fundamental, identificamos dificuldades

básicas que os alunos trouxeram das séries iniciais, tais como: as de realizar as operações aritméticas e a manipulação de expressões matemáticas. Porém, mesmo com estas dificuldades, os dados analisados sobre os instrumentos avaliativos que os estudantes resolveram demonstram um grande potencial da Robótica Educacional em mitigar as dificuldades de raciocínio dedutivo dos estudantes.

São significativos ainda os resultados de motivação e engajamento dos estudantes durante as aulas de Matemática com o uso da Robótica Educacional. Este fator motivacional estimulou a criatividade e ampliou o engajamento e o senso organizacional das equipes na realização de atividades colaborativas.

A partir deste trabalho, derivamos um produto que organizamos na forma de um Caderno de Aplicação de Robótica Educacional para o Ensino de Matemática. Neste caderno, damos enfoque ao ensino das Relações Métricas do Triângulo Retângulo, oferecendo a outros professores os artefatos pedagógicos que os permitirão reproduzir esta experiência. No caderno constam na parte I as orientações para elaboração de problemas matemáticos com o uso de Robótica Educacional. Na parte II indicações sobre kits educacionais de robótica, eventos de competição acadêmicas envolvendo Robótica Educacional, identificação de sites específicos de robótica e sínteses de projetos especializados na divulgação da robótica como ferramenta de auxílio ao ensino. Na parte III o planejamento de ensino desenvolvido, contendo os templates de aula para sua execução, no formato de um curso.

Também é fruto deste trabalho a publicação de um artigo científico, intitulado Aprendendo as Relações Métricas do Triângulo Retângulo com Robótica: Perspectiva do Planejamento de Ensino, que foi pulicado no 6° Workshop de Robótica Educacional em 2015, cujos anais estão disponíveis em [http://www.natalnet.br/wre2015/wre2015.pdf.](http://www.natalnet.br/wre2015/wre2015.pdf)

Como trabalhos futuros apontamos a necessidade de replicar este estudo em outras escolas. Também vislumbramos a possibilidade de investigarmos a utilização das diretrizes deste planejamento de ensino no estudo de outros temas da Geometria. Considerando o potencial dos conteúdos de geometria para a aplicação de problemas contextualizados, acreditamos que utilizar Robótica Educacional em atividades práticas sobre os elementos geométricos, apresenta um amplo conjunto de possibilidades de aprendizagem, que resultariam em um melhor rendimento dos estudantes nestes temas.

Um aspecto importante seria planejar a integração de recursos adicionais para aprendizagem Matemática. Por exemplo, incluir a plataforma Khan Academy como atividade para os alunos com dificuldades em manipulação das operações aritméticas. Assim, por meio

das atividades da plataforma os alunos, poderiam de forma autônoma, ir superando suas dificuldades.

Iremos divulgar estes dois produtos, de forma online, no endereço do site desenvolvido: [http://mardeneufrasiosant.wix.com/roboticaeducacional.](http://mardeneufrasiosant.wix.com/roboticaeducacional) E também no Caderno de Aplicação de Robótica Educacional para o Ensino de Matemática que foi organizado contendo toda a documentação e instruções sobre os roteiros, processos e artefatos pedagógicos do plano de ensino.

# **REFERÊNCIAS**

ALMEIDA, M. **As Possibilidades da Robótica Educacional Para a Educação Matemática**. Revista da Escola Regional de Informática UFRPE. Curitiba. V2, n° 2. p. 366-394, 2007.

ANDRADE, F. **Uma Metodologia Educacional no Estudo de Funções do 7° an**o. 2011. 98f. Dissertação. (Mestrado em ensino da matemática no 3º ciclo e secundário). Universidade da Madeira. Lisboa. 2011.

ANDRINI, A; VASCONCELOS, Maria José. **Praticando Matemática 9° ano**. São Paulo: Ed. Brasil, 3ª Ed., 2012.

ARAÚJO, V; CARDOSO, E. **Interferências Pedagógicas na Superação de Dificuldades da Aprendizagem Matemática**. UNIRevista. Criciúma, V 1, n° 2, p. 01 – 14, 2006.

BIGGS, J.; TANG, C. **Teaching for Quality Learning at University**. 4. ed. Berkshire, England: Society for Research into Higher Education & Open University Press, 2011.

BIANCHINI, E. **Matemática 9° ano Ensino Fundamental 2**. 7 ed. São Paulo: Ed. Moderna,2011.

BLIKSTEIN, P. **O Pensamento Computacional e a Reinvenção do Computador na Educação**. Disponível em: [http://www.cgceducacao.com.br.](http://www.cgceducacao.com.br/) [Acesso](file:///F:/Acessado) em 29/05/2014.

BOYER, C. B. **História da Matemática**. São Paulo: Edgard Blücher, 1974.

BRABRAND, C.; DAHL, B. In: Australian Computer Society, Inc. **Constructive Alignment And The Solo Taxonomy: A Comparative Study Of University Competences In Computer Science Vs. Mathematics**. Proceedings of the Seventh Baltic Sea Conference on Computing Education Research –Volume 88, p. 3-17. Darlinghurst, Austrália, 2007.

BRASIL. Secretaria de Educação Fundamental. **Parâmetros Curriculares Nacionais**: Matemática / Secretaria de Educação Fundamental. Brasília: MEC / SEF, 1998.

BRASIL. Ministério da Educação. PDE: **Plano de Desenvolvimento da Educação**: Prova Brasil: Ensino Fundamental: matrizes de referência, tópicos e descritores. Brasília: MEC, SEB; Inep, 2008.

CABRAL, C. **Robótica Educacional e Resolução de Problemas**: uma abordagem microgenética da construção do conhecimento. 149f. Dissertação (Mestrado em Educação) – Faculdade de Educação, Universidade Federal do Rio Grande do Sul, Porto Alegre, 2010.

CAPES. Coordenação de Aperfeiçoamento de Pessoal de Nível Superior. **Programa de Cooperação Internacional STEM**. Brasil, 2015. Disponível em: <http://www.capes.gov.br/educacao-basica/programa-de-cooperacao-internacional-stem,> acessado em: 20/04/2015.

DANTE, L. **Projeto Teláris Matemática 9**. São Paulo: Ática, 2012.

DURÃES, M. N. **Educação Técnica e Educação Tecnológica Múltiplos Significados no Contexto na Educação Profissional**. Educação & Realidade. Porto Alegre, v. 34, n. 3, p. 159- 175, 2009.

EVES, H. **Introdução a História da Matemática**. Campinas: Unicamp, 1995.

FAISAL, A., KAPILA, V. & ISKANDER, M. **Using Robotics to Promote Learning In Elementary Grades**. In: American Society for Engineering Education, New York. 2012.

FERREIRA, A; HOLLANDA, de B. **Novo Dicionário da Língua Portuguesa**. 8. ed. Rio de Janeiro, Ed. Positivo, 2010.

GRANDO, R.; NACARATO, C.; MENDES, A.; GONÇALVES, L. **Compartilhando saberes em geometria: investigando e aprendendo com nossos alunos**. Campinas. Ed. CEDES, v.28, n. 74, 2008.

HOLMQUIST, S. **A Multi-Case Study of Student Interactions With Educational Robots and Impact on Science, Technology, Engineering, and Math (STEM) Learning and Attitudes**. Graduate Theses and Dissertations. South Florida. 2014. <http://scholarcommons.usf.edu/etd/5043>

INEP. Instituto Nacional de Estudos e Pesquisas Educacionais Anísio Teixeira. **O que é o PISA**. Brasília, 2011a. Disponível em: [http://portal.inep.gov.br/pisa-programa-internacional](http://portal.inep.gov.br/pisa-programa-internacional-de-avaliacao-de-alunos)[de-avaliacao-de-alunos,](http://portal.inep.gov.br/pisa-programa-internacional-de-avaliacao-de-alunos) acessado em: 13/04/2014.

\_\_\_\_\_\_\_\_\_. Instituto Nacional de Estudos e Pesquisas Educacionais Anísio Teixeira. **Saeb**. Brasília, 2011b. Disponível em: [http://portal.inep.gov.br/web/saeb/aneb-e-anresc,](http://portal.inep.gov.br/web/saeb/aneb-e-anresc) acessado em: 13/04/2014.

\_\_\_\_\_\_\_\_\_\_. Instituto Nacional de Estudos e Pesquisas Educacionais Anísio Teixeira. **Descrição dos Níveis da Escala de Desempenho de Matemática – Saeb – 5º e 9º Ano do Ensino Fundamental**. Brasília, 2011c. Disponível em:

[http://download.inep.gov.br/educacao\\_basica/prova\\_brasil\\_saeb/escala/2011/escala\\_desempe](http://download.inep.gov.br/educacao_basica/prova_brasil_saeb/escala/2011/escala_desempenho_matematica_fundamental.pdf) [nho\\_matematica\\_fundamental.pdf,](http://download.inep.gov.br/educacao_basica/prova_brasil_saeb/escala/2011/escala_desempenho_matematica_fundamental.pdf) acessado em: 13/04/2014.

LEITE, R. S. **O ensino de parte da geometria do ensino fundamental:** análise de dificuldades e sugestão de sequência didática. 148f. Dissertação (Mestrado Profissional em Matemática) Universidade Federal do Espírito Santo. Vitória. 2013.

LIBÂNEO, J. C.; FREITAS, R. M. **A elaboração de Planos de Ensino (ou de Unidades Didáticas) conforme a Teoria do Ensino Desenvolvimental**. Notas de Aula da Didática e Ensino Desenvolvimental. Programa de Pós-Graduação em Educação – Linha: Teorias da Educação e Processos Pedagógicos, da Pontifícia Universidade Católica de Goiás. Disponível em: [http://goo.gl/Vj5BHW,](http://goo.gl/Vj5BHW) acessado em: 16/03/2015.

MALIUK, K. **Robótica Educacional como Cenário Investigativo nas Aulas de Matemática**. 91f. Dissertação (Mestrado em Ensino da Matemática). Universidade Federal do Rio Grande do Sul. Porto Alegre. 2009.

MELO, C. AZOUBEL, M. PADILHA, M. A. **A metodologia da robótica no ensino fundamental: o que dizem professores e alunos?** Recife. Anais: III Simpósio Nacional ABCiber, 2009. Disponível em: http://www.tise.cl/volumen10/TISE2014/tise2014 submission 300.pdf. Acessado em: 08/08/2015.

MENDONÇA, A. P. **Alinhamento Construtivo: Fundamentos e Aplicações**. In: Gonzaga, Amarildo M. (Organizador). Formação de Professores no Ensino Tecnológico: Fundamentos e Desafios. 1a. ed. ISBN 978-85-444-0369-3. Curitiba, p. 109 – 130, 2015.

OLIVEIRA, E. OLIVEIRA, M. **Dificuldades apresentadas por alunos do Ensino Fundamental na disciplina de Matemática**. Rio de Janeiro. Revista PRÁXIS ano III, nº 5, 2011.

PAPERT, S. **A máquina das crianças: repensando a escola na era da informática**. Porto Alegre: Ed. Artmed, 2008.

OCDE, **PISA 2012 Assessment and Analytical Framework: Mathematics, Reading, Science, Problem Solving and Financial Literacy**, OECD Publishing. 2013.

RESENDE, G. MESQUITA, M. G. **Principais dificuldades percebidas no processo ensinoaprendizagem de matemática em escolas do município de Divinópolis.** MG. Divinópolis. Publicado na REVISTA EDUCAÇÃO MATEMÁTICA. São Paulo, v.15, n.1, p.199-222, 2013.

ROBOTIC INDUSTRIES ASSOCIATION (RIA) – **Education Tech Papers**. Disponível em [http://www.robotics.org/Robotic-Resources.](http://www.robotics.org/Robotic-Resources) Acessado em 08/08/2015.

SCIAVICCO, LORENZO; SICILIANO, BRUNO, **Modeling and Control of Robot Manipulators**. McGraw-Hill, Italy, 1996.

SEMED, Presidente Figueiredo-AM. **Proposta curricular do Ensino Fundamental**. Presidente Figueiredo. 2014.

SILVA, V. **Relação com o saber na aprendizagem matemática: uma contribuição para a reflexão didática sobre as práticas educativas**. Aracaju. Revista Brasileira de Educação v. 13 n. 37, 2008.

SIPITAKIAT, A., BLIKSTEIN, P. & CAVALLO, D. **GoGo board**: low-cost, programmable and reconfigurable robotics. Future of Learning Group. MIT Media Laboratory, 2003.

SOUZA, P. NATHANAEL. **Ensaio - Educação: raízes da crise e soluções possíveis**. São Paulo. 2008. Disponível em: http://ead.uepb.edu.br/noticias, 238. Acessado em: 18/10/2015.

TASHIMA, Marina Massaco. SILVA, Ana Lúcia da. As Lacunas No Ensino-Aprendizagem Da Geometria. Londrina, 2008. Disponível em: www.gestaoescolar.diaadia.pr.gov.br/arquivos/.../artigo\_marina\_massaco\_tashima.pdf*.*  Acesso em: 31/10/2015.

YIN, Robert K. **Estudo de Caso Planejamento e Métodos**. 4. Ed.. Porto Alegre: Editora Boockman. 2010.

WING, Jeannette M. Computational thinking. **Communications of the ACM**, v. 49, n. 3, p. 33-35, 2006.

#### **APÊNDICES**

## **APÊNDICE A - TERMO DE COOPERAÇÃO PEDAGÓGICA COM PROJETO DE PESQUISA**

Pelo presente TERMO DE COOPERAÇÃO, firmam, de um lado, o PROFESSOR XXX, RG N: XXXX, docente de Matemática da instituição de Ensino XXX, com sede no município de Presidente Figueiredo - AM, na Av. Galo da Serra, sem nº., bairro Galo da Serra; e, do outro lado, o Sr. Marden Eufrasio dos Santos, Brasileiro, Solteiro, MAIOR, Estudante do curso de mestrado em Ensino Tecnológico no Instituto Federal de Educação, Ciência e Tecnologia do Amazonas, em Manaus – AM do Curso, portador da Cédula de Identidade nº 1149064-0, residente em Manaus-AM, na Rua Paramaribo, N.09, Planalto, Campos Elíseos, celebrar o ACORDO DE COOPERAÇÃO PARA REALIZAÇÃO DE PESQUISA CIENTÍFICA, sob a égide da Lei n. 9.608, de 18.02.98, celebrar a PRESTAÇÃO DE SERVIÇO VOLUNTÁRIO a forma de atividade NÃO REMUNERADA, e consolidada por meio da realização de uma intervenção pedagógica sobre a utilização dos recursos tecnológicos de Robótica Educacional na aprendizagem das Relações Métricas no Triângulo Retângulo, estabelecendo, para tanto, as cláusulas e condições seguintes, reciprocamente outorgadas e aceitas:

CLÁUSULA PRIMEIRA: trata a pesquisa científica em questão do trabalho de mestrado cujo título é: Um Estudo Sobre a Aplicação de Robótica Educacional para Aprendizagem das Relações Métricas no Triângulo Retângulo por Alunos do 9º Ano do Ensino Fundamental. Cuja orientação acadêmica é realizada pela Professora Dr.ª Andréa Pereira Mendonça do Instituto Federal de Educação, Ciência e Tecnologia do Amazonas, em Manaus – AM, campus Manaus Centro.

CLÁUSULA SEGUNDA: o objetivo deste presente acordo de cooperação é a realização da intervenção pedagógica relacionada ao objetivo do trabalho de mestrado a citar: Desenvolver um planejamento de ensino que viabilize a aplicação de Robótica Educacional para facilitar a aprendizagem das Relações Métricas no Triângulo Retângulo por estudantes do Ensino Fundamental de 9° ano. Especificamente, no que diz respeito ao entendimento e solução de problemas relacionados a este conteúdo da Matemática

CLÁUSULA TERCEIRA: o professor participante identificado neste termo compromete-se em interagir com o mestrando sobre as questões relacionadas ao conhecimento matemático de que trata a pesquisa em questão, fornecendo informações e esclarecimentos sobre os temas pautados, com ênfase na elaboração e validação dos elementos matemáticos que serão

utilizados na pesquisa. O professor participante autoriza a divulgação de sua identificação e formação, para efeitos de validar a análise sobre os elementos matemáticas da pesquisa.

CLÁUSULA QUARTA: o professor participante identificado neste termo avaliará para efeito de validação as avaliações elaboradas pelo mestrando a fim de garantir sua relevância mediante o conteúdo matemático aqui identificado e sua aplicação a modalidade escolar/ nível que trata esta pesquisa científica.

CLÁUSULA QUINTA: o mestrando identificado neste termo compromete-se em assegurar todos os recursos necessários a realização do estudo em questão, que terá a participação voluntária do professor aqui identificado nas alíneas deste termo.

CLÁUSULA SEXTA: reconhecem o mestrando e o professor identificados neste termo que esta pesquisa científica, está estritamente vinculada ao mestrando e sua orientação no curso de mestrado em Ensino Tecnológico do Instituto Federal de Educação, Ciência e Tecnologia do Amazonas, em Manaus – AM, campus Manaus Centro.

CLÁUSULA SÉTIMA: reconhecem o mestrando e o professor identificados neste termo que a produção de autoria do professor durante sua atuação voluntária, será utilizada pelo mestrando sem qualquer ônus ou necessidade de autorização prévia.

CLÁUSULA OITAVA: reconhece o professor identificado nos termos deste acordo que o mestrando e sua orientadora poderão utilizar todos os dados resultantes da intervenção pedagógica que será realizada, inclusive os dados das atividades preliminares, obtidos de forma oral ou escrita, resguardando-se sua devida confidencialidade quando for o caso.

CLÁUSULA NONA: toda e qualquer divulgação e/ou produção científica ou acadêmica resultantes da realização desta intervenção pedagógica, só poderão ser executadas com a permissão em documento escrito pelo mestrando e por sua orientadora vinculada ao curso de mestrado em Ensino Tecnológico no Instituto Federal de Educação, Ciência e Tecnologia do Amazonas, em Manaus – AM, campus Manaus Centro.

Presidente Figueiredo (AM), 01 de junho de 2015.

*PROFESSOR (a) INSTITUIÇÃO DE ENSINO* *MESTRANDO*

116

*TESTEMUNHA 1 TESTEMUNHA 2*

## **APÊNDICE B - ANÁLISE PEDAGÓGICA – MATEMÁTICA**

#### **UM ESTUDO SOBRE A APLICAÇÃO DE ROBÓTICA EDUCACIONAL PARA APRENDIZAGEM DAS RELAÇÕES MÉTRICAS NO TRIÂNGULO RETÂNGULO POR ALUNOS DO 9º ANO DO ENSINO FUNDAMENTAL**

A intervenção pedagógica proposta que trata da aprendizagem das Relações Métricas no Triângulo Retângulo por meio da inserção da Robótica Educacional na resolução de problemas matemáticos relacionados a este tema. Para esta intervenção foi necessário um conjunto de documentos pedagógicos, que incluem: a consolidação dos conteúdos da matemática em consonância aos PCNs do 9° ano do Ensino Fundamental, os planos de aulas propostos para a intervenção, as avaliações de matemática identificadas como pré-teste e pósteste contendo o conteúdo consolidado e as avaliações modulares que visam aferir por módulo a aprendizagem dos conteúdos estudados. O presente registro visa comprovar a validação e análise da parte de docentes da Matemática quanto a viabilidade da utilização do conjunto de documentos didáticos aqui citados.

#### **IDENTIFICAÇÃO DO PROFESSOR**

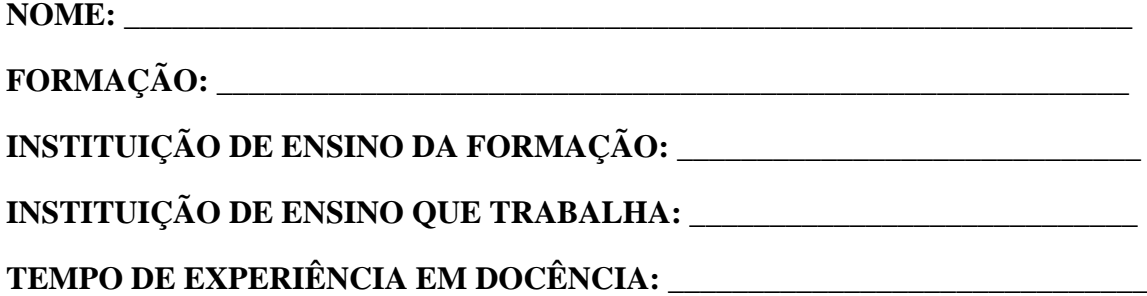

#### **ORIENTAÇÕES**

**ANÁLISE DO CONTEÚDO:** observar sequência e disposição dos tópicos; abrangência de cada tema em relação ao plano de ensino proposto para o 9° ano.

**ANÁLISE DO PLANO DE AULA:** clareza quanto as instruções de realização de cada atividade de aprendizagem; adequação do plano em relação aos conteúdos definidos para o ensino de cada tema.

**ANÁLISE DAS AVALIAÇÕES MODULARES:** observar se o nível das questões está alinhado ao 9° ano do Ensino Fundamental; verificar se a avaliação está em sintonia com os objetivos e diretrizes do plano de ensino proposto.

**ANÁLISE DO PRÉ-TESTE E PÓS-TESTE:** validar se estas avaliações traduzem o que os alunos precisam demonstrar sobre a aprendizagem de cada tema.

# **DADOS DA ATIVIDADE**

# **TIPO DE ATIVIDADE:**

- a) Validação do conteúdo planejado; ( )
- b) Análise do plano de aulas; ( )
- c) Análise das avaliações modulares; ( )
- d) Análise do Pré e pós teste. ( )

# **RESUMO DA ANÁLISE:**

# **QUANTO AO CONTEÚDO:**

# **QUANTO AOS PLANOS DE AULA:**

# **QUANTO AS AVALIAÇÕES MODULARES:**

# **QUANTO AO PRÉTESTE:**

# **QUANTO AO PÓS-TESTE:**

# **SUGESTÕES E/OU EXCLUSÕES:**

# **PARECER POR ATIVIDADE:**

# **QUANTO AO CONTEÚDO:**

# **QUANTO AOS PLANOS DE AULA:**

# **QUANTO AS AVALIAÇÕES MODULARES:**

# **QUANTO AO PRÉ TESTE:**

**QUANTO AO PÓS TESTE:**

Presidente Figueiredo (AM), 01 de Junho de 2015.

*GESTORA ESCOLA MUNICIPAL DEYSE LAMMEL HENDGES* *PROFESSOR*

*ORIENTADORA MESTRANDO*

**APÊNDICE C - AULAS DO MÓDULO I - NIVELAMENTO** 

# **APÊNDICE C.1 – AULA 1 DO MÓDULO I – NIVELAMENTO**

### **INSTITUTO FEDERAL DE EDUCAÇÃO, CIÊNCIA E TECNOLOGIA DO AMAZONAS - IFAM Mestrado Profissional em Ensino Tecnológico PLANO DE AULAS**

**PROBLEMA:** *Conceitos Básicos de Robótica Educacional.*

#### **MÓDULO I - NIVELAMENTO**

Robótica Educacional; Conhecendo o Kit LEGO Mindstorms EV3.

#### **CONTEÚDO**

Conceitos Básicos de Robótica Educacional; Componentes Estruturais; Componentes Eletrônicos; Componentes Mecânicos; Funcionamento do Bloco Microcontrolador.

#### **AULA 01**

Aprendizagem, domínio e manuseio dos componentes e funcionalidades do Kit LEGO Mindstorms EV3.

#### **ATIVIDADES**

Síntese do Conteúdo; Apresentação K**it LEGO EV3;** Prática com o Bloco Microcontrolador.

#### **PLANEJAMENTO**

**Etapa 1** – Apresentação do Conteúdo; Identificação dos Componentes; Utilização do Bloco Microcontrolador. CH: 02h/a.

## **Relações Métricas no Triângulo Retângulo e Resolução de Problemas com uso de Robótica**

#### **Educacional. RESULTADOS PRETENDIDOS DA APRENDIZAGEM:**

- **1. Entender e aplicar os conceitos básicos sobre Robótica Educacional;**
	- **1.1 Atividade do Professor:**
		- a) Apresentar o conteúdo sobre os conceitos básicos de Robótica Educacional.
	- **1.2 Atividades dos Alunos:**
		- a) Observar, questionar e tomar notas sobre o conteúdo apresentado.
	- **1.3 Atividades de Avaliação:**
		- a) Avaliação Modular I Nivelamento.
- **2. Reconhecer o conjunto de componentes que integram o Kit LEGO EV3;**
	- **2.1 Atividades do Professor:**
		- a) Promover o conhecimento dos componentes do Kit LEGO EV3.
	- **2.2 Atividades dos Alunos:**
		- a) Identificar os componentes do Kit LEGO EV3, seguindo a classificação estrutural, eletrônica e mecânica.
	- **2.3 Atividades de Avaliação:**
		- a) Verificar a identificação e catalogação dos componentes do Kit LEGO EV3, seguindo a classificação.
- **3. Entender as condições de utilização e funcionamento dos componentes estruturais, eletrônicos e mecânicos do Kit LEGO EV3;**
	- **3.1 Atividades do Professor:**
		- a) Compartilhar as regras de utilização e manuseio dos componentes.
	- **3.2 Atividades dos Alunos:**
		- a) Compreender as regras e critérios de utilização e manuseio dos componentes do Kit LEGO EV3.
	- **3.3 Atividades de Avaliação:**
		- a) Avaliação Modular I Nivelamento.
- **4. Dominar as funcionalidades do Hardware básico do Kit LEGO EV3 – Bloco Microcontrolador.**
	- **4.1 Atividades do Professor:**
		- a) Demonstrar os componentes e as funcionalidades do Bloco Microcontrolador.

#### **MATERIAIS E EQUIPAMENTOS:**

**Tecnologia: Kit de Robótica Educacional LEGO MINDSTORMS EV3:**

- **1 Circuito Impresso para solo;**
- **1 Bloco Microcontrolador;**
- **3 servo-motores (2 motores largos e 1 motor médio);**
- **1 sensor ultrassônico;**
- **2 sensores de toque;**
- **1 sensor de cor;**
- **7 cabos conectores;**
- **541 Peças de construção: engrenagens, rodas, conectores, blocos.**

**Outros:**

• **Caderno, Lápis ou Lapiseira.**

# **PROBLEMAS PROPOSTOS:**

#### **1)** Modelo do Kit: **LEGO MINDSTORMS EV3**

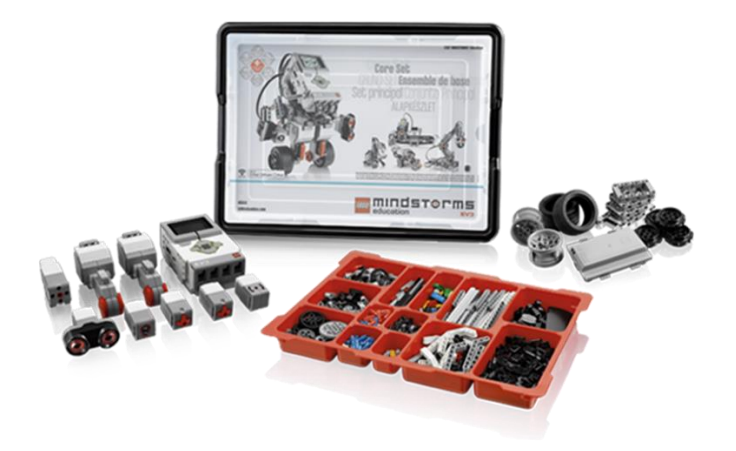

Fonte: [https://education.lego.com](https://education.lego.com/)

### **PROCEDIMENTOS:**

**1) Leitura e Interpretação do problema;**

**2) Planejamento da Solução;**

**3) Identificação das Peças Estruturais:**

Componentes Estruturais, Componentes Eletrônicos, Componentes Mecânicos; Atividade em trios.

**4) Funcionamento do Bloco Microcontrolador (Bloco EV3)**

Atividade em trios.

## **2) Conceitos Básicos de Robótica Educacional.**

A partir dos conceitos estudados sobre Robótica Educacional, e considerando o correto manuseio, a identificação e a familiarização dos componentes e funcionalidades do Kit LEGO MINDSTORMS EV3, realize as atividades abaixo:

## **PARTE I – Identificação e Manuseio dos Componentes: Estruturais, Eletrônicos e Mecânicos:**

- a) Identifique os componentes estruturais de montagem: blocos estruturais; engrenagens; rodas, conectores.
- b) Identifique os componentes eletrônicos do kit: bloco Microcontrolador, sensor de cor; sensor ultrassônico; sensor de toque; cabos de conexão.
- c) Identifique os componentes mecânicos do kit: servo motores.
- d) De posse do conjunto de componentes experimente as formas de conexão e montagem dos componentes realizando os encaixes entre os blocos estruturais, de maneira correta e sem forçar os componentes.

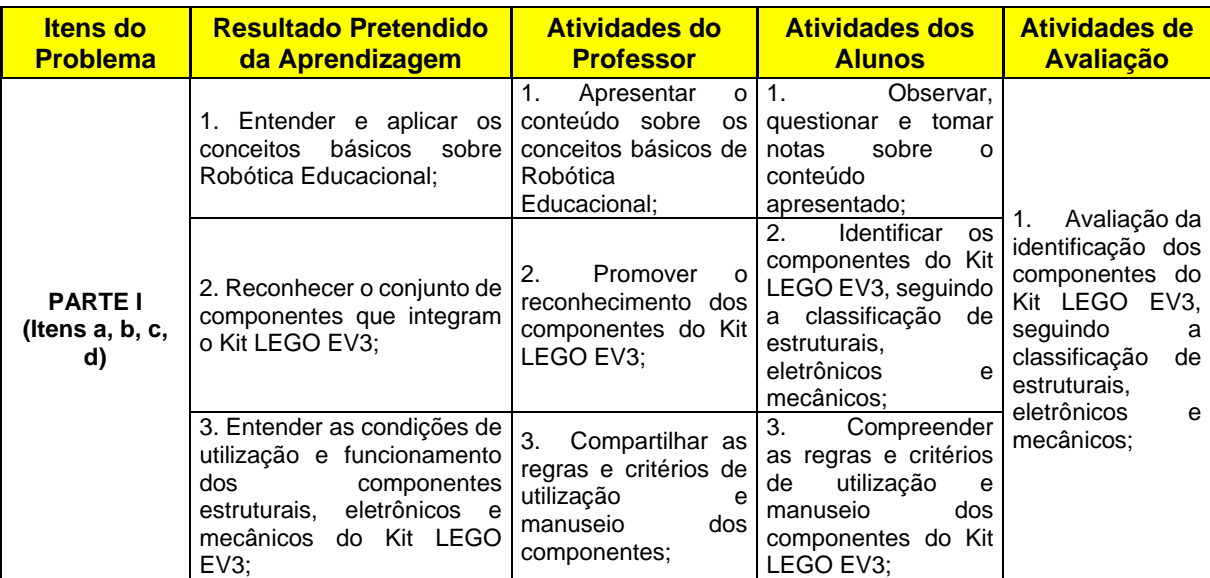

#### Tabela I – Atividades Alinhadas Parte I

### **PARTE II – Explorar o Hardware Básico do Kit LEGO EV3. Compreender as funcionalidades do bloco Microcontrolador e seus componentes, dos sensores e suas aplicações e dos servo-motores.**

- a) Identifique os itens do bloco Microcontrolador: porta USB, display, nível de bateria, alto-falante, botão desligar, portas de entrada e saída, botões de navegação, indicador do bluetooth.
- b) Ligue o bloco Microcontrolador na tomada elétrica e explore o menu principal do display. Identifique as abas de programação, a visualização dos dados dos sensores, dados dos motores e aba das configurações.
- c) De posse dos sensores: sensor de cor; sensor ultrassônico; sensor de toque e dos cabos de conexão, conecte um a um cada sensor ao bloco Microcontrolador observando no display a identificação dos dados de leitura de cada um.
- d) Pegue os servos motores e os cabos de conexão, conecte um sevo motor ao bloco Microcontrolador observando no display a identificação dos dados de leitura do mesmo.

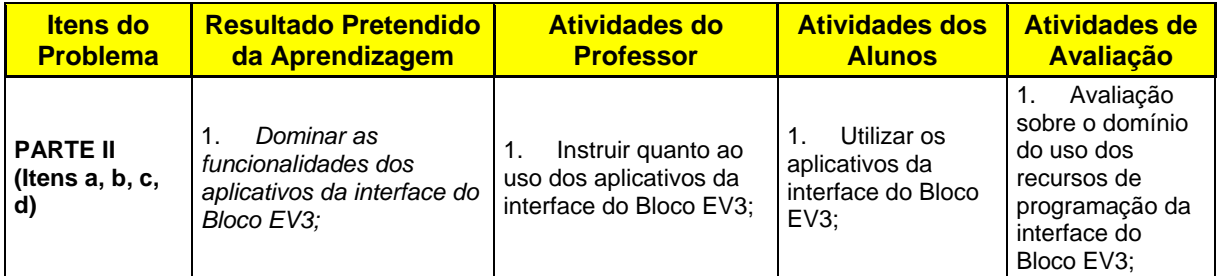

#### Tabela II – Atividades Alinhadas Parte II.

124

# **APÊNDICE C.2 – AULA 2 DO MÓDULO I – NIVELAMENTO**

# **INSTITUTO FEDERAL DE EDUCAÇÃO, CIÊNCIA E TECNOLOGIA DO AMAZONAS - IFAM Mestrado Profissional em Ensino Tecnológico**

### **PLANO DE AULAS**

# **Relações Métricas no Triângulo Retângulo e Resolução de Problemas com uso de Robótica**

**Educacional.**

### **RESULTADOS PRETENDIDOS DA APRENDIZAGEM:**

- **1. Entender e aplicar os conceitos básicos sobre Programação; a. Atividades do Professor:**
	- a) Apresentar o conteúdo sobre os conceitos básicos de Programação**.**
	- **b. Atividades dos Alunos:**
		- a) Observar, questionar e tomar notas sobre o conteúdo apresentado.
	- **c. Atividades de Avaliação:**
		- a) Avaliação Modular I Nivelamento.
- **2. Realizar o procedimento de conexão do Bloco EV3 ao Computador; a. Atividades do Professor:**
	- a) Demonstrar o procedimento de conexão do Bloco EV3 ao computador. **b. Atividades dos Alunos:**
	- a) Conectar o Bloco EV3 ao computador.
	- **c. Atividades de Avaliação:**
		- a) Verificar a correta inicialização do Bloco EV3 ao computador.
- **3. Dominar as funcionalidades dos aplicativos da interface do Bloco EV3; a. Atividades do Professor:**
	- a) Instruir quanto ao uso dos aplicativos da interface do Bloco EV3. **b. Atividades dos Alunos:**
		- a) Utilizar os aplicativos da interface do Bloco EV3.
	- **c. Atividades de Avaliação:**
		- a) Observar a correta utilização dos aplicativos de interface do Bloco EV3.
- **4. Compreender os recursos de programação em blocos do Software EV3; a. Atividades do Professor:**
	- a) Demonstrar os recursos de programação do Software EV3.
	- **b. Atividades dos Alunos:**
		- a) Compreender a utilização dos recursos do software EV3.
	- **c. Atividades de Avaliação:**
		- a) Avaliação sobre o domínio do uso dos recursos de programação do Software EV3.
	- b)
- **5. Programar os sensores – ênfase no sensor de luz;**
	- **a. Atividades do Professor:**
	- a) Orientar sobre a programação do código de ativação dos sensores.
	- **b. Atividades dos Alunos:**
		- a) Desenvolver o código de ativação do sensor de luz.
	- **c. Atividades de Avaliação:**
		- a) Análise do código de ativação dos sensores.
- **6. Programar os motores.**
	- **a. Atividades do Professor:**
		- a) Orientar sobre a programação do código de ativação dos motores;
		- b) Comentar os aspectos positivos e as melhorias sobre a produção dos alunos.
	- **b. Atividades dos Alunos:**
		- a) Desenvolver o código de ativação dos motores.
	- **c. Atividades de Avaliação:**
		- a) Avaliação do código de ativação dos motores.

**PROBLEMA:** *Conceitos Básicos de Programação.*

#### **MÓDULO I - NIVELAMENTO**

Conhecendo o Kit LEGO Mindstorms EV3;

### **CONTEÚDO**

Conceitos Básicos de Programação; Interface do Bloco EV3; Software EV3; Programação em Blocos.

# **AULA 02**

Aprendizagem dos conceitos básicos de programação. Programação em blocos com o uso da interface do Bloco EV3 e do Software EV3.

### **ATIVIDADES**

Síntese do Conteúdo; Conecção do Microcontrolador (Bloco EV3); Uso da Interface do Bloco EV3; Projeto e Programação dos Blocos; Programando os Sensores; Programando os Motores.

#### **PLANEJAMENTO**

**Etapa 1** – Apresentação do Conteúdo; Conexão do Microcontrolador; Programação dos Sensores; Programação dos Motores. CH: 04h/a.

#### **MATERIAIS E EQUIPAMENTOS:**

**Tecnologia: Kit de Robótica Educacional LEGO MINDSTORMS EV3:**

- **1 Microcomputador, com no mínimo Windows XP Professional ou Home Edition Service Pack 2;**
	- **1 Software EV3**
	- **1 Bloco Microcontrolador;**
	- **1 Bateria;**
	- **3 servo-motores (2 motores largos e 1 motor médio);**
	- **1 sensor ultrassônico;**
	- **2 sensores de toque;**
	- **1 sensor de cor;**
	- **1 cabo USB;**
	- **Conjunto de cabos de conexão.**

**Outros:**

- **Caderno, Lápis ou Lapiseira;**
- **Microcomputador com software THE MINDSTORMS EV3 PROGRAMMING SOFTWARE instalado.**

#### **PROBLEMAS PROPOSTOS:**

**1)** Modelo do Kit: **LEGO MINDSTORMS EV3**

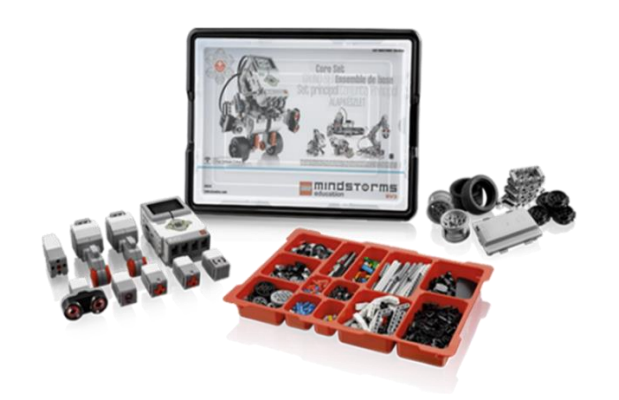

**Fonte: [https://education.lego.com](https://education.lego.com/)**

#### **PROCEDIMENTOS:**

- **5) Conexão do Bloco EV3 ao Computador**
	- c) Modelo Microcontrolador LEGO EV3 (Bloco EV3);
	- d) Em duplas;
	- e) Kit: LEGO MINDSTORMS EV3;
	- f) Microcomputador.
- **6) Utilização dos recursos da interface do Bloco EV3.**
	- a) Modelo Microcontrolador LEGO EV3 (Bloco EV3);
	- b) Em duplas;
	- c) Kit: LEGO MINDSTORMS EV3;
	- d) Microcomputador.
- 7) Utilização dos recursos do Software EV3 Programação do Sensor de Luz, Sensor de Toque e<br>———————————————————— **Motores.**
	- a) Modelo Microcontrolador LEGO EV3 (Bloco EV3);
	- b) Em duplas;

d) Microcomputador.

c) Kit: LEGO MINDSTORMS EV3;

Vamos explorar os recursos de programação da interface do Bloco EV3 e do Software EV3. De posse do seu Kit LEGO MINDSTORMS EV3, realize com bastante atenção as atividades abaixo:

### **PARTE I – Conexão do Bloco EV3 ao Computador.**

- a) Posicione o Bloco EV3 sobre a bancada. Em seguida selecione 01 sensor de cor, 01 sensor de toque e 01 sensor infravermelho;
- b) Selecione 01 motor médio e 01 motor grande;
- c) Utilizando os cabos de conexão (preto achatado), faça a ligação dos sensores nas portas de entrada do Bloco EV3:
	- 1. + Porta 1: Touch Sensor (sensor de toque);
	- 2. + Porta 2: Nenhum sensor;
	- 3. + Porta 3: Color Sensor (sensor de cor);
	- 4. + Porta 4: Infrared Sensor (sensor infravermelho).
- d) De posse dos motores, utilizando os cabos de conexão, faça a ligação dos motores nas portas de saída do Bloco EV3.
	- 1. + Porta A: Medium Motor (motor médio);
	- 2. + Portas B e C: Dois Large Motors (motor grande);
	- 3. + Porta D: Large Motor (motor grande).
- e) Conecte o Bloco EV3 ao seu computador com um cabo USB ou utilizando tanto o Bluetooth quanto o Wi-Fi.

**Cabo USB:** Utilizando o cabo USB, insira o conector Mini USB na porta PC do Bloco EV3(localizada próxima à porta D). Insira o conector USB no seu computador.

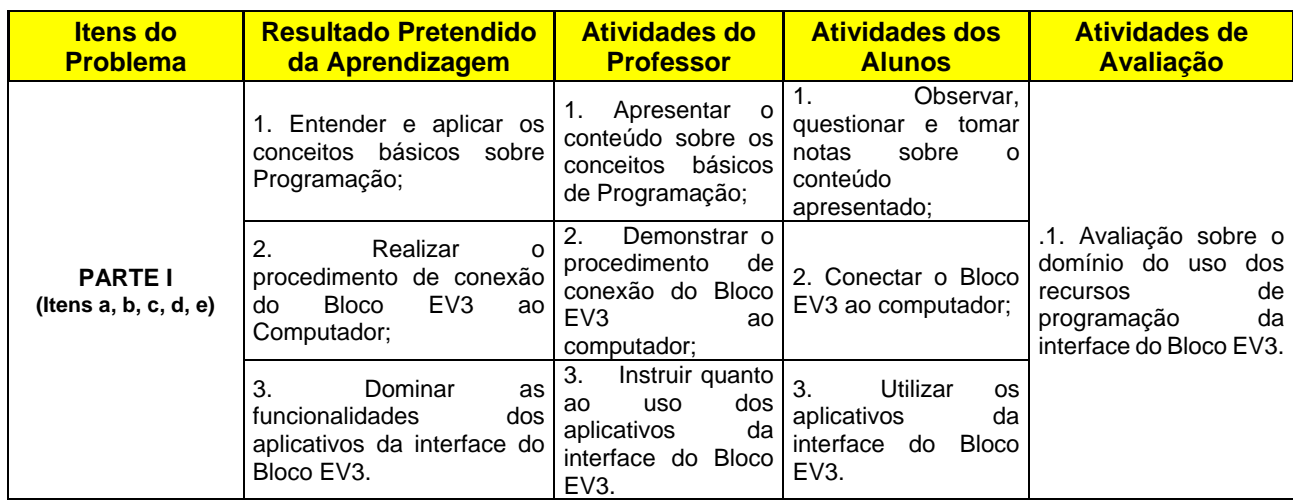

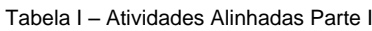

### **PARTE II – Utilização dos recursos da interface do Bloco EV3.**

- a) Para ligar o Bloco EV3 pressione o Center Button (botão principal). Após ter pressionado o botão, a Brick Status Light ficará vermelha e será exibida a Starting Screen (tela iniciando). Quando a luz mudar para verde, o seu Bloco EV3 está pronto. Para desligar o Bloco EV3, pressione o Back Button (botão voltar) até ver a tela desligar. O Abortar X já estará selecionado. Utilize o Right button (botão direito) para selecionar a marca de seleção aceitar e, a seguir, pressione o Center button para dar OK. O seu Bloco EV3 agora está desligado. Se você pressionar OK enquanto o X estiver selecionado, retornará à tela Run Recent (executar recente).
- b) Explore o conjunto de menus do Bloco EV3: EXECUÇÃO RECENTE; ARQUIVOS; APLICATIVOS DO BLOCO; CONFIGURAÇÕES.
- c) Navegue entre os menus observando e comentando as funcionalidades de cada um.
- d) Selecione o menu APLICATIVOS e realize os testes de identificação dos sensores e motores conectados ao Bloco EV3. Existem quatro aplicativos pré-instalados no bloco:

**Visualização das portas:** Na primeira tela da Port View, é possível ver, de modo rápido, quais portas possuem sensores ou motores encaixados. Utilize os EV3 Brick Buttons para navegar até uma das portas ocupadas e você verá as leituras atuais vindas do sensor ou motor.

**Motor control (controle do motor):** Controle os movimentos para frente e de ré de qualquer motor conectado a uma das quatro portas de saída. Existem dois modos diferentes. Em um modo, você será capaz de controlar os motores conectados à Porta A (utilizando os botões Para cima e Para baixo) e à Porta D (utilizando os botões Esquerdo e Direito). No outro modo, são os motores conectados às portas B (utilizando os botões Para cima e Para baixo) e C (utilizando os botões Esquerdo e Direito) que você controla. Utilize o Center button para alternar entre os dois modos. Pressione o Back Button para retornar à tela principal de Bricks Apps.

**IR control (controle por infravermelho):** Controle os movimentos para frente e de ré de qualquer motor conectado a uma das quatro portas de saída utilizando a Remote Infrared Beacon como controle remoto e o Infrared Sensor como receptor (o Infrared Sensor precisa estar conectado à Porta 4 do EV3 Brick). Existem dois modos diferentes. Em um modo, você vai utilizar os Canais 1 e 2 da Remote Infrared Beacon. No outro modo, você pode controlar seus motores utilizando os canais 3 e 4 da Remote Infrared Beacon. Utilize o Center buton para alternar entre os dois modos. Pressione o Back button para retornar à tela principal de Brick Apps.

**Brick program:** O Bloco EV3 traz em si um aplicativo de on-brick programming (programação no bloco) semelhante ao software instalado no seu computador. Estas instruções oferecem a você as informações básicas necessárias para começar a criar os programas.

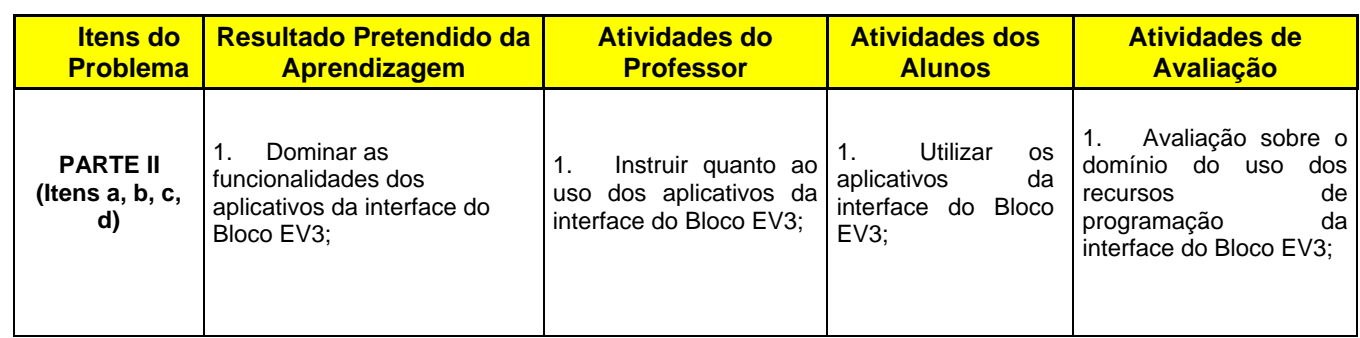

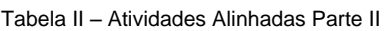

### **PARTE III – Utilização dos recursos do Software EV3 – Programação do Sensor de Luz, Sensor de Toque e Motores.**

a) Iniciar o programa LEGO MINDSTORMS EV3 já instalado no computador. Observe a tela principal do aplicativo **(Lobby)** conforme figura abaixo:

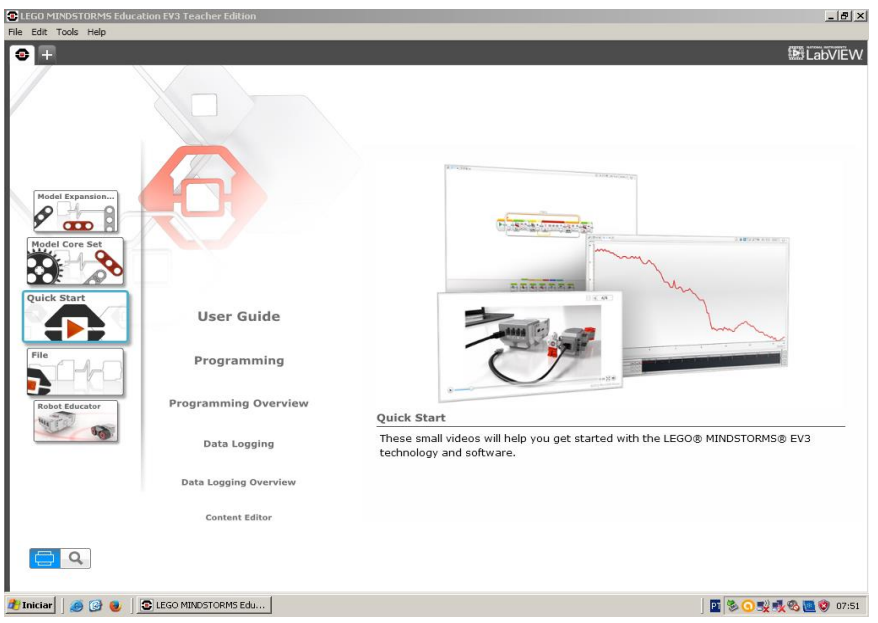

Figura 1 – Software EV3

b) Ao iniciar o software EV3 você terá acesso automaticamente na área de Lobby. O Lobby torna fácil localizar e trabalhar com o software e dá acesso a tudo o que você precisa. Navegue pelas opções de entrada do Lobby, explorando os recursos disponíveis.

### **Na Entrada você encontrará as seguintes opções e recursos:**

**Lobby Tab** (Aba de Entrada) - Este botão sempre leva você de volta ao Lobby.

- **Add Project** (Adicionar Projeto) Aqui você adiciona um novo projeto, para que possa iniciar a programação do seu próprio robô.
- **Robot Missions**  É aqui que você começa a construir e programar os cinco modelos pré programados do Kit LEGO EV3s.
- **Open Recent**  Tenha acesso fácil aos últimos projetos em que você trabalhou.
- **Quick Start** (Início Rápido) Traz recursos tais como vídeos curtos de introdução, o EV3 User Guide (Guia do Usuário do EV3) e o Software Help.
- **News** (Notícias) notícias e atualidades do **LEGO.com/mindstorms** (é necessária a conexão com a Internet).
- **More Robots** (Mais Robôs) Acesso a mais modelos para construir e programar (é necessária a conexão com a Internet).
- c) Acesse o menu de programação do software EV3. Navegue nos recursos conforme detalhamento abaixo:
	- **1. Programming canvas** (tela de programação) Planeje o seu programa aqui.
	- **2. Programming palettes** (paletas de programação) Encontre os blocos de construção para o seu programa aqui.
	- **3. Hardware page** (página de controle do hardware) Estabeleça e gerencie aqui a sua comunicação com o Bloco EV3 e ainda veja que motores e sensores estão conectados, e em que lugares. Aqui também é onde você baixa programas e atualizações para o Bloco EV3.
	- **4. Content editor** (editor de conteúdo) Um caderno de atividades digital integrado ao software. Obtenha instruções ou documente o seu projeto utilizando textos, imagens e vídeos.
	- **5. Programming toolbar** (barra de ferramentas de programação) Encontre aqui as ferramentas básicas para trabalhar com o seu programa.
- d) De posse do sensor de cor, utilize o Bloco EV3, para testar na prática seu modo de funcionamento, e suas funcionalidades. Para isto desenvolva um programa para o sensor de luz medir a intensidade de luz refletida quando apontado para um objeto qualquer.
- e) Pegue os servos motores e os cabos de conexão, conecte um sevo motor ao bloco Microcontrolador observando no display a identificação dos dados de leitura do mesmo. Construa um programa que ative o funcionamento dos motores conectados. Verifique como através do código é possível se controlar a potência dos motores.

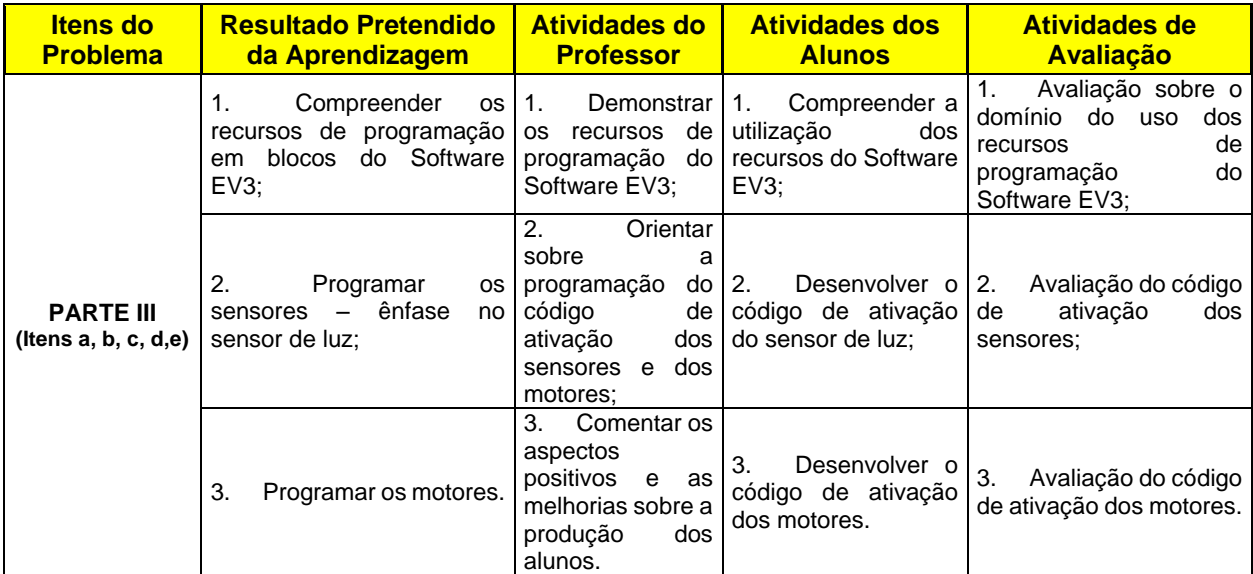

## **APÊNDICE C.3 – AULA 3 DO MÓDULO I – NIVELAMENTO**

### **INSTITUTO FEDERAL DE EDUCAÇÃO, CIÊNCIA E TECNOLOGIA DO AMAZONAS - IFAM Mestrado Profissional em Ensino Tecnológico**

### **PLANO DE AULAS**

# **Relações Métricas no Triângulo Retângulo e Resolução de Problemas com uso de Robótica**

## **Educacional. RESULTADOS PRETENDIDOS DA APRENDIZAGEM:**

- **1. Planejar um modelo robótico autônomo básico capaz de realizar os desafios propostos;**
- **1.1 Atividades do Professor:**
	- a) Demonstrar as etapas de montagem do modelo robótico autônomo básico.

#### **1.2 Atividades dos Alunos:**

a) Observar, questionar e tomar notas sobre o conteúdo apresentado.

#### **1.3 Atividades de Avaliação:**

- a) Avaliação Modular I Nivelamento.
- **2. Montar um modelo robótico autônomo básico capaz de realizar os desafios propostos;**
	- **2.1 Atividades do Professor:**
		- a) Instruir a respeito das etapas de montagem de um modelo robótico.
	- **2.2 Atividades dos Alunos:**
		- a) Construir um modelo robótico para execução dos desafios propostos a parti das instruções de montagem.
	- **2.3 Atividades de Avaliação:**
	- a) Avaliação de montagem do modelo robótico básico, segundo as instruções.
- **3. Utilizar na prática os recursos de programação das paletas e blocos do software EV3;**
	- **3.1 Atividades do Professor:**
		- a) Demonstrar a utilização dos recursos de programação das paletas e blocos do software EV3.
	- **3.2 Atividades dos Alunos:**
		- a) Testar na prática as funcionalidades dos recursos de programação das paletas e blocos do software EV3.
	- **3.3 Atividades de Avaliação:**
		- a) Verificar os testes de prática de montagem e recursos do software EV3.
- **4. Desenvolver o código de programação necessário ao deslocamento autônomo do robô básico, de acordo com os desafios propostos.**
	- **4.1 Atividades do Professor:**
		- a) Demonstrar as etapas de programação do código para deslocamento do modelo robótico autônomo básico.
	- **4.2 Atividades dos Alunos:**
		- a) Programar o modelo robótico para execução dos desafios propostos a partir das instruções de programação.
	- **4.3 Atividades de Avaliação:**
		- a) Avaliação do código desenvolvido em relação aos movimentos propostos ao modelo robótico básico.

#### **PROBLEMA:** *Montagem e Programação do Modelo Básico.*

## **MÓDULO I - NIVELAMENTO**

Conhecendo o Kit LEGO Mindstorms EV3;

Conteúdos Pré Requisitos de<br>Aprendizagem das Relações Aprendizagem Métricas no Triângulo Retângulo.

# **CONTEÚDO**

Recursos de Programação das Paletas e Blocos do Software EV3; Programação em Blocos.

#### **AULA 03**

Montagem e Programação do modelo robótico básico com o uso dos recursos de programação do Software EV3.

CH: 06h/a.

# **ATIVIDADES**

Montagem do modelo robótico básico; Testes dos blocos programáveis; Desenvolvimento do programa para a movimentação do modelo robótico básico.

#### **PLANEJAMENTO**

**Etapa 1** – Montagem do modelo robótico básico – CH: 02 h/a.

**Etapa 2** – Programação do modelo robótico básico – CH: 04 h/a.

### **MATERIAIS E EQUIPAMENTOS:**

**Tecnologia: Kit de Robótica Educacional LEGO MINDSTORMS EV3:**

- **1 Microcomputador, com no mínimo Windows XP Professional ou Home Edition Service Pack 2;**
- **1 Software EV3**
- **1 Bloco Microcontrolador;**
- **1 Bateria;**
- **3 servo-motores (2 motores largos e 1 motor médio);**
- **1 sensor ultrassônico;**
- **2 sensores de toque;**
- **1 sensor de cor;**
- **1 cabo USB;**
- **Conjunto de cabos de conexão;**
- **541 Peças de construção: engrenagens, rodas, conectores, blocos.**

#### **Outros:**

• **Caderno, Lápis ou Lapiseira;** • **Rolo de fita adesiva cor preta;** • **Microcomputador com software THE MINDSTORMS EV3 PROGRAMMING SOFTWARE instalado.**

# **PROBLEMAS PROPOSTOS:**

## **1)** Modelo do Robô: **Driving Base**

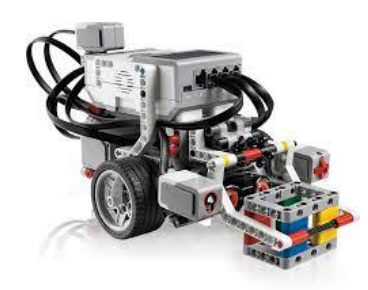

**Fonte: [https://education.lego.com](https://education.lego.com/)**

#### **PROCEDIMENTOS:**

- **8) Leitura e Interpretação do problema;**
- **9) Planejamento da Solução;**
- **10) Montagem do Robô:**
	- g) Modelo Driving Base;
	- h) Montagem em trios Disponível em: LEGO MINDSTORMS Education EV3 Teacher Edition.

#### **11) Programação do Robô:**

- c) Modelo Driving Base;
- d) Programação em trios Disponível em: LEGO MINDSTORMS Education EV3 Teacher Edition.

## **2) Montagem e Programação do Modelo Básico.**

Agora vamos iniciar a construção dos nossos robôs. De posse do seu Kit LEGO MINDSTORMS EV3, realize com bastante atenção as atividades abaixo:

# **PARTE I – Montagem do Robô Básico.**

- a) O primeiro robô que você irá construir é basicamente um veículo, o qual pode ser montado rapidamente para executar um teste, um conjunto de testes ou ser usado como um ponto de partida para um experimento ou outro projeto mais complexo. O tempo de montagem em média dura vinte minutos. É um robô veículo ideal para deslocamentos em pavimentos lisos.
- b) A seguir temos o modelo do projeto que você irá construir. Siga as instruções de montagem conforme sequencia disponível no item PROCEDIMENTOS e mãos à obra:

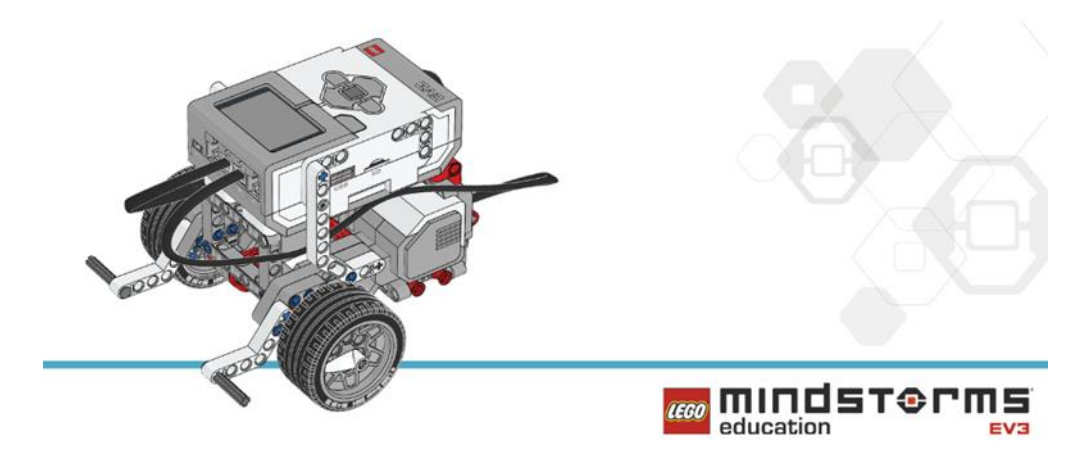

**Figura 1:** Robô Básico. **Fonte**: [www.nxtprograms.com](http://www.nxtprograms.com/)

c) Pronto agora temos o robô básico montado. Conecte o Bloco EV3 ao computador e acesse o ambiente de programação do software EV3.

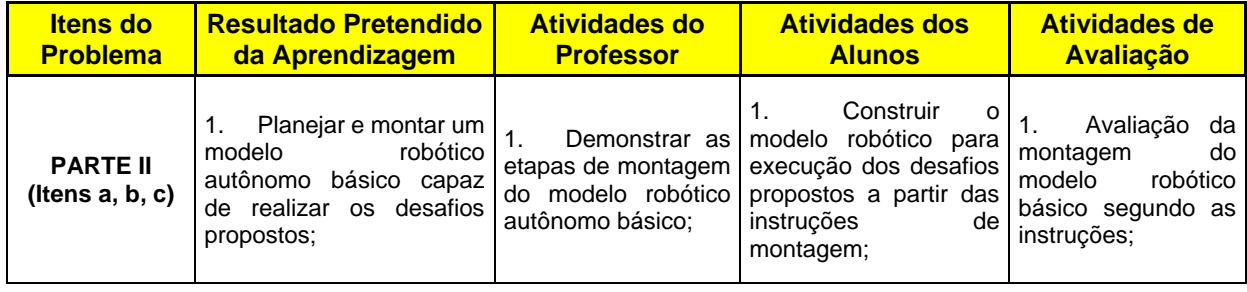

Tabela 1 – Atividades Alinhadas Parte I

### **PARTE II – Programação do Robô Básico a partir dos recursos das paletas e blocos do software EV3.**

a) Utilizando o bloco programável MOVE, desenvolva um programa que possibilite a o robô básico, realizar de forma autônoma os seguintes movimentos:

Vá em frente; Siga em frente e depois para trás; Articulações contrárias (rodas girando sentidos opostos) para a esquerda; Articulações "vire à direita"; Uma roda girando (um giro de roda, uma parada) para a esquerda; Movimentando uma roda para a direita.

- b) Programe o robô básico de forma a permitir que o mesmo realize três tipos de curva:
- c) **Articulações opostas:** as rodas giram em direções opostas para fazer o robô executar curvas com exatidão;
- d) **Roda giratória:** o robô se locomove, movendo uma roda e mantendo a outra parada. Essa curva tende a tomar mais espaço do que "locomoção do pivô", mas geralmente são mais precisas;
- e) **Curva gradativa:** o robô faz uma curva gradual, movendo uma roda mais rapidamente do que a outra.
- f) Acrescente os componentes necessários ao seu robô para que ele se transforme em um Robô Seguidor de Linhas. O seguidor de linha seguirá uma linha no chão, usando o sensor de cor no modo sensor de luz. Dois programas serão trabalhados: 1) uma abordagem simples - "dois Estados", o que levará o robô a andar em "zig-zag"; e 2) uma abordagem mais complexa - "proporcional", o que levará o robô a seguir mais rápido e mais suave.
- g) O primeiro programa que você precisa desenvolver é o LineFollow. Esta codificação possui dois estados de condição para o robô seguir a linha, sem qualquer calibração do sensor. Nele, o Seguidor de Linha se desvia repetidamente para a esquerda e para a direita em um "zig-zag" padrão, alternando idas e voltas em cada lado da borda direita da linha.
- h) O segundo programa a ser desenvolvido por você é o SmoothFollow, muito mais complexo: "Seguidor de Linha proporcional". Este código ajusta continuamente a resposta da direção do robô dependendo de quão longe da linha ele pareça estar; se o robô está ligeiramente para fora da extremidade da linha, em seguida, apenas uma pequena quantidade de direção é aplicada. Quando o robô está exatamente sobre a borda direita da linha, parará à frente, com toda potência especificada. Isto permite que o tempo de condução seja mais suave e mais rápido do que o primeiro programa. Além disso, o SmoothFollow faz uma sequência automática de "calibração", no início, em que o robô analisa a linha e a superfície para determinar os valores de luzes mais escuras e brilhantes, portanto, não há necessidade de se determinar

manualmente um valor de cut-off. Para conseguir uma calibração adequada, é necessário ligar o robô com o sensor diretamente sobre o centro da linha.

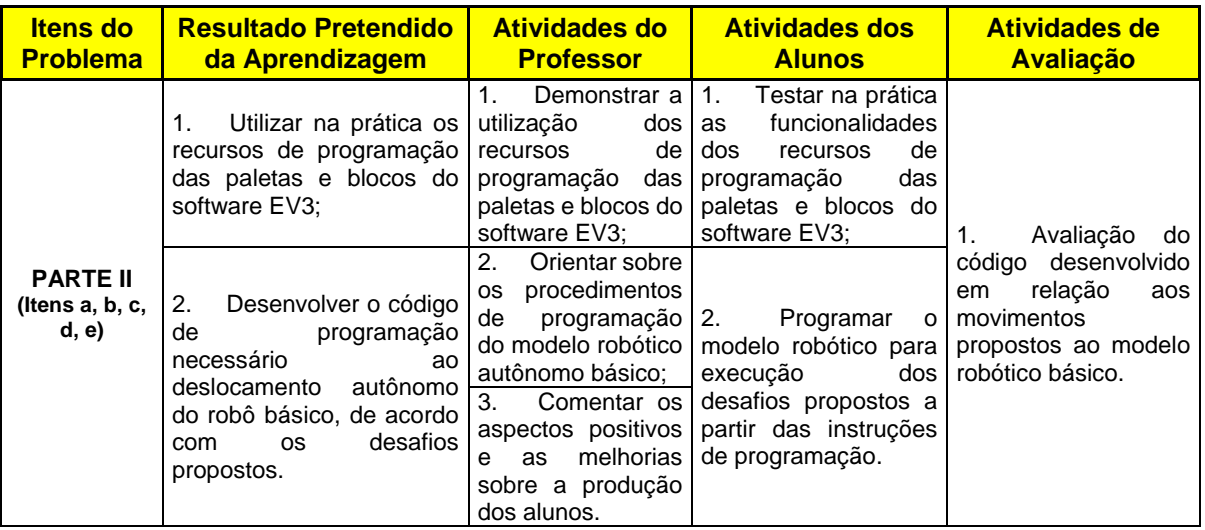

Tabela 2 – Atividades Alinhadas Parte II

# **APÊNDICE C.4 – AULA 4 DO MÓDULO I – NIVELAMENTO**

## **INSTITUTO FEDERAL DE EDUCAÇÃO, CIÊNCIA E TECNOLOGIA DO AMAZONAS - IFAM Mestrado Profissional em Ensino Tecnológico**

### **PLANO DE AULAS**

# **Relações Métricas no Triângulo Retângulo e Resolução de Problemas com uso de Robótica**

# **Educacional. RESULTADOS PRETENDIDOS DA APRENDIZAGEM:**

**1. Planejar e montar um modelo robótico autônomo capaz de realizar o percurso e os desafios propostos;**

#### **1.1 Atividades do Professor:**

- a) Apresentar o conteúdo sobre fundamentos geométricos;
- b) Propor problemas geométricos com o uso da Robótica Educacional;
- c) Demonstrar as etapas de montagem e programação do modelo robótico.
- **1.2 Atividades dos Alunos:**
	- a) Observar, questionar e tomar notas sobre o conteúdo apresentado;
	- b) Construir o modelo robótico para execução dos percursos propostos a partir das instruções de montagem.

#### **1.3 Atividades de Avaliação:**

- a) Avaliação Modular I Nivelamento;
- b) Avaliação da montagem do modelo robótico segundo instruções;
- **2. Desenvolver o código de programação necessário ao deslocamento autônomo do robô, de acordo com as tarefas propostas;**
	- **2.1 Atividades do Professor:**
	- a) Instruir a respeito da elaboração do código para o modelo robótico proposto. **2.2 Atividades dos Alunos:**
		- a) Programar o modelo robótico para execução dos percursos propostos a partir das instruções de montagem.
	- **2.3 Atividades de Avaliação:**
		- a) Avaliação do código desenvolvido em relação aos movimentos propostos ao robô.
- **3. Identificar as propriedades geométricas sobre (i) segmentos de reta, (ii) figuras geométricas planas, (iii) triângulos e (iv) semelhança de triângulos;**
	- **3.1 Atividades do Professor:**
		- a) Orientar as atividades de identificação espacial das propriedades geométricas que compõem um dado percurso a ser vencido pelo robô.
	- **3.2 Atividades dos Alunos:**
	- a) Identificar as propriedades geométricas presentes no percurso proposto.
	- **3.3 Atividades de Avaliação:** 
		- a) Verificar a identificação das propriedades geométricas.
- **4. Realizar cálculos matemáticos, baseados nas propriedades geométricas para solucionar os problemas propostos;**
	- **4.1 Atividades do Professor:**
		- a) Orientar a realização dos cálculos matemáticos para solucionar os problemas propostos;
		- b) Comentar os aspectos positivos e as melhorias sobre a produção dos alunos.
	- **4.2 Atividades dos Alunos:**
		- a) Realizar cálculos matemáticos para solucionar os problemas propostos envolvendo propriedades geométricas.
	- **4.3 Atividades de Avaliação:**
		- a) Avaliação das respostas aos problemas propostos identificação de propriedades geométricas e cálculos matemáticos.

### **PROBLEMA:** *Pecuária Amazônica.*

#### **MÓDULO I - NIVELAMENTO**

Pré Requisitos para Aprendizagem das Relações Métricas no Triângulo Retângulo.

## **CONTEÚDO**

Segmentos de Retas; Figuras Geométricas Planas; Triângulos; Semelhança de Triângulos.

#### **AULA 04**

Reconhecendo os Segmentos de Reta como elementos de composição das Figuras Geométricas ///Planas Conceito / de Triângulos e semelhança de Triângulos.

#### **ATIVIDADES**

Síntese do Conteúdo; Situação Problema; Prática com Robótica; Lista de Exercícios.

#### **PLANEJAMENTO**

**Etapa 1** – Apresentação do Conteúdo; Montagem e Programação do Robô - CH: 02h/a;

**2) Etapa 2** – Teste e percurso do **3)** circuito; Lista de Exercícios – CH: 02h/a.

### **4) MATERIAIS E EQUIPAMENTOS:**

#### **Tecnologia: Kit de Robótica Educacional LEGO MINDSTORMS EV3:**

- **1 Circuito Impresso para solo;**
- **1 Bloco Microcontrolador;**
- **3 servo-motores (2 motores largos e 1 motor médio);**
- **1 sensor ultrassônico;**
- **2 sensores de toque;**
- **1 sensor de cor;**
- **7 cabos conectores;**
- **541 Peças de construção: engrenagens, rodas, conectores, blocos.**

#### **Outros:**

- **Calculadora;**
- **Caderno, Lápis ou Lapiseira;**
- **Microcomputador com software THE MINDSTORMS EV3 PROGRAMMING SOFTWARE instalado.**

# **PROBLEMAS PROPOSTOS:**

1) **Modelo do Robô: Driving Base**

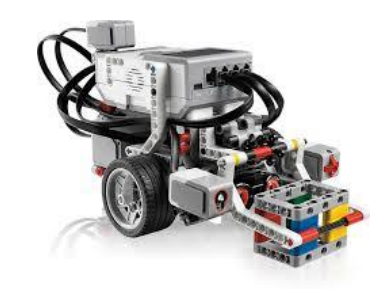

Fonte [https://education.lego.com](https://education.lego.com/)

#### **PROCEDIMENTOS:**

- **1) Leitura e Interpretação do problema;**
- **2) Planejamento da Solução;**
- **3) Montagem do Robô:**
	- a) Modelo Driving Base;
	- b) Montagem em trios Disponível em: LEGO MINDSTORMS Education EV3 Teacher Edition.
- **4) Programação do Robô:**
	- a) Modelo Driving Base;
	- b) Programação em trios Disponível em: LEGO MINDSTORMS Education EV3 Teacher Edition.
- **5) Testes de Deslocamentos do Robô no Circuito**
	-
	-
- **6) Resolução dos Problemas Matemáticos**
	-
	- b) Problemas Matemáticos a até h.

## **2)** Pecuária Amazônica

Em uma fazenda de criação de animais no município de Autazes - AM, foi implantado um sistema automatizado para transporte dos animais e da alimentação. O sistema é dotado de um robô transportador com ferramenta de suspensão em formato de garra. O proprietário depois que investiu no novo equipamento descobriu que era necessário um técnico para montar e programar o seu robô.

Assim diante desta necessidade, você foi contratado para desenvolver o modelo robótico Driving Base, visando melhorar o processo de transporte na fazenda. Nesse contrato você ficou responsável em montar o modelo e programar os movimentos autônomos de acordo com as seguintes tarefas de percurso para o circuito da figura 1:

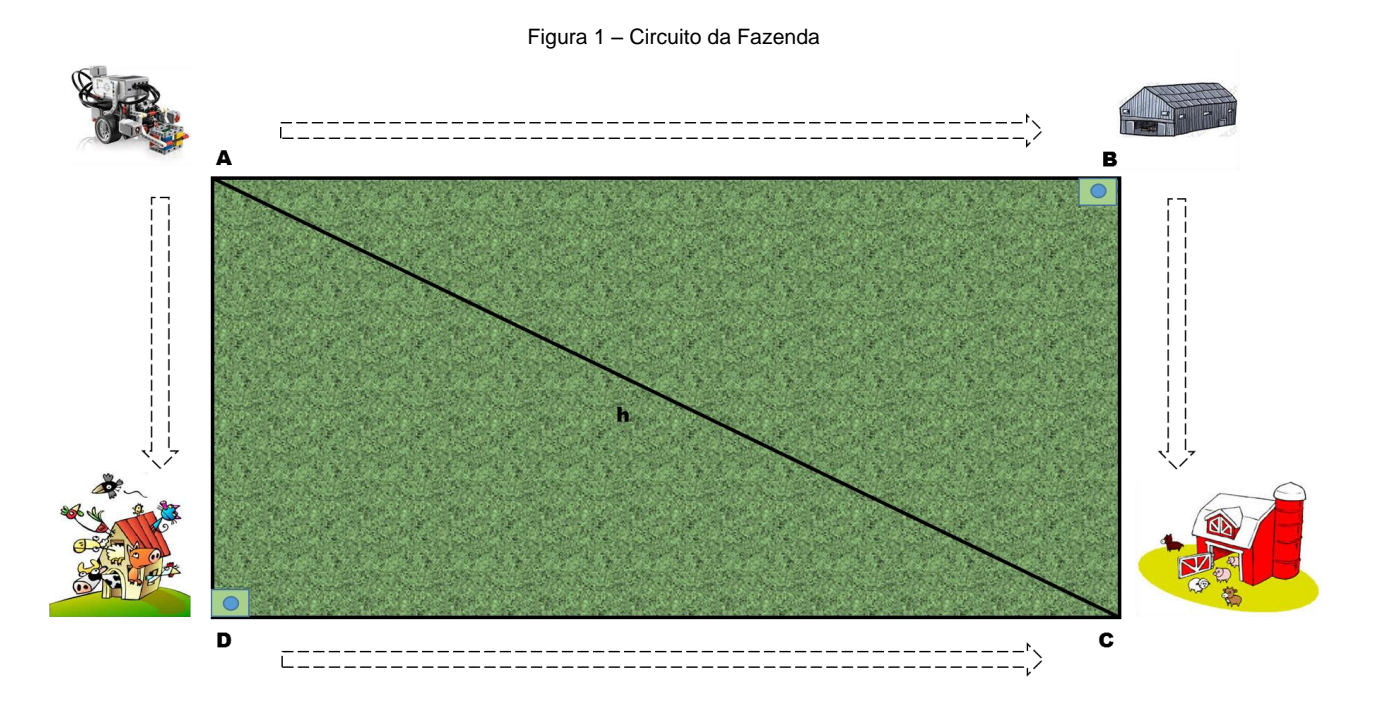

**PARTE I – Montagem e Programação do Modelo Robótico:**

- a) A partir do modelo robótico proposto, monte seguindo as instruções de montagem dadas pelo professor, o robô necessário para solucionar os desafios do circuito presentes nos itens de b, c, d.
- b) Construa um programa que permita o robô transportador inicialmente se deslocar ao armazém da fazenda, percorrendo o deslocamento AB, onde neste local, irá capturar a caixa contendo a ração para alimentação dos animais. Em seguida, o robô deverá se direcionar até o celeiro através do trajeto BC, onde irá deixar a caixa de ração para alimentação dos animais. Concluído o transporte da ração o robô deverá retornar ao ponto de estacionamento inicial por meio do deslocamento ChA. Todo o percurso deverá ser cronometrado por você e devidamente anotado. Importante você saber que a cronometragem não precisa gerar a preocupação sobre tempo mínimo ou máximo.
- c) Nesta tarefa o programa que será desenvolvido, possibilitará que o robô se desloque do ponto inicial de estacionamento A para o curral de higienização dos animais, através do deslocamento AD. Chegando ao curral, o robô deverá segurar a vaca de leite da fazenda (lata) e em seguida transportar o animal em direção ao celeiro para que possa ser feito a alimentação da mesma. O percurso ao celeiro será feito pelo deslocamento DC. Conclusa a entrega da vaca, o robô deverá retornar ao ponto de estacionamento inicial por meio do deslocamento ChA. Todo o percurso deverá ser cronometrado por você e devidamente anotado. Importante você saber que a cronometragem não precisa gerar a preocupação sobre tempo mínimo ou máximo.
- d) Concluso as duas tarefas, compare o tempo de percurso entre o deslocamento ABCA e ADCA.

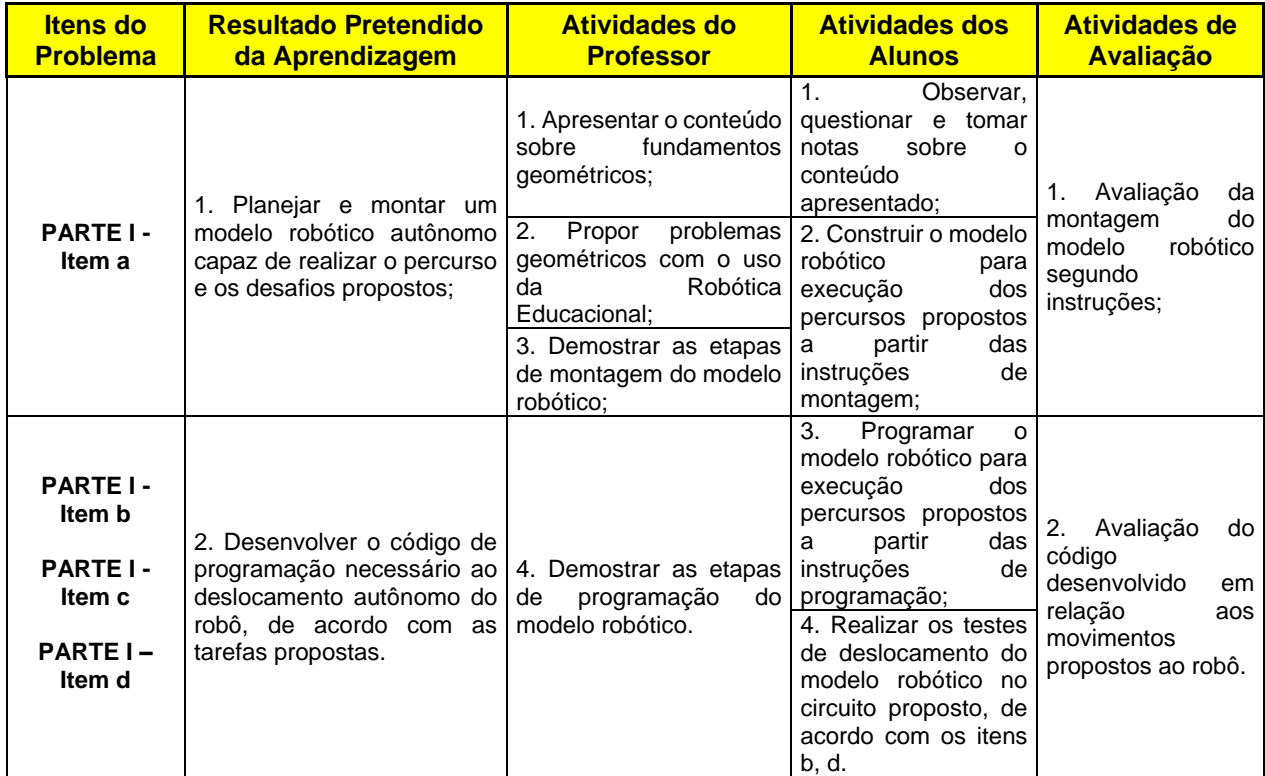

#### Tabela I – Atividades Alinhadas Parte I

# **PARTE II – Identificação das Propriedades Geométricas e Cálculos Matemáticos**

- a) Na realização dos percursos do robô, considerando o perímetro dos campos da fazenda, identifique utilizando a notação matemática adequada todos os segmentos de retas presentes na fazenda. Quais dos segmentos identificados representam retas paralelas?
- b) Observando os deslocamentos do robô para o cumprimento das atividades da fazenda, identifique utilizando a notação matemática adequada quais os segmentos de reta congruentes e quais os segmentos de reta consecutivos.
- c) É possível a partir da visualização do perímetro total da fazenda identificar quantas e quais são as figuras geométricas planas presentes em todos os percursos do circuito proposto?
- d) Os desafios de deslocamento do robô, para o cumprimento das atividades de transporte e alimentação dos animais, são realizados nos espaços de campo da propriedade. A partir da identificação da figura geométrica plana que representa o circuito da fazenda, calcule a área total deste circuito e o seu respectivo perímetro.
- e) A partir da visualização das figuras geométricas planas que você identificou no item c, considerando os deslocamentos completos do robô para cada desafio proposto. Se existirem triângulos, realize os cálculos necessários sobre as incógnitas x e y presentes no circuito, para classificar os possíveis triângulos, quanto aos seus lados e quanto aos seus ângulos.
- f) O gerenciamento do serviço de transporte realizado pelo robô, necessita de informações sobre a performance de movimento do robô, para o planejamento de deslocamento autônomos mais eficazes. Assim, considerando a existência de triângulos no circuito da fazenda, para cada um identificado, calcule sua área e seu respectivo perímetro.
- g) Os deslocamentos do robô de seu ponto estacionário para o armazém (x) e para o celeiro (y), são valores desconhecidos. Para a composição do cálculo sobre o custo de energia gasto pelo robô em ambos os deslocamentos, utilize se possível as condições de semelhança de triângulos para calcular os valores de x e y.
- h) O robô adquirido pelo proprietário da fazenda, realizou de forma autônoma duas importantes atividades para a manutenção da criação de animais, que é a fonte de recursos desta fazenda. Considerando o tempo de percurso nas duas tarefas (transporte de ração e transporte de animais), com base nos conceitos de semelhança de triângulos, que conclusões são possíveis identificar sobre os trajetos ABC e ADC.
| <b>Itens do</b><br><b>Problema</b>                       | <b>Resultado Pretendido da</b><br><b>Aprendizagem</b>                                                                                                    | <b>Atividades do</b><br><b>Professor</b>                                                                                                    | <b>Atividades dos</b><br><b>Alunos</b>                                                                                   | <b>Avaliação</b>                                                                                           |
|----------------------------------------------------------|----------------------------------------------------------------------------------------------------|----------------------------------------------------------------------------------------------------|----------------------------------------------------------------------------------------------------|----------------------------------------------------------------------------------------------------|
| <b>PARTE II -</b><br>Itens a, b,<br>c, d, e ,f, g,<br>h. | 1. Identificar as propriedades<br>geométricas<br>sobre<br>(i)<br>segmentos de reta, (ii) figuras<br>qeométricas<br>planas,<br>(iii)<br>triângulos e (iv) semelhanca<br>de triângulos; | Orientar<br>1.<br>as<br>atividades<br>de<br>identificação espacial   1.<br>das<br>geométricas<br>que<br>compõem um<br>dado<br>percurso<br>a<br>ser<br>vencido pelo robô;<br>2.<br>Orientar<br>a<br>realização<br>dos | Identificar<br>as<br>propriedades propriedades<br>geométricas presentes<br>no circuito proposto;<br>cálculos<br>Realizar | Avaliação<br>1.<br>das<br>respostas<br>aos<br>problemas propostos -<br>identificação<br>de<br>propriedades |
|                                                          | 2.<br>Realizar<br>cálculos<br>matemáticos, baseados nas<br>geométricas<br>propriedades<br>para solucionar os problemas<br>propostos.                                                  | cálculos matemáticos<br>para solucionar os<br>problemas<br>propostos;<br>3.<br>Comentar<br><b>OS</b><br>aspectos positivos e<br>as melhorias sobre a<br>produção dos alunos.                                         | matemáticos<br>para<br>solucionar<br><b>OS</b><br>problemas<br>propostos<br>envolvendo<br>propriedades<br>geométricas.   | geométricas<br>e<br>realização de cálculos<br>matemáticos.                                                 |

Tabela II – Atividades Alinhadas Parte II

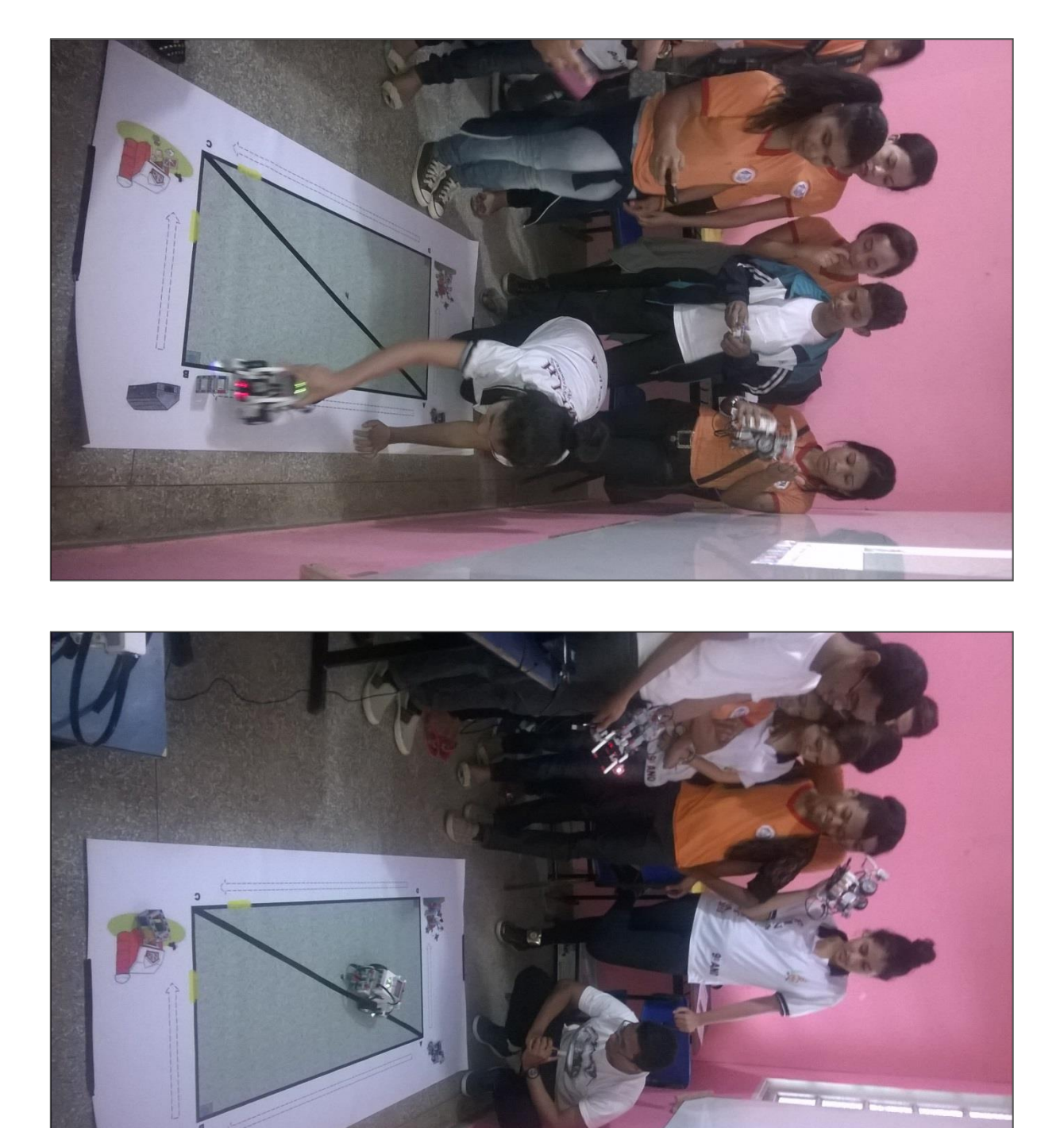

**APÊNDICE C.5 – REGISTRO FOTOGRÁFICO MÓDULO I – NIVELAMENTO**

**APÊNDICE D - AULAS DO MÓDULO II - FUNDAMENTOS**

# **APÊNDICE D.1 – AULA 1 DO MÓDULO II – FUNDAMENTOS**

### **INSTITUTO FEDERAL DE EDUCAÇÃO, CIÊNCIA E TECNOLOGIA DO AMAZONAS - IFAM Mestrado Profissional em Ensino Tecnológico**

### **PLANO DE AULAS**

**PLANO DE AULAS**

# **Relações Métricas no Triângulo Retângulo e Resolução de Problemas com uso de Robótica**

### **Educacional. RESULTADOS PRETENDIDOS DA APRENDIZAGEM:**

- **1. Entender e aplicar os fundamentos e conceitos do conteúdo Relações Métricas no Triângulo Retângulo;**
	- **a. Atividades do Professor:**
		- a) Apresentar o conteúdo sobre fundamentos das Relações Métricas no Triângulo Retângulo;
	- **b. Atividades dos Alunos:**
		- a) Observar, questionar e tomar notas sobre o conteúdo apresentado;
	- **c. Atividades de Avaliação:**
		- a) Avaliação Modular II Fundamentos.
- **2. Planejar, montar e programar um modelo robótico autônomo capaz de realizar o percurso e os desafios práticos propostos;**

#### **a. Atividades do Professor:**

- a) Propor problemas matemáticos com o uso da Robótica Educacional;
- b) Demostrar as etapas de montagem e programação do modelo robótico.

#### **b. Atividades dos Alunos:**

- a) Construir o modelo robótico para execução dos percursos propostos a partir das instruções de montagem;
- b) Programar e testar o modelo robótico para execução dos percursos propostos a partir das instruções de programação.
- **c. Atividades de Avaliação:**
	- a) Avaliação da montagem do modelo robótico segundo instruções;
	- b) Avaliação do código desenvolvido em relação aos movimentos propostos ao robô.
- **3. Identificar as propriedades e elementos geométricos sobre triângulos retângulos.** 
	- **a. Atividades do Professor:**
		- a) Orientar as atividades de identificação espacial das propriedades e elementos geométricos que compõem um dado percurso a ser realizado pelo robô.
	- **b. Atividades dos Alunos:**
		- a) Identificar as propriedades e elementos geométricos presentes no percurso proposto.
	- **c. Atividades de Avaliação:**
		- a) Avaliação das respostas aos problemas propostos identificação de propriedades geométricas dos triângulos retângulos.
- **4. Realizar cálculos matemáticos, sobre as relações métricas no triângulo retângulo para solucionar os problemas matemáticos propostos.**
	- **a. Atividades do Professor:**
		- a) Orientar a realização dos cálculos matemáticos para solucionar os problemas propostos.
	- **b. Atividades dos Alunos:**
		- a) Realizar cálculos matemáticos para solucionar os problemas propostos envolvendo as relações métricas no triângulo retângulo.
	- **c. Atividades de Avaliação:**
		- a) Avaliação das respostas aos problemas propostos de cálculos matemáticos;
		- b) Debate sobre os aspectos positivos e as melhorias sobre a produção dos alunos.

#### **PROBLEMA:** *A Harpia da Amazônia.*

### **MÓDULO II - FUNDAMENTOS**

Fundamentos para aprendizagem das Relações Métricas no Triângulo Retângulo.

### **CONTEÚDO**

Conceitos de Triângulo Retângulo; Elementos do Triângulo Retângulo; Relações Métricas no Triângulo Retângulo.

### **AULA 01**

Reconhecendo as propriedades e elementos do Triângulo Retângulo, Conceitos, propriedades e identificação das Relações Métricas no Triângulo Retângulo**.**

## **ATIVIDADES**

Síntese do Conteúdo; Prática com Robótica; Problema Matemático; Lista de Exercícios.

### **PLANEJAMENTO**

**1)** Montagem e Programação do **2)** Resolução de exercícios Apresentação do Conteúdo; Robô; Testes práticos; matemáticos - CH: 04 h/a.

### **MATERIAIS E EQUIPAMENTOS:**

**Tecnologia: Kit de Robótica Educacional LEGO MINDSTORMS EV3:**

- **1 Circuito Impresso para solo;**
- **1 Bloco Microcontrolador;**
- **3 servo-motores (2 motores largos e 1 motor médio);**
- **1 sensor ultrassônico;**
- **2 sensores de toque;**
- **1 sensor de cor;**
- **7 cabos conectores;**
- **541 Peças de construção: engrenagens, rodas, conectores, blocos.**

#### **Outros:**

•

- **Calculadora;**
- **Cronômetro;**
- **Caderno, Lápis ou Lapiseira;**
- **Microcomputador com software THE MINDSTORMS EV3 PROGRAMMING SOFTWARE instalado.**

### **PROBLEMAS PROPOSTOS:**

1) Modelo do Robô: **Track3r**

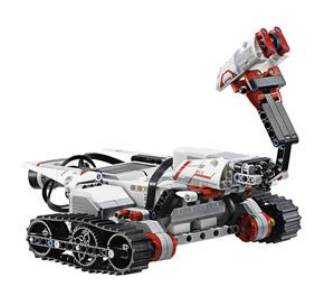

Fonte [https://education.lego.com](https://education.lego.com/)

### **PROCEDIMENTOS:**

- **1) Leitura e interpretação do problema;**
- **2) Planejamento da solução;**
- **3) Montagem do Robô:**
	- a) Modelo Track3r;
	- b) Montagem em trios Disponível em: LEGO MINDSTORMS Education EV3 Teacher Edition.
- **4) Programação do Robô**
	- a) Programação em trios Disponível em: LEGO MINDSTORMS Education EV3 Teacher Edition.
- **5) Testes de Deslocamentos do Robô no Circuito**
	-
	- b) Atividades b, c e d.
- **6) Resolução dos Problemas Matemáticos**
	-
	- **b)** Problemas Matemáticos a até f.

## **2) A Harpia da Amazônia**

O Gavião Real da Amazônia, também chamado de Harpia da Amazônia, é uma das espécies da fauna brasileira na lista de extinção de animais silvestres. Tal fato ocorre principalmente em razão da caça predatória desta ave, para a comercialização ilegal da espécie. Recentemente foram realizados estudos de localização e geoprocessamento das áreas de preservação desta espécie, no intuito de proteger estes ambientes e assim garantir a sobrevivência dessa exuberante ave.

Sua equipe de projetistas de robôs foi contratada pelo órgão de fiscalização das áreas de preservação para desenvolver um modelo robótico capaz de coibir e combater os caçadores que sejam detectados pelo sistema de vigilância desenvolvido por este órgão, nas proximidades da área de reprodução da espécie. O sistema de vigilância, gerou um layout da região de preservação com indicações sobre a área de vigilância a ser realizado pelo robô que será desenvolvido. Podemos verificar esta área observando a figura 1 que mostra também os seguintes detalhes da região:

- a) A estrada de acesso a área de preservação e reprodução é indicada no trecho de ida pelos pontos XYVWNZ e no trecho de volta pelos pontos ZNMX;
- b) A área de reprodução compreende o perímetro indicado pelos pontos XZM;
- c) O berçário está localizado no ponto Z;
- d) Fotos aéreas indicam a presença de uma equipe de caça que já percorreu mais da metade do caminho em direção ao berçário, seguindo a estrada principal.

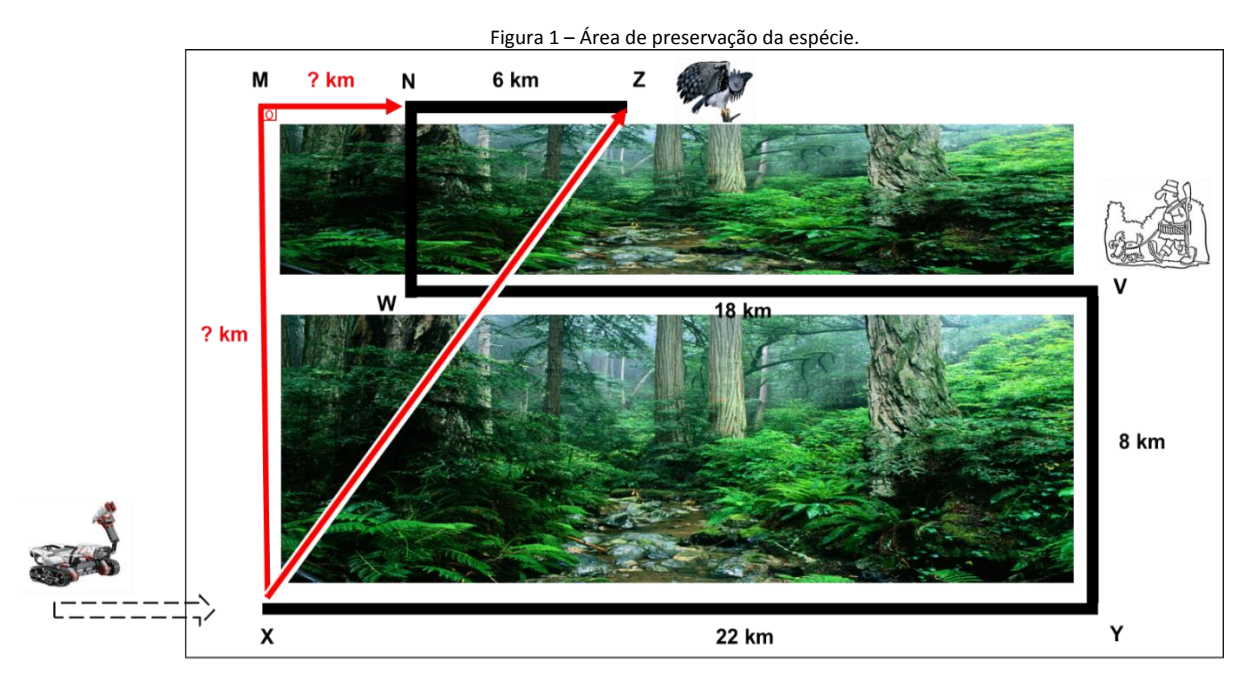

e)

### **PARTE I – Montagem e Programação do Modelo Robótico:**

- a) A partir do modelo robótico proposto, monte seguindo as instruções de montagem dadas pelo professor, o robô necessário para solucionar os desafios do circuito presentes nos itens de b, c, d.
- b) Construa um programa que permita o robô perseguidor (TRACKER) se deslocar seguindo a estrada principal iniciando no ponto X e terminando no ponto Z. Ao chegar no ponto do berçário (Z), o robô deverá retornar ao ponto de início e reabastecimento através do percurso ZNMX. O intervalo de tempo que o robô passará pelo berçário no ponto Z deverá ser cronometrado para o estudo sobre a vulnerabilidade deste ponto crítico.
- c) Nesta outra tarefa o programa que será desenvolvido, possibilitará que o robô se desloque do ponto de início e reabastecimento X seguindo o perímetro de vigilância demarcado pelos pontos XZM. Este atalho será uma estratégia utilizada considerando que o sistema de vigilância informou a proximidade de uma equipe de caça do berçário.
- d) Concluso as duas tarefas, compare o tempo de percurso entre o deslocamento do robô perseguidor seguindo a estrada principal (trecho de ida pontos XYVWNZ e trecho de volta pontos ZNMX), em relação ao tempo gasto no percurso XZM.

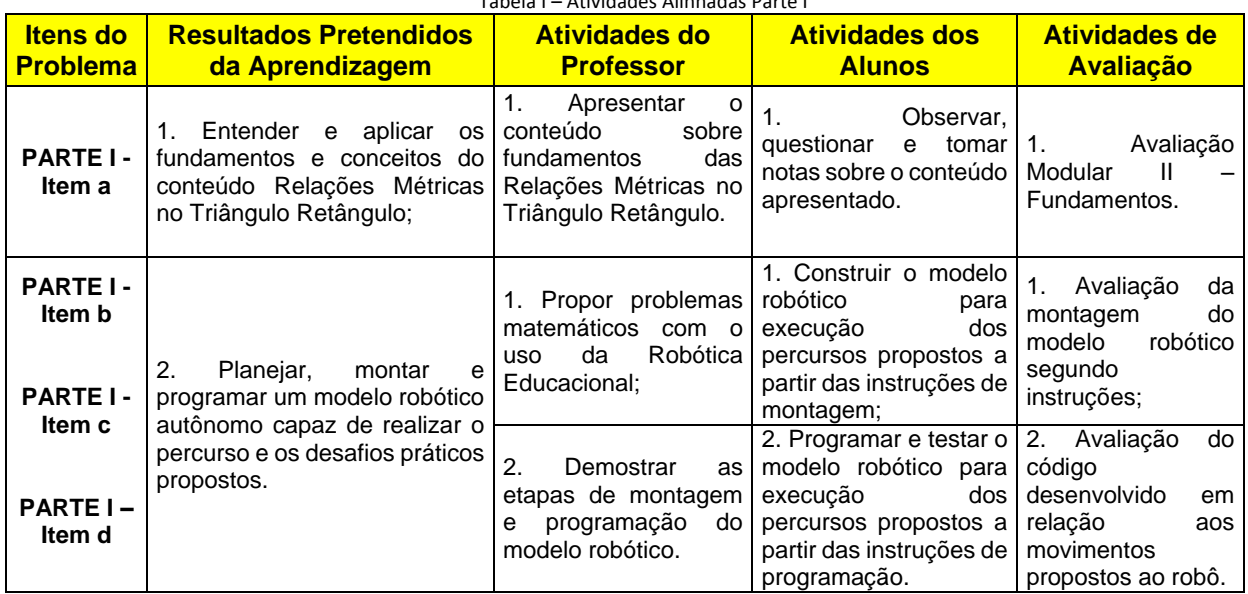

Tabela I – Atividades Alinhadas Parte I

### **PARTE II – Identificação das Propriedades e Elementos Geométricos dos Triângulos Retângulos, suas Relações e Cálculos Matemáticos:**

- a) Na realização dos percursos do robô perseguidor na parte 1 desta atividade, considerando os deslocamentos realizados na área de reprodução das espécies, identifique utilizando a notação matemática adequada se existe triângulo retângulo nestes percursos. Se houver de fato um triângulo retângulo, identifique os pontos que representam os ângulos agudos e o ângulo reto.
- b) Se de fato existir triângulo retângulo na área de reprodução da espécie, identifique utilizando a notação matemática adequada, os catetos, a hipotenusa e a altura da hipotenusa, do referido triângulo
- c) É possível a partir da visualização do percurso que representa a área de reprodução da espécie, identificar as relações métricas existentes considerando que este percurso seja um triângulo retângulo? Se sim descreva-as de acordo com os pontos identificados no circuito, utilizando a notação algébrica.
- d) Considerando o trecho de atalho ao ponto que representa o berçário, XZ. Calcule a distância percorrida entre o ponto de início e reabastecimento X até o berçário Z.
- e) Calcule se for o caso os valores dos catetos que formam a área de reprodução da espécie e sua hipotenusa equivalente.
- f) O órgão gestor do sistema de vigilância da área de preservação da Harpia da Amazônia, necessita de informações sobre a performance de movimentação do robô perseguidor na área de reprodução, visando o planejamento de deslocamentos mais eficazes. Assim, considerando a existência de triângulos retângulos no circuito proposto, calcule e informe sua área e seu respectivo perímetro.

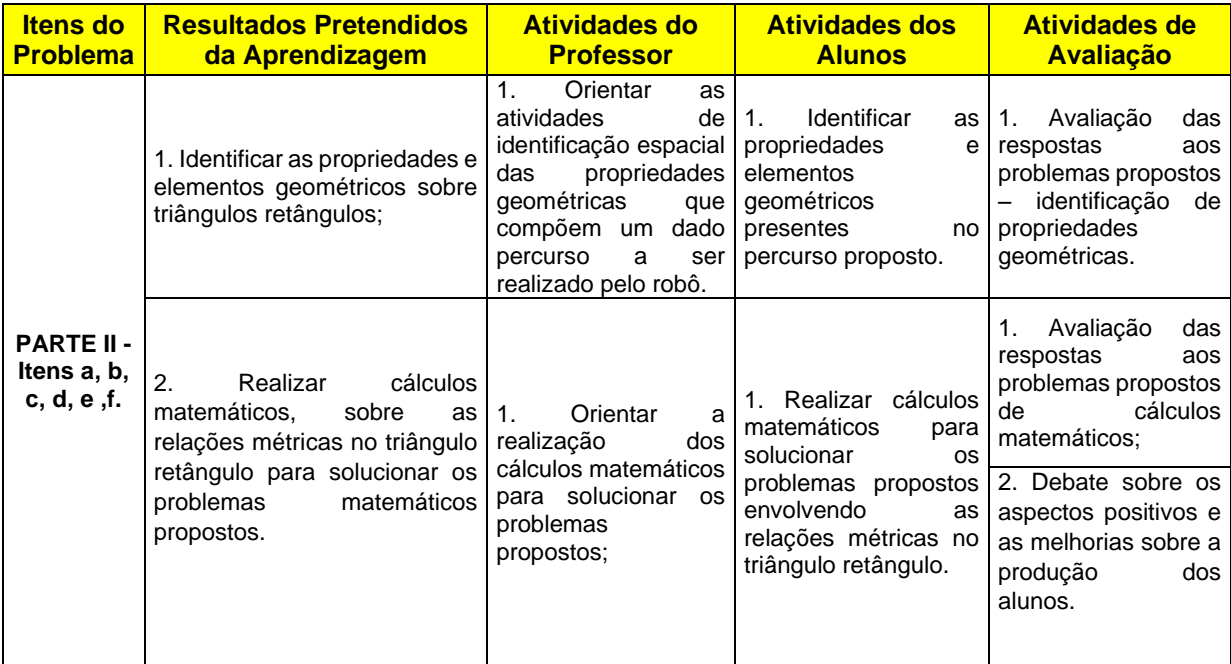

Tabela II – Atividades Alinhadas Parte II

## **APÊNDICE D.2 – AULA 2 DO MÓDULO II – FUNDAMENTOS**

### **INSTITUTO FEDERAL DE EDUCAÇÃO, CIÊNCIA E TECNOLOGIA DO AMAZONAS - IFAM Mestrado Profissional em Ensino Tecnológico**

**PROBLEMA:** *A Harpia* 

*da Amazônia.*

### **MÓDULO II - FUNDAMENTOS**

Fundamentos para Aprendizagem do Teorema de Pitágoras.

### **CONTEÚDO**

Relações Métricas no Triângulo Retângulo; Teorema de Pitágoras.

## **AULA 02**

Aplicando as Relações Métricas no Triângulo Retângulo e o Teorema de Pitágoras

### **ATIVIDADES**

Síntese do Conteúdo; Prática com Robótica; Problema Matemático; Lista de Exercícios; Avaliação Modular II.

### **PLANEJAMENTO**

Apresentação do Conteúdo; Programação do Robô; Testes Práticos; Resolução de Exercícios Matemáticos - CH: 04 h/a.

### **PLANO DE AULAS**

**PLAO DE LAS Relações Métricas no Triângulo Retângulo e Resolução de Problemas com uso de Robótica**

#### **Educacional. RESULTADOS PRETENDIDOS DA APRENDIZAGEM:**

- **1. Entender e aplicar os fundamentos e conceitos do conteúdo sobre o Teorema de Pitágoras;**
	- **a. Atividades do Professor:**
		- a) Apresentar o conteúdo sobre os fundamentos do Teorema de Pitágoras;
	- **b. Atividades dos Alunos:**
	- a) Observar, questionar e tomar notas sobre o conteúdo apresentado;
	- **c. Atividades de Avaliação:**
		- a) Avaliação Modular II Fundamentos.
- **2. Utilizar e programar um modelo robótico autônomo capaz de realizar o percurso e os desafios práticos propostos;**

#### **a. Atividades do Professor:**

- a) Propor problemas matemáticos com o uso da Robótica Educacional;
- b) Demostrar as etapas de programação do modelo robótico.
- **b. Atividades dos Alunos:**
	- a) Utilizar o modelo robótico para execução dos percursos propostos a partir das instruções de montagem;
	- b) Programar e testar o modelo robótico para execução dos percursos propostos a partir das instruções de programação.
- **c. Atividades de Avaliação:**
	- a) Avaliação da montagem do modelo robótico segundo instruções;
	- b) Avaliação do código desenvolvido em relação aos movimentos propostos ao robô.
- **3. Identificar as propriedades e elementos geométricos sobre o Teorema de Pitágoras. a. Atividades do Professor:**
	- a) Orientar as atividades de identificação espacial das propriedades e elementos geométricos que compõem um dado percurso a ser realizado pelo robô.
	- **b. Atividades dos Alunos:**
		- a) Identificar as propriedades e elementos geométricos presentes no percurso proposto.
	- **c. Atividades de Avaliação:**
		- a) Avaliação das respostas aos problemas propostos identificação de propriedades geométricas dos triângulos retângulos utilizando o Teorema de Pitágoras.
- **4. Realizar cálculos matemáticos, sobre o Teorema de Pitágoras para solucionar os problemas matemáticos propostos.**
	- **a. Atividades do Professor:**
		- a) Orientar a realização dos cálculos matemáticos para solucionar os problemas propostos.
	- **b. Atividades dos Alunos:**
		- a) Realizar cálculos matemáticos para solucionar os problemas propostos envolvendo o Teorema de Pitágoras.
	- **c. Atividades de Avaliação:**
	- a) Avaliação das respostas aos problemas propostos de cálculos matemáticos;
	- b) Debate sobre os aspectos positivos e as melhorias sobre a produção dos alunos.

### **MATERIAIS E EQUIPAMENTOS:**

#### **Tecnologia: Kit de Robótica Educacional LEGO MINDSTORMS EV3:**

- **1 Circuito Impresso para solo;**
- **1 Bloco Microcontrolador;**
- **3 servo-motores (2 motores largos e 1 motor médio);**
- **1 sensor ultrassônico;**
- **2 sensores de toque;**
- **1 sensor de cor;**
- **7 cabos conectores;**
- **541 Peças de construção: engrenagens, rodas, conectores, blocos.**

#### **Outros:**

•

- **Calculadora;**
- **Cronômetro;**
- **Caderno, Lápis ou Lapiseira;**
- **Microcomputador com software THE MINDSTORMS EV3 PROGRAMMING SOFTWARE instalado.**

### **PROBLEMAS PROPOSTOS:**

1) Modelo do Robô: **Track3r**

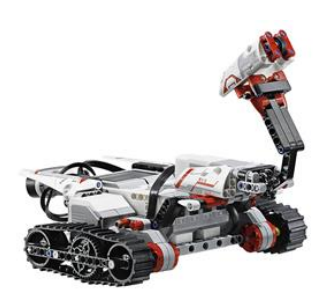

Fonte [https://education.lego.com](https://education.lego.com/)

### **PROCEDIMENTOS:**

- **1) Leitura e interpretação do problema;**
- **2) Planejamento da solução;**
- **3) Montagem do Robô:**
	- a) Modelo Track3r;
	- b) Montagem em trios Disponível em: LEGO MINDSTORMS Education EV3 Teacher Edition.
- **4) Programação do Robô**
	- a) Programação em trios Disponível em: LEGO MINDSTORMS Education EV3 Teacher Edition.
- **5) Testes de Deslocamentos do Robô no Circuito**
	-
	-
- **6) Resolução dos Problemas Matemáticos**
	- a) Individual;
	- **b)** Problemas Matemáticos a até e.

## **2) A Harpia da Amazônia**

**2)** O Gavião Real da Amazônia, também chamado de Harpia da Amazônia, é uma das espécies da fauna brasileira na lista de extinção de animais silvestres. Tal fato ocorre principalmente em razão da caça predatória desta ave, para a comercialização ilegal da espécie. Recentemente foram realizados estudos de localização e geoprocessamento das áreas de preservação desta espécie, no intuito de proteger estes ambientes e assim garantir a sobrevivência dessa exuberante ave.

Sua equipe de projetistas de robôs foi contratada pelo órgão de fiscalização das áreas de preservação para desenvolver um modelo robótico capaz de coibir e combater os caçadores que sejam detectados pelo sistema de vigilância desenvolvido por este órgão, nas proximidades da área de reprodução da espécie. O sistema de vigilância, gerou um layout da região de preservação com indicações sobre a área de vigilância a ser realizado pelo robô que será desenvolvido. Podemos verificar esta área observando a figura abaixo que mostra também os seguintes detalhes da região:

- a) A estrada de acesso a área de preservação e reprodução é indicada no trecho de ida pelos pontos XYVWNZ e no trecho de volta pelos pontos ZNMX;
- b) A área de reprodução compreende o perímetro indicado pelos pontos XZM;
- c) O berçário está localizado no ponto Z;
- d) Fotos aéreas indicam a presença de uma equipe de caça que já percorreu mais da metade do caminho em direção ao berçário, seguindo a estrada principal;
- e) A área de percurso da equipe de caça é indicada pelos pontos XYV.

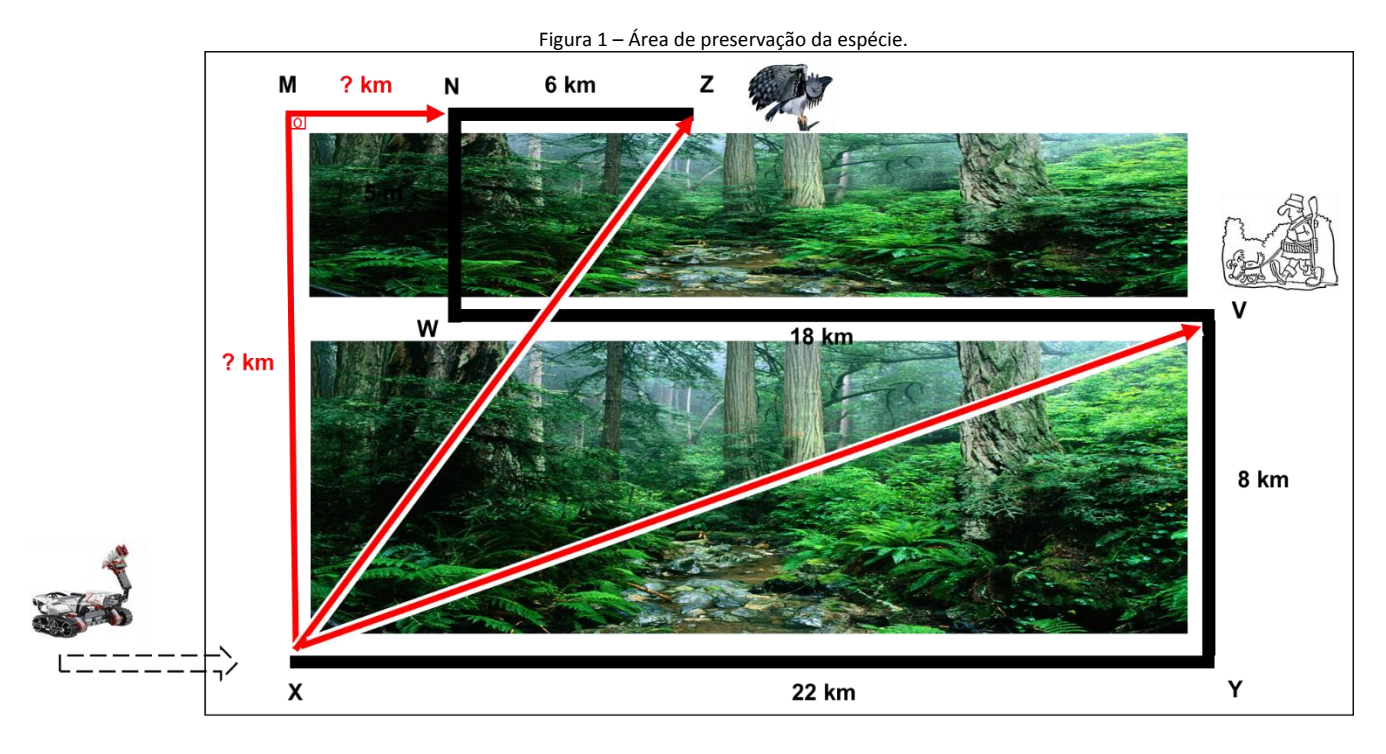

## **PARTE I – Montagem e Programação do Modelo Robótico:**

A partir do modelo robótico proposto na Aula 01, utilize o robô montado para solucionar os desafios do circuito presentes nos itens de b, c, d.

- a) Desenvolva um programa que permita o robô perseguidor (TRACKER) se deslocar do ponto de início e reabastecimento X ao ponto de localização da equipe de caça Z. O robô após combater os caçadores, deverá retornar ao ponto de início e reabastecimento através do percurso XVYX. O intervalo de tempo que o robô realizará o combate e retornará para reabastecimento deverá ser cronometrado para o estudo sobre a eficácia do combate aos caçadores.
- b) Em outra tarefa o programa que será desenvolvido, possibilitará que o robô se desloque do ponto de início e reabastecimento X seguindo o perímetro de vigilância demarcado pelos pontos XMZX. Este atalho é uma alternativa de estratégia de vigilância utilizada considerando que o sistema de vigilância informou a proximidade de uma equipe de caça do berçário.
- c) Concluso as duas tarefas, compare o tempo de percurso entre os dois deslocamentos do robô perseguidor e verifique qual o percurso realizado em menor tempo.

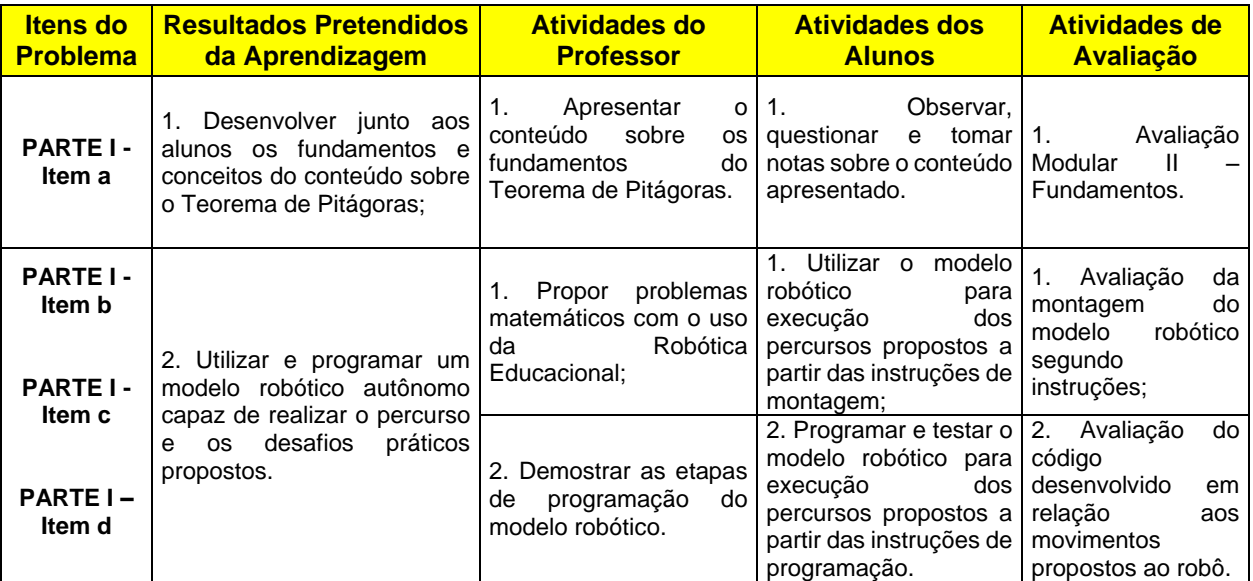

Tabela I – Atividades Alinhadas Parte I

### **PARTE II – Identificação das Propriedades e Elementos Geométricos dos Triângulos Retângulos, utilização do Teorema de Pitágoras com a realização de Cálculos Matemáticos:**

- a) Na realização dos percursos do robô perseguidor na parte 1 desta atividade, considerando os deslocamentos realizados na área de perseguição da equipe de caça, identifique utilizando a notação matemática adequada se existe triângulo retângulo neste percurso. Se houver de fato um triângulo retângulo, identifique os pontos que representam os ângulos agudos e o ângulo reto.
- b) Considerando existir triângulo retângulo na área de perseguição da equipe de caça, identifique utilizando a notação matemática adequada, os catetos, a hipotenusa e a altura da hipotenusa, do referido triângulo
- c) Utilizando o Teorema de Pitágoras, calcule a distância em km do deslocamento de perseguição a equipe de caça XV e sua respectiva altura da hipotenusa.
- d) A equipe de caça teve um problema com seu equipamento causando um atraso em relação a sua chegada no ponto V. Considere que a equipe de caça sofreu um atraso de percurso V´ igual a metade da distância YV. A partir desta informação calcule a nova distância percorrida entre os pontos XV´ e a variação de altura sofrida pela hipotenusa equivalente.
- e) A gestão do sistema de vigilância da área de preservação da Harpia da Amazônia, necessita de informações sobre a performance de movimentação do robô perseguidor durante a perseguição a equipe de caça, visando o planejamento de deslocamentos mais eficazes. Assim, calcule e informe a área resultante do deslocamento XVYX.

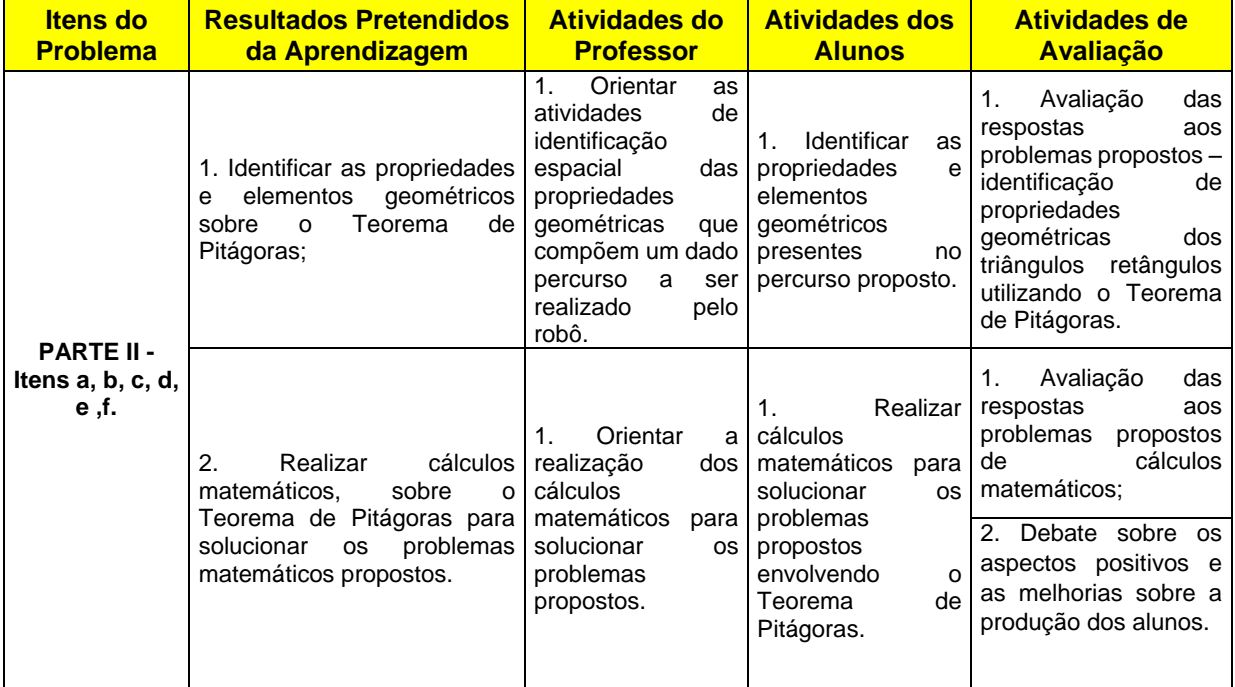

Tabela II – Atividades Alinhadas Parte II

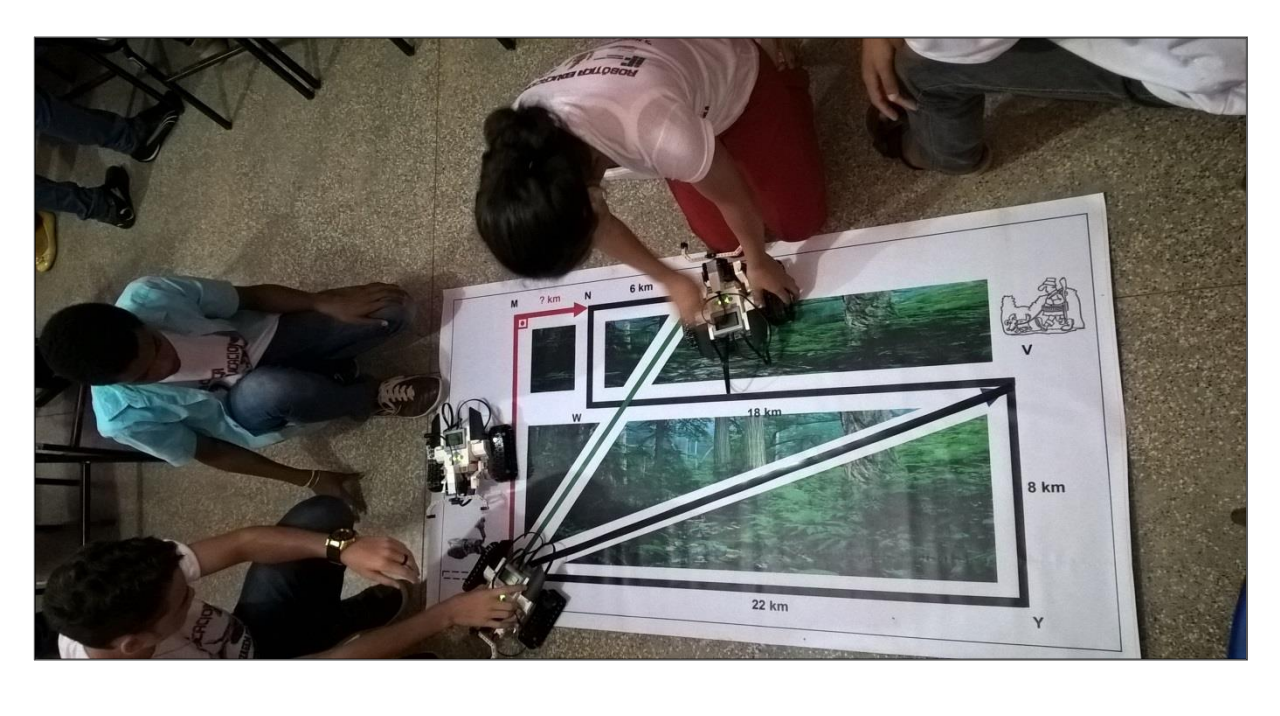

# **APÊNDICE D.3 – REGISTRO FOTOGRÁFICO MÓDULO II – FUNDAMENTOS**

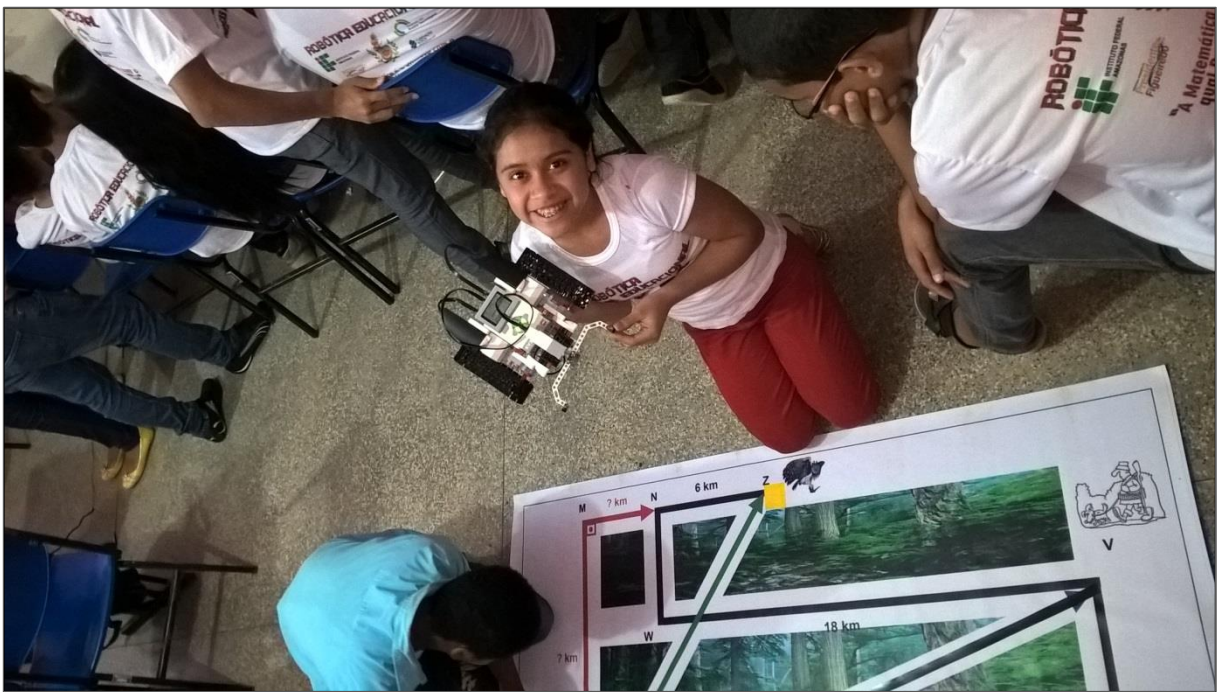

**APÊNDICE E - AULAS DO MÓDULO III - AVANÇADO** 

### **APÊNDICE E.1 – AULA 1 DO MÓDULO III – AVANÇADO**

### **INSTITUTO FEDERAL DE EDUCAÇÃO, CIÊNCIA E TECNOLOGIA DO AMAZONAS - IFAM Mestrado Profissional em Ensino Tecnológico**

### **PLANO DE AULAS**

# **Relações Métricas no Triângulo Retângulo e Resolução de Problemas com uso de Robótica**

#### **Educacional. RESULTADOS PRETENDIDOS DA APRENDIZAGEM:**

- **1. Entender e aplicar os fundamentos e conceitos do conteúdo sobre aplicações do Teorema de Pitágoras – Cálculo da Diagonal de um Quadrado.**
- **a. Atividades do Professor:**
	- a) Apresentar o conteúdo sobre aplicações do Teorema de Pitágoras;
- **b. Atividades dos Alunos:**
	- a) Observar, questionar e tomar notas sobre o conteúdo apresentado;
- **c. Atividades de Avaliação:**
	- a) Avaliação Modular III Avançado.
- **2. Planejar, montar e programar um modelo robótico autônomo capaz de realizar o percurso e os desafios práticos propostos;**
	- **a. Atividades do Professor:**
		- a) Propor problemas matemáticos com o uso da Robótica Educacional;
		- b) Demostrar as etapas de montagem e programação do modelo robótico.
	- **b. Atividades dos Alunos:**
		- a) Construir o modelo robótico para execução dos percursos propostos a partir das instruções de montagem;
		- b) Programar e testar o modelo robótico para execução dos percursos propostos a partir das instruções de programação.
	- **c. Atividades de Avaliação:**
	- a) Avaliação da montagem do modelo robótico segundo instruções;
		- b) Avaliação do código desenvolvido em relação aos movimentos propostos ao robô.
- **3. Identificar as propriedades e elementos geométricos sobre as aplicações do Teorema de Pitágoras.** 
	- **a. Atividades do Professor:**
		- a) Orientar as atividades de identificação espacial das propriedades e elementos geométricos que compõem um dado percurso a ser realizado pelo robô.
	- **b. Atividades dos Alunos:**
		- a) Identificar as propriedades e elementos geométricos presentes no percurso proposto.
	- **c. Atividades de Avaliação:**
		- a) Avaliação das respostas aos problemas propostos identificação de propriedades geométricas dos triângulos retângulos em aplicações do Teorema de Pitágoras.
- **4. Realizar cálculos matemáticos, sobre as aplicações do Teorema de Pitágoras para solucionar os problemas matemáticos propostos.**
	- **a. Atividades do Professor:**
		- a) Orientar a realização dos cálculos matemáticos para solucionar os problemas propostos.
	- **b. Atividades dos Alunos:**
		- a) Realizar cálculos matemáticos para solucionar os problemas propostos envolvendo as aplicações do Teorema de Pitágoras.
	- **c. Atividades de Avaliação:**
		- a) Avaliação das respostas dos problemas propostos envolvendo cálculos matemáticos;
		- b) Debate sobre os aspectos positivos e as melhorias sobre a produção dos alunos.

**PROBLEMA:** *O Serpentário.*

# **MÓDULO III - AVANÇADO**

Aplicações do Teorema de Pitágoras.

### **CONTEÚDO**

Utilizando o Teorema de Pitágoras: Diagonal de um Quadrado.

**AULA 01**

Aplicações Importantes do Teorema de Pitágoras I.

#### **ATIVIDADES**

Síntese do Conteúdo; Prática com Robótica; Problema Matemático; Lista de Exercícios.

#### **PLANEJAMENTO**

Apresentação do Conteúdo; Planejamento e Montagem do Robô; Programação do Robô; Testes Práticos; Resolução de Exercícios Matemáticos - CH: 04 h/a.

### **MATERIAIS E EQUIPAMENTOS:**

**Tecnologia: Kit de Robótica Educacional LEGO MINDSTORMS EV3:**

- **1 Circuito Impresso para solo;**
- **1 Bloco Microcontrolador;**
- **3 servo-motores (2 motores largos e 1 motor médio);**
- **1 sensor ultrassônico;**
- **2 sensores de toque;**
- **1 sensor de cor;**
- **7 cabos conectores;**
- **541 Peças de construção: engrenagens, rodas, conectores, blocos.**

#### **Outros:**

- **Calculadora;**
- **Cronômetro;**
- **Caderno, Lápis ou Lapiseira;**
	- **Microcomputador com software THE MINDSTORMS EV3 PROGRAMMING SOFTWARE instalado.**

### **PROBLEMAS PROPOSTOS:**

**1)** Modelo do Robô: **R3ptar**

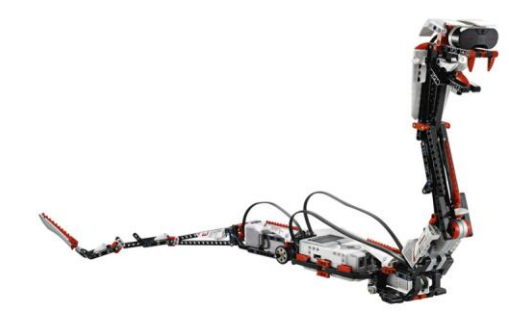

Fonte https://education.lego.com

#### **PROCEDIMENTOS:**

- **1) Leitura e interpretação do problema;**
- **2) Planejamento da solução;**
- **3) Montagem do Robô:**
	- a) Modelo R3ptor;
	- b) Montagem em trios Disponível em: LEGO MINDSTORMS Education EV3 Teacher Edition.
- **4) Programação do Robô**
	- a) Programação em trios Disponível em: LEGO MINDSTORMS Education EV3 Teacher Edition.
- **5) Testes de Deslocamentos do Robô no Circuito**
	-
	-
- **6) Resolução dos Problemas Matemáticos**
	- a) Individual;
	- **b)** Problemas Matemáticos a até e.

# **2) O Serpentário**

Pesquisas realizadas na Amazônia utilizando imagens de satélite, constataram a existência de uma ampla área de ocorrência da maior serpente amazônica a Sucuri. A quantidade de indivíduos dessa espécie impressiona e ao mesmo tempo torna muito arriscado uma expedição dos pesquisadores ao local.

O instituto de pesquisa da Amazônia, considerando os riscos eminentes de uma expedição e na urgência de mapear a região decidiu contratar uma equipe de projetistas de robôs para desenvolver um modelo robótico capaz de percorrer de forma autônoma a região deste serpentário, a fim de posicionar sensores de movimentação e câmeras. As fotos do satélite de pesquisa foram transformadas em uma planta de mapeamento da área e está representada na figura 1 que mostra também os seguintes detalhes da região:

- a) A área mapeada pelo satélite compreende a região formada pelo trajeto composto pelos pontos ABCDA;
- b) A imagem de satélite mostrou a presença do predador natural das serpentes, o jacaré. Esse obstáculo está localizado no ponto B da região mapeada;
- c) A área mais crítica é a área de reprodução que compreende o perímetro indicado pelos pontos ACD;

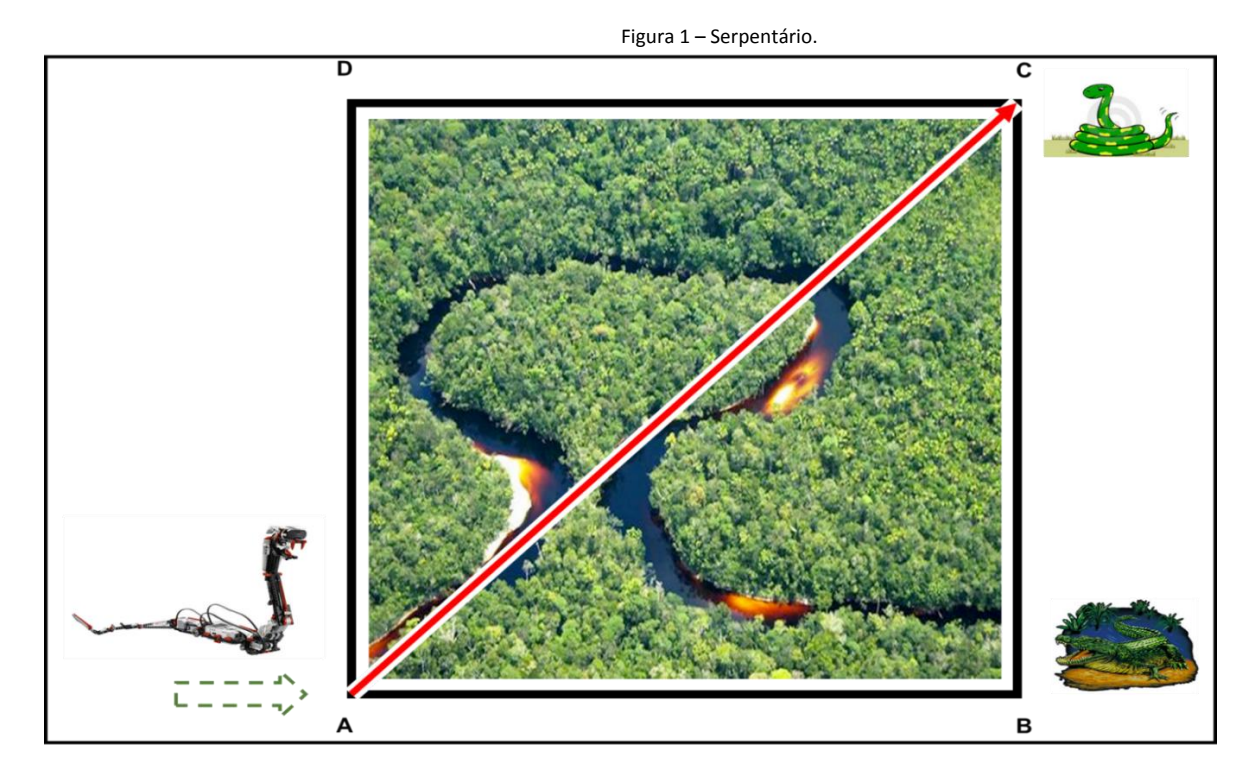

d) O ninho do serpentário está localizado no ponto C.

## **PARTE I – Montagem e Programação do Modelo Robótico:**

- a) A partir do modelo robótico proposto, planeje e monte o robô apto para solucionar os desafios do circuito presentes nos itens de b, c, d.
- b) Desenvolva um programa que permita o robô réptil (R3PTAR) se deslocar do ponto de início A ao ponto de localização do predador natural (JACARÉ) em B. Neste ponto o robô deve se defender conta atacando o predador para em seguida continuar a se deslocar até o ninho localizado no ponto C. No ninho de Sucuris haverá provavelmente outro ataque por parte das serpentes, que também deverá ser defendido pelo robô. O robô após combater os possíveis ataques, deverá retornar ao ponto de início através do percurso ABCDA. O intervalo de tempo que o robô realizará todo este percurso deverá ser cronometrado para o estudo sobre a relação tempo e distância do serpentário.
- c) Em uma segunda tarefa para o robô réptil, a equipe de projetistas deverá criar um programa que possibilite o robô se deslocar do ponto de início A seguindo o perímetro de acesso ao ninho e a área de reprodução das serpentes, demarcados pelos pontos ACDA. Este percurso representa uma alternativa de acesso rápido ao ninho para futuras atividades de pesquisas, sendo uma rota mais segura aos pesquisadores. O tempo de percurso da região de reprodução das serpentes deverá ser cronometrado para o planejamento das próximas expedições.
- d) Concluso as duas tarefas, compare o tempo de percurso dos deslocamentos do robô réptil e verifique a relação de proporcionalidade de tempo existente entre os dois deslocamentos.

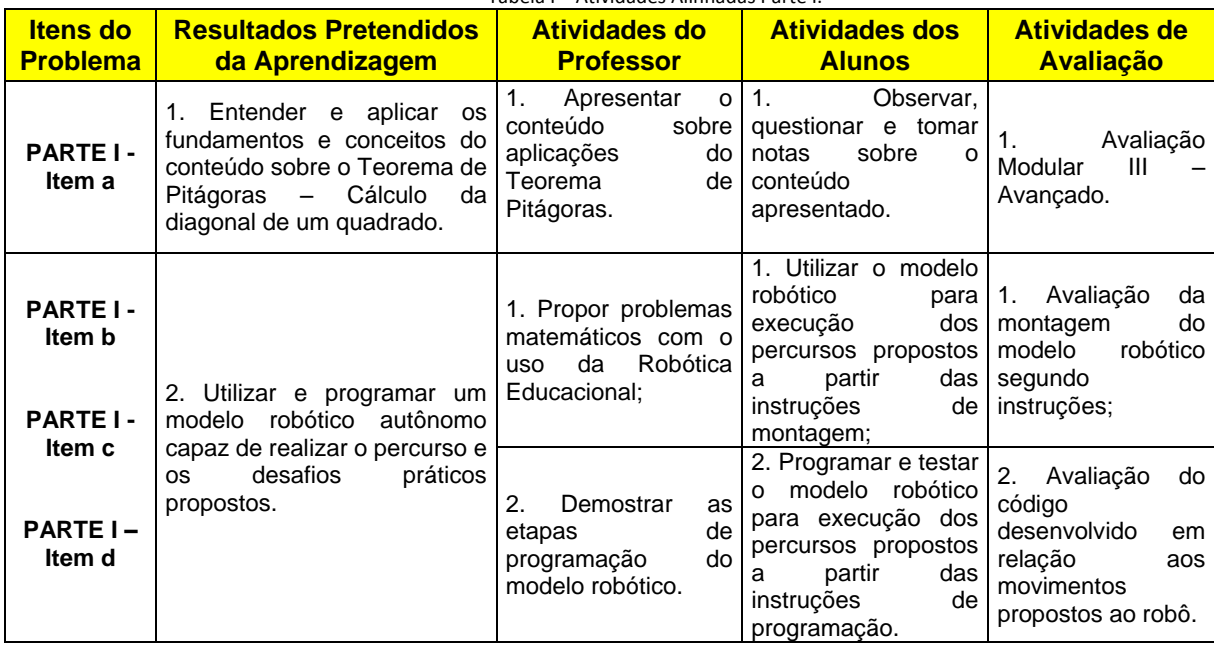

Tabela I – Atividades Alinhadas Parte I.

### **PARTE II – Identificação das Propriedades e Elementos Geométricos dos Triângulos Retângulos, utilização do Teorema de Pitágoras com a realização de Cálculos Matemáticos:**

- a) Observando o mapa da região do serpentário e com base nos deslocamentos realizados pelo robô réptil. Identifique as figuras geométricas que formam a região mapeada. Utilize os pontos ABCDA para identificar cada uma destas figuras geométricas.
- b) No mapeamento da região existe triângulo retângulo? Se sim identifique-os utilizando os pontos ABCD. Informe também os elementos de cada triangulo retângulo identificado (catetos, hipotenusa, ângulos).
- c) Utilizando o Teorema de Pitágoras, calcule a diagonal em km da região do serpentário ABCD, considerando que cada lado mede 5km.
- d) Descubra ainda utilizando o Teorema de Pitágoras, quanto mediria cada lado da região do serpentário, para o caso da diagonal desta região por estimativa da imagem de satélite, ser igual a  $4\sqrt{2}$ .
- e) O instituto de pesquisa da Amazônia, necessita de informações sobre o tempo necessário ao deslocamento das futuras equipes de pesquisadores. Assim de acordo com a movimentação do robô réptil durante o mapeamento do serpentário, calcule e informe a área resultante do deslocamento ABCDA.

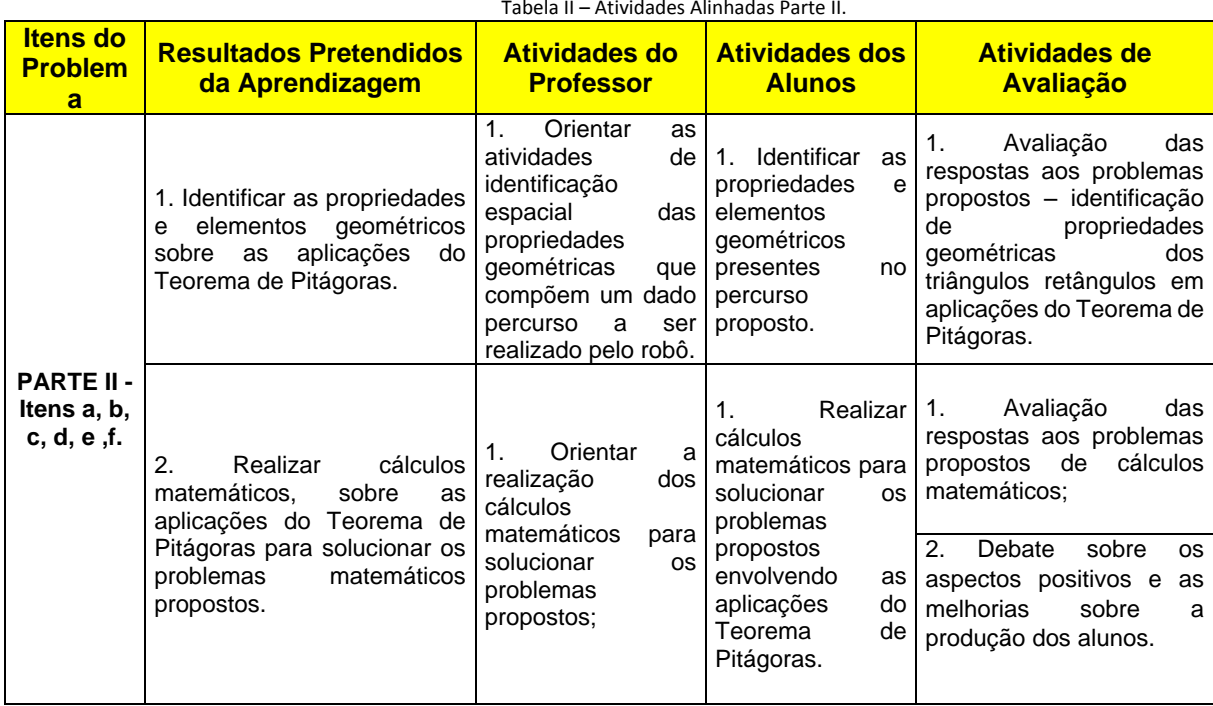

Tabela II – Atividades Alinhadas Parte II.

### **APÊNDICE E.2 – AULA 2 DO MÓDULO III – AVANÇADO**

### **INSTITUTO FEDERAL DE EDUCAÇÃO, CIÊNCIA E TECNOLOGIA DO AMAZONAS - IFAM Mestrado Profissional em Ensino Tecnológico**

### **PLANO DE AULAS**

# **Relações Métricas no Triângulo Retângulo e Resolução de Problemas com uso de Robótica**

#### **Educacional. RESULTADOS PRETENDIDOS DA APRENDIZAGEM:**

**1. Entender e aplicar os fundamentos e conceitos do conteúdo sobre aplicações do Teorema de Pitágoras – Altura do Triângulo Equilátero.**

- **a. Atividades do Professor:**
- a) Apresentar o conteúdo sobre aplicações do Teorema de Pitágoras;
- **b. Atividades dos Alunos:**
- a) Observar, questionar e tomar notas sobre o conteúdo apresentado;
- **c. Atividades de Avaliação:**
	- a) Avaliação Modular III Avançado.
- **2. Utilizar e programar um modelo robótico autônomo capaz de realizar o percurso e os desafios práticos propostos;**

#### **a. Atividades do Professor:**

- a) Propor problemas matemáticos com o uso da Robótica Educacional;
- b) Demostrar as etapas de montagem e programação do modelo robótico.
- **b. Atividades dos Alunos:**
	- a) Utilizar o modelo robótico montado na aula 01, para execução dos percursos propostos a partir das instruções de montagem;
	- b) Programar e testar o modelo robótico para execução dos percursos propostos a partir das instruções de programação.
- **c. Atividades de Avaliação:**
	- a) Avaliação da montagem do modelo robótico segundo instruções;
	- b) Avaliação do código desenvolvido em relação aos movimentos propostos ao robô.
- **3. Identificar as propriedades e elementos geométricos sobre as aplicações do Teorema de Pitágoras no cálculo da altura de um triângulo equilátero.** 
	- **a. Atividades do Professor:**
		- a) Orientar as atividades de identificação espacial das propriedades e elementos geométricos que compõem um dado percurso a ser realizado pelo robô.
	- **b. Atividades dos Alunos:**
		- a) Identificar as propriedades e elementos geométricos presentes no percurso proposto.
	- **c. Atividades de Avaliação:**
		- a) Avaliação das respostas aos problemas propostos identificação de propriedades geométricas dos triângulos retângulos na aplicação do Teorema de Pitágoras para calcular a altura de um triângulo equilátero.
- **4. Realizar cálculos matemáticos, da altura do triângulo equilátero a partir da aplicação** 
	- **do Teorema de Pitágoras na solução dos problemas matemáticos propostos.**

#### **a. Atividades do Professor:**

- a) Orientar a realização dos cálculos matemáticos para solucionar os problemas propostos.
- **b. Atividades dos Alunos:**
	- a) Realizar cálculos matemáticos para solucionar problemas propostos aplicação do Teorema de Pitágoras no cálculo da altura de um triângulo equilátero.
- **c. Atividades de Avaliação:**
	- a) Avaliação das respostas dos problemas propostos envolvendo cálculos matemáticos;
	- b) Debate sobre os aspectos positivos e as melhorias sobre a produção dos alunos.

**PROBLEMA:** *O Serpentário.*

**MÓDULO III - AVANÇADO** Aplicações do Teorema de Pitágoras.

#### **CONTEÚDO**

Utilizando o Teorema de Pitágoras: Altura de um Triângulo Equilátero.

**AULA 02** Aplicações Importantes do Teorema de Pitágoras II.

#### **ATIVIDADES**

Síntese do Conteúdo; Prática com Robótica; Problema Matemático; Lista de Exercícios.

**PLANEJAMENTO**

Apresentação do Conteúdo; Programação do Robô; Testes Práticos; Resolução de Exercícios Matemáticos -  $CH: 04 h/a$ 

### **MATERIAIS E EQUIPAMENTOS:**

**Tecnologia: Kit de Robótica Educacional LEGO MINDSTORMS EV3:**

- **1 Circuito Impresso para solo;**
- **1 Bloco Microcontrolador;**
- **3 servo-motores (2 motores largos e 1 motor médio);**
- **1 sensor ultrassônico;**
- **2 sensores de toque;**
- **1 sensor de cor;**
- **7 cabos conectores;**
- **541 Peças de construção: engrenagens, rodas, conectores, blocos.**

#### **Outros:**

- **Calculadora;**
- **Cronômetro;**
- **Caderno, Lápis ou Lapiseira;**
- **Microcomputador com software THE MINDSTORMS EV3 PROGRAMMING SOFTWARE instalado.**

### **PROBLEMAS PROPOSTOS:**

**1)** Modelo do Robô: **R3ptar**

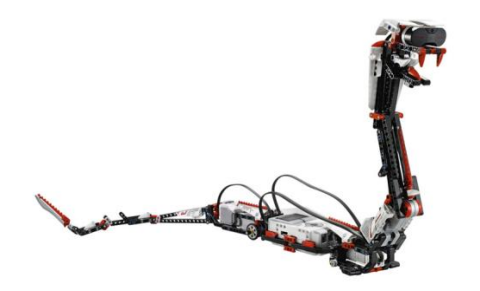

Fonte https://education.lego.com

### **PROCEDIMENTOS:**

- **1) Leitura e interpretação do problema;**
- **2) Planejamento da solução;**
- **3) Montagem do Robô:**
	- a) Modelo R3ptor;
	- b) Montagem em trios Disponível em: LEGO MINDSTORMS Education EV3 Teacher Edition.
- **4) Programação do Robô**
	- a) Programação em trios Disponível em: LEGO MINDSTORMS Education EV3 Teacher Edition.
- **5) Testes de Deslocamentos do Robô no Circuito**
	-
	-
- **6) Resolução dos Problemas Matemáticos**
	- a) Individual; **b)** Problemas Matemáticos – a até e.

# **2) O Serpentário**

Pesquisas realizadas na Amazônia utilizando imagens de satélite, constataram a existência de uma ampla área de ocorrência da maior serpente amazônica a Sucuri. A quantidade de indivíduos dessa espécie impressiona e ao mesmo tempo torna muito arriscado uma expedição dos pesquisadores ao local.

O instituto de pesquisa da Amazônia, considerando os riscos eminentes de uma expedição e na urgência de mapear a região decidiu contratar uma equipe de projetistas de robôs para desenvolver um modelo robótico capaz de percorrer de forma autônoma a região deste serpentário, a fim de posicionar sensores de movimentação e câmeras. As fotos do satélite de pesquisa foram transformadas em uma planta de mapeamento da área e está representada na figura 1 que mostra também os seguintes detalhes da região:

- a) O ninho do serpentário é o local de maior incidência das serpentes amazônicas. O percurso ao ninho é representado pelos pontos AC;
- b) Os pontos AC dividem a região em duas áreas distintas ABC que apresenta alto índice de predadores naturais das serpentes, os jacarés. E a área ACD onde estão localizadas em maior quantidade as Sucuris;
- c) A concentração maior de jacarés está na localidade representada pelo ponto B;
- d) O ninho do serpentário está localizado no ponto C.

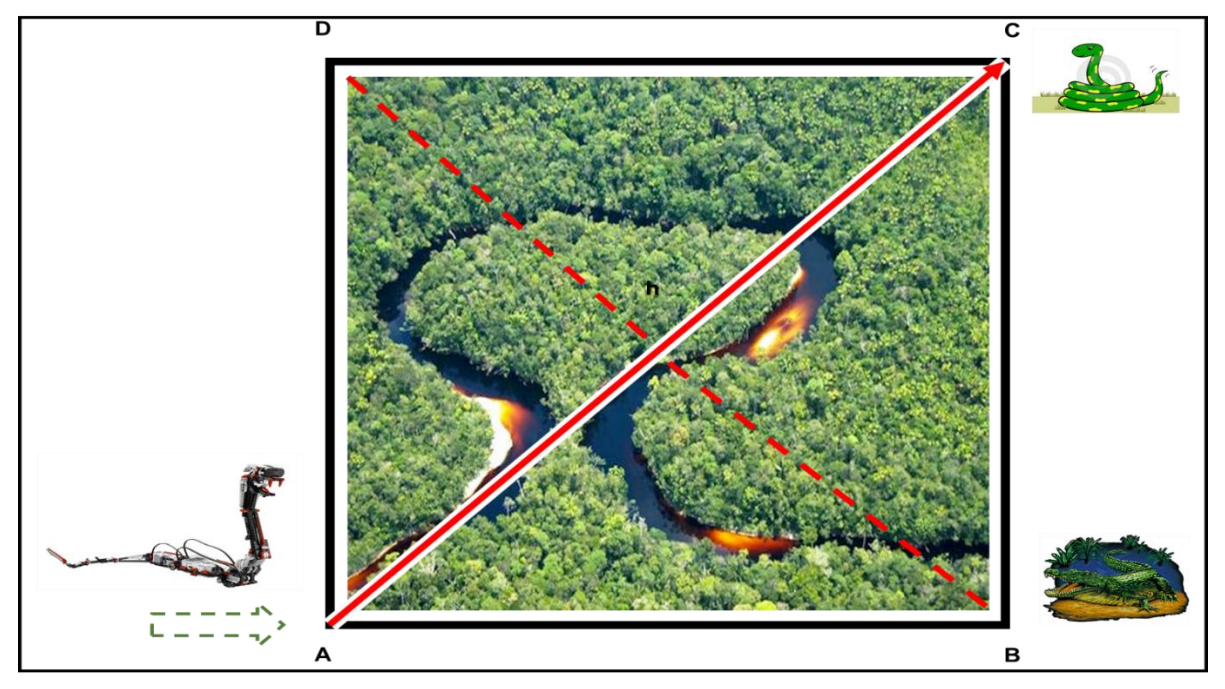

Figura 1 – Serpentário.

## **PARTE I – Montagem e Programação do Modelo Robótico:**

- a) A partir do modelo robótico proposto na Aula 01, utilize o robô montado para solucionar os desafios do circuito presentes nos itens de b, c, d.
- b) Desenvolva um programa que permita o robô réptil (R3PTAR) se deslocar do ponto de início A percorrendo toda a área de reprodução das serpentes indicada pelo percurso ADCA. Quando atingir o ninho no ponto C, o robô deve se defender contraatacando eventuais ataques das serpentes que estejam no ninho. O intervalo de tempo que o robô realizará todo este percurso deverá ser cronometrado para o estudo futuro sobre o tempo de acesso ao ninho do serpentário com cobertura de toda a área de reprodução.
- c) A próxima tarefa para o robô réptil, consiste em criar um programa que possibilite o robô se deslocar do ponto de início A seguindo o perímetro de acesso a área de localização dos predadores naturais das serpentes (jacarés), demarcados pelos pontos ABCA. Este percurso é uma alternativa de combate rápido aos predadores, no caso de haver uma situação de risco para as futuras expedições de pesquisas, ao terem contato com os jacarés. O tempo de percurso do robô réptil pela região dos predadores das serpentes deverá ser cronometrado para o planejamento das próximas expedições.
- d) Concluso as duas tarefas, compare o tempo de percurso dos deslocamentos do robô réptil e verifique se existe diferença de tempo de percurso entre os dois deslocamentos.

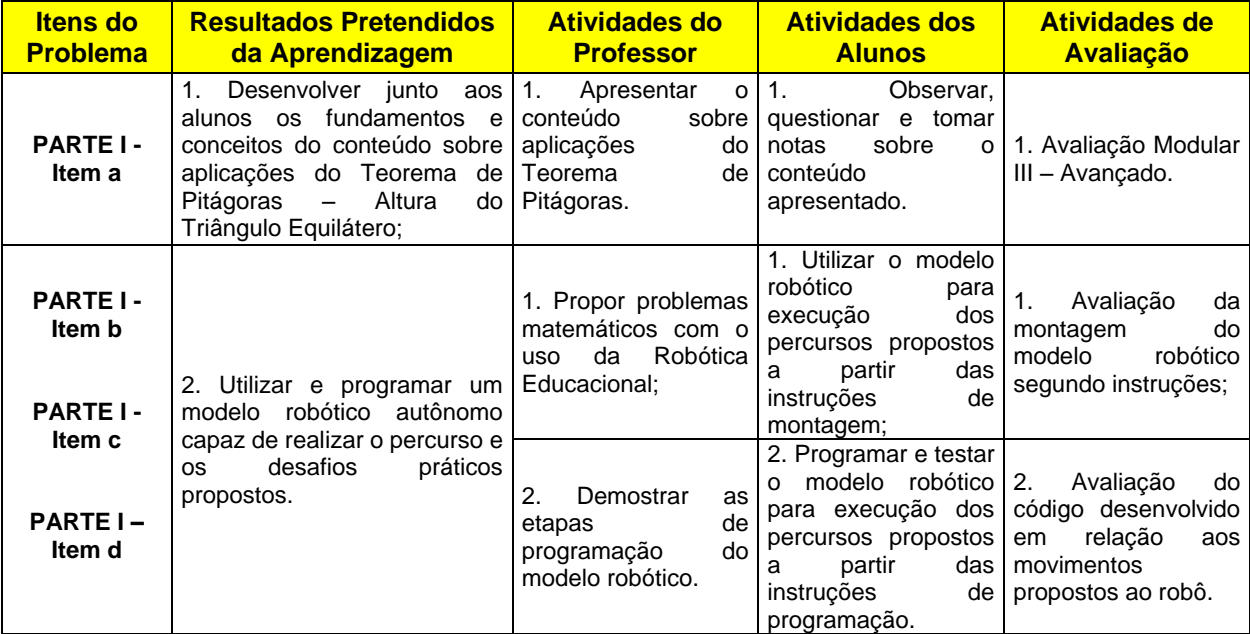

#### Tabela I – Atividades Alinhadas Parte I.

### **PARTE II – Identificação das Propriedades e Elementos Geométricos dos Triângulos Retângulos, utilização do Teorema de Pitágoras com a realização de Cálculos Matemáticos:**

- a) Observando o mapa da região do serpentário e com base nos deslocamentos realizados pelo robô réptil. Identifique a presença de triângulos equiláteros. Utilize os pontos ABCDA para identificar cada uma destas figuras geométricas, se for o caso.
- b) Considerando a possibilidade de existirem triângulos retângulos, no mapeamento da região, identifique-os utilizando os pontos ABCD. Informe ainda os elementos de cada triangulo retângulo identificado (catetos, hipotenusa, ângulos).
- c) Utilizando o Teorema de Pitágoras, caso exista um triângulo retângulo no mapeamento da área de reprodução das serpentes, calcule a medida da altura h em km, considerando que cada lado mede 8km.
- d) Determine utilizando o Teorema de Pitágoras, quanto mediria cada lado da área de presença do predador natural das serpentes, para o caso da diagonal desta área por estimativa da imagem de satélite, ser igual a  $\sqrt{3}$ .
- e) O instituto de pesquisa da Amazônia, necessita de informações sobre o tempo necessário ao deslocamento das futuras equipes de pesquisadores. Utilize desta forma a relação de Pitágoras para determinar a área e o perímetro da área de reprodução das serpentes.

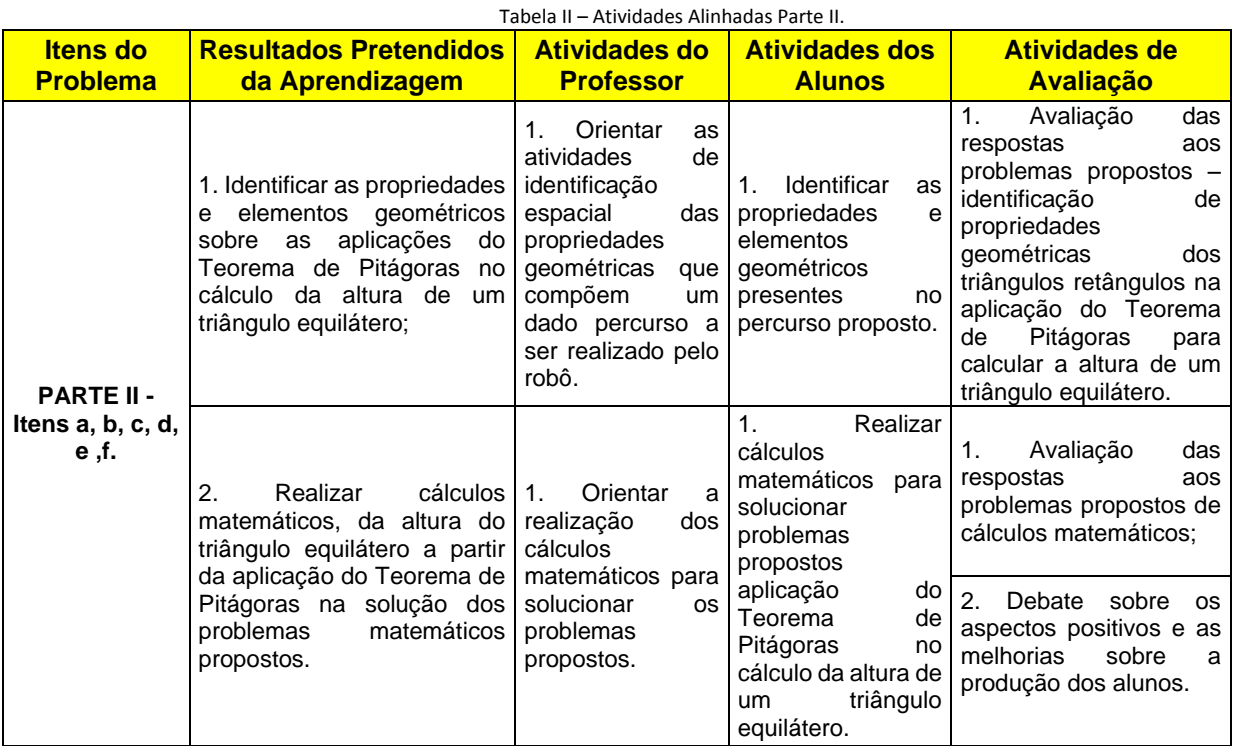

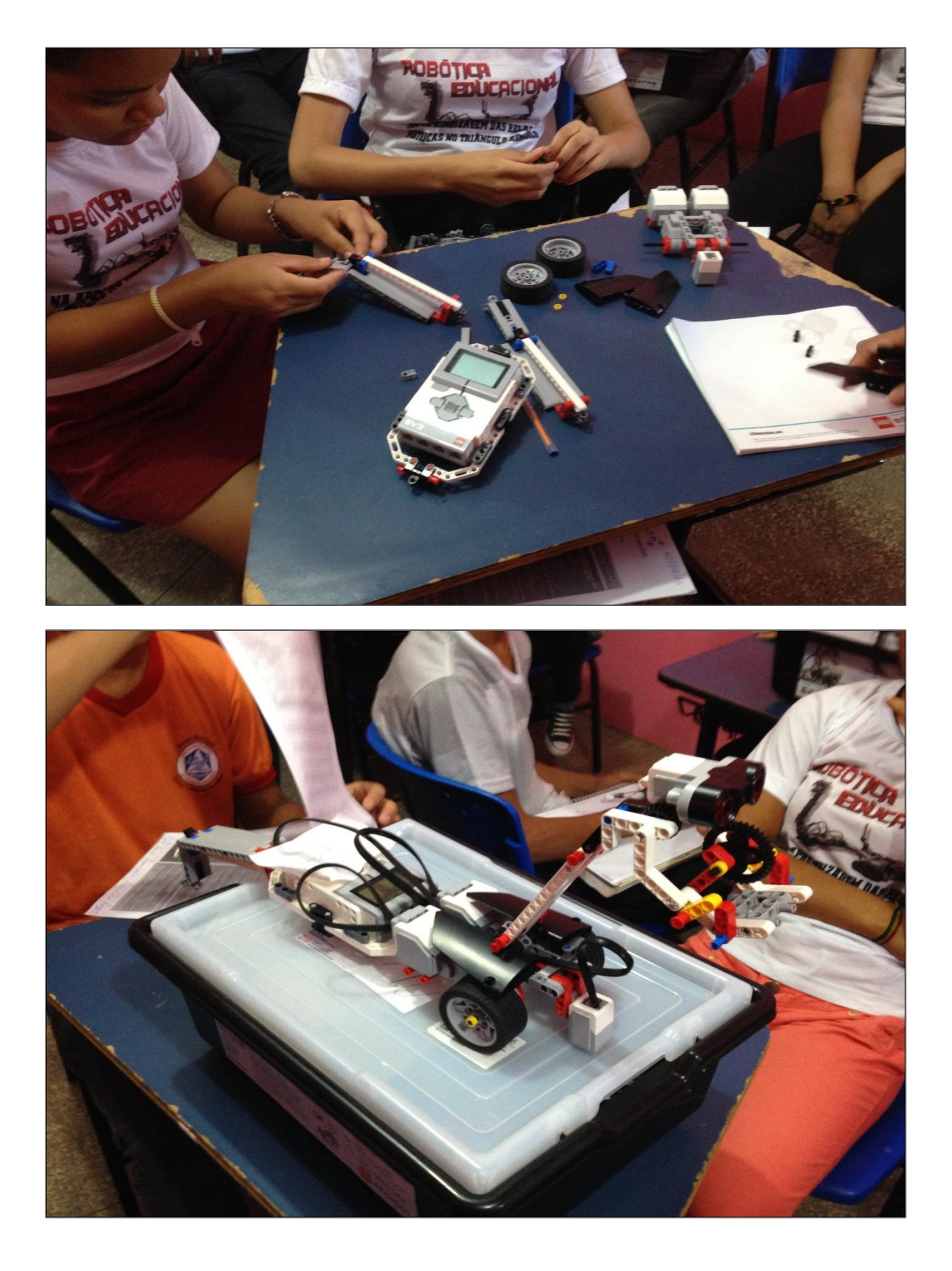

# **APÊNDICE E.3 – REGISTRO FOTOGRÁFICO MÓDULO III – AVANÇADO**

## **APÊNDICE F – PRÉ-TESTE**

### RELAÇÕES MÉTRICAS DO TRIÂNGULO RETÂNGULO

Caro Aluno, Antes de iniciar a prova faça uma leitura geral do texto. Caso tenha alguma dúvida, esclareça com seu professor somente nos 15 minutos iniciais da prova. Insira comentários em seu código para esclarecer o que está sendo feito em seu programa. Esta folha deverá ser devolvida para o professor. O prazo para revisão da correção da prova é de 48 h após o recebimento do documento corrigido. Procure a Secretaria, com a prova em mãos e preencha o requerimento para a revisão. Lembre-se: não é permitido "colar". Mantenha a calma e boa prova! Vale 10,0.

### **Questões Matemáticas – Conteúdo Geral (2,0 cada)**

**1)** (CEC) Ao observar a estrada próxima a sua casa, Manuel quis saber a largura da mesma. Para isso utilizou o seguinte esquema visual, representado pela figura geométrica abaixo esquematizada:

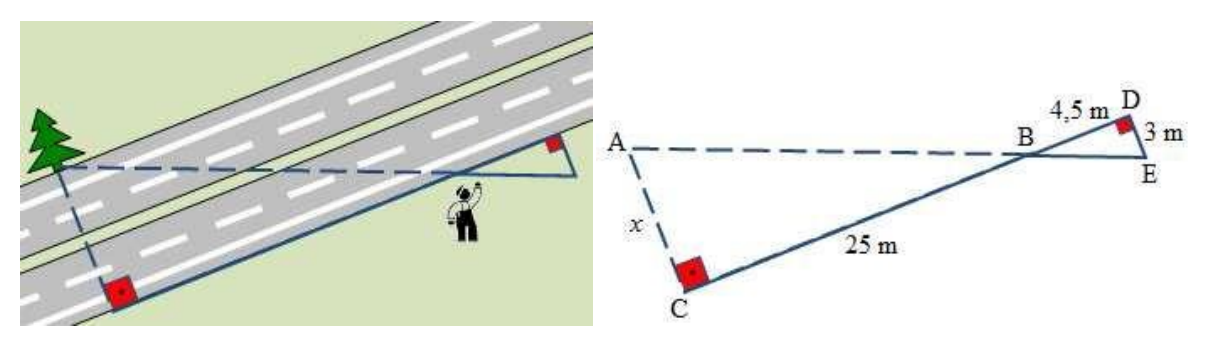

A partir do esquema utilizado por Manuel, responda:

- a) Identifique os segmentos de reta que fazem parte do esquema acima; (0,5)
- b) Identifique também as figuras geométricas e seus respectivos elementos (vértices, hipotenusa e ângulos); (0,5)
- c) Encontre a largura da estrada. (1,0)
- **2)** Considere a figura abaixo. Utilizando as noções e conceitos de semelhança de triângulos, responda os itens de a até c.

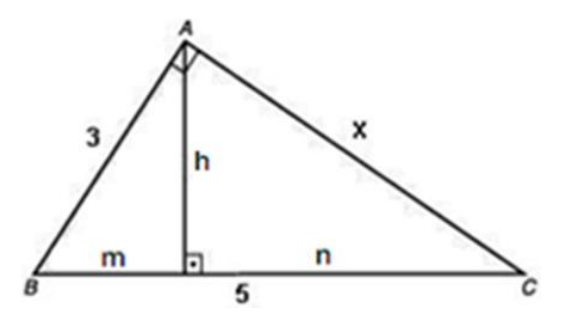

- a) Na figura existem triângulos retângulos? Se sim quais? (0,5)
- b) Identifique os pontos que representam possíveis ângulos agudos e possíveis ângulos retos.  $(0.5)$
- c) Calcule todos os valores desconhecidos (x, m, n e h). (1,0)
- **3)** Num triângulo retângulo, a hipotenusa mede 30 cm e um dos catetos mede 24 cm. Nessas condições, desenvolva:
	- a) O esquema para representar este triângulo identificando devidamente seus respectivos elementos geométricos (lados, vértices, catetos, hipotenusa, ângulos); (0,5)
	- b) A seguinte análise, existem segmentos de reta congruentes neste triângulo? Se sim quais? (0,5)
	- c) O cálculo da medida da altura relativa à hipotenusa e o cálculo da medida dos segmentos que a altura determina sobre a hipotenusa; (0,5)
	- d) O cálculo da área e do perímetro desse triângulo. (0,5)
- **4)** (SÓ MATEMÁTICA) Nos telhados de dois edifícios encontram-se duas pombas. É atirado um pouco de pão para o chão: ambas as pombas se lançam sobre o pão à mesma velocidade e ambas chegam no mesmo instante junto do pão.

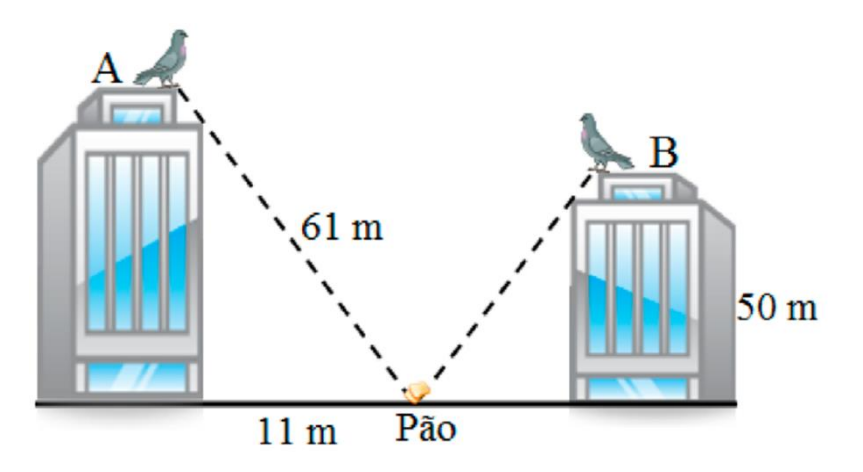

- a) Represente a figura acima construindo um esquema geométrico que identifique as figuras geométricas existentes, incluindo seus respectivos elementos; (0,5)
- b) Identifique os segmentos de reta que são paralelos no esquema construído; (0,5)
- c) A que distância do edifício B caiu o pão? (0,5)
- d) Qual a altura do edifício A? (0,5)

**5)** (CEJARJ) Na construção de alguns telhados, podem ser encontradas estruturas chamadas tesouras. Como as da figura a seguir. Observe o esquema de uma tesoura destacado na figura e responda as perguntas a seguir:

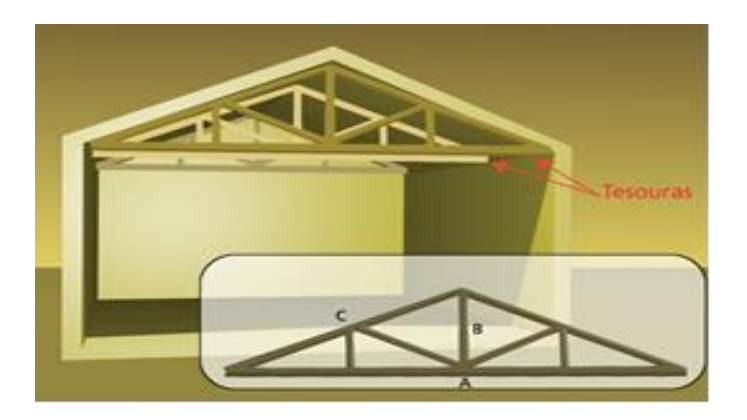

- a) Identifique quantos triângulos retângulos podem ser observados no esquema da figura;  $(0,5)$
- b) Se a peça A (inteira) mede 8m e a peça B mede 1,8m, é possível que a peça C meça 5m, sabendo que o ângulo formado pelas peças A e B é reto? Justifique; (0,5)
- c) Calcule a medida da peça C; (0,5)
- d) Calcule a altura h do triângulo ABC. (0,5)

"Lembre-se, eu só posso lhe mostrar a porta, é você quem deve atravessá-la. " Morpheus - Matrix

# **APÊNDICE G – AVALIAÇÃO MODULAR I**

Caro Aluno, Antes de iniciar a prova faça uma leitura geral do texto. Caso tenha alguma dúvida, esclareça com seu professor somente nos 15 minutos iniciais da prova. Insira comentários em seu código para esclarecer o que está sendo feito em seu programa. Esta folha deverá ser devolvida para o professor. O prazo para revisão da correção da prova é de 48 h após o recebimento do documento corrigido. Procure a Secretaria, com a prova em mãos e preencha o requerimento para a revisão. Lembre-se: não é permitido "colar". Mantenha a calma e boa prova! Vale 10,0.

#### **Questões Matemáticas – Visualização das Propriedades Geométricas (2,0 cada)**

**1)** No triângulo abaixo, identifique os segmentos de reta existentes e classifique-os quanto à posição em colineares, consecutivos ou adjacentes. Identifique ainda os pontos que representam os ângulos dos triângulos existentes.

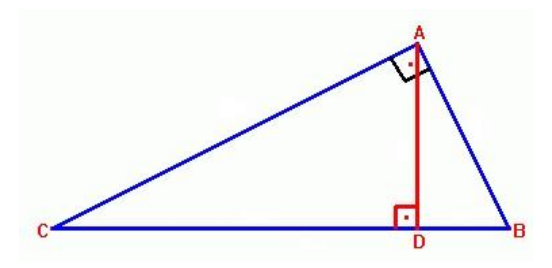

**R:**

**2)** Considere a figura abaixo, e assinale a alternativa com a resposta correta **(verdadeira) em relação às proposições sobre Semelhança de Triângulos.**

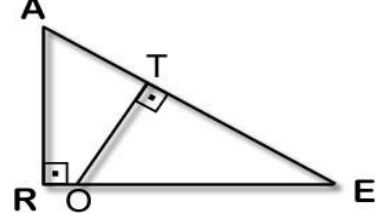

- a) Os segmentos AR e OE são congruentes.
- b) Os triângulos ARE e OTE são semelhantes, pois os ângulos  $\hat{A}$  e  $\hat{E}$  são congruentes.
- c) O triângulo ART é semelhante ao triângulo OTE.
- d) Os triângulos REA e TEO são semelhantes.
- e) Os segmentos AE e OT são proporcionais.

**R:**

### **Questões Matemáticas – Aplicação do Raciocínio Dedutivo – (1,5 cada)**

**1)** Utilizando as noções e conceitos de semelhança de triângulos, calcule os valores de x e y na figura abaixo.

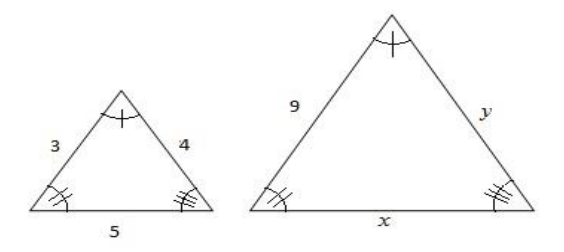

#### **R:**

2) Considerando na figura a seguir que os ângulos  $\hat{A}$  e  $\hat{A}$ ' são congruentes, determine os valores de x e y, utilizando as noções e conceitos de semelhanças de triângulo.

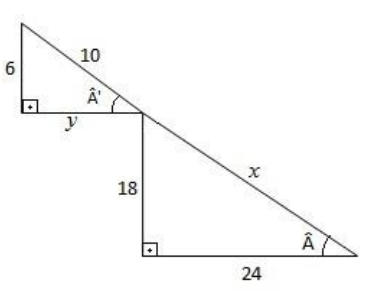

### **R:**

**3)** Analise a figura a seguir e, utilizando as noções e conceitos de semelhança de triângulos, calcule o perímetro do quadrilátero ABCD da figura.

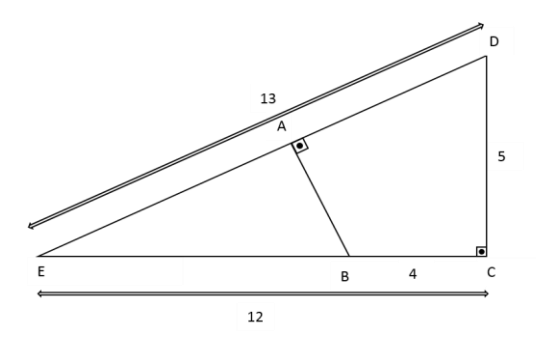

**R:**

**4)** (PUC) Os triângulos ABC e AED, representados na figura a seguir, são semelhantes, sendo o ângulo ADE congruente ao ângulo ACB. Se BC = 16cm, AC = 20cm, AD = 10cm, AE = 10,4cm, o perímetro do quadrilátero BCED, em centímetros é?

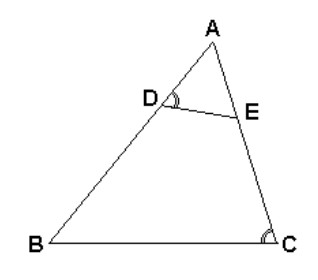

**R:**

"O único lugar onde o sucesso vem antes do trabalho é no dicionário.

Albert Einstein"

**Boa Prova!**

# **APÊNDICE H – AVALIAÇÃO MODULAR II**

Caro Aluno, Antes de iniciar a prova faça uma leitura geral do texto. Caso tenha alguma dúvida, esclareça com seu professor somente nos 15 minutos iniciais da prova. Insira comentários em seu código para esclarecer o que está sendo feito em seu programa. Esta folha deverá ser devolvida para o professor. O prazo para revisão da correção da prova é de 48 h após o recebimento do documento corrigido. Procure a Secretaria, com a prova em mãos e preencha o requerimento para a revisão. Lembre-se: não é permitido "colar". Mantenha a calma e boa prova! Vale 10,0.

#### **Questões Matemáticas – Visualização das Propriedades Geométricas (2,0 cada)**

**1)** Na figura abaixo, verifique se a mesma representa um triângulo retângulo. Se sim, identifique utilizando a notação matemática adequada os pontos que representam os ângulos agudos e o ângulo reto. Identifique também se for o caso, os catetos, a hipotenusa e a altura da hipotenusa, do referido triângulo.

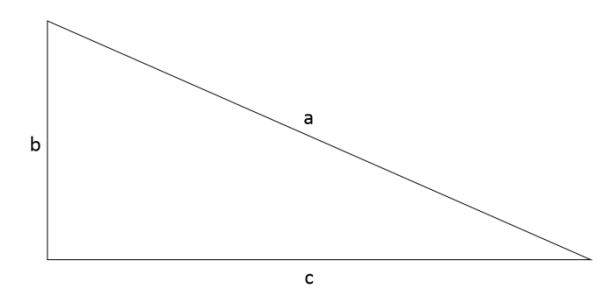

**R:**

**2)** Observando e analisando a figura abaixo:

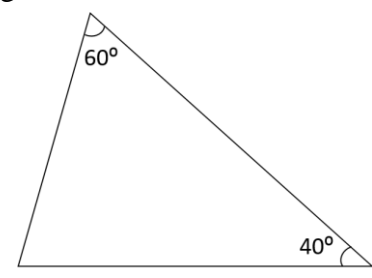

Pode-se dizer que ela representa um triângulo retângulo? Por que? (Justifique sua resposta com argumentos matemáticos).

**R:**

# **Questões Matemáticas – Aplicação do Raciocínio Dedutivo – (2,0 cada)**

**1)** No triângulo ABC retângulo em A, determine as medidas a, c, n e h. E calcule a área e o perímetro do triângulo ABC.

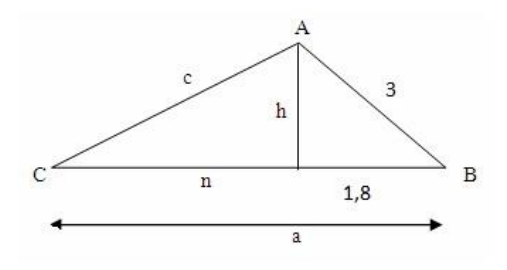

**R:**

**2)** O acesso a uma garagem situada no subsolo de uma casa de 10m de comprimento é realizado por uma rampa, conforme o desenho abaixo:

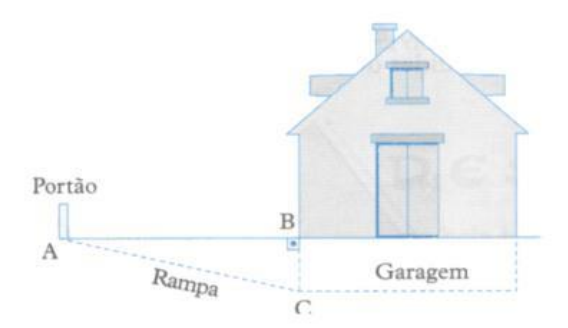

Sabe-se que a rampa AC tem 11,25 m de comprimento a altura do piso da garagem em relação ao da casa BC é de 2,5 m. Sendo assim, calcule a distância do portão até os fundos da casa. **R:**

**3)** (Prova Brasil – 9º ano – 2011) O piso de entrada de um prédio está sendo reformado. Serão feitas duas jardineiras nas laterais, conforme indicado na figura, e o piso restante será revestido em cerâmica.

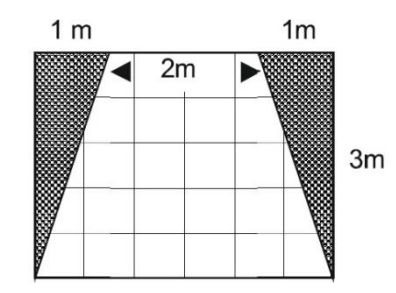

Qual é a área do piso que será revestido com cerâmica? (marque a opção somente após demonstrar os cálculos).

- a) 3 m²
- b)  $6 \text{ m}^2$
- c)  $9 \text{ m}^2$
- d) 12 m²
- e) N.D.A

**R:**

"Acredite no seu sonho, lute por ele, e quando tiver a oportunidade aproveite como se fosse um momento único em sua vida, e acredite ele pode não ser único, mas vai ser inesquecível. " Heitor Levinski.

**Boa Prova!**

### **APÊNDICE I – AVALIAÇÃO MODULAR III**

Caro Aluno, Antes de iniciar a prova faça uma leitura geral do texto. Caso tenha alguma dúvida, esclareça com seu professor somente nos 15 minutos iniciais da prova. Insira comentários em seu código para esclarecer o que está sendo feito em seu programa. Esta folha deverá ser devolvida para o professor. O prazo para revisão da correção da prova é de 48 h após o recebimento do documento corrigido. Procure a Secretaria, com a prova em mãos e preencha o requerimento para a revisão. Lembre-se: não é permitido "colar". Mantenha a calma e boa prova! Vale 10,0.

#### **Questões Matemáticas – Visualização das Propriedades Geométricas (2,0 cada)**

**1)** Observe atentamente a figura abaixo. Identifique e classifique as formas geométricas representadas na mesma. Para cada figura geométrica identificada, descreva seus respectivos elementos (vértices, hipotenusa, ângulos), utilizando a notação matemática adequada.

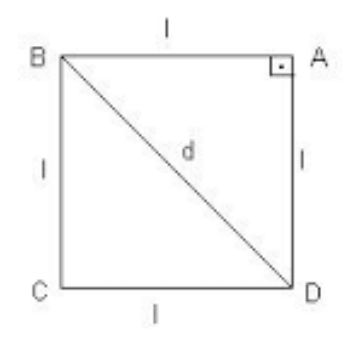

**R:**

**2)** Na figura abaixo, o segmento representado por d tem, de acordo com o estudo do Teorema de Pitágoras, duas representações possíveis, dependendo da figura que estiver em destaque na análise. Identifique quais são estas representações.

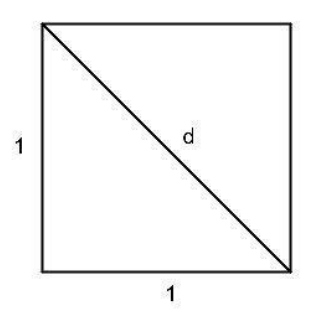

**R:**

### **Questões Matemáticas – Aplicação do Raciocínio Dedutivo – (2,0 cada)**
**1)** Determine a medida da área do triângulo equilátero ABC, como na figura abaixo, com lados medindo 12 m de comprimento, tomando em consideração a altura h. OBS.: utilize as definições do Teorema de Pitágoras. Lembre-se que o valor da área de um triângulo é dado por Área = (base x altura) / 2.

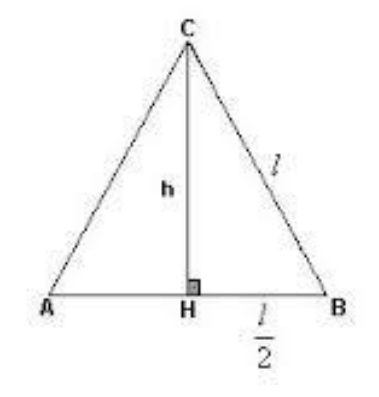

**R:**

**2)** Da figura abaixo, sabe-se que os quadriláteros AFBE e FCDB formam dois quadrados idênticos de lado L e que a medida do segmento BF é 4 cm. Usando os conhecimentos sobre Teorema de Pitágoras e Relações Métricas no Triângulo Retângulo, calcule a distância de A até C, passando por B.

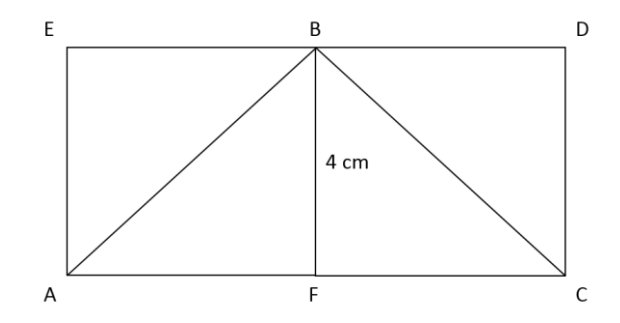

**R:**

#### **3)** (PISA 2012) NAVIOS VELEJADORES

Noventa e cinco por cento do comércio mundial é realizado por mar, em aproximadamente 50 000 navios tanque, grandes cargueiros e navios-contêiner. Boa parte desses navios é movida a óleo diesel. Os engenheiros estão projetando o desenvolvimento de suportes eólicos para os navios. A proposta é anexar skysails aos navios e usar a força do vento para reduzir o consumo de óleo diesel bem como o impacto do combustível sobre o meio ambiente. Observe a figura abaixo:

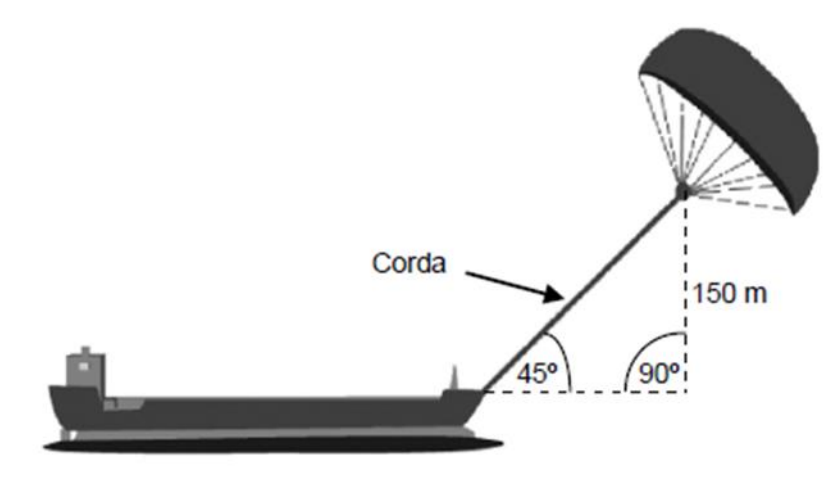

Utilizando o Teorema de Pitágoras, aproximadamente qual é o comprimento de corda para que a kite sail puxe o navio a um ângulo de 45° e fique a uma altura vertical de 150 m, como mostrado no diagrama à cima? (marque a opção somente após demonstrar os cálculos).

- A) 173 m B) 212 m C) 285 m
- D) 300 m

**R:**

Lute e empurre fortemente para o que você acredita, você ficará surpreso, você é muito mais forte do que pensa. Lady Gaga.

**Boa Prova!** 

## **APÊNDICE J – PÓS-TESTE**

## RELAÇÕES MÉTRICAS DO TRIÂNGULO RETÂNGULO

Caro Aluno, Antes de iniciar a prova faça uma leitura geral do texto. Caso tenha alguma dúvida, esclareça com seu professor somente nos 15 minutos iniciais da prova. Insira comentários em seu código para esclarecer o que está sendo feito em seu programa. Esta folha deverá ser devolvida para o professor. O prazo para revisão da correção da prova é de 48 h após o recebimento do documento corrigido. Procure a Secretaria, com a prova em mãos e preencha o requerimento para a revisão. Lembre-se: não é permitido "colar". Mantenha a calma e boa prova! Vale 10,0.

#### **Questões Matemáticas – Conteúdo Geral (2,0 cada)**

2) (UCSAL) O governo do estado deseja interligar as cidades A e C utilizando o menor percurso possível. Considere também que no projeto existe uma cidade D, localizada em linha reta a 5km da cidade C.

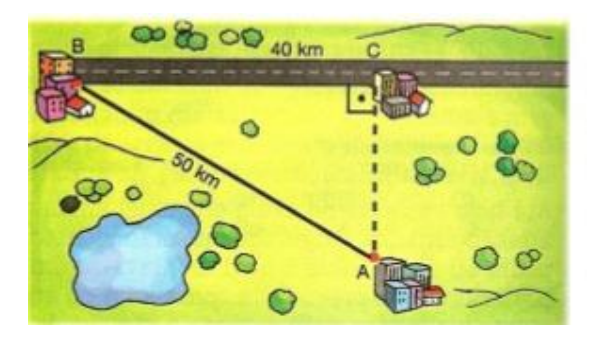

A partir da interpretação da figura acima, responda:

- a) Esboce um esquema geométrico, considerando a existência da cidade D. Identifique todos os segmentos de reta que fazem parte do esquema que você desenvolver; (0,5)
- b) Identifique também as figuras geométricas e seus respectivos elementos (vértices, hipotenusa e ângulos); (0,5)
- c) Encontre a largura da estrada AC e da estrada AD. (1,0)
- 3) Considere a figura abaixo. Utilizando as noções e conceitos de semelhança de triângulos, responda os itens de a até c.

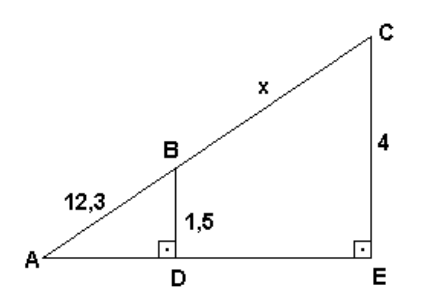

a) Na figura existem triângulos retângulos? Se sim quais? (0,5)

- b) Identifique os pontos que representam possíveis ângulos agudos e possíveis ângulos retos.  $(0.5)$
- c) Calcule todos os valores desconhecidos (x, AD, AE, AC); (1,0)
- 4) Num triângulo retângulo, a hipotenusa mede 25cm e um dos catetos mede 20cm. Nessas condições, desenvolva:
	- a) O esquema para representar este triângulo identificando devidamente seus respectivos elementos geométricos (lados, vértices, catetos, hipotenusa, ângulos);  $(0,2)$
	- b) A seguinte análise, existem segmentos de reta consecutivos neste triângulo? Se sim quais? (0,2)
	- c) O cálculo da medida da altura relativa à hipotenusa e o cálculo da medida dos segmentos que a altura determina sobre a hipotenusa; (0,8)
	- d) O cálculo da área e do perímetro desse triângulo. (0,8)
- 5) (SÓ MATEMÁTICA) A Torre Eiffel é uma torre treliça de ferro do século XIX localizada no Champ de Mars, em Paris, que se tornou um ícone mundial da França e uma das estruturas mais reconhecidas no mundo. A torre possui 324 metros de altura. Uma pomba voou em linha reta do seu topo até o ponto M. A distância do centro da base do monumento até o ponto M é igual a 15 m, como mostra a ilustração abaixo.

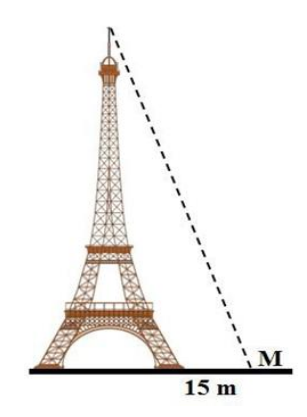

- a) Represente a figura acima construindo um esquema geométrico que identifique as figuras geométricas existentes, incluindo seus respectivos elementos; (0,2)
- b) Identifique os segmentos de reta que são congruentes no esquema construído; (0,2)
- c) Qual foi a distância, em metros, percorrida por essa pomba? (0,8)
- d) Calcule a hipotenusa relativa ao esquema geométrico que você construiu. (0,8)
- 6) (SÓ MATEMÁTICA) Observe na figura abaixo, o esquema padrão de demonstração dos conceitos do Teorema de Pitágoras. A partir dos elementos presentes na figura resolva os itens de a até e.

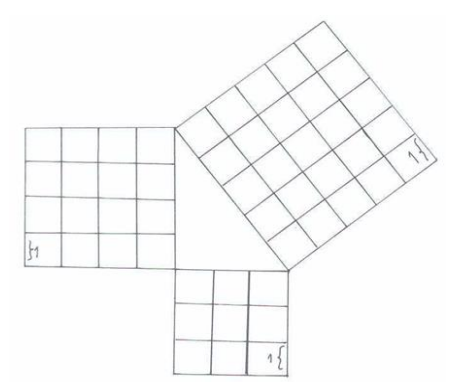

- a) Identifique as figuras geométricas existentes, incluindo seus respectivos elementos;  $(0,2)$
- b) Calcule a área dos dois quadrados menores e some a área desses dois quadrados; (0,5)
- c) Calcule a área do quadrado maior; (0,5)
- d) Compare a área do quadrado maior com a soma realizada no item b. O que você conseguiu observar através dessa comparação, considerando o Teorema de Pitágoras?  $(0.2)$
- e) Considere a existência de um triângulo ABC e calcule a sua hipotenusa. (0,6)

"Todo campeão foi um dia um competidor que se recusou a desistir. " Rocky Balboa – Rocky.

**Boa Prova!**

## **APÊNDICE K – TERMO DE ADESÃO A PROJETO DE PESQUISA**

#### **TERMO DE ADESÃO A PROJETO DE PESQUISA**

Pelo presente TERMO DE ADESÃO, firmam, de um lado, a ESCOLA MUNICIPAL DEYSE LAMMEL HENDGES, pessoa jurídica de direito público, instituição de Ensino Fundamental, com sede no município de Presidente Figueiredo - AM, na Av. Galo da Serra, sem nº., bairro Galo da Serra, representada pela sua Gestora, Antonilda Neves de Souza, RG: 1107865-0; e, do outro lado, o Sr. Marden Eufrasio dos Santos, Brasileiro, Solteiro, MAIOR, Estudante do curso de mestrado em Ensino Tecnológico no Instituto Federal de Educação, Ciência e Tecnologia do Amazonas, em Manaus – AM do Curso, portador da Cédula de Identidade nº 1149064-0, residente em Manaus-AM, na Rua Paramaribo, N.09, Planalto, Campos Elíseos sob a égide da Lei n. XXXXX, celebrar o ACORDO DE COOPERAÇÃO PARA REALIZAÇÃO DE PESQUISA CIENTÍFICA, sob a forma de atividade NÃO REMUNERADA, e consolidada por meio da realização de uma intervenção pedagógica sobre a utilização dos recursos tecnológicos de Robótica Educacional, estabelecendo, para tanto, as cláusulas e condições seguintes, reciprocamente outorgadas e aceitas:

CLÁUSULA PRIMEIRA: trata a pesquisa científica em questão do trabalho de mestrado cujo título é: Um Estudo Sobre a Aplicação de Robótica Educacional para Aprendizagem das Relações Métricas no Triângulo Retângulo por Alunos do 9º Ano do Ensino Fundamental. Cuja orientação acadêmica é realizada pela Professora Dr.ª Andréa Pereira Mendonça do Instituto Federal de Educação, Ciência e Tecnologia do Amazonas, em Manaus – AM, campus Manaus Centro.

CLÁUSULA SEGUNDA: o objetivo deste presente acordo de cooperação é a realização da intervenção pedagógica relacionada ao objetivo do trabalho de mestrado a citar: Desenvolver um planejamento de ensino que viabilize a aplicação de Robótica Educacional para facilitar a aprendizagem das Relações Métricas no Triângulo Retângulo por estudantes do Ensino Fundamental de 9° ano. Especificamente, no que diz respeito ao entendimento e solução de problemas relacionados a este conteúdo da Matemática.

CLÁUSULA TERCEIRA: o mestrando identificado neste termo realizará a intervenção pedagógica nas dependências da citada escola. Utilizando para tal fim uma sala de aula e um laboratório de informática, em horários acordados com a gestão escolar, sem a existência de qualquer ônus ou custos durante a realização do estudo.

CLÁUSULA QUARTA: o mestrando compromete-se neste termo em manter a integridade das dependências escolares utilizadas na intervenção pedagógica, se submetendo inclusive as condições de uso previstas no regimento escolar da instituição.

CLÁUSULA QUINTA: a gestão escolar identificada neste termo compromete-se em disponibilizar as dependências escolares necessárias, de acordo com as datas e horários acordados, fornecendo inclusive suporte sobre as questões de infraestrutura funcional ao mestrando, durante a realização da intervenção pedagógica;

CLÁUSULA SEXTA: a gestão escolar será responsável pelos processos de autorização, comunicação e mobilização dos estudantes de suas turmas de 9° ano visando a composição da turma piloto de 30 integrantes para a realização da intervenção pedagógica.

CLÁUSULA SÉTIMA: a gestão escolar se compromete em integrar um professor de Matemática, visando a transferência de competência sobre Robótica Educacional, para auxiliar o mestrando na realização da intervenção pedagógica.

CLÁUSULA OITAVA: a gestão escolar autoriza por meio deste termo a utilização de todo o conjunto de dados produzidos em ocasião da realização da intervenção pedagógica, para fins acadêmicos e científicos, de forma única e exclusivamente pelo mestrando aqui identificado.

CLÁUSULA NONA: toda e qualquer divulgação e/ou produção científica ou acadêmica resultantes da realização desta intervenção pedagógica, só poderão ser executadas com a permissão em documento escrito pelo mestrando e por sua orientadora vinculada ao curso de mestrado em Ensino Tecnológico no Instituto Federal de Educação, Ciência e Tecnologia do Amazonas, em Manaus – AM, campus Manaus Centro.

Presidente Figueiredo (AM), 01 de Junho de 2015.

*GESTORA ESCOLA MUNICIPAL DEYSE LAMMEL HENDGES* *MESTRANDO*

*TESTEMUNHA 1 TESTEMUNHA 2*

# **APÊNDICE L – QUESTIONÁRIO SÓCIO ECONÔMICO ACADÊMICO**

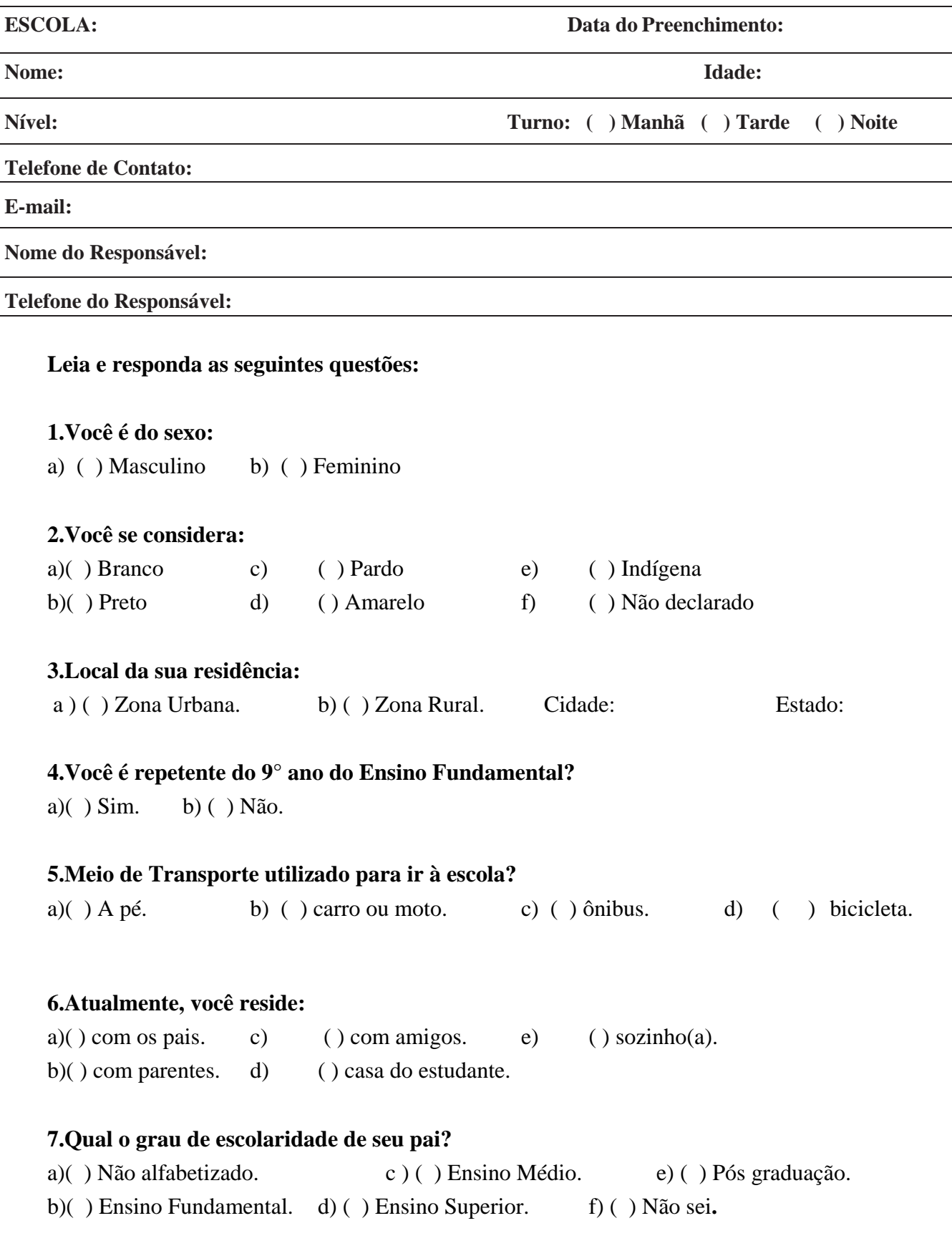

#### **8.Qual o grau de escolaridade de sua mãe?**

a)( ) Não alfabetizada. c) ( ) Ensino Médio. e) ( ) Pós graduação. b)( ) Ensino Fundamental. d) ( ) Ensino Superior. f) ( )Não sei.

## **9.Qual a renda mensal do seu grupo familiar? (Soma do rendimento de todos que contribuem com a renda)**

- a)( ) Menos de 1 Salário Mínimo. d) ( ) De 06 a 10 Sal. Mínimos.
- b)( ) De 01 a 03 Sal. Mínimos. e) ( ) Mais de 10 Sal. Mínimos.

c)( ) De 03 a 06 Sal. Mínimos.

## **10.Total de pessoas que residem em sua casa que dependem da renda (incluindo você e o provedor da renda)**

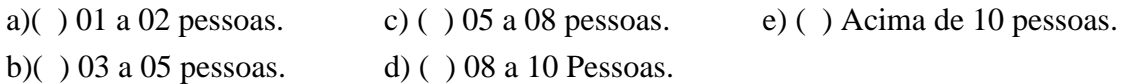

## **11.Quantas pessoas contribuem com a renda familiar?**

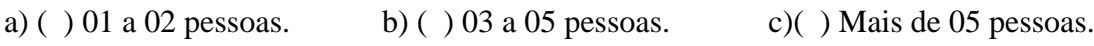

## **12.Você costuma ter horário para estudar:**

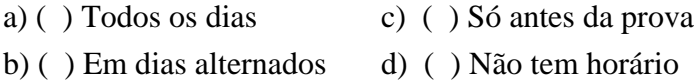

## **13.Você prefere estudar:**

a) ( ) Sozinho(a) b) ( ) Em grupo

## **14.Para você o que significa estudar?**

- a) ( ) Adquirir conhecimento c) ( ) Uma obrigação
- b) ( ) Uma forma de crescimento pessoal

## **15.Você lê frequentemente: (marque mais de uma alternativa, se necessário)**

a) ( ) Livros b) ( ) Revistas c) ( ) Jornais d) ( ) Raramente lê e)( ) Outros

## **16.Qual é o meio de comunicação que você mais utiliza para se manter informado? (Marque mais de uma alternativa, se necessário).**

a) ( ) Jornal escrito e/ou revistas c) ( ) Jornal Rádio e) ( ) Outros

b) ( ) Jornal TV d) ( ) Internet

#### **17.Você tem acesso ao computador? (Marque a mais aplicável)**

- a)( ) Sim, para lazer e trabalhos escolares.
- b)( ) Sim, para trabalhos profissionais.
- c)( ) Sim, para outros fins.
- d)( ) Não**.**

#### **18.Você tem telefone celular?**

a) ( ) Sim b) ( ) Não

#### **19.Você tem acesso à Internet?**

a) ( ) Sim b) ( ) Não

#### **20.Em caso afirmativo, indique o local (marque mais de uma alternativa, se necessário):**

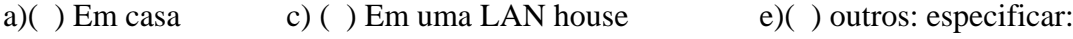

b  $( )$  No trabalho d $( )$  Pelo celular

#### **21.Você sabe o que é Robótica Educacional?**

a) ( ) Sim b) ( ) Não

#### **22.Você conhece os kits de Robótica Educacional da LEGO?**

a) ( ) Sim b) ( ) Não

#### **23.Você gosta de estudar Matemática?**

a) ( ) Sim b) ( ) Não

## **24.Você já estudou o conteúdo da Matemática sobre Relações Métricas no Triângulo Retângulo?**

a) ( ) Sim b) ( ) Não

Obrigado pela sua participação!

Estas informações são importantes para a pesquisa científica que você irá participar.

## **APÊNDICE M – QUESTIONÁRIO DE EXPERIÊNCIAS E MELHORIAS**

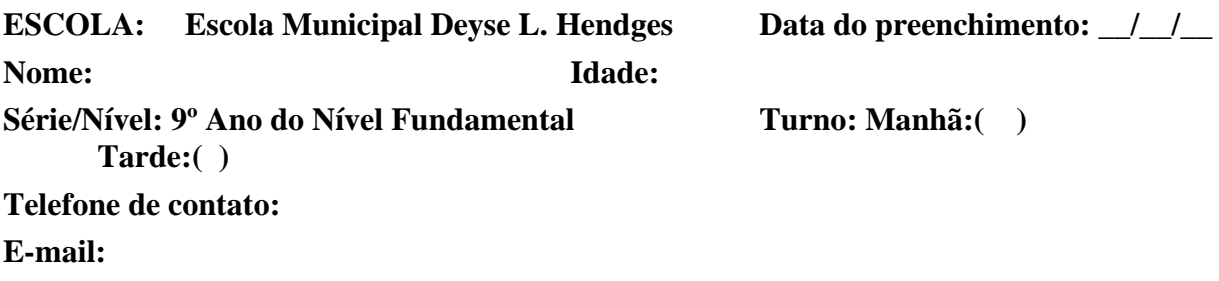

## **Leia e responda as seguintes questões:**

#### **1) Você é do sexo:**

a) ( ) masculino b) ( ) feminino

## **2) Você se considera:**

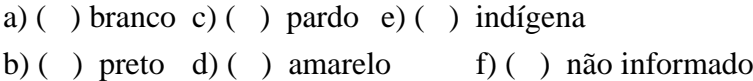

## **3) Local da sua residência:**

a) ( ) Zona Urbana c) Cidade: Presidente Figueiredo ‐ AM

b) ( ) Zona Rural d) Comunidade:

## **4) Você é repetente do 9ᵒ Ano do Ensino Fundamental?**

a) ( ) Sim b) ( ) Não

## **5) Você já repetiu alguma série?**

a ( ) Sim b) ( ) Não c) Se sim, quais:

## **6) Atualmente você reside:**

a ) ( ) Com seus pais b) ( ) Com parentes c) ( ) Com amigos d) ( ) Sozinho(a)

## **7 )Qual o grau de escolaridade de seu pai?**

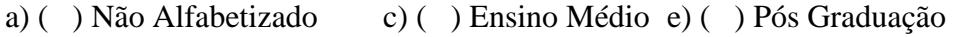

b ( ) Ensino Fundamental d) ( ) Ensino Superior f) ( ) Não Sei

#### **8) Qual o grau de escolaridade da sua mãe?**

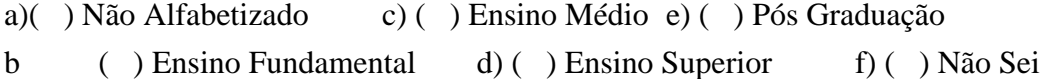

## **9) Qual renda mensal do seu grupo familiar? (Soma dos rendimentos de todos que contribuem com a renda)**

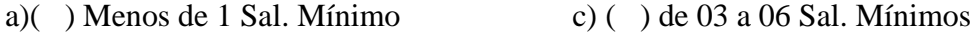

b)( ) de 01 a 03 Sal. Mínimos d) ( ) Mais de 10 Sal. Mínimos

## **10) Você costuma ter horário para estudar extra sala de aula (fora da escola):**

- a)( ) Todos os dias c) ( ) Só antes da prova
- b)() Em dias alternados d) () Não tem horário

#### **11) Você prefere estudar:**

a) ( $\Rightarrow$  Sozinho (a) b) ( $\Rightarrow$  Em grupo

#### **12) Para você o que significa estudar?**

- a)() Adquirir conhecimento d) () Uma forma de ganhar dinheiro
- b)( ) Uma forma de adquirir crescimento pessoal e) ( ) Ascensão social
- c)( ) Uma obrigação

#### **13) Você tem acesso ao computador? (Marque a mais aplicável)**

- a)( ) Sim, para lazer, jogos e trabalhos escolares
- b)( ) Sim para outros fins
- c)( ) Não

#### **14) Você tem telefone celular?**

a) ( ) Sim b) ( ) Não

#### **15) Você tem acesso a Internet?**

a) ( ) Sim b) ( ) Não

## **16) Em caso afirmativo a questão anterior, indique o local (marque mais de uma alternativa, se necessário)**

- a)( ) Em casa d) ( ) Pelo celular
- b)( ) Em LAN House e) ( ) Outros, especificar:
- c) ( ) Na escola

## **17) Qual a sua frequência de uso da Internet?**

- a)( ) Todos os dias
- b)( ) Semanalmente
- c)( ) Uso mensal

#### **18) Você sabe o que é Robótica Educacional?**

a) ( ) Sim b) ( ) Não

#### **19) Você conhece os kits de Robótica Educacional da LEGO?**

a) ( ) Sim b) ( ) Não

#### **20) Você gosta de estudar Matemática?**

a) ( ) Sim b) ( ) Não

#### **21) Você considera a disciplina Matemática:**

- a)( ) Muito difícil d) ( ) Fácil
- b)( ) Difícil e) ( ) Muito fácil
- c)( ) Nem fácil, nem difícil

## **22) Você já estudou o conteúdo da Matemática sobre Relações Métricas no Triângulo Retângulo?**

a) ( ) Sim b) ( ) Não

#### **23) Você sabe programar computadores?**

a) ( ) Sim b) ( ) Não

#### **24) Se sim na resposta anterior, em qual linguagem de programação?**

- a)( )  $C/C \#$  d) ( ) Logo
- b)( ) Java e) ( ) Perl
- c)( ) Python f) ( ) Outros, especificar:

**Obrigado pela sua participação!**

## **APÊNDICE N – TERMO DE CONSENTIMENTO E LIVRE ESCLARECIMENTO TERMO DE CONSENTIMENTO LIVRE E ESCLARECIDO**

Prezado (a) participante:

Sou Marden Eufrasio dos Santos, RG: 1149064-0, domiciliado na Rua Paramaribo, N.09, Planalto, Manaus – AM. Atualmente sou estudante do curso de mestrado em Ensino Tecnológico no Instituto Federal de Educação, Ciência e Tecnologia do Amazonas, em Manaus – AM. Estou realizando uma pesquisa sob a orientação da professora Drª. Andréa Pereira Mendonça, cujo objetivo é investigar as possibilidades de aprendizagem do conteúdo da Matemática Relações Métricas no Triângulo Retângulo, a partir da utilização do kit de Robótica Educacional LEGO Mindstorms EV3.

Importante destacar que este conteúdo da Matemática, faz parte do plano de curso anual desta disciplina para a modalidade de Ensino Fundamental do 9° ano.

Sua participação envolve cursar um minicurso de 32h aulas, durante o seu contra turno de aulas na escola a ser realizado nas tardes de quinta-feira e sexta-feira. Onde serão ministrados os conteúdos sobre as Relações Métricas no Triângulo Retângulo utilizando-se dos recursos tecnológicos de Robótica Educacional. Além da aprendizagem dos conceitos matemáticos do citado tema, você aprenderá também sobre montagem e programação de modelos robóticos do kit LEGO Mindstorms EV3.

A participação nesse estudo é voluntária e se você em qualquer momento desejar obter mais informações sobre as atividades da pesquisa que será realizada, terá absoluta liberdade de assim fazêlo.

A intervenção pedagógica que será realizada, irá gerar um conjunto de dados a partir da execução de procedimentos de coleta de dados, sobre as atividades preliminares e no estudo principal, obtidos de forma oral ou escrita, resguardando-se sua devida confidencialidade quando for o caso. Este termo autoriza o uso de todo este conjunto de dados pelo mestrando professor Marden Eufrasio dos Santos e sua orientadora Dra. Andréa Pereira Mendonça, sem que seja necessário um outro instrumento de autorização prévia.

Na publicação dos resultados desta pesquisa, sua identidade será mantida no mais rigoroso sigilo. Serão omitidas todas as informações que permitam identificá-lo (a).

Além dos benefícios diretos de aprendizagem ao participar, você também de forma indireta estará contribuindo para a compreensão do fenômeno estudado e para a produção de conhecimento científico.

## **DECLARAÇÃO DO (A) PARTICIPANTE OU DO RESPONSÁVEL PELO (A) PARTICIPANTE**:

Eu, \_\_\_\_\_\_\_\_\_\_\_\_\_\_\_\_\_\_\_\_\_\_\_\_\_\_\_\_\_\_\_\_\_\_\_\_\_\_\_\_\_\_\_\_\_, RG: \_\_\_\_\_\_\_\_\_\_\_\_\_\_ fui

devidamente informada (o) sobre os objetivos da pesquisa acima de maneira clara e detalhada e tive a oportunidade de esclarecer as minhas dúvidas. Sei que em qualquer momento poderei solicitar novas informações se assim o desejar. O mestrando professor Marden Eufrasio dos Santos, a professora e sua orientadora Drª. Andréa Pereira Mendonça certificaram-me de que todos os dados desta pesquisa serão confidenciais.

Quaisquer dúvidas relativas à pesquisa poderão ser esclarecidas pelos pesquisadores nos telefones: 98137-2227 e 98819-3720 ou pela entidade responsável – Instituto Federal de Educação, Ciência e Tecnologia do Amazonas, telefone 3621-6792.

Pelo exposto, **consinto em participar deste estudo e declaro ter recebido uma cópia deste termo de consentimento.**

Atenciosamente

Nome e assinatura do (a) estudante Matrícula:

\_\_\_\_\_\_\_\_\_\_\_\_\_\_\_\_\_\_\_\_\_\_\_\_\_\_\_

Local e data

\_\_\_\_\_\_\_\_\_\_\_\_\_\_\_\_\_\_\_\_\_\_\_\_\_\_\_\_

\_\_\_\_\_\_\_\_\_\_\_\_\_\_\_\_\_\_\_\_\_\_\_\_\_\_\_\_

Nome e assinatura do responsável pelo estudante

\_\_\_\_\_\_\_\_\_\_\_\_\_\_\_\_\_\_\_\_\_\_\_\_\_\_\_

Local e data

\_\_\_\_\_\_\_\_\_\_\_\_\_\_\_\_\_\_\_\_\_\_\_\_\_\_\_\_\_\_\_\_\_\_\_\_\_\_\_\_\_\_\_\_\_\_\_\_\_\_ Professora Drª. Andréa Pereira Mendonça – Orientadora

\_\_\_\_\_\_\_\_\_\_\_\_\_\_\_\_\_\_\_\_\_\_\_\_\_\_\_\_\_\_\_\_\_\_\_\_\_\_\_\_\_\_\_\_\_\_\_\_\_\_ Marden Eufrasio dos Santos - Mestrando

## **APÊNDICE O – CERTIFICADO DE PARTICIPAÇÃO DOS ESTUDANTES**

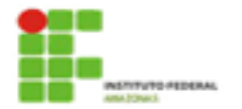

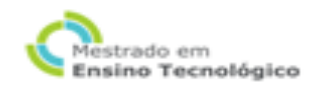

# **CERTIFICADO**

Certificamos que XXXXXXXXXXXXXXXXXXXXXX participou do curso "Robótica Educacional na Aprendizagem das Relações Métricas do Triângulo Retângulo". ministrado no período de 24 de julho a 17 de setembro de 2015, na Escola Municipal de Ensino Fundamental Deisy Lammel Hendges , com carga horária de 32 horas.

Manaus, 15 de dezembro de 2015.

Profa, Dra, Rosa Oliveira Marins Azevedo Coordenadora do Mestrado Profissional em Ensino Tecnológico

Profa. Dra. Andréa Pereira Mendonca Responsável pela Disciplina Aplicações da Tecnologia no Ensino

## "ROBÓTICA EDUCACIONAL NA APRENDIZAGEM DAS RELAÇÕES MÉTRICAS DO TRIÂNGULO RETÂNGULO"

#### CONTEUDO

- · Conceitos de Robótica Educacional;
- · Introdução ao Kit LEGO Mindstorms EV3;
- · Hardware do kit (componentes estruturais, mecânicos e eletrônicos);
- · Software do kit (ambiente de programação LEGO Home Edition);
- · Conceitos Básicos de Lógica de Programação;
- · Programação em Blocos;
- · Retas e Segmentos de Retas;
- · Figuras Geométricas Planas;
- · Triângulos e Semelhança de Triângulos;
- · Triângulos Retângulos;
- · Relações Métricas do Triângulo Retângulo;
- · Teorema de Pitágoras e suas Aplicações.

Prof. Marden Eufrasio dos Santos Professor de Robótica Educacional

Prof. Robson Mota Professor de Matemática